' /Mega Publishing Alari ST ffjmaim/mmtMr jh

miy.WK fan sort gewenn, en present<br>Meisier na da be beden peler .<br>li na prijetje na pr **And and provided to the Second Diesel's in business response** ang Inteledanya Abum wurdi de la contrada de la contrada de la contrada del propio de la contrada del propio del contrada del propio del<br>La contrada del contrada del contrada del contrada del contrada del contrada del contrada del contrada del con ar ser prekt uppmannen i den

**Engine Mail Dist einigenen** The best are a based on the based of pat-

 $f(x,y)$ ismt $\frac{1}{2}$ m $f(x)$ ismt $\frac{1}{2}$ ismt $\frac{1}{2}$ mt $\frac{1}{2}$ mt $\frac{1}{2}$ mt $\frac{1}{2}$ mt $\frac{1}{2}$ mtod $\frac{1}{2}$ :h Hm r»ii ^ g a ji viim koostal in katalog a ji viim koostal in katalog a ji viim koostal in katalog a ji vii<br>Hm r»ii oli katalog a ji viim koostal in katalog a ji viim koostal in katalog a ji viim koostal in katalog a j<br>  $\mathcal{S}$ WJ $\mathcal{S}$  Jan  $\mathcal{S}$  and  $\mathcal{S}$  Jan  $\mathcal{S}$  Jan  $\mathcal{S}$  Jan  $\mathcal{S}$  Jan  $\mathcal{S}$  Jan  $\mathcal{S}$ what you spot to the strange in the control strange interpretation of the referred to the space of the space of the space of the space of the space of the space of the space of the space of the space of the space of the space of the space of the space of the space of the space of the space of t ń pierwski polityka (zm. 1938)<br>1941: Jan Japonski współczenie polityk jest polityka (zm. 1945)<br>1941: Jan Japonski współczenie polityk (zm. 1945) rmy and the state of the state of the state of the state of the state of the state of the state of the state o<br>• a very red state is a reduced by the state red reduced on the state of the state of the state of the state o<br> li dalia dala ser e calenzo (1914-1914) - "4111-1917<br>ini dalia dalia dalia dalia (1914-1914-1914) - Siir dalia dalia dalia dalia dalia dalia dalia dalia dalia dal<br>tambié soggi resetta della Giudia (1914-1914) - ser anticon THE PRESSURE TO GREEN DAY AND STREET

filmrannan, Alexia Burg and Lucen.<br>Kanadad a geologia bolan ar a geolo / gwiimm /#?«jrf>' J/JtMłrt9Łm }: f3A .V9|JiJfJfl fL mma arw // **Firm Campbell** te | mile alle the state susage with y Victory ANG TALIM MANUFACTURERS IN **H. Assessment Consult** FIFT TAGE as ambarga a the  $\frac{1}{2} \frac{1}{16} \frac{1}{2} \frac{1}{16} \frac{1}{16} \frac{1}{16} \frac{1}{16} \frac{1}{16}$ 

 $\frac{1}{2}$ 's margins of Mayo K.<br>Start Carl Collins of Mayo<br>Index angeles of Campas Maturement administratory or Product Herebi<br>Maturement and the second continues and<br>Joseph and and Jury addition for energy mart tende angen vanamte, delebrate izantika ajesterikane (Arva)<br>Nebele maj vranj kamilim AV<br>Nebele Maja (Kamilim AV) off Staff Electro las repub

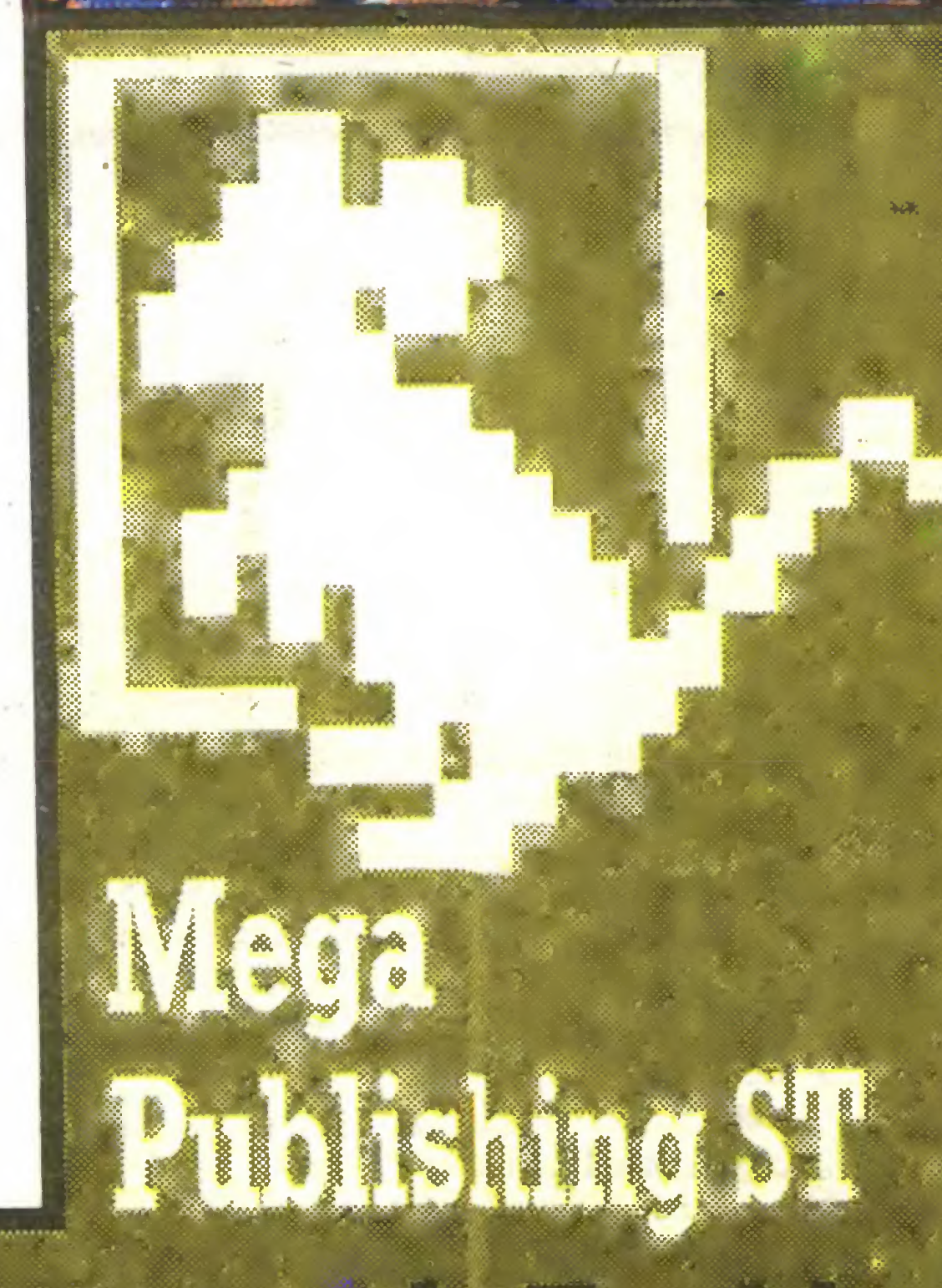

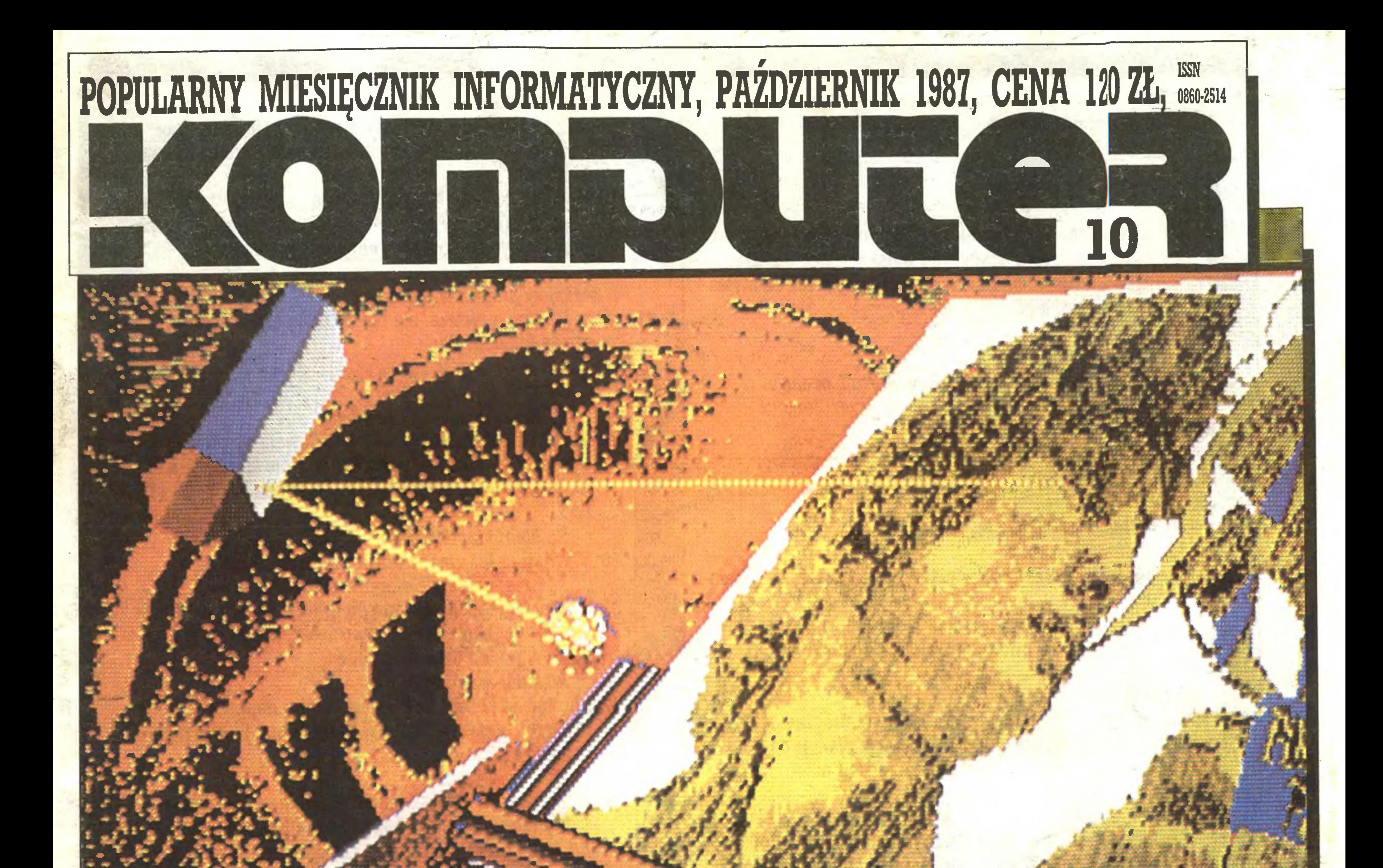

The Malbargan<br>Esterming male }4 top, pub **Searce get** rmi

**NEUAR** 

हर्द्राज्ञा

 $\overline{\mathbf{M}}$ 

 $\frac{1}{2}$ 

5

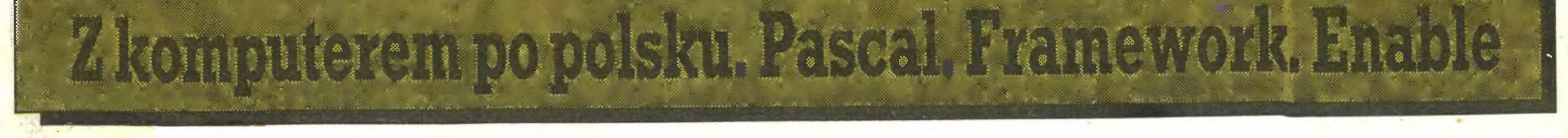

### **Menu**

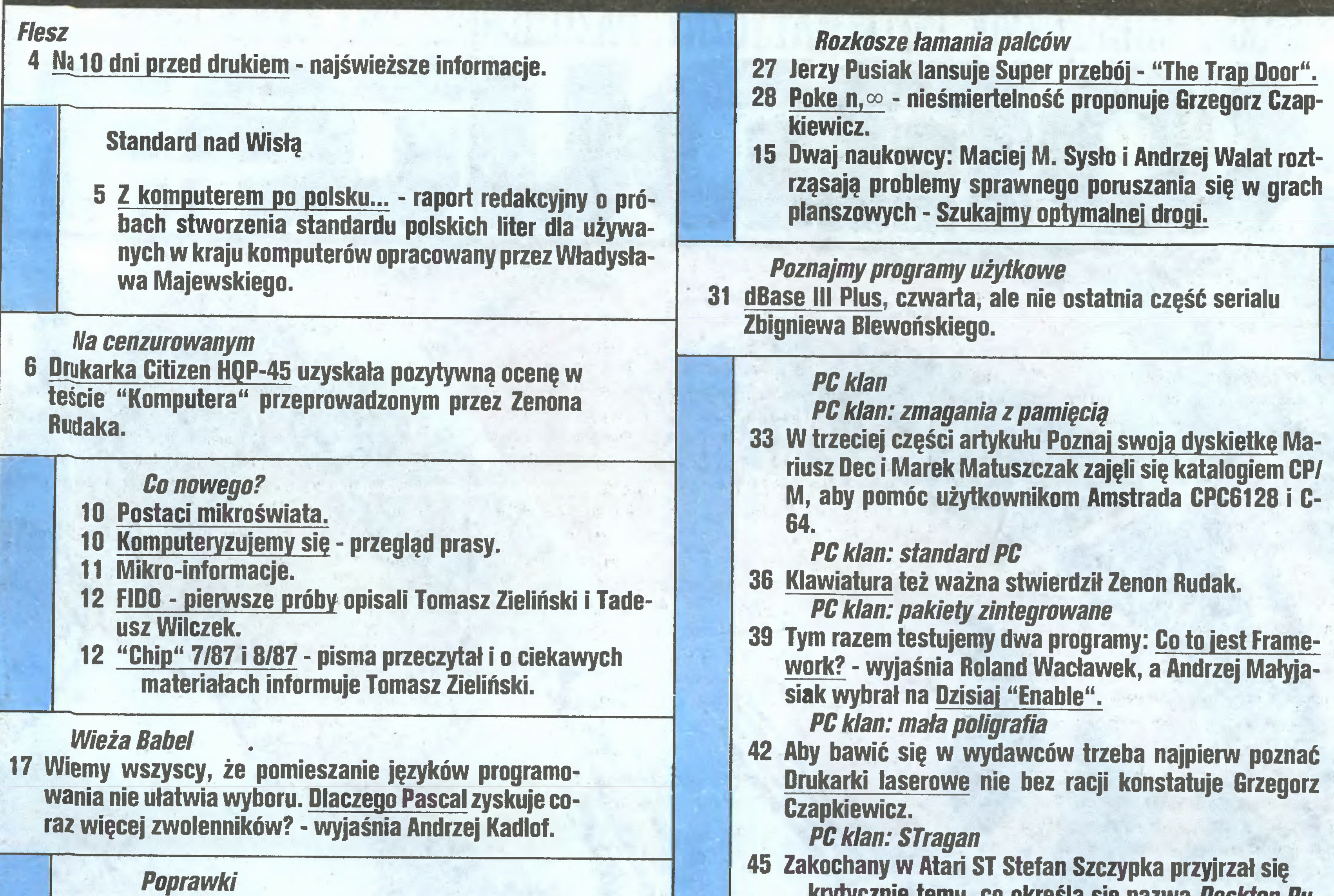

21-76-58 telex 815664 cestud pl (gości nas Warszawskie Centrum Studenckiego Ruchu Naukowego ZSP). Skład i druk: Prasowe Zakłady Graficzne, Łódź, ul. Armii Czerwonej 28.

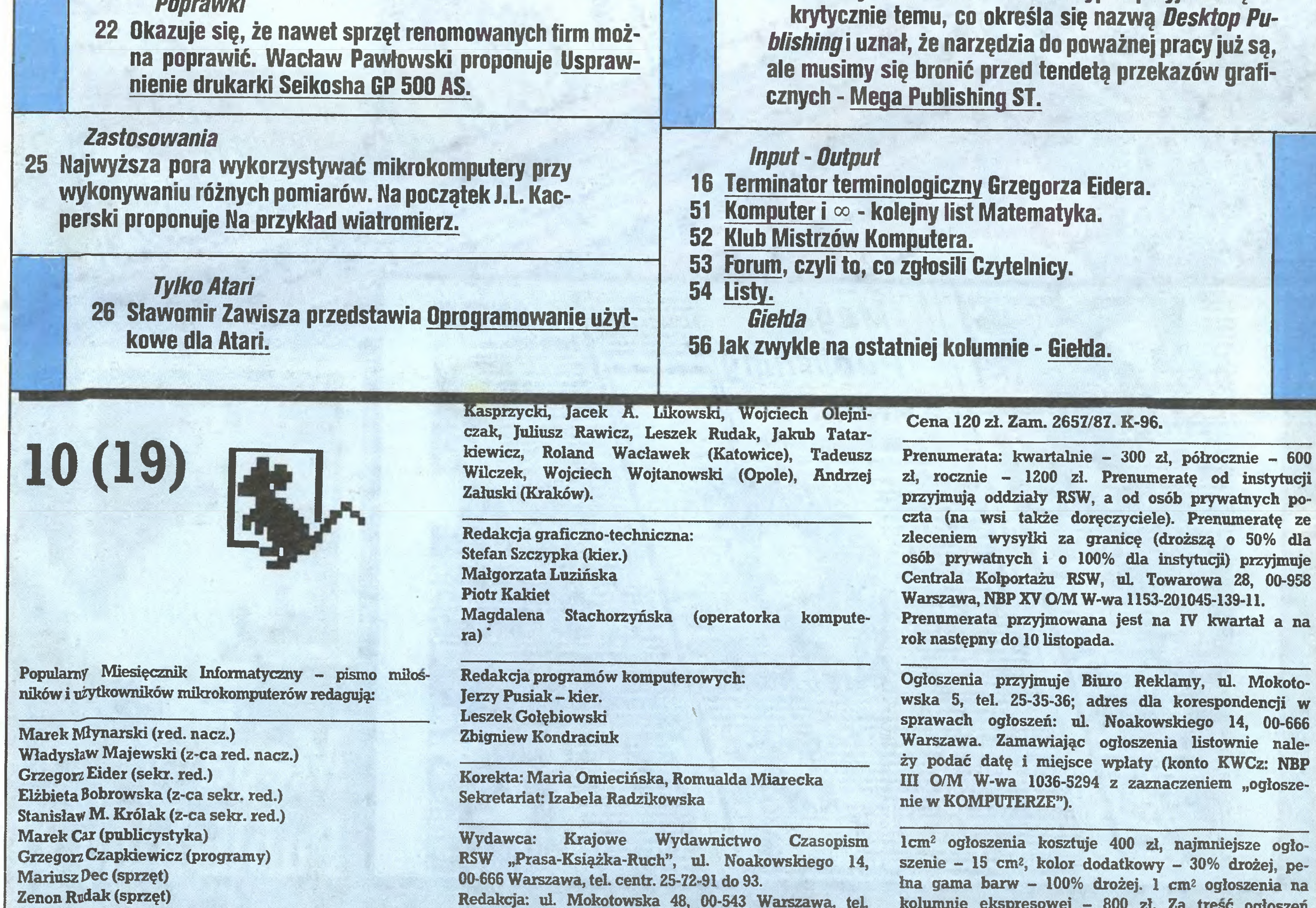

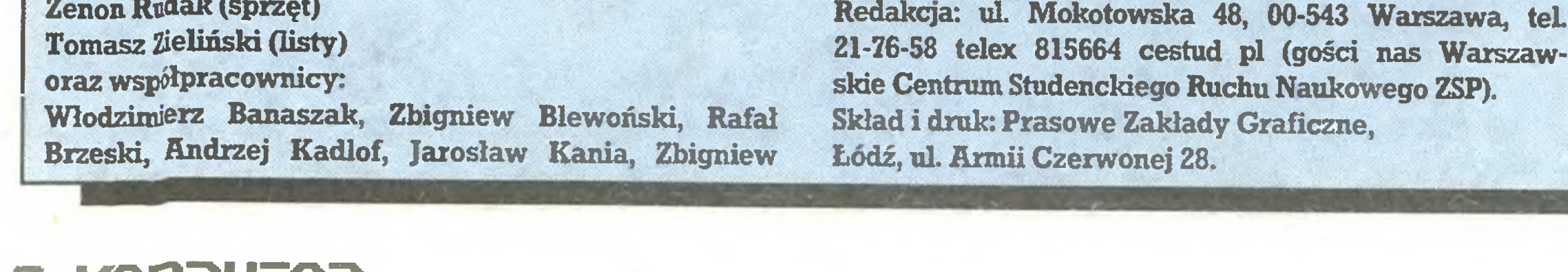

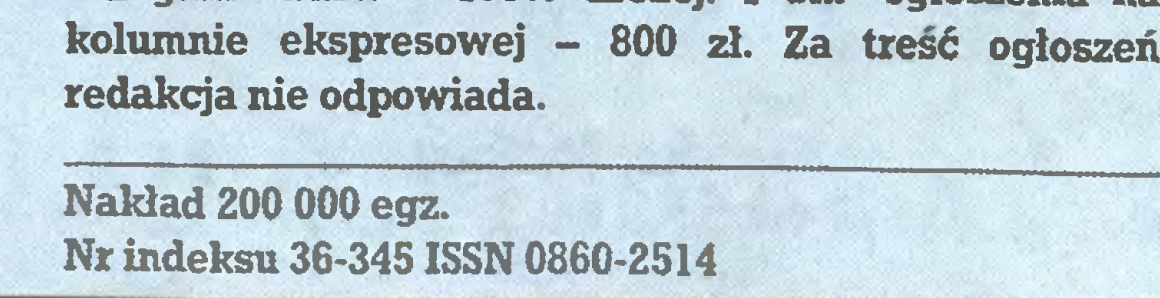

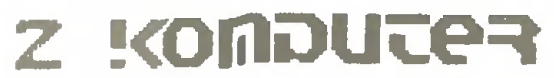

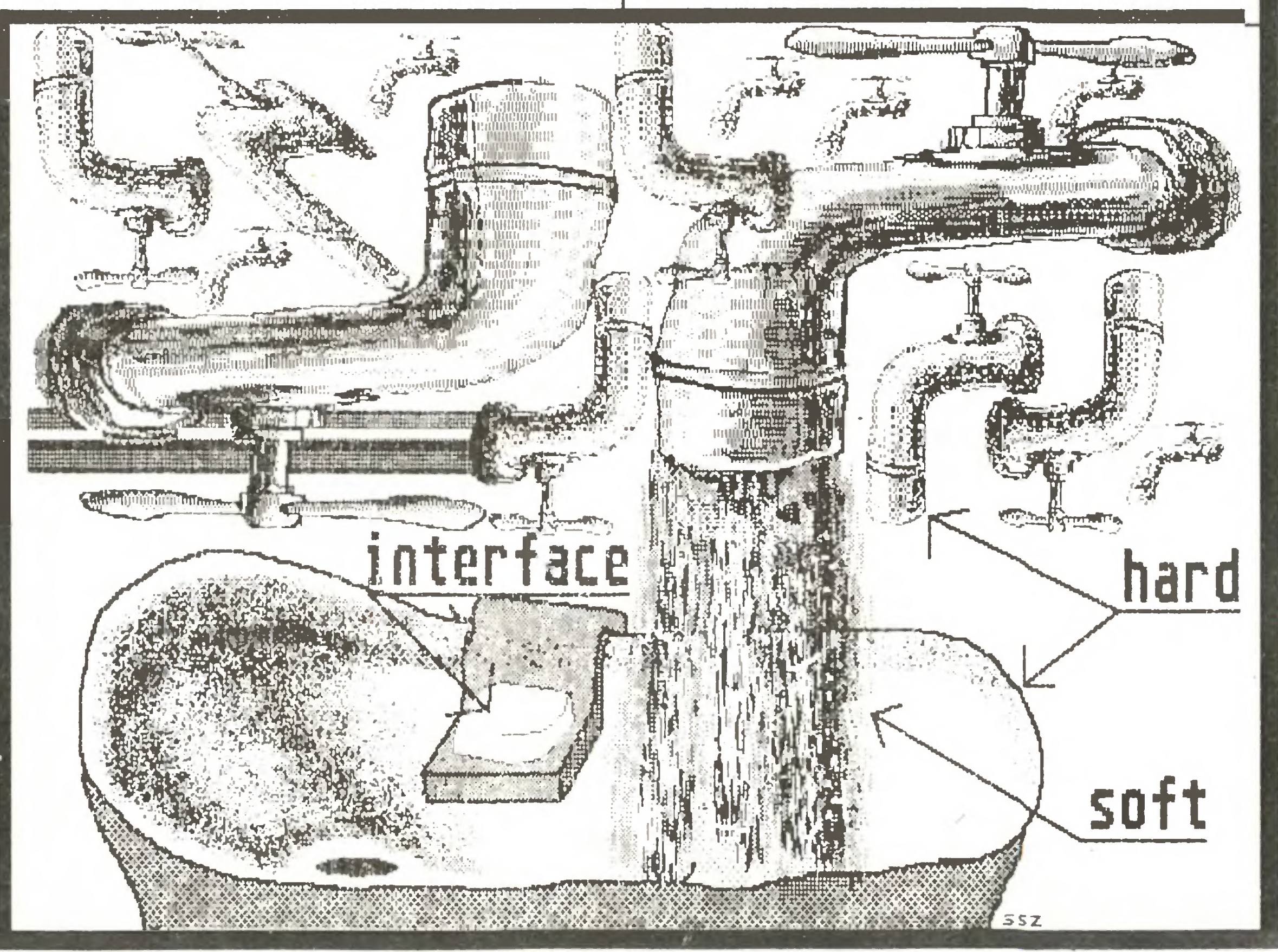

# Opowieści z kurortu

Miasteczko to położone jest ok. <sup>90</sup> km na południowy wscbód od Hamburga, a jego poprzednia bieda nie przejawiała się widokiem walęcych się domów czy brudnych ulic, <sup>w</sup> RFN takich widoków się nie spotyka. Wszystko jest wypucowane <sup>z</sup> przysłowiowy niemieckę skrupulatnościę, <sup>a</sup> bieda ukryta za ciągle odnawianymi murami domów. Owa bieda to brak miejsc pracy w tych wszystkich małych miejscowościach, gdzie nie ma dużych fabryk, <sup>a</sup> małe przedsiębiorstwa nieuchronnie upadają.

Bad Bevensen jeszcze kilka lat temu nazywało się po prostu Bevensen <sup>i</sup> było malę, biednę mieścinę bez perspektyw.

Nam, Polakom ciężko jest zrozumieć samo pojęcie bezrobocia, opowieści dziadków pamiętających przedwojenne czasy mocno się znudziły, zresztę po prostu jest to jak na razie pusty dźwięk. <sup>W</sup> kraju konsumpcyjnej obfitości, jakim bez wętpienia jest RFN , bezrobocie jest faktem powodujęcym m.in. masowe wyjazdy młodych do wielkich miast, co zgodnie ze wszystkimi prawidłami ekonomii powoduje coraz to gwałtowniejszy upadek małych miejscowości. Zawsze denerwowało mnie przedstawianie <sup>w</sup> reportażach bezrobotnych <sup>i</sup> starć <sup>z</sup> policję, jako obrazu krajów zachodnich. Prawda jest znacznie bardziej skomplikowana, ale na własne oczy widziałem siedzącego, pod zaopatrzonym dosłownie we wszystko domem towarowym, młodego Niemca <sup>z</sup> zawieszony na szyi tabliczkę - "jestem głodny". Jego wygląd potwierdzał te słowa. Od razu trzeba jednak dodać, że było to w niewielkim miasteczku.

Po tej przydługiej dygresji na temat bezrobocia wróćmy do Bad Bevensen. Zmiana sytuacji tej miejscowości następila na poczętku lat 70-tych <sup>i</sup> została uwidoczniona w nazwie. Do Bevensen dodano magiczne słówko Bad, czyli awans na uzdrowisko. Poszukiwania gazu przyniosły, całkiem przypadkiem, odkrycie silnych wód mineralnych. <sup>Z</sup> małego miasteczka zrobił się kurort z basenami z ciepłą, mineralną wodą, kąpielami w odpowiednim błocie, inhalacjami i w ogóle z tym wszystkim, co można <sup>z</sup> wody mineralnej wycisnęć. Powstały natychmiast hotele, pensjonaty, restauracje, specjalna "kolejka" uzdrowiskowa ciągnięta przez traktor ucharakteryzowany na parowóz, a także stadniny koni <sup>i</sup> nieco rozrywki dla kuracjuszy - <sup>w</sup> większości osób starszych <sup>i</sup> kalekich. Słowem - przeszło 1500 miejsc pra cy zmieniających w zasadniczy sposób sytuację gospodarczą Bevensen. A komputery? Zaraz do tego dojdziemy. Otóż na przedmieściach Bad Bevensen w XVI i XIX wiecznych budynkach dawnego klasztoru, który dziś mieści się w znacznie mniejszej części zabudowań, ulokowane zostały Europejskie Uniwersytety Ludowe. Nazwa wielka - działalność, dotowana przez rzęd Landu nieco skromniejsza. Przede wszystkim, jak to u ludu, podtrzymywanie folkloru, wszelakie kursy szycia <sup>i</sup> dziergania, grania na najróźniejszych instrumentach, także kursy dla zainteresowanych działalnością socjalną, opieką nad samotnymi matkami itp. W dzisiejszych czasach to wszystko jednak nie wystarcza. Zorganizowane zostało więc międzynarodowe seminarium - "Wpływ elektronicznego przetwarzania danych na życie społeczeństwa (porównanie doświadczeń Zachodu <sup>i</sup> Wschodu)", połyczone z kursem obsługi "płachty" (Multiplan). W programie były także zmagania <sup>z</sup> dBase II, ale zabrakło czasu. Międzynarodowe towarzystwo tworzyli głównie Polacy, <sup>a</sup> to dzięki dobrej współpracy Uniwersytetów Ludowych ZSMP <sup>z</sup> ich zachodnioniemieckim odpowiednikiem. W seminarium uczestniczyli także: trójka Niemców <sup>i</sup> Szwedka. Nasi rodacy dzielili się na dwie podgrupy - liczniejszą, dla której był to pierwszy kontakt (i od razu pierwsza miłość) z komputerem <sup>i</sup> drugy, pod wodzą Krzysztofa Krupy, szefa Federacji Klubów Komputerowych Turnieju Młodych Mistrzów Techniki ZSMP, składającą się z najlepszych specjalistów klubowych oraz piszącego te słowa. Szczęśliwie było dwóch niemieckich wykładowców, tak

tyluż kolorów lakieru, typów silnika, tapicerki, dodatkowego wyposażenia itp, kończąc na rodzaju radiomagnetofonu, komputera samochodowego i gaśnicy. Najbardziej wymyślne kombinacje realizowane są przez fabrykę w nieprzekraczalnym terminie <sup>4</sup> tygodni <sup>i</sup> potem pozostaje jedynie przekręcić kluczyk w stacyjce. Zamówień są setki tygodniowo, napływają z całego świata i wszystkie muszą być dokładnie zrealizowane. I to właśnie jest zadanie dla sieci komputerowej. Nawet przybliżone obliczenie możliwych kombinacji daje wyniki dalece przekraczajyce możliwości umysłu człowieka, szczególnie, że dochodzi do tego czynnik czasu oraz fakt, że silniki produkowane są gdzie indziej niż skrzynie biegów, a montaż odbywa się w trzecim miejscu. Nic dziwnego, że praca tej sieci stanowi jedny <sup>z</sup> najbardziej strzeżonych tajemnic produkcyjnych. Sama technologia produkcji jest bowiem powszechnie znana, powszechnie stosowana (na razie nie u nas) i ulegająca jedynie nieznacznym modyfikacjom. Nie mam żadnych kwalifikacji na szpiega przemysłowego <sup>i</sup> dlatego do mojej relacji mogę jedynie dodać, że <sup>z</sup> wyglądu komputery tej sieci przypominają IBM.

Na koniec relacja z Hamburga. Miałem kilka godzin na poznanie miasta, co jest zadaniem niewykonalnym. 0 ulicy uciech <sup>z</sup> gołymi "panienkami" będziecie mogli, jak sądzę przeczytać <sup>w</sup> ukazującym się właśnie po raz pierwszy miesięczniku "PAN". Ja postanowiłem zobaczyć, jak wygląda firma regularnie ogłaszająca się na naszych łamach, czyli OLECH - electronics. W pobliżu hamburskiego portu, w dzielnicy słynącej z tanich towarów <sup>i</sup> napisów "mówimy po polsku" bez trudności ją znalazłem <sup>i</sup> faktycznie - to, co oferuje <sup>w</sup> ogłoszeniu (i więcej) jest w sklepie. Najbardziej zdziwiłem się po przejściu do biura firmy. Zajmuje ono imponującą powierzchnię 6 m kwadratowych i ma tę niewątpliwą zaletę, że z fotela szefa można wszędzie dosięgnąć. Nie ma palmy, sekretarek i puszystych dywanów, ale jest komputer z modemem współpracujący z najno wszym typem dalekopisu, mała, bardzo wydajna powielarka znakomitej jakości i skomputeryzowany telefon. No i są obroty, klienci, najpoważniejsze firmy i - co za tym idzie - pieniądze, których źródłem przede wszystkim jest solidność, jakość towa-

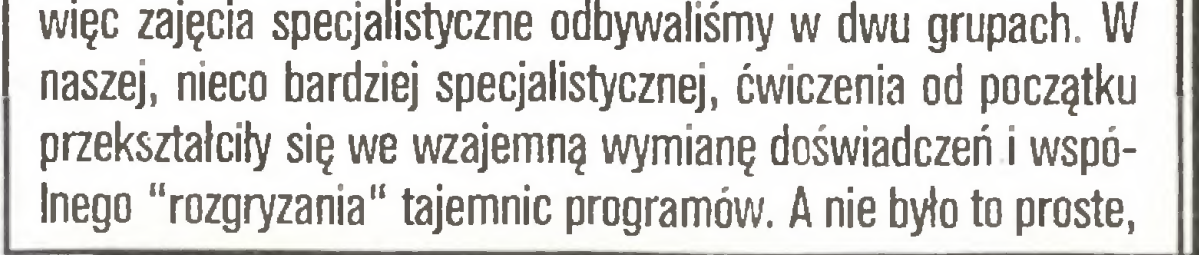

bowiem komputery, które mieliśmy do dyspozycji były jedynie częściowe kompatybilne (używam tego słowa zgodnie z Terminatorem Terminologicznym w naszym piśmie). Maszyny TA (Triumph Adler) alphatronic P50-1 z dwoma stacjami dysków, 256 KB, nie chciały np. mieć nic do czynienia z nakładkami programowymi na dBase III, <sup>a</sup> także systematycznie ignorowa ły kilka programów przywiezionych <sup>z</sup> Polski, <sup>z</sup> tym, że niektóre z nich pracowały całkiem poprawnie do momentu wydruku lub nagrania utworzonego zbioru. Nawet nasz wykładowca, młody pracownik Uniwersytetu w Luneburgu, zdenerwowany kaprysami komputera, wyraził się o nim nader niepochlebnie, znanym <sup>i</sup> u nas niemieckim słowem s... (po polsku g...).

> Nie chcę dalej rozwijać tego wątku, a wnioski nasuwają się same. Dla prowadzenia dobrych interesów najważniejsze są środki komunikacji ze światem, brak biurokracji i natychmiastowe decyzje, co być może nasz handel zagraniczny, prowadzony przez przedsiębiorstwa, a nawet małe zakłady, a nie monopol wybranych central, osiągnie w... SF przyszłości. Jako zdecydowany zwolennik literatury Science-Ficion, a nawet (samochwalczo twierdząc) jej znawca, chcę wszystkim przypomnieć, że akcja opowiadań i powieści SF (czytajcie "Fantastykę"!) bardzo często dzieje się <sup>w</sup> najbliższej przyszłości, mam więc nadzieję, że umowny model "Olech" wejdzie <sup>w</sup> życie już niedługo. Czego Czytelnikom <sup>i</sup> sobie gorąco życzę!

Najciekawszy był sposób podejścia do obsługi komputera. Nasz wykładowca, Heinz Tidow, znakomicie opanował obsługę programów użytkowych i nie interesowało go, jak działają, czy współpracuję w najbardziej oryginalnych opcjach <sup>z</sup> innymi, itp, co <sup>z</sup> kolei było przedmiotem dociekań Polaków. Po prostu Niemcy, używając komputera na co dzień, podchodzą do sprawy w sposób praktyczny, a my mamy czas na teoretyczne rozważania <sup>i</sup> męczenie komputera na najróżniejsze sposoby. Stad nasza przewaga w grzebaniu we wnętrznościach programu, <sup>a</sup> także brak wprawy <sup>w</sup> obsłudze jego podstawowych funkcji. Wymiana poglądów w dyskusji ogólnej wykazała, że największym zmartwieniem naszych gospodarzy jest wymuszana przez komputery konieczność przekwalifikowywania się robotników, czemu nie wszyscy sprostają oraz redukcja miejsc pracy (znów to bezrobocie!). W mniejszym stopniu niepokój budziły tenden cje do założenia totalnej bazy danych <sup>o</sup> wszystkich sprawach wszystkich obywateli RFN. Komputeryzacja <sup>i</sup> automatyzacja produkcji wynika bowiem <sup>z</sup> ekonomii <sup>i</sup> jest nie do podważenia, zaś umieszczenie wszystkich w komputerowej kartotece wynika <sup>z</sup> ludzkich skłonności <sup>i</sup> może być przedmiotem przynajmniej dyskusji. 0 tym, że automatyzacja produkcji nie jest pustym dźwiękiem, przekonaliśmy się zwiedzając linię produkcyjną mikrobusów Volkswagena. Mniejsza o automaty z komputerową dokładnością spawające kolejne elementy samochodu, lakierujące go i dostarczające wszystko w odpowiednim czasie na odpowiednie miejsce. Dla nabywcy ważna jest możliwość ulokowania swoich oszczędności w takim właśnie samochodzie, jaki sobie wymarzył. I tu z pomocą przychodzi sieć komputerowa. W każdym z nader licznych punktów sprzedaży można sobie zamówić dowolne zestawienie <sup>z</sup> kilkudziesięciu modeli karoserii.

### Marek Młynarski Nasze rozmowy

ru <sup>i</sup> zaufanie.

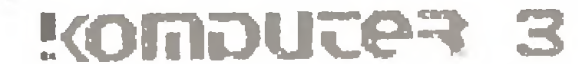

**Flesz** 

### Na 10 dni przed drukiem

\* 21-25.09. Amsterdam, targi Efficiency 87 (wydajność). Podziwialiśmy meble komputerowe, komputerowo sterowane pryrządy biurowe, a nawet potrafiącego chodzić po schodach robotaurzędnika Ile radości może dać zwykłe wystawianie przepustki <sup>i</sup> komputerowa szafa... 23-27.09., Londjm, PCW Show. Nowy Amstrad PCW 9512 z drukarką rozetkową 15" o korespondencyjnej jakości druku i złączem Centronics. Nowy<br>Acorn **Archimedes** z transputerem i oprogramowa-Acorn Archimedas z transputerem i oprogramowa-niem animującym obraz video w czasie rzeczywistym. ^^24-25.IX..Koszalin: pokaz automatycznego składu. "Głos Pomorza" także drukuje się z dyskietki... Imprezy te wkrótce omówimy szerzej.

Wojny rdzeniowe: w poprzednim numerze (9/87) wojny ruzeniowe: w poprzednim numerze (9/87<br>poznikały lub poprzemieniały się w opisie redcode poznikały lub poprzemieniały się w opis<br>1 przykładowych programach znaki @ 1 ».

zykładowych programach znaki @i #.<br>Znak @oznacza adres względny pośredni (wskazanie komórki zawierającej adres bezpośredni).

s komorki zawierającej adres bezpośredr<br>Powinno więc być w środkowej szpalcie:

"..instrukcja mov 30, @80, gdy...", a w prawej: xwyrazenie-typu-org>"

"@ <wyrażenie-typu-org>"<br>"...od znaku @ i oznaczający...np. @ -5..."

wod znakiem @, np. @100 oznacza..."<br>"..znakiem @, np. @100 oznacza..."<br>W programie GEMINI CANNON zawsze zamiąst dziwnego znaku "du±e L kreskowane" powinno być " $\mu$ ", a wiersz "mov -2.-1" powinien brzmieć \*'mov @-2, @-l"

W programie DWARF powinno być: "niov »0. ©bombpt".

Gorąco przepraszam za błędy <sup>1</sup> dziękuję za masowe zainteresowanie, wskazanie błędów <sup>1</sup> pierwsze własne programy.  $(W.Ma)$ .

 $\textbf{Polanglia Ltd}$  171-5 Uxbridge Rd. LONDON W13 9AA Wyłączne przedstawicielstwo firmy PC 1640 PC 1640 PC 1640 PC 1640 PC 1640 DD CD PC 1640 DD ECD SD MD SD CD SD ECD DD MD AMSTRAD 470,- 600,- 750,- 570,- 700,- 850,-

### Witaj szkoło !!!

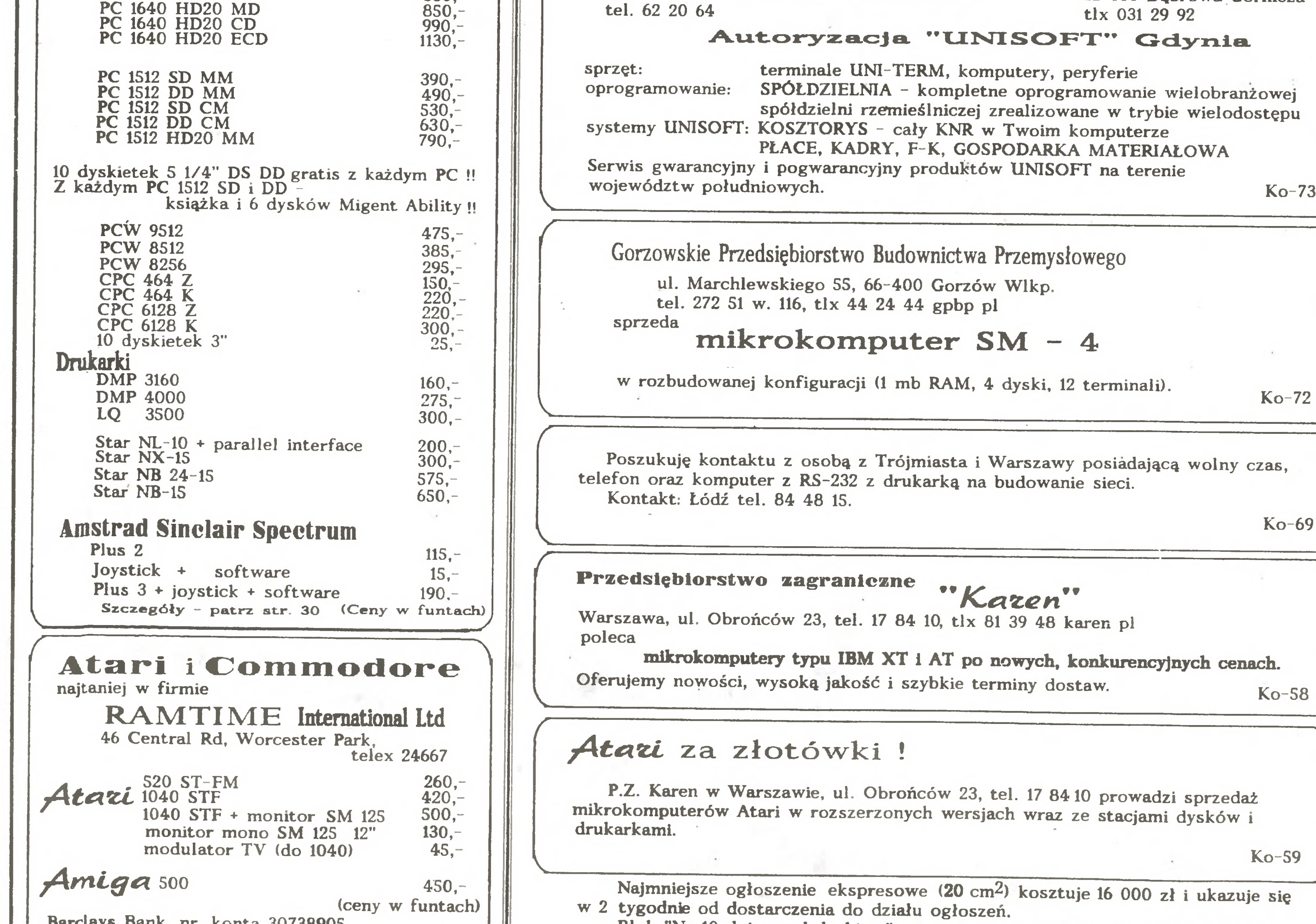

### Ogólnopolska Giełda Komputerowa BALTCOM' 87

\* oprogramowania narzędziowego i użytkowego oraz systemów informatycznych wykorzystywanych przez kadrę menedżerską <sup>i</sup> techniczną, oraz

\* umożliwienie akredytowanym Gościom zawarcia umów handlowych z Wystawcami,

\* przedstawienie osiągnięć i kierunków rozwoju informatyki na świecie.

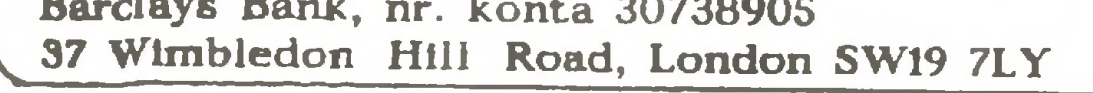

V

Intersoft poleca szeroki wybór (ponad 30) programów edukacyjnych dla mikrokomputerów Amstrad CPC 464 i 6128 oraz ZX Spectrum napisanych przez doc. W. Guzickiego (matematyka, UW), doc. R. Kutnera (fizyka, UW) dr. J. Turło <sup>i</sup> dr. Z. Turło (fizyka. Uniwersytet Toruński) <sup>i</sup> innych. Ceny (bez nośnika) - od 1000 do 19000 zł. tlx <sup>81</sup> 72 45 Zamówienia <sup>i</sup> informacje: ul. Zamenhoffa 4/32 00-160 Warszawa tel. <sup>31</sup> 63 22

W dniach 17 - 20 listopada

w gdańskiej hali "Olivia" odbędzie się

J

Ideą przewodnią imprezy jest zaprezentowanie

 $*$  mini- i mikrokomputerów wraz z terminalami

Na wystawie prezentowany będzie m.in.

- plotter elektrostatyczny firmy RANK XEROX
- system elektronicznego drukowania (drukarka laserowa w wersji polskiej)
- telekopiarki przystosowane do polskiej sieci telefonicznej.

Pierwsze dwa dni imprezy przewidziano jako zamknięte.

Dla zwiedzających Giełda czynna będzie w dniach <sup>19</sup> <sup>i</sup> 20 listopada w godz. 9.oo -18.00

 $Ko-71$ 

Zakład Usług Komputerowych Spółdzielnia Rzemieślnicza "Wielobranżowa

### COM - promis

ul. Bieruta 93 42-530 Dąbrowa Górnicza

A

j

Blok "Na 10 dni przed drukiem" przygotował 4 października 87 r korzystając z Atarl ST, programu Signum oraz drukarki Star NB 24-15 Władysław Majewski.

J

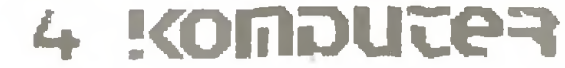

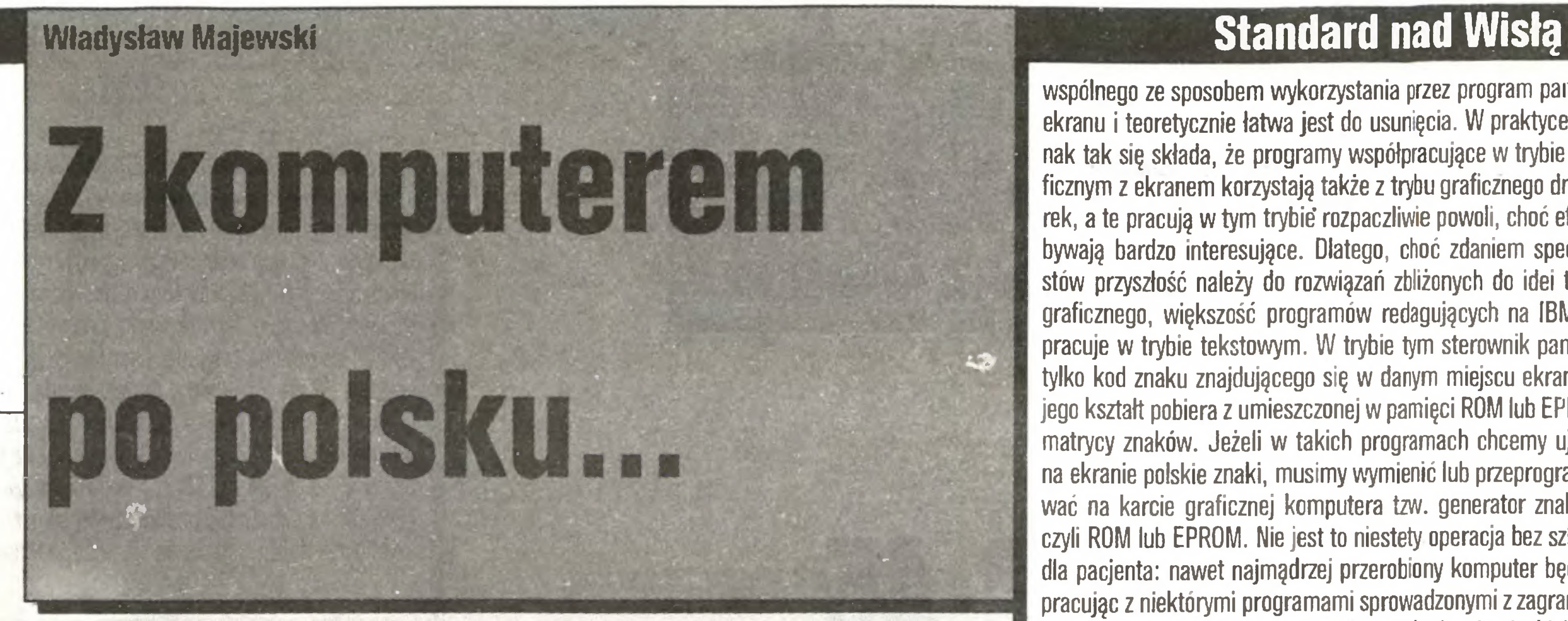

"Komputer, któiy pisze po polsku" - brzmi jak hasło o margarynie jak masło. Czy bliższe jest prawdy?

Raport na temat polskich liter w IBM PC powstawał długo. Wielokrotnie odkładaliśmy jego publikację, licząc, że ktoś podejmie decyzje o polskich narodowych standardach i narzuci innym swą wolę lub że uczyni to rynek. Niestety, ani instytucjonalnie, ani rynkowo biegu wydarzeń nie udało się przyspieszyć <sup>i</sup> dopiero dziś, latem <sup>1987</sup> r., możemy mówić <sup>o</sup> powolnym zdobywaniu przewagi przez jedno <sup>z</sup> rozwiązań.

### Liczydło czy pisadło?

Pierwszy uświadomił nam wagę problemu Roland Wacławek, który w sierpniu 1986 r., pisał w liście do redakcji:

"Jedyną firmą oferującą poważne oprogramowanie uwzględniające polskie znaki narodowe jest obecnie Computer Studio Kajkowscy (CSK). Polskie znaki są w ich programach tworzone wyłącznie w drodze programowej, przez przełączanie monitora w tryb graficzny. Rozwiązanie to jednak jest nieprzydatne dla

W świadomości masowej komputer to nowoczesne liczydło, "abakus". Czyż nie jest więc dziwne, że proste kalkulatorki bez trudu znajdują sobie na naszym biurku miejsce OBOK komputera, a masowo wypierane są... maszyny do pisania? Redagowanie prac naukowych, listów, podań, notatek, powieści itp. to dziś ok. 80% czasu pracy mikrokomputerów we współczesnych biurach <sup>i</sup> firmach. Nie koniec na tym: wiele czynności zwięzanych bezpośrednio <sup>z</sup> wykorzystaniem możliwości obliczeniowo-logicznych komputera również ma pewne cechy redagowania - wprowadza się dane, analizuje całość, pojawiają się poprawki <sup>i</sup> uzupełnienia itp. Tak postępuje się przy pisaniu, poprawianiu <sup>i</sup> redagowaniu programów, projektowaniu grafiki, planowaniu <sup>i</sup> wypełnianiu tabel <sup>i</sup> arkuszy elektronicznych oraz raportów <sup>z</sup> baz danych, projektowaniu konstrukcji... Tak więc nawet przy "typowo komputerowych" czynnościach dla kom fortu pracy użytkownika i jej efektywności decydujące znaczenie ma sprawność komputera jako maszyny do pisania, <sup>a</sup> więc m.in. swoboda korzystania z polskich liter i uniwersalność zawierających je płodów naszej pracy. Choć bowiem komputerze swym programistą porozumiewa się na ogół po angielsku (a przynajmniej <sup>z</sup> angielska brzmiącymi słowami...), większość jednak redagowanych przez nas tekstów pisanych będzie po polsku, podobnie jak komunikaty dla użytkownika <sup>w</sup> naszych programach <sup>i</sup> raporty <sup>w</sup> naszych bazach danych, musimy więc żądać możliwości posługiwania się naszymi narodowymi zna kami. Nic nie pomogą wykręty: "w mojej pracy wszyscy nauczyliśmy się rozumieć polski tekst bez polskich liter". Długo <sup>w</sup> ten sposób nie udaje się pociągnąć: przychodzi do pisania na zwisk, do wysłania listu urzędowego lub trafia się zdanie podo bne do legendarnego już kata na lace opiewanego tylekroć przez prof. Turskiego - <sup>i</sup> klops. W Polsce komputer musi umieć pisać po polsku.

zacja w trybie tekstowym jest przecież zupełnie inna niż w graficznym. Adaptacja tych programów do czysto programowego rozwiązania problemu polskich liter - <sup>o</sup> ile <sup>w</sup> ogóle możliwa polega zatem nie tylko na prostym przełączeniu trybu pracy monitora, ale i na zlokalizowaniu i modyfikacji wszystkich fragmentów kodu, które mają związek <sup>z</sup> obsługą pamięci ekranu. Niestety, często się zdarza, że program traktuje pamięć ekranu jako część swej pamięci roboczej, tak więc przestawienie pro gramów na obsługę <sup>w</sup> trybie graficznym jest możliwe tylko dla nielicznej ich grupy <sup>i</sup> wymaga znacznego nakładu pracy <sup>i</sup> czasu. Przyjęcie tego rozwiązania jako podstawowego będzie więc ograniczać w poważnym stopniu możliwoć korzystania ze świetnego oprogramowania zagranicznego <sup>i</sup> wydłużać czas upływa jący od chwili ukazania się programu na rynku do momentu, gdy stanie się on użyteczny dla polskiego czytelnika."

### Dlaczego trzeba przerabiać komputer?

Początkujący entuzjaści, którzy po zdobyciu doświadczeń <sup>z</sup> domowym ZX-Spectrum doprowadzają do wyposażenia swych instytucji w IBM PC, nieustannie zadają pytanie: dlaczego w ZX-Spectrum można zaprojektować i wprowadzić dowolny zestaw znaków programowo, a w IBM PC wymaga to rozbierania komputera? Nie miejsce tu na wyjaśnianie historycznych i technicznych źródeł tego pozornego paradoksu, musi wystarczyć zapewnienie, że jednak rozwiązanie stosowane <sup>w</sup> IBM PC ma pewne przewagi ma być tak, jak jest ZX-Spectrum... Cała ob sługa ekranu wykonywana jest w IBM przez wymienny tzw. sterownik graficzny ("kartę"), który może, <sup>w</sup> zależności od wymagań użytkownika i jego zasobów finansowych, umożliwiać pracę <sup>z</sup> monitorami <sup>o</sup> różnej rozdzielczości, kolorowymi <sup>i</sup> monochromatycznymi. Sterownik ten wyposażony jest we własną pamięć ekranu, która może pracować w tzw. trybie graficznym oraz znakowym (tekstowym). Pracując w trybie graficznym sterownik działa podobnie do ZX-Spectrum: pamięta osobno stan każdego punktu ekranu i oczywiście pozwala na stosowanie dowolnych, nawet niezwykle wyszukanych, krojów liter - wystarczy popracować z programami Fontasy, PrintMaster, Storyboard, czy choćby Chiwriter lub PL-Tekst. Cena, jaką płaci się za tę swobodę, to wyraźnie wolniejsze tempo wykonywania wielu operacji, mniejsza pojemność szybko dostępnej pamięci graficznej (1-2 ekrany zamiast <sup>8</sup> <sup>i</sup> więcej), co spo walnia np. operacje przeglądania tekstu <sup>i</sup> znacznie słabsze

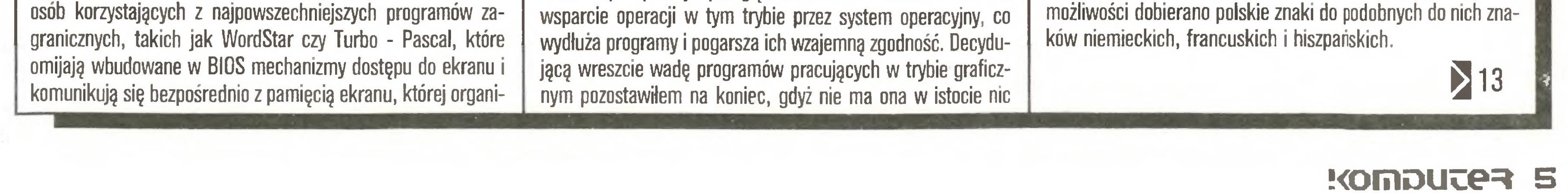

wspólnego ze sposobem wykorzystania przez program pamięci ekranu i teoretycznie łatwa jest do usunięcia. W praktyce jednak tak się składa, że programy współpracujące w trybie graficznym z ekranem korzystają także z trybu graficznego drukarek, a te pracują w tym trybie rozpaczliwie powoli, choć efekty bywają bardzo interesujące. Dlatego, choć zdaniem specjalistów przyszłość należy do rozwiązań zbliżonych do idei trybu graficznego, większość programów redagujących na IBM PC pracuje <sup>w</sup> trybie tekstowym. <sup>W</sup> trybie tym sterownik pamięta tylko kod znaku znajdującego się <sup>w</sup> danym miejscu ekranu, <sup>a</sup> jego kształt pobiera <sup>z</sup> umieszczonej <sup>w</sup> pamięci ROM lub EPROM matrycy znaków. Jeżeli <sup>w</sup> takich programach chcemy ujrzeć na ekranie polskie znaki, musimy wymienić lub przeprogramować na karcie graficznej komputera tzw. generator znaków, czyli ROM lub EPROM. Nie jest to niestety operacja bez szkody dla pacjenta: nawet najmądrzej przerobiony komputer będzie, pracując z niektórymi programami sprowadzonymi z zagranicy, wyświetlał znaki polskie zamiast francuskich, niemieckich lub hiszpańskich, będzie też wyświetlał bzdury natrafiwszy na program lub tekst polski przygotowany na komputerze, w którym polskie znaki wprowadzono w odmienny sposób.

Warto więc żądać od dostawcy przerobionego komputera lub firmy dokonującej przeróbki, by komputer nie był zaplom bowany, a przeprogramowane kości umieszczone były na pod stawkach, co pozwoli w razie potrzeby wymienić je na zawierające oryginalny zestaw znaków - <sup>w</sup> każdej instytucji powinien być przynajmniej jeden tak zaprogramowany EPROM dla każdego <sup>z</sup> używanych typów karty graficznej. Oczywiście jeśli <sup>w</sup> komputerze mamy dwie karty, np. grafiki kolorowej <sup>i</sup> Hercules, obie trzeba przerobić osobno.

### Kiedy dwóch mówi to samo, to nie zawsze to samo znaczy

Skoro nie musimy się przekonywać do czegoś, do czego wszyscy jesteśmy przekonani - zatem nic prostszego: otwieramy komputery <sup>i</sup> wymieniamy co trzeba. Niestety, nie ma zgody co do drobiazgu: jak polskie litery zakodować, a dla komputerów te same znaki tego samego języka różnie zakodowane - to dwa różne języki. Komputery po rozumiewają się między sobą bajtami, tak więc gdy na jednym napiszemy program, w którym w komunikatach <sup>i</sup> rekordach bazy danych <sup>ą</sup> oznaczone będzie kodem 128, to na drugim, który uważa, że <sup>ą</sup> to 134, ujrzymy raczej mało ciekawe obrazki. Oczywiście - można opracować programy automatycznie tłumaczące teksty i pliki baz danych z jednego standardu na drugi, można nawet tłumaczyć <sup>w</sup> ten sposób zbiory komunikatów porządnie napisanego programu, w którym wszystkie teksty wydzielone są <sup>w</sup> osobny plik. Czy jednak można żądać stałego wykonywania tych czynności przez zwykłego użytkownika? Cóż to za komputery, które piszą po polsku, jeśli muszą do porozumienia się między sobą używać tłumacza? Kierując się nadzieją, iż uda nam się doprowadzić zainteresowanych do porozumienia jesienią ub. roku, zorganizowaliśmy cykl spotkań z udziałem przedstawicieli wszystkich firm zajmujących się przerabianiem komputerów na wersję polską. Niestety - skończyło się jedynie na wymianie poglądów. Kolejne spotkania miały zostać zorganizowane przez Zarząd Główny PTI, lecz - choć jak okazało się na majowym Walnym Zjeżdzie, jest to dla Towarzystwa sprawa pierwszoplanowa - nie podjęło ono żadnych dalszych działań. Tak więc standard rodzi się <sup>w</sup> bólach sam, <sup>a</sup> my musimy ograniczyć się do przeglądu propozycji:

### **List**

### Wariant 1: Mazovia/Computex// Unicomp

Obecnie najpoważniejszy kandydat na przyszły standard, stosowany przez firmy Computex, (paco, Unicomp oraz firmy zrzeszenia Mera: Mazovię (tzn. spółkę Mikrokomputery) <sup>i</sup> Elwro. Układ polskich liter został opracowany przy założeniu, że tekst polski powinien być zrozumiały nawet wtedy, gdy jest czytany na nieprzerobionym komputerze. Tak więc <sup>w</sup> miarę

TEST

Testując drukarkę Citizen HQP-45 używałem jej do wydruków materiałów z edytorów tekstu zarówno znakowych jak <sup>i</sup> graficznych. Praca w trybie znakowym przebiegała bez zarzutu. Drukarka ma trzy tryby druku znakowego: draft, tryb korespondencyjny (NLQ) oraz tryb <sup>o</sup> podwyższonej jakości (Letter Ouality). <sup>W</sup> trybie draft dnikarka pracuje najszybciej drukujęc do <sup>200</sup> znaków na sekundę. Litery trybu draft drukowane sę <sup>z</sup> matrycy <sup>12</sup> na <sup>24</sup> punkty, co odpowiada gęstości druku <sup>120</sup> punktów na cal. Tryb korespondencyjny pozwala drukować z szybkością do 132 znaków na sekundę. Litery drukowane są z matrycy <sup>18</sup> na 24 punkty, co odpowiada gęstości druku <sup>180</sup> punktów na cal. Tryb <sup>o</sup> podwyższonej jakości umożliwia druk <sup>z</sup> szybkością do 66 znaków na sekundę, a litery drukowane są z

### Na cenzurowanym

Zenon Rudak

# Drukarka Citizen HQP-45

**komputera** 

Rozwój technologii półprzewodników sprawia, że do codziennego użytku trafiają urządzenia do niedawna znane tylko z laboratoriów. Tak było z laserem. Dziś jest to urządzenie stosowane powszechnie w odtwarzaczach płyt compactowych, przyrządach pomiarowych czy narzędziach. Laser jest także podstawą najnowszych drukarek, których jakość druku i szybkość pracy jest zaskakująca. Za jakość trzeba jednak płacić sumy często wystarczające na dobrej klasy komputer profesjonalny. Testowana dziś drukarka Citizen HQP- 45 jest przykładem, jak tradycyjną metodą (drukarka mozaikowa) przy umiarkowanej cenie można uzyskać druk niewiele różniący się od uzyskiwanego za pomocą maszyn poligraficznych.

### Konstrukcja drukarki

Drukarka Citizen HQP-45 posiada głowicę <sup>o</sup> <sup>24</sup> igłach drukujących o średnicy 0,18 mm. Igły wykonane są ze stali wolframowej. Ruch igieł wymuszony jest elektromagnesami sterowanymi przez układ elektroniczny drukarki. Głowica drukująca poruszana jest przez silnik krokowy za pomocą paska zębatego. Pasek ten napędza także układ przesuwu taśmy barwiącej w kasecie. Głowica drukująca zamontowana jest do uchwytu z tworzyw sztucznych, opartego na prowadnicy wykonanej z polerowanej rurki stalowej.

Na frontowej ściance umieszczony jest zespół sterowania drukarką. W skład zespołu wchodzą cztery zestawy przełączników umieszczonych za zamykaną na zatrzask płytką. Umożliwiają one zdefiniowanie parametrów startowych drukarki. Do bezpośredniego sterowania drukarką służy zespół klawiszy umożliwiających użytkownikowi wybór trybu pracy drukarki, uruchamianie autotestu, zmianę kroju liter, odłączanie drukarki od komputera, ustawienie wysuwu papieru do nowej strony lub nowego wiersza, wywołanie trybu hex dump (wypisywanie kodów znaków, jakie drukarka otrzymuje bez ich realizacji). Wszystkie funkcje wybierane klawiszami sterującymi sygnalizowane są świeceniem się zielonych diod elektroluminescencyjnych. Na wierzchu obudowy, <sup>w</sup> tylnym prawym rogu drukarki, znajduje się kaseta, wewnątrz której zamontowane są gniazda wielostykowe. Służą one do wkładania kart pamięci ROM rozszerzających możliwości drukarki. Karty rozszerzenia mogą być dwojakiego rodzaju. Typ pierwszy to karty <sup>z</sup> zapisanymi krojami liter (dostępnych jest <sup>7</sup> kart); drugi to karty emulatorów interpreterów kodów sterujących innych drukarek. Użycie emulatora umożliwia szybką zmianę konfiguracji drukarki, tak by działała z najpopularniejszym oprogramowaniem komputera, z którym współpracuje. Drukarka standardowo jest zgodna ze zbiorem kodów sterujących drukarek firmy Epson. (Dostępne są emulatory drukarek

Jeżeli papier posiada perforację na krawędziach, to przesuwany jest rolkami z wystającymi bolcami (traktor), a za pomocą wałka z rolkami dociskowymi, gdy używane są pojedyncze arkusze. Rolki traktora jak <sup>i</sup> wałek napędzane są silnikiem krokowym sterowanym przez układ elektroniczny drukarki. Układ ten zbudowany jest z procesora 70208, pracującego <sup>z</sup> pamięcią RAM <sup>o</sup> pojemności <sup>24</sup> KB <sup>i</sup> pamięcią ROM <sup>o</sup> pojemności <sup>64</sup> KB (EPROM 27512). <sup>W</sup> pamięci ROM zawarły jest program obsługi głowicy drukującej, kontroli ruchu silników krokowych napędu głowicy, wałka drukarki, interpreter kodów sterujących odbieranych z komputera oraz matryca wszystkich znaków, jakie drukarka może wydrukować. Wewnątrz obudowy zamontowany jest zasilacz sieciowy dostarczający niezbędnych napięć i prądów dla układu elektroniki <sup>i</sup> silników krokowych.

Testom redakcyjnym poddana została 24-igłowa drukarka japoń s kiej firmy Citizen. Jest to druga drukarka tej klasy sprawdzana w naszej redakcji (w numerze 7/87 opisywaliśmy 24-igłową drukarkę Star NB 24-15). Drukarkę otrzymaliśmy od firmy wysyłkowej OLECH Import-Export, Brauerknecłitgraben 53, 2000 Hamburg 11, tel. 040/ 373213,373250, telex. <sup>2166450</sup> olex d. Dziękujemy!

Diablo, Qume, IBM Graphprinter itp.). Wyposażona jest <sup>w</sup> podporę ułatwiającą używanie papieru w pojedynczych arkuszach. Podpora w stanie złożonym jest wykorzystywana do wyciszania drukarki.

Drukarka Citizen HQP-45 wyposażona jest <sup>w</sup> wałek <sup>o</sup> długości <sup>41</sup> cm (16 cali). Umożliwia to wydruk do <sup>231</sup> znaków <sup>w</sup> linii. Trwałość głowicy drukującej producent określa na 200 milionów znaków.

Drukarka może współpracować <sup>z</sup> komputerami poprzez interfejs równoległy typu Centronics lub szeregowy typu RS 232 C (ma wbudowane oba interfejsy). Parametry łącza szeregowego mogą być zmieniane przez użytkownika. Służy do tego zestaw przełączników konfiguracyjnych. Pozwala on na ustalenie protokołu <sup>i</sup> szybkości transmisji. Interfejsy posiadają typowe gniazda połączeniowe.

matrycy <sup>36</sup> na <sup>24</sup> punkty, co odpowiada gęstości druku <sup>360</sup> punktów na cal. Drukowanie w trybie <sup>o</sup> podwyższonej jakości nadaje się doskonale do wykonywania wydruków przeznaczonych do reprodukcji lub wielokrotnego powielania. Wygląd i zaciemnienie kresek liter jest praktycznie nieodróżnialne od liter drukowanych. Tryb korespondencyjny jest wystarczający do druku pism ogólnego przeznaczenia. Druk draft jakościowo jest lepszy od druku tego typu wielu popularnych drukarek 9-igłowych. Ze względu na dużą szybkość nadaje się do sporządzania kopii roboczych.

Praca <sup>z</sup> graficznymi edytorami tekstu przebiegała również bez zarzutu. Jeżeli program posiadał zbiór do współpracy <sup>z</sup>

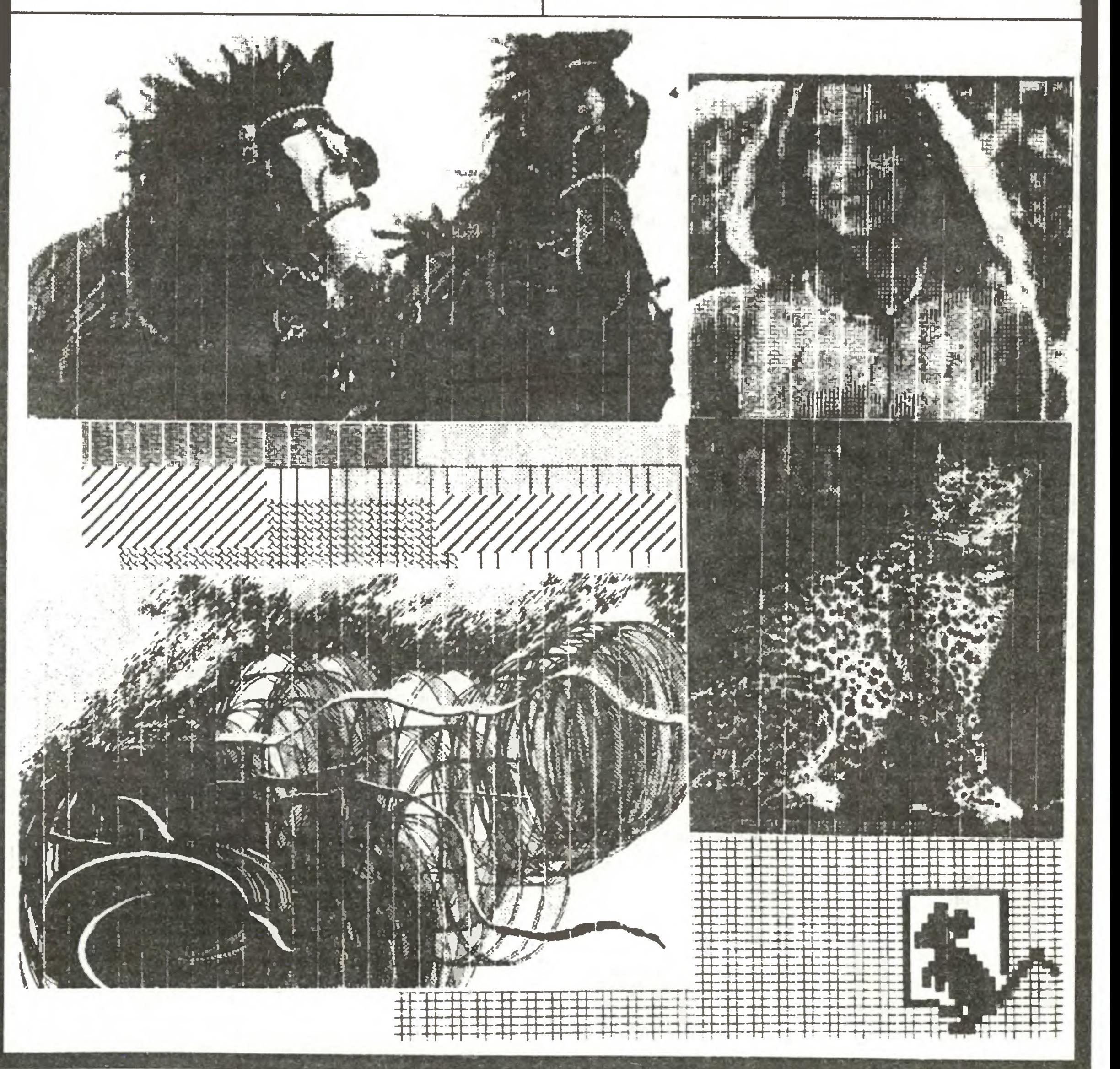

### E !<ofiiDU5:e=»

### Na cenzurowanym

cego można zmienić jakość druku (draft, tryb korespondencyjny, tryb letter guality) oraz w trybie <sup>o</sup> podwyższonej jakości można zadeklarować druk proporcjonalny (zmienna szerokość odległości między literami zależna od szerokości samej litery). Jeżeli użytkownik dysponuje kartami rozszerzenia, to panel sterujący umożliwia wybranie jednego z trzech krojów liter. Krojem standardowym jest pica <sup>o</sup> gęstości <sup>10</sup> lub <sup>12</sup> znaków na cal. Gęstość podstawowę ustala użytkownik przelęcznikami konfiguracyjnymi. Po zainstalowaniu karty rozszerzenia pamięci ROM drukarka wzbogaca się <sup>o</sup> dwa nowe kształty liter (np. roman, helvetica itp.). Krój liter można zmienić programowo lub ręcznie <sup>z</sup> panelu sterujęcego. Zmiana sygnalizowana będzie świeceniem diod elektroluminescencyjnych w przełączniku. Jeżeli karta rozszerzenia nie jest podłączona, to zmiana ustawienia przełącznika spowoduje miganie pomarańczowej diody ostrzegawczej, <sup>a</sup> drukarka "nie da się przyłęczyć" do kompu-

Drukarka standardowo umożliwia wykorzystanie wielu funkcji drukowania. Możliwe jest poszerzanie liter, wytłuszczanie, podkreślanie, nadkreślanie, pisanie indeksów, wykładników. Możliwa jest zmiana interlinii <sup>w</sup> granicach od n/216 cala do n/72 cala. Możliwe jest mieszanie jakości <sup>i</sup> funkcji druku. Wszystkie te opcje są programowo dostępne. Z panelu sterująa <sup>8</sup>

drukarkę 24-igłowę, to efekty takiej pracy były niezwykle atrakcyjne (np. praca z edytorem Signum dla komputera Atari ST). Jeżeli program nie posiadał takiego zbioru (drivera), to efekt równoważny był wynikom pracy popularnych drukarek 9 igłowych. Druk grafiki z programów rysunkowych przebiegał tak, jak praca z graficznymi edytorami tekstu. Efekty pracy z graficznymi edytorami tekstu i programami rysunkowymi proszę obejrzeć na ilustracjach obok.

**CHIVEN WARE** 

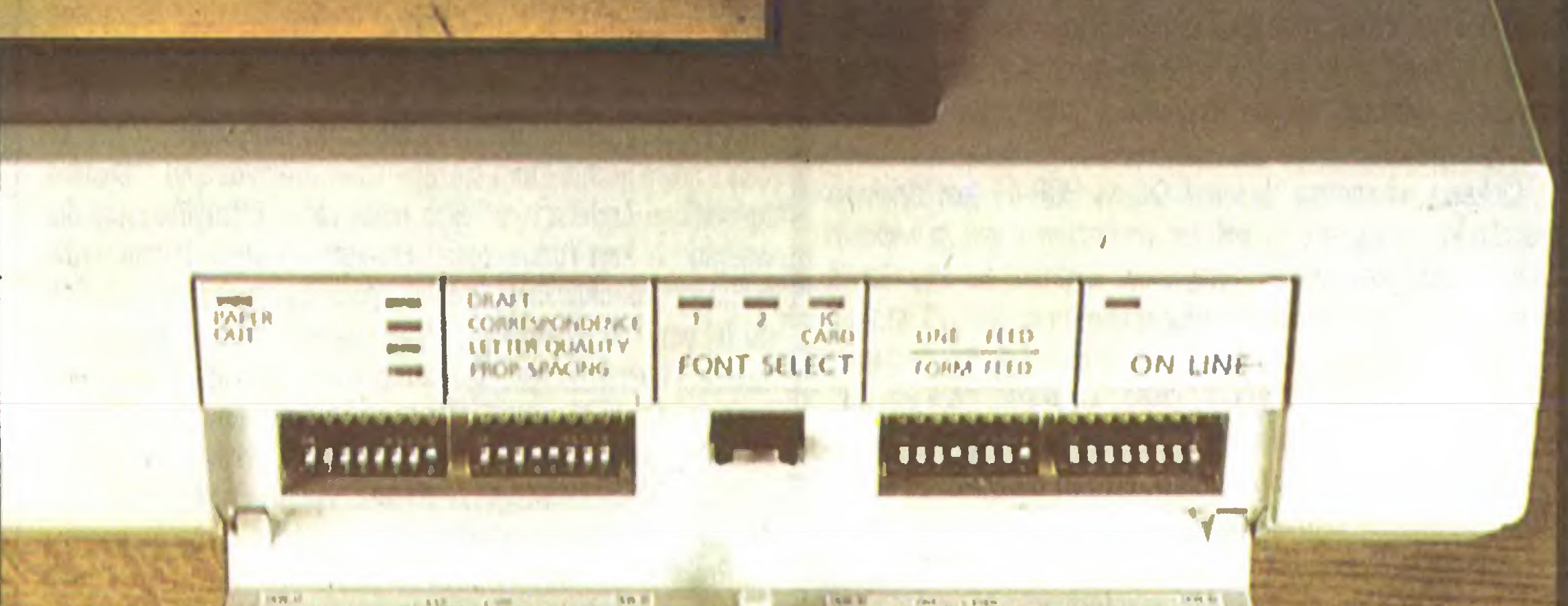

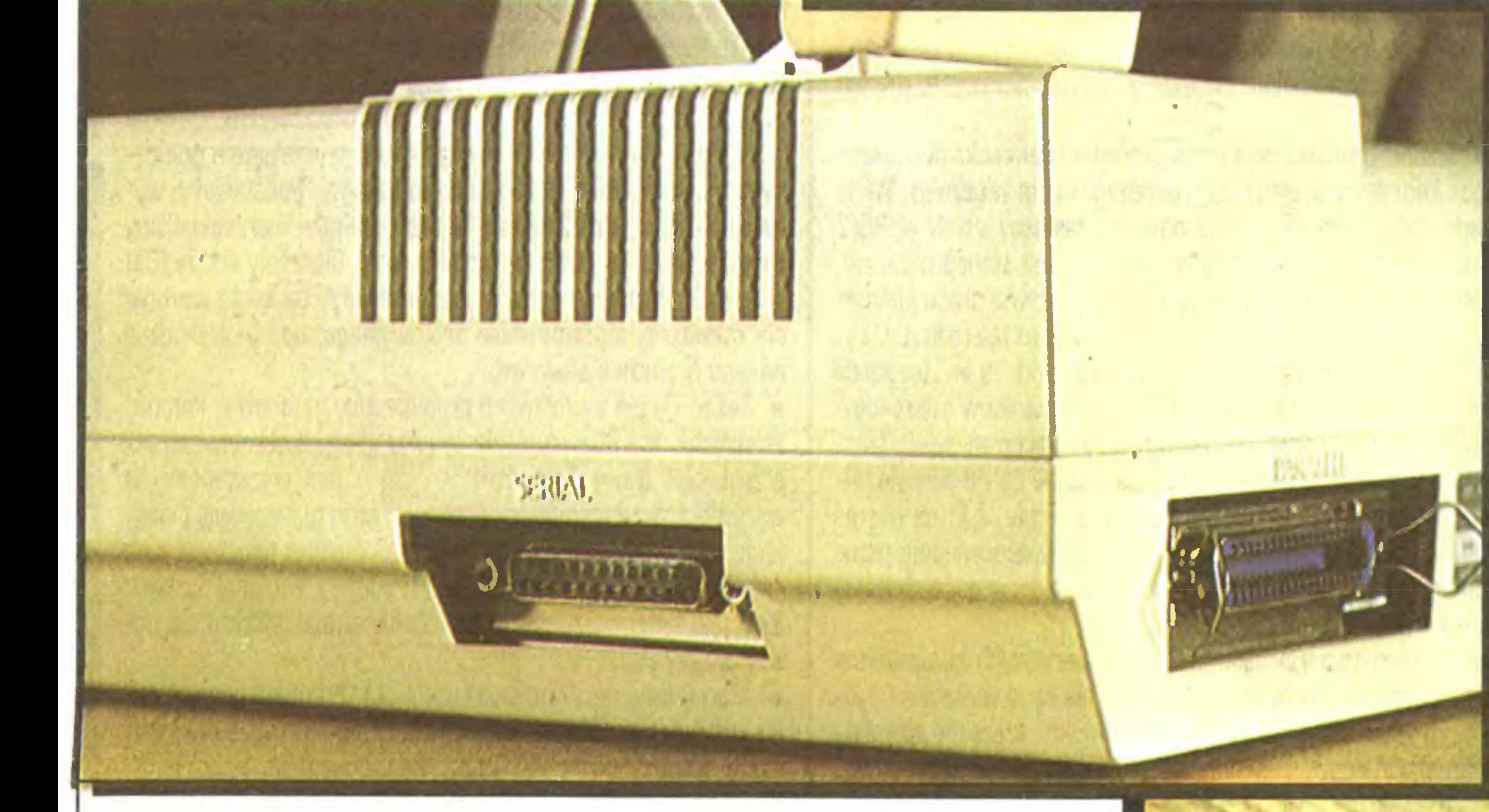

Dane techniczne drukarki Citizen HQP-45; Głowica drukująca; Szybkość druku; Matryca znaku: Gęstość druku; Interlinia; Długość wałka: Interfejs: Zasilanie: Pobór mocy: Wymiary: Waga: 24-igłowa, igły ze stali wolframowej o średnicy 0,18 mm; draft - 200 znaków na sekundę, NLQ-132 znaki na sekundę, LQ - 66 znaków na sekundę; draft-12 na 24 punkty, NLQ-18na 24 punkty, LQ - 36 na 24 punkty; od 120 do 360 punktów na cal, wybierane programowo; 1/6, 1/8, 7/72, n/144, n/216, n/72 cala; 410 mm; Centronics-równoległy, RS 232 C-szeregowy; 180-240V/49-60Hz; 130 W przy druku ciągłym; długość 545 mm, szerokość 360 mm, wysokość 120 mm; 7.5 kg.

wychodzą w trybie graficznym. Drukarka jest bar dzo wysokiej klasy, wygodna w obsłudze i eksplo

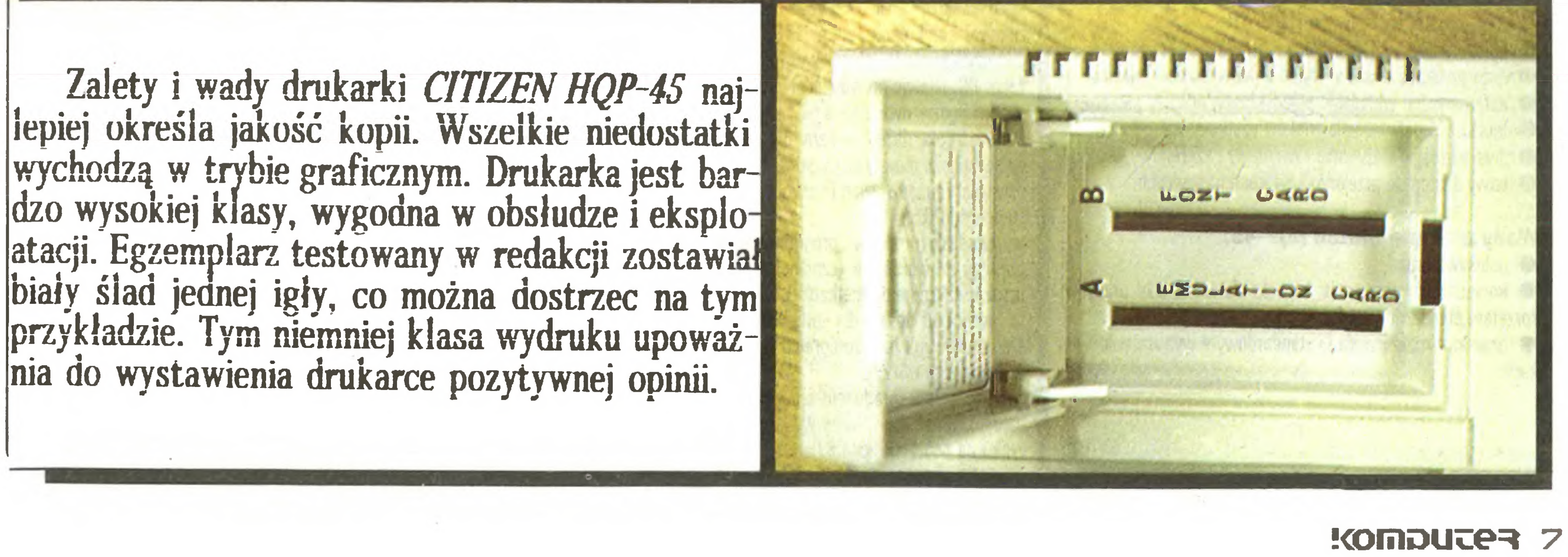

### Na cenzurowanym

**7 K** 

tera (utrzymywany będzie stan Off Line). Gdy przełącznik zostanie ustawiony w pozycji druku krojem podstawowym, drukarka będzie działać poprawnie.

Standardowo drukarka emuluje drukarkę Epson LQ 1000. Dysponuje więc zestawem znaków charakterystycznym dla tych drukarek. Kody od 32 do 126 to znaki ASCII kroju pica, znaki od 160 do 255 to znaki ASCII kroju pica, ale pochylone. Położenie znaków graficznych <sup>i</sup> międzynarodowych także jest charakterystyczne dla standardu Epson. Aby w pełni wykorzystać HQP-45 <sup>z</sup> komputerami standardu IBM PC, należy użyć karty emulatora drukarki IBM Graphic Printer. Niestety nie dysponowaliśmy <sup>w</sup> czasie testu żadnę kartę emulatora.

Ciekawę własnościę drukarki Citizen HQP-45 jest działanie czujnika końca papieru. Czujnik ten umieszczony jest za wałkiem drukarki dość wysoko. Zatrzymywanie wydruku po sygnalizacji końca papieru powodowałoby niezadrukowanie ok. 1/4 strony. Czujnik sygnalizuje więc miganiem czerwonej diody, że papier się skończył, ale nie zatrzymuje druku. Drukarka drukuje jeszcze kilka wierszy tekstu tak, aby zadrukować wolne miejsce kartki. Wydruk zostaje zatrzymany, gdy do faktycznego końca strony od głowicy drukującej pozostaje ok. 20 mm.

Do przesuwu papieru <sup>z</sup> perforację służy cięgnik składajęcy się <sup>z</sup> rolek <sup>z</sup> bolcami napędzanych przekładnię zębatę od wałka drukarki. Jeżeli użytkownik pracuje z papierem w pojedynczych arkuszach, to wkładanie papieru ułatwia półautomat. Działanie jego jest proste <sup>i</sup> polega na wsunięciu nowej kartki <sup>w</sup> nastawialne prowadnice zamontowane na składanej podporze, odsunięciu dźwigienki mechanizmu blokady docisku papieru do wałka z lewej strony drukarki do siebie i odczekaniu trzech sekund. Po tym czasie drukarka sama wciągnie nowy arkusz papieru <sup>i</sup> ustawi go w pozycji gotowej do druku. Przesunięcie dźwigienki blokady docisku papieru <sup>w</sup> poprzednie położenie kończy czynność.

Drukarka wyposażona jest w wałek o długości 41 cm. Pozwala on na drukowanie na papierze o formacie A3 wkładanym do drukarki <sup>w</sup> dowolny sposób. Połęczenie dużego formatu pa pieru <sup>z</sup> dużę liczbę znaków <sup>w</sup> wierszu ułatwia znacznie druk skomplikowanych tabel, zestawień itp. Szeroki wałek pozwala również na druk - <sup>w</sup> powiększeniu - rysunków <sup>z</sup> programów wspomagajęcych projektowanie. Drukarka Citizen HQP-45 wyposażona jest w bufor pamięci RAM interfejsu wejściowego o maksymalnej pojemności 24 KB. Tak duży bufor umożliwia sieciowe wykorzystanie tej drukarki. Ustawiajęc przełęczniki konfiguracyjne można wielkość bufora zmniejszyć do 8 KB. W zamian za zmniejszenie wielkości bufora użytkownik może w pozostałej pamięci RAM zdefiniować swoje znaki. Znaki użytkownika mogę mieć kody od <sup>32</sup> do <sup>126</sup> <sup>i</sup> od <sup>160</sup> do 255. Ilość zdefiniowanych znaków zależy od trybu druku, w jakim sę one zdefiniowane. Najwięcej dla trybu draft, najmniej dla trybu o podwyższonej jakości. Zawsze do wykorzystania jest <sup>16</sup> KB pamięci RAM. Drukarka wyposażona jest <sup>w</sup> kasetę <sup>z</sup> taśmę <sup>o</sup> szerokości 13 mm. Producent zapewnia, że taśma wytrzymuje wydrukowanie 2 milionów znaków w trybie korespondencyjnym. W drukarce zastosowano kasetę tego samego typu, jakę spotyka się w drukarkach Epson LQ 1000. Taśmy stosowane w kasetach umożliwiaję ich wielokrotne nasęczanie. (Jak <sup>i</sup> gdzie to zrobić, patrz "Komputer" nr 9/87.)

**• konieczność stosowania kart emulatorów przy pracy ze** sprzętem standardu IBM PC,

● brak kart rozszerzenia w standardowym wyposażeniu dru-

Jednak IBM nie przesypia rozstrzygającego momentu i rusza do kontrataku: rozpoczyna się walka o nowy standard mikrokomputerów osobistych.

### Zalety drukarki Citizen HQP-45:

- $\bullet$  bardzo dobra jakość druku,
- duża szybkość druku w trybie o podwyższonej jakości,
- automatyczne wkładanie pojedynczych arkuszy papieru,
- $\bullet$  możliwość definiowania znaków użytkownika,
- dwa interfejsy wejściowe równoległy i szeregowy,
- $\bullet$  łatwy dostęp do przełączników konfiguracyjnych.

### Wady drukarki Citizen HQP-45:

**•** hałaśliwa praca,

## « Zmiana standardu?

IBM przeciwko wszystkim, wszyscy przeciwko IBM, czyli co o nowej rodzi nie mikrokomputerów Personai System/2 sędzę konkurenci.

Dotychczasowy rynek mikrokomputerów osobistych jest stabilny. Istnieje bowiem standard, do którego wszyscy chcęcy mieć jakie takie powodzenie muszę się dostosować. Jednakże ostatnio, wskutek rozwoju techniki mikroprocesorowej oraz zapotrzebowania na coraz szybsze i pojemniejsze mikrokomputery osobiste (mikroprocesory 32- bitowe), niezaprzeczalny standard narzucony rynkowi przez koncern IBM przestaje być... standardem.

Zaprezentowana <sup>w</sup> pierwszych dniach kwietnia bieżęcego roku nowa rodzina mikrokomputerów osobistych Personal System/2 spowodowała duże zaskoczenie <sup>i</sup> niepewność na rynku. Idea PS/2 to odwrót od kursu MS-DOS. Decydujące o tym są min.: nowa architektura sprzęgu (tzw. mikrokanały), "System Aplikations Architecture" albo nowy układ identyfikacyjny dla wszystkich kart rozszerzenia. Przejęta <sup>z</sup> dużych komputerów technika mikrokanałów, których specyfikacje są trzymane (jak do tej pory) w tajemnicy, jest pierwszym krokiem do nowego systemu operacyjnego - Operating System/2, zapowiedzianego już przez firmę Microsoft. Wspomniany specjalny układ identyfikujęcy, sprawdzajęcy numery poszczególnych kart, umożliwia koncernowi IBM kontrolę, za pomocą licencji, całego rynku dodatkowych kart rozszerzeń.

Redakcja popularnego zachodnioniemieckiego miesięcznika mikrokomputerowego "Chip" przeprowadziła wśród konkuren tów i firm współpracujących z IBM mini- sondę na temat rodziny PS/2. Jakich konsekwencji spodziewają się ze zmiany kursu? Czy nowe mikrokomputery mają szansę stania się standardem? - to tylko niektóre pytania, jakie dziennikarze z "Chipa" zadali przedstawicielom różnych firm komputerowych. Oto ich wypowiedzi:

• Nixdorf (renomowana firma zachodnioniemiecka dostarczajęca kompletne systemy <sup>z</sup> oprogramowaniem włęcznie). Wiele zapowiedzianych przez IBM nowości zastosowanych w PS/2 jest <sup>w</sup> komputerach naszej firmy już dawno standardem, np. zabezpieczenie na wypadek przerwy w dopływie prędu lub mo żliwość zdalnego sterowania poprzez modem telefoniczny.

• Siemens (zachodnioniemiecki producent m.in. urzędzeń komputerowych). Uważamy, że dla użytkowników mikrokomputerów obecny standard jeszcze długo zachowa swoją ważność. 10 milionów sztuk zainstalowanych na całym świecie mi krokomputerów mówi przecież samo za siebie. Z firmą Microsoft w sprawie nowego OS/2 podpisaliśmy odpowiednie porozumienie i będziemy mogli stosować go także w naszych komputerach.

• Compag (amerykański producent pierwszych komputerów typu portable). Nowe komputery IBM nie są w większości zgodne ze standardem PC. Wszystkie produkty, które nie spełniaję warunku zgodności ze standardem, są obciążone dużym ryzykiem nieakceptowalności przez użytkowników - dotyczy to także nowych mikrokomputerów IBM. Za każdym razem, jeżeli jeden użytkownik PC chciałby wymienić dane z innym posiadaczem PC, istnieje prawdopodobieństwo rzędu 99,9%, że nośnikiem będzie dyskietka 51/4 cala, a nie jak zastosowana w PS/2 3,5 cala. Jeżeli koncern IBM nie będzie w przyszłości występował jako główny propagator standardu PC, to Compaq będzie miał zamiar przejęć przewodnię rolę <sup>w</sup> rozwoju systemów standardu PC.

• Autodesk (producent programu roku <sup>1986</sup> - AutoCad). Poczęwszy od wersji 2.6 (czerwiec'87) AutoCaD będzie można uzyskać także na dyskietkach 3,5-calowych (720 KB). Wersja ta zawiera już drivery dla karty VGA i 8514. Obecnie firma nasza pracuje już nad oprogramowaniem dla nowego systemu

dostępne na dyskietkach 3,5-calowych. Oczywiście czołowe firmy produkujęce oprogramowanie, jakę przecież jest także <sup>i</sup> nasze przedsiębiorstwo, podejmuję <sup>w</sup> odpowiednim czasie wy siłki konieczne dla utrzymywania kompletnej oferty oprogramowania dla nowego sprzętu, jaki ukazuje się na rynku. Tak samo oczywiste jest, że miano "standardu" zdobyć może do piero sprzęt, który uzyska pełną akceptację rynku i użytkowników. Firma nasza nie może sobie pozwolić, aby nie "trzymać ręki na pulsie" <sup>w</sup> momencie pojawiania się nowych rozwięzań konstrukcyjnych, które moję szansę stanowić przyszły rynek. Nasi klienci spodziewaję się, że wiemy odpowiednio wcześnie co się ukaże i że nasze produkty będą do tych rozwiązań dostosowane.

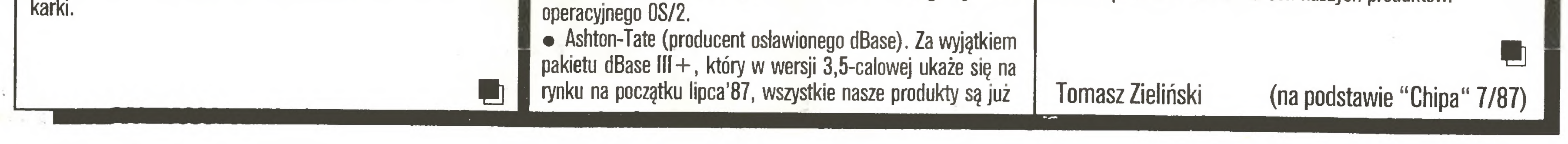

• Commodore (komputery domowe, osobiste <sup>i</sup> biurowe). Zmiana kursu IBM-a bezpośrednio nas nie dotknęła. MS-DOS ustabilizował się w ciągu ostatnich paru lat na świecie jako standard na rynku komputerów osobistych. Powstaje pytanie, czy IBM jest w stanie, akurat w dziedzinie mikrokomputerów osobistych, wśród których <sup>i</sup> tak nie ma najmocniejszej przecież pozycji w stosunku do innych dziedzin rynku, stworzyć ponownie nowy standard. Rodzina PS/2 stanowi niezaprzeczalny rozbrat z generacją PC. Na wiosnę bieżącego roku nasza firma zaprezentowała nowe mikrokomputery o otwartej architekturze systemowej: PC-1 <sup>i</sup> Amigę 2000. Myślimy jednakże nad tym, aby naszę rodzinę PC gruntownie przepracować tak, by była ona kamieniami milowymi w dziedzinie komputerów osobistych. Nie obawiamy się nacisku cenowego ani ze strony IBM, ani ze strony innych konkurentów, czy też ze strony importu <sup>z</sup> Dalekiego Wschodu. W ostatnich latach przecież ceny komputerów osobistych stale spadały i nie ma powodu do stwierdzenia, że tendencja ta zmieni się <sup>w</sup> następnych <sup>12</sup> miesięcach. • Lotus (producent rewelacyjnego pakietu 1-2-3, stanowięcego standard <sup>w</sup> dziedzinie programów użytkowych). Dężymy do zachowania równowagi między konwencjonalnym a graficznym sposobem obsługi naszych programów. Podstawowe wymagania dla graficznej obsługi programów opracowaliśmy wraz <sup>z</sup> koncernem IBM <sup>i</sup> firmę Microsoft. Cieszymy się, że IBM je spełnił. Jesteśmy przekonani, że stworzy on także warunki dla rozwoju oprogramowania aplikacyjnego, opartego właśnie na jego graficznej obsłudze. • Taxan (jeden <sup>z</sup> czołowych producentów monitorów kompu terowych). Nie obawiamy się spadku naszych obrotów, wręcz przeciwnie. Nowy "standard" - VGA - jest wyzwaniem dla wszystkich producentów monitorów. Taxan to wyzwanie podejmuje. Już <sup>w</sup> lipcu bieżęcego roku nasz monitor typu multisync "Multivision 770+" będzie w pełni zgodny z Personal System/ 2. Dzięki temu nasza oferta pozostanie aktualna także dla no wej rodziny PS/2. • Atari (komputery domowe <sup>i</sup> osobiste). Premiera nowych mi krokomputerów IBM bezpośrednio nas nie dotyczy. Posiadamy naszę własnę strategię, którę konsekwentnie realizujemy. Skoncentrowana ona jest obecnie na nowym Atari PC, drukarce laserowej i na serii Mega-ST z pamięcią RAM wielkości odpowiednio jednego, dwóch <sup>i</sup> czterech megabajtów. Obniżka cen nie jest w tym przypadku konieczna. Przy okazji tegorocznych targów w Hanowerze przedstawiliśmy naszę przejrzystę aktua-Inę strategię cenowę. • Schneider (komputery domowe). Ponieważ nie mamy <sup>w</sup> swoim programie produkcyjnym komputerów AT, nowa generacja IBM nas nie dotyczy. Poza tym najnowszy PS/2 Model 30 nie prezentuje wcale niczego nowego dla świata MS-DOS. Jednakże <sup>w</sup> przyszłościowych produktach będzie należało wzięć pod uwagę, zwłaszcza przy zastosowaniach profesjonalnych, nowy układ graficzny <sup>i</sup> architekturę mikro-kanałów. Obecnie nie ma powodów obniżania cen naszych produktów.

### s !<DmDuee=^

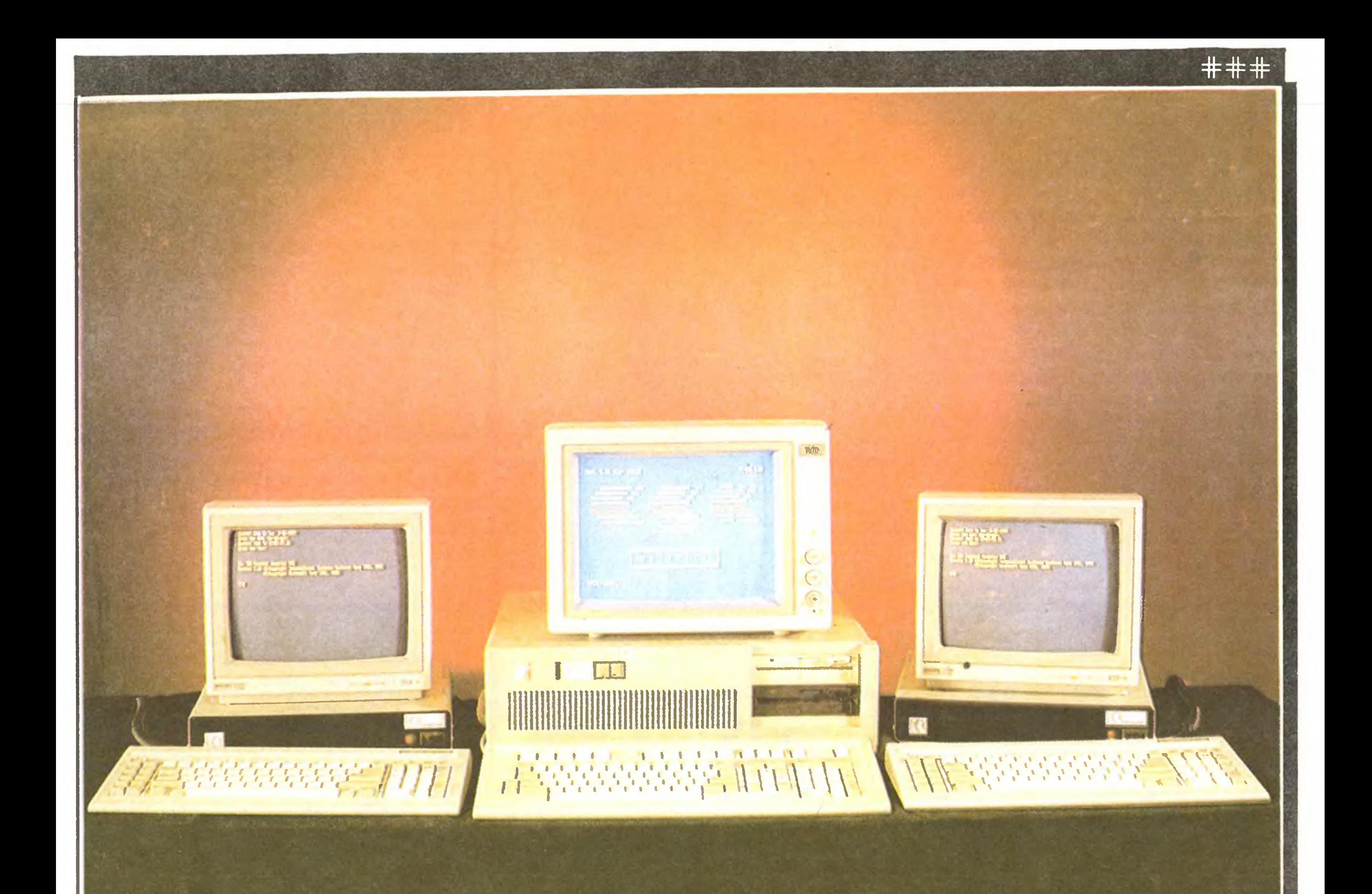

Profesjonalny sprzęt dla profesjonalnego oprogramowania tylko LIDIA K & K zapewni Ci wysokiej jakości pracę wielostanowiskową i w sieci. W chwili obecnej oferujemy 4 TERMINALE PROCOM K & K Gdynia ul. Balladyny 15 **Tel. 29 00 18** 

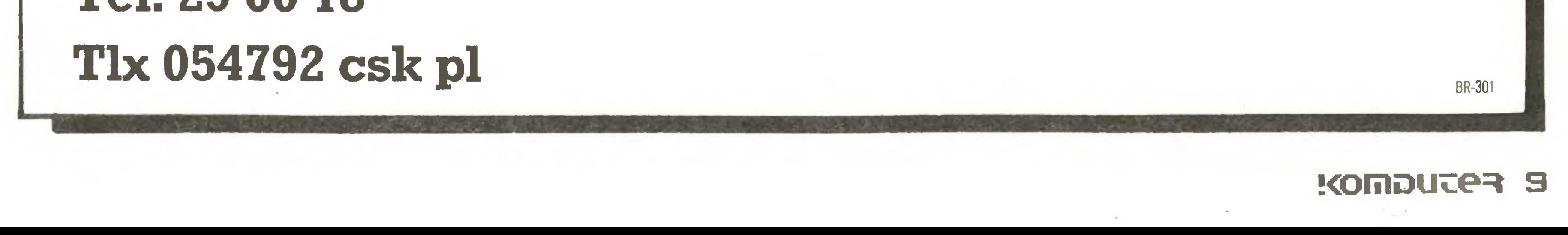

### Postaci mikroświata

### AKERS

John Akers (52 lata) jest człowiekiem dwu światów. Niewątpliwie ze względu na "wagę zawodnika" jest zarówno mistrzem wszechwag w światku komputerów osobistych, jak <sup>i</sup> w dziedzinie jednostek centralnych <sup>i</sup> minikomputerów. Nie ma za wodnika, który by się zbliżał do pozycji International Business Machines, teraz już piętej co do wielkości firmy na świecie.

Za czasów studenckich w Yale - jak wspominaję dawni współmieszkańcy z akademika - Akers był tak niezwykle zorganizowany, że dokładnie planował nawet pory gry w karty. Biurko miał zawsze czysto uprzątnięte, bieliznę poukładaną w szafie, prace seminaryjne dostarczał na czas.

> ry po dziesięciu miesiącach został szefem naczelnym IBM. Odtąd Akers był poważnym kandydatem na najwyższe stanowisko w koncernie. Osiągnął je w 1984 roku.

Mówi się <sup>o</sup> nim, że jest "niezwykle zrównoważony", ponoć ujmujący w obejściu, doskonale umie przekazywać w dół hierarchii służbowej uprawnienia decyzyjne. Jak mówię ludzie mu niechętni, nie jest tak błyskotliwy, jak niektórzy z jego poprzedników. Z łatwością jednak ogarnia szerokie panoramy myślowe <sup>i</sup> ma niewątpliwe zdolności przywódcze.

Wywodzi się <sup>z</sup> pionu marketingu <sup>i</sup> sprzedaży. W1971 roku został asystentem ds. administracyjnych Franka Cary'ego, któ-

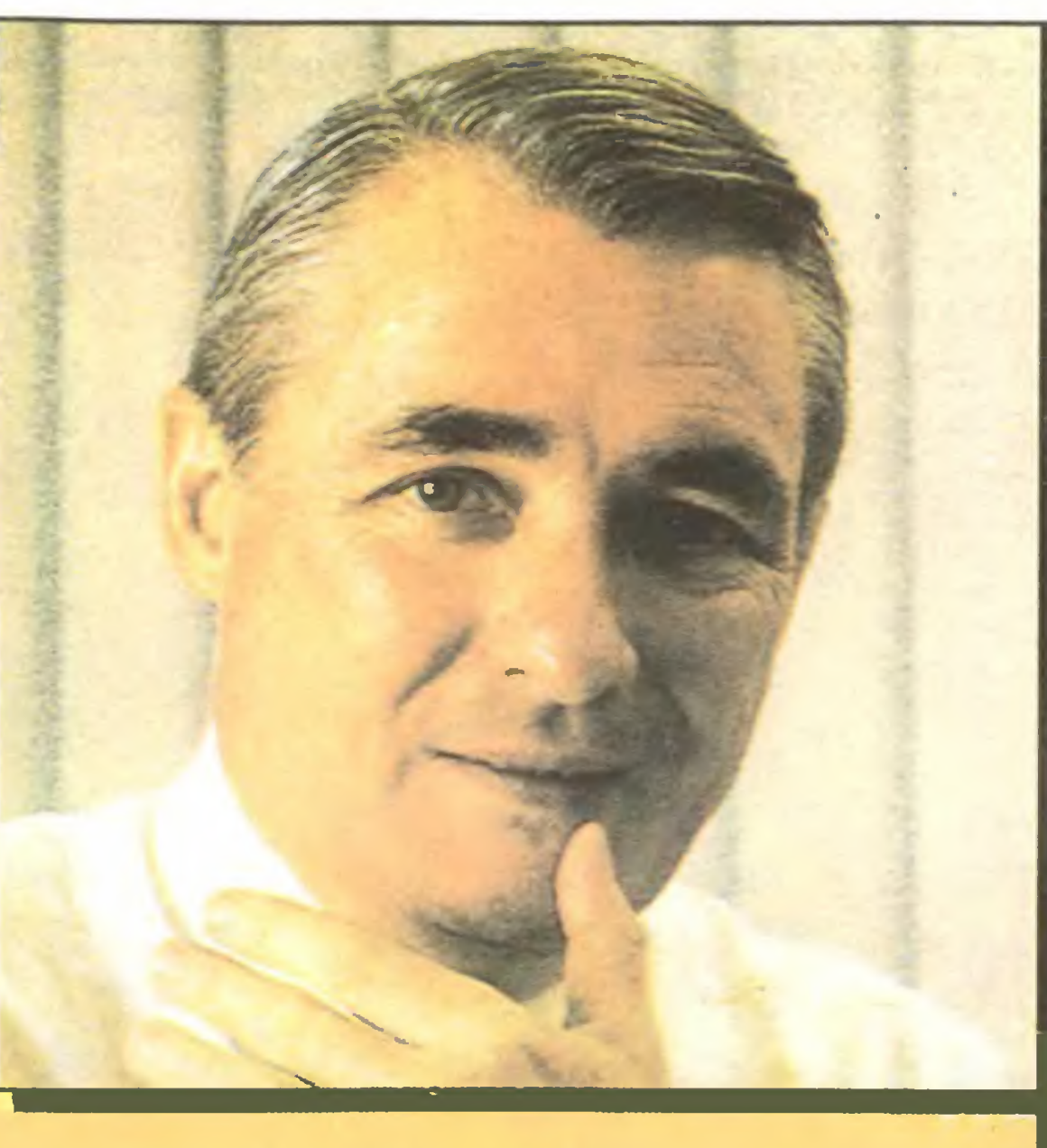

Z zamieszczonej obecnie w "Sztandarze Młodych" odpowiedzi doradcy ministra wynika, że to co gazeta napisała, <sup>a</sup> my powtórzyliśmy, to równocześnie prawda <sup>i</sup> nieprawda. Prawdą jest mianowicie, że ministerstwo zakupiło w ubiegłym roku kilka sztuk Meritum. Nieprawdą jest, że sądziło, iż kupuje komputery: "Można zaryzykować twierdzenie, iż <sup>w</sup> okresie przejścio wym zastępuję one z powodzeniem liczydła. Nie ma to nic wspólnego z programem komputeryzacji naszego ministerstwa" - wyjaśnia doradca ministra. Na co z kolei "Sztandar Młodych" odpowiada, że <sup>w</sup> takim razie mogło sobie ministerstwo kupić kalkulatory typu "Bolek", <sup>30</sup> razy tańsze.

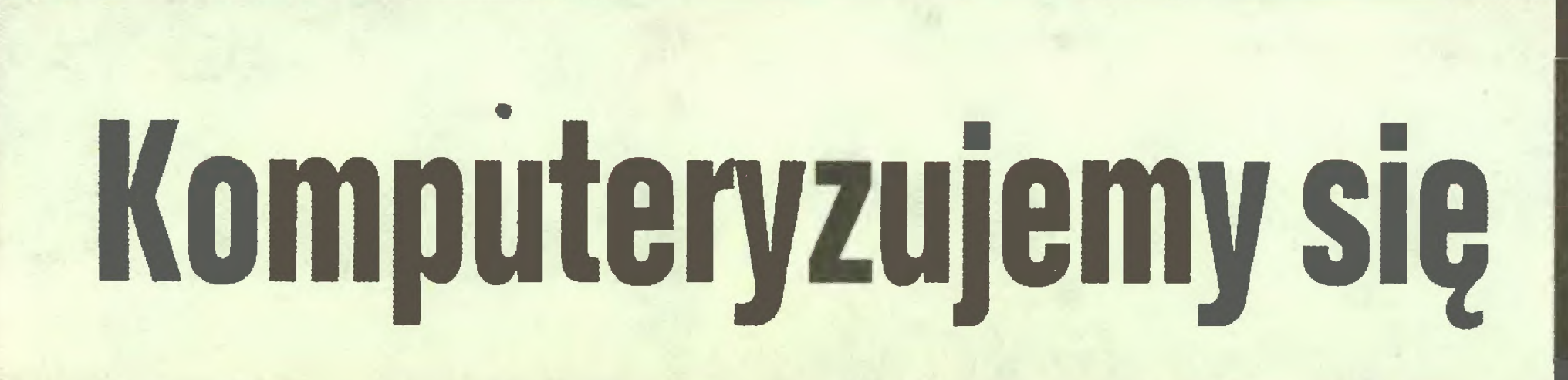

Na odpowiedzialność "Sztandaru Młodych" podaliśmy w tej rubryce informację, że Ministerstwo Nauki i Szkolnictwa Wyższego postanowiło skomputeryzować się "za pomocą małych Meritum, majęcych z mikrokomputerami takisam zwięzekjak liczydła".

"Plany realizacji centralnych programów badawczo- rozwojowych z dziedziny informatyki, które otrzymaliśmy w latach 1985-1986, były szczególnie złe i niedopracowane" - powiedział "Rzeczypospolitej" dr Jerzy Dyczkowski z Urzędu Postępu Naukowo-Technicznego <sup>i</sup> Wdrożeń. - "Ostatecznie projekt opracowania standardowego programu użytkowego nie może być traktowany jako praca badawczo-rozwojowa. Maksymalnie przedłużono terminyzakończenia realizacjiprzyjętych zobowięzań, drastycznie natomiast zawyżono ceny. Mieliśmy przypadki, że ten sam projekt oferowano do odbioru w listopadzie 1990 r. i wyceniono na 90 min zł ., a u innego wykonawcy pod koniec 1986 r. kosztował on 9 min zł.

"Ogólnie można powiedzieć -jestżle" -to <sup>z</sup> artykułu Magdy Sowińskiej <sup>w</sup> "Trybunie Ludu" <sup>o</sup> polskiej elektronice. - "Nie udało się uzyskać zakładanego w programie elektronizacji wyprzedzenia w przyroście produkcji bazy podzespołowej, niezbęlogicznych dla przemysłu elektronicznego, a te, które tam pracuję, maję średnio 15 lat. Dla przykładu wliczęcych się firmach światowych średni wiek produkcyjny urządzeń technologicznych oscyluje w granicach trzech lat."

wiaturą komputera). Można tą drogą przekonać ich, że budują kraj nowoczesny (...) Nie jestem specjalistą od propagandy, ale wiem, że słowa nie są w stanie zastąpić faktów."

"Wskażnik odnawialności wyrobów kształtował się średnio w granicach 5 proc. (na świecie średnio 20-25 proc.). Nie trzeba tłumaczyć, jaki to ma wpływ na możliwości znacznego wzrostu eksportu polskich wyrobów."

To samo innymi słowami pisze prof. Bogdan Galwas z Politechniki Warszawskiej w "Przeglądzie Tygodniowym":

Zrelacjonowaliśmy tę dyskusję <sup>i</sup> zrobiło nam się przykro. "Ciszej nad tą trumną" - miałoby się ochotę powiedzieć, słuchając <sup>o</sup> nieszczęsnym Meritum, które - tak jeszcze w końcu niedawno to było - zapowiadano jako narzędzie powszechnej edukacji komputerowej w polskim szkolnictwie...

- krajowy przemysł elektroniczny dostarcza sprzętu przestarzałego, o kiepskiej jakości, w niewystarczających ilościach, a nowe generacje sprzętu można kupić tylko za dolary (co można kupić za dolary, każdy widzi <sup>w</sup> Pewexie), na założenie telefonu trzeba czekać <sup>15</sup> lat. Wniosek: żyjemy <sup>w</sup> kraju nierozwiniętym, zacofanym, a brak ruchu do przodu na rynku elektronicznym kojarzy się z brakiem ruchu w ogóle.

Powyższe rozumowanie jest bardziej powszechne niż uproszczone. Można je także odwrócić. Rozwój przemysłu elektronicznego owocujący:

- pojawieniem się na stałe w sklepach telewizorów kolorowych,
- pojawieniem się nowych urzędzeń elektroniki domowej,
- pojawieniem się tanich komputerów,
- skróceniem okresu oczekiwania na telefon do 5 lat,

Niestety, przyzwyczailiśmy się robić długo, drogo i źle." \*

Nie dajemy się także innym komputerowym przestępcom. "Włamanie do banku z koltem w ręku to już historia znana tylko z westernów - pisze Jerzy Janiec w "Sztandarze Młodych". - W dobrym tonie jest dzisiaj przełamanie sieci komputerowej i zrabowanie pieniędzy bez ruszania się z domu. Dokonanie ta kiego przestępstwa jest u nas jednak zupełnie niemożliwe, co wcale nie świadczy o wyższości naszych banków. Po prostu nie istnieje sieć, do której można by się włamać".

"Z programem elektronizacji więżę swoje nadzieje, per spektywy zawodowe, młode pokolenie. Dla nich rozwój elektroniki oznacza rozwój w ogóle. Tej gotowości do działania młodego pokolenia nie można zaprzepaścić, a tak się stanie, gdy zapowiedzi będę rozmijały się z rzeczywistościę."

"W świadomości naszych obywateli ugruntowuję się dwa przeświadczenia: - elektronika na świecie rozwija się w szalo nym tempie, <sup>w</sup> krajach rozwiniętych mieszkańcy wykorzystuję <sup>w</sup> życiu codziennym poza telefonem, radiem, telewizorem ko lorowym także urzędzenia wideo, gramofony typu compact, odbiorniki telewizji satelitarnej, komputery domowe, kuchnie mikrofalowe. Obecność tych urządzeń na rynku i w mieszkaniach stała się synonimem wysokiego rozwoju i dostatku;

- pojawieniem się nowego rodzaju usług telekomunikacyjnych będzie odbieranyjako ruch do przodu, jako symptomy rozwoju

Koncern od 1979 roku dokonał inwestycji w nowe moce produkcyjne oraz badania <sup>i</sup> rozwój na gigantyczną sumę <sup>50</sup> mld dolarów. Wskutek nieoczekiwanego załamania się rynku kom puterów, IBM zyski miał mniejsze niż kiedykolwiek <sup>w</sup> historii. Ale jak mówi przysłowie: "prędzej chudy zemrze, niż gruby straci cały tłuszcz".

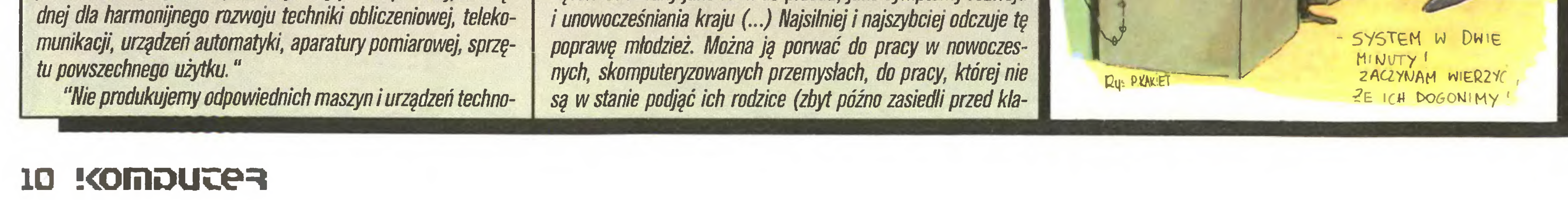

Akers ostro zabrał się do uzdrawiania firmy. Od zajmujących się sprzedażą zażądał , aby 70% swego czasu pracy spędzali <sup>u</sup> klientów, a resztę w biurze. Było bowiem odwrotnie. Żądanie słuszne, ale nikt jeszcze nakazami nie wygrał z biurokracją. Skoro zaś IBM zatrudnia około pół miliona ludzi posługujących się ponad 150000 komputerów osobistych nie licząc robotów, jednostek centralnych itp...

Akers <sup>w</sup> przeciwieństwie do licznych dyrektorów, nie tylko amerykańskich, wychodzi z firmy stale o tej samej porze i nigdy nie zarywa weekendu. Lubi grać w golfa i brydża, a także remontować <sup>i</sup> upiększać swą daczę <sup>w</sup> Nantucket <sup>w</sup> Nowej Anglii. Nie są to nietypowe hobby.

Akers wyróżnia się jedynie tym, że ma mercedesa. Choć jest to tylko bardzo lekka ekstrawagancja.

/JAL/

Faktem zaś jest, że tylko pod jednym względem mamy przewagę. "Skromny urzędnik z Berlina Zachodniego operując klawiszami przelał na swe konto 1,5 min marek." "Specjalny wydział policji zwalcza plagę włamań do komputerów" - donosi "Express Wieczorny". Inne gazety też opisują rozpowszechnio ne na Zachodzie "oszustwa komputerowe" popełniane przez nieuczciwych programistów nakazujących np. maszynie, by przy każdej operacji finansowej odprowadzała pensa czy centa, słowem - grosik, na konto autora programu, z czego po jakimś czasie urasta fortuna. Otóż "u nas ten numer nie przejdzie", jak zauważa słusznie Mieczysław Ustrzycki na łamach "Nowin Rzeszowskich". Nie dlatego, by wśród naszych programistów nie mógł znaleźć się podobny spryciarz. Dlatego natomiast, że tylko u nas panuje osobliwa praktyka: "Po pewnym czasie zdublowana informacja zostanie zauważona przez czujne oczy od powiedniego urzędnika, którego zadaniem będzie... kontrola obliczeń dokonywanych przez komputer".

"Rodzima biurokracja teżsię na coś przydaje" - brzmi kon kluzja autora.

NIEISTNIENIE CZEGOŚ, 00 CZEGO MOŻNA BY SIĘ WŁA¬ MAĆ, to pewnie ostatni, jaki nam pozostał , powód dobrego sa mopoczucia.

(J.R.)

### Co nowego

### Programowe nowinki

Dla tych, którzy lubig najnowsze wersje oprogramowania, podajemy numerki najnowszych wersji programów firmy Microsoft:

- Microsoft C Compiler  $-4.00$ <br>• Microsoft COBOL  $-2.20$
- Microsoft COBOL 2.20<br>● Microsoft FORTRAN 4.00
- Microsoft FORTRAN 4.00<br>● Microsoft Macro Assembler 4.00
- Microsoft Macro Assembler  $-4.00$ <br>• Microsoft Pascal  $-3.32$
- Microsoft Pascal 3.32<br>• Microsoft QuickBASIC 2.01 **• Microsoft QuickBASIC**

 $\ast$ 

TurboBasic to edytor, kompilator i debuger, a więc kompletne narzędzie do pisania programów. Swoją strukturą przypomina bardziej Pascal niż Basic, <sup>a</sup> jednocześnie jest całkowicie zgodny (jak zapewnia producent) z popularnym Basicem, co rokuje mu duże powodzenie (szersze omówienie TB planujemy w numerze 11/87).

⋇

Coś dla miłośników Basica. Znana sk^din^d firma Borland wypuściła na rynek TurboBasic - odmianę Basica pozwalajęcę na programowanie strukturalne. Niepotrzebna (choć możliwa) jest już numeracja linii; można definiować procedury, stosować rekurencję, używać zmiennych typu "long integer" (32 bity), korzystać z okien, budować rozwijalne (pull-down) menu, wykorzystywać możliwości kart CGA i EGA, przyspieszać obliczenia koprocesorem matematycznym 8087, a jeśli go nie ma, to jest on emulowany programowo. Liczby zapisywane są w binarnym zmiennoprzecinkowym standardzie IEEE, program wykorzystuje całę dostępnę pamięć (koniec ograniczenia do 64K).

- Turbo Tutor 2.0;
- Turbo Editor Toolbox;
- Turbo Graphix Toolbox;
- Turbo GameWorks;
- Turbo Pascal Numerical Methods Toolbox.

Twórca Turbo Pascala, firma Borland stworzyła sporę już rodzinę uzupełniajęcę język:

Powstał w ten sposób standard <sup>i</sup> narzędzia programowania <sup>w</sup> tym języku.

\* \*

 $PC$ -File  $+$  to nowa wersja programu PC-Filell firmy Button Ware. Program napisany jest w języku C i działa 5 razy szybciej niż poprzedni, <sup>a</sup> przeszukuje dane nawet do <sup>10</sup> razy szybciej. Pozwala na łatwe (on-screen) budowanie raportów, może jednocześnie obsługiwać kilka baz danych, sortować, przeszukiwać <sup>i</sup> poprawiać całe pola lub ich fragmenty.

Borland to także Turbo <sup>C</sup> - najszybszy kompilator języka C. Pracuje w jednym przebiegu (one-pass), zawiera obsługę okien i rozwijalnych (pull-down) menu, w pełni obsługuje koprocesory matematyczne 8087 <sup>i</sup> 80287, a w przypadku ich braku emuluje je programowo. Poniższa tabelka zawiera wyniki 25 iteracji testu, tzw. sieve benchmark:

Graph-in-the-box firmy New England Software to rezydujący w pamięci RAM program graficzny pozwalający na integrację <sup>z</sup> innym oprogramowaniem. Umożliwia rysowanie <sup>11</sup> typów wykresów w 16 kolorach 10 rodzajami linii i z 10 wzorami wypełnień.

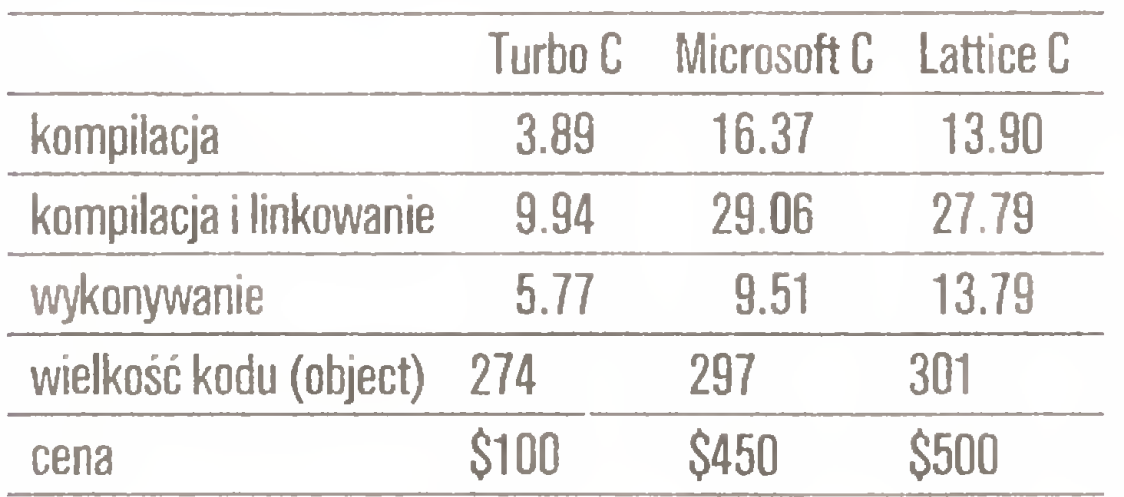

Program nie jest zabezpieczony przed kopiowaniem (not copy-protected). 2B

powiada na pytania w rodzaju: "Co się stanie, jeśli ta zmienna przyjmie wartość 21 a tamta 34?". Program wykorzystuje automatycznie koprocesor matematyczny (oczywiście, jeśli jest), drukuje raporty, rysuje wykresy, pomaga, jeśli mamy problemy (HELP), posiada pełnoekranowy edytor <sup>i</sup> "on-screen" kalkula tor.

umocni dotychczas przewagę Computer Associates nad największymi konkurentami, takimi firmami jak Lotus, Microsoft czy Ashton-Tate.

R:Base Graphics firmy Microrim to program do graficznej interpretacji danych z programów R: Base system V, 5000 i 4000. Program może pracować także w sieci. Pozwala na jednoczesne wyświetlanie do 32 okien i używanie 4 z 14 kolorów oraz 7 krojów pisma.

> $\frac{1}{2}$ **X**

Concorde 2.0 to nowa wersja programu graficznego firmy Visual Comunications Network. Program pozwala na organizację pokazów składajęcych się <sup>z</sup> wykresów, rysunków, tekstów, muzyki <sup>i</sup> obrazów animowanych. Program czyta dane z Lotusa 1-2-3 i innych programów typu "spread-sheet". Zapewnia obsługę urzędzeń rysujęcych w trybie "bit-mapped" <sup>I</sup> ''vector-based", którymi mogę być rejestratory obrazu, plotery, drukarki laserowe <sup>i</sup> 24-igłowe drukarki kolorowe. Amerykańska wersja programu nie jest zabezpieczona przed kopiowaniem (not copy-protected) mimo iż kosztuje \$695!

Mark Wlllams Company oferuje program Fast Forward, przyspieszający działanie innych programów poprzez odpowiednie zarzędzanie RAM-dyskiem. Dla testów na IBM PC <sup>z</sup> 640K (320K dla RAM-dysku) oslęgnięto następujęce wyniki:

• dBase (II - dodanie <sup>i</sup> skasowanie <sup>255</sup> rekordów - 3,15 min z Fast Forward <sup>i</sup> 29,6 min bez FF;

• Lotus <sup>1</sup> -2-3 - ładowanie tablicy <sup>8</sup> kolumn <sup>x</sup> <sup>962</sup> wiersze - 21 <sup>i</sup> 51 s;

• Wordstar 3.3 - przesunięcie kursora <sup>z</sup> poczętku na koniec 46-stronicowego tekstu -12 <sup>i</sup> 40 s

### Computer Associates umacnia się

Computer Associates, dotychczasowy światowy lider w

### Porozumienie Honeywell - Buli - NEC

Trzy znane firmy komputerowe ogłosiły podjęcie wspólnego przedsięwzięcia (joint-venture) z przewagą udziałów Bull i Honeywell i mniejszościowym wkładem NEC. Dotychczasowe plany produkcyjne członków porozumienia zostanę zmodyfikowa ne <sup>i</sup> ujednolici się też ich strategia rynkowa. Kilka zespołów bada wpływ przyszłego przedsięwzięcia na sferę wytwarzania <sup>I</sup> handlu (dotychczas uzgodniono zagadnienia organizacji oraz zasady jego finansowania). Przewiduje się, że <sup>w</sup> niezbyt długim okresie czasu nowo powstałe przedsiębiorstwo wytwarzało bę dzie wspólny dla trzech firm PC oparty prawdopodobnie na asortymencie NEC. Firmy dężyć będę również do zacieśnienia wzajemnych powięzań <sup>w</sup> dostawach podzespołów eliminujęc, gdzie będzie to możliwe, firmy trzecie. Przedsiębiorstwo nie będzie również zajmować się dystrybucją PC innych firm (dotychczas Honeywell rozprowadza przykładowo obok swoich własnych PC amerykańskiej firmy NCR). Przewiduje się, że umowa powinna doprowadzić do znacznego wzostu sprzedaży wszystkich trzech firm na nowych rynkach zbytu.

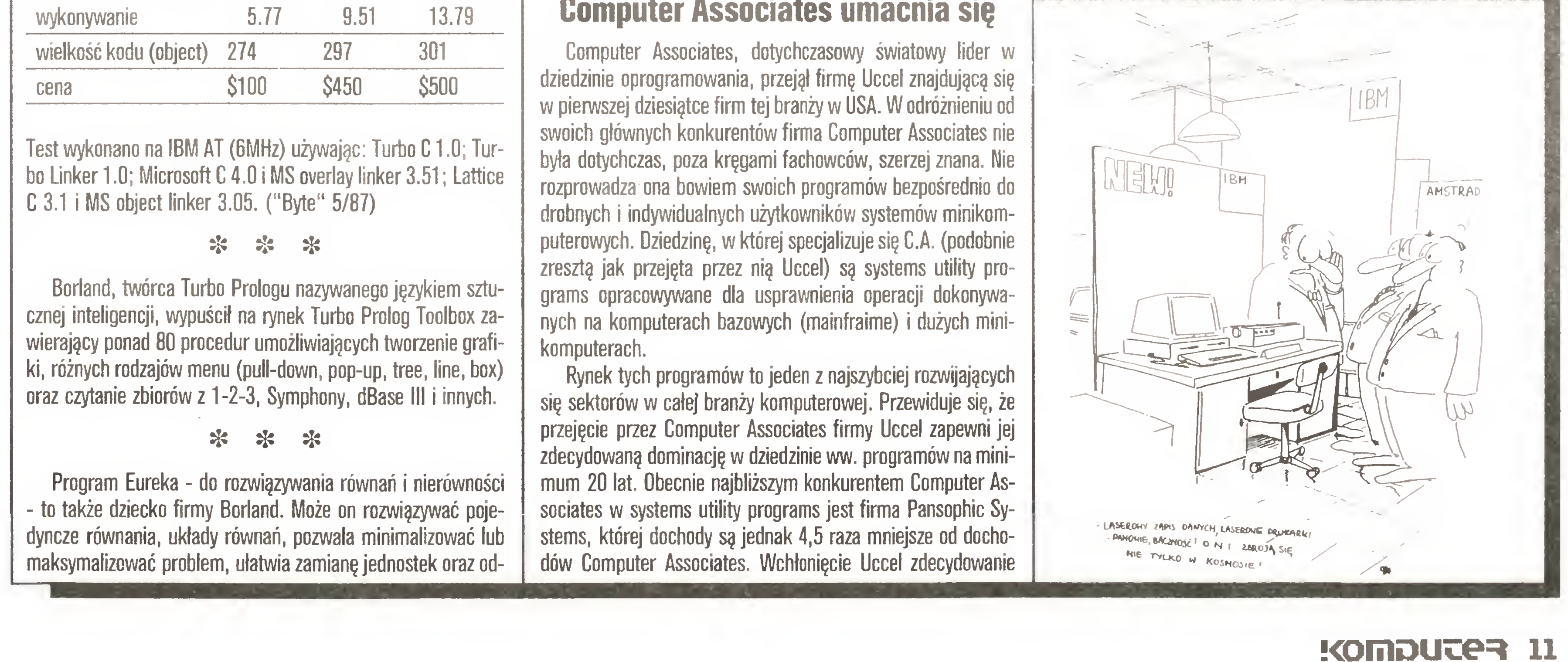

(ad)

### WORM

WORM - Write Once Read Many times - jest nowę pamięclę komputerowę. Na dysku optycznym <sup>o</sup> średnicy 5.25" użytkow nik może sam dopisywać informacje. Co więcej - dostęp do nich jest szybszy.

Produkuje takie pamięci brytyjska firma Computer and Components Aerospace. Na dyskach WORM mieści się równowartość 200 000 kartek formatu A4. Udziela się <sup>10</sup> - letniej gwarancji na przechowywanie danych.

(JAL)

Turbo Pascal 3.0;

### UNISYS

Dokonało się połęczenie dwu wielkich amerykańskich firm rynku komputerowego. Wprawdzie nie wytwarzają one komputerów osobistych, ale sę stare <sup>i</sup> wielce szanowne. Sperry jest spadkobiercą firmy oferującej jednostki centralne (Univac), sama zaś słynie z systemów rezerwacji biletów lotniczych, ob sługi portów lotniczych itp. Burroughs już <sup>w</sup> połowie lat siedemdziesiętych - obok pełnej gamy komputerów - oferował systemy biurkowe Redactor I i II, które były jednymi z pierwszych wyspecjalizowanych edytorów tekstów (pamięć masowa na taśmach magnetofonowych).

Unisys, nowy gigant na amerykańskim rynku, wyprzedził pod względem połęczonych obrotów firmę DEC <sup>I</sup> tym samym jest numerem dwa amerykańskiej branży komputerowej.

Główny architekt transakcji, były sekretarz skarbu w rzędzie Cartera, Michael Blumentahal, zapowiedział już redukcje zatrudnienia, aby poprawić konkurencyjność firmy.

(JAL)

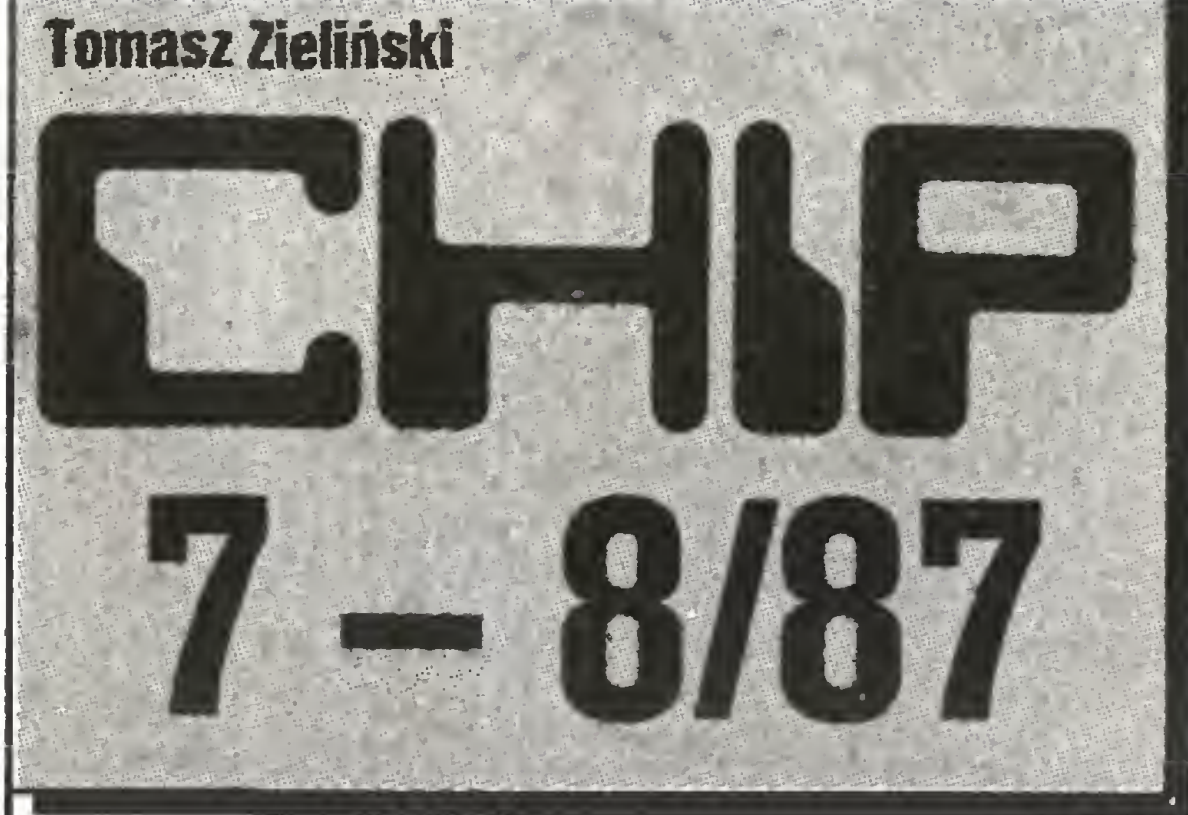

Lipcowy numer miesięcznika "Chip" publikuje bliższe szczegóły dotyczące modelu 50, przedstawiciela nowej rodziny mikrokomputerów IBM Personal System/2. Jest on najmniejszym komputerem PS/2 zawierającym w sobie wszystkie charakterystyczne cechy nowej rodziny. W ocenie specjalistów "Chipa" konstrukcja nowego mikrokomputera jest bardzo ele gancka, stanowi zdecydowany krok do przodu zarówno z funkcjonalnego, jak i z technicznego punktu widzenia.

Inny aktualny temąt szeroko omawiany w tym numerze to kwestia cen mikrokomputerów osobistych. "Chip" zapytał ek spertów, którzy powinni wiedzieć - handlowców <sup>i</sup> producentów - ile będę kosztować mikrokomputery osobiste pod koniec bieżęcego roku. Pełnowartościowy PC za <sup>500</sup> OM? Przed rokiem byłaby to czysta utopia, dzisiaj nabiera jednak coraz bardziej re alnych kształtów. Oczywiście nikt dokładnie nie wie, ile będę kosztować za pół roku komputery osobiste. Jednakże rozstrzygajęcy jest trend, <sup>a</sup> ten zdecydowanie wskazuje na spadek cen.

• Intel Inboard 386/AT (karta do IBM PC/AT zmienia normalnego AT w szybkie 32-bitowe mikro);

• nowej wersji języka C (Turbo-C, oczywiście made in Borland);

Na listach najpopularniejszych komputerów w klasie domo wej prowadzi Commodore 128D przed Commodore 64; w klasie komputerów osobistych pierwsze miejsce zajmuje Apple Macintosh, a drugie IBM PC/AT; natomiast wśród tzw. komputerów semiprofesjonalnych czołówkę zajmuję od dawna Atari 1040 ST i Atari 520ST +.

Lipcowy dodatek "Chip-Plus" poświęcony jest w całości systemom operacyjnym dla mikroprocesora Motorola 66000.

### \* \* \*

<sup>W</sup> numerze znajdujemy także przeględ <sup>100</sup> aktualnych urzędzeń peryferyjnych przeznaczonych dla mikrokomputerów domowych <sup>i</sup> osobistych. Bez urzędzeń peryferyjnych komputer byłby bezużyteczny. Potrzebuje przecież klawiatury, monitora <sup>i</sup> drukarki. W wyczerpującej tabeli zawarto informacje na temat urządzeń peryferyjnych: joysticków, digitizerów, drukarek, ploterów, kart pamięci, kart graficznych dla komputerów PC, pa mięci zewnętrznych, modemów itp. Poza tym w lipcowym numerze znajdujemy infomacje o: • arsenku galu (superkryształ , <sup>z</sup> którego można będzie zbudo wać układy scalone 1000-krotnie szybsze od dotychczasowych);  $\bullet$  AM29000 – nowym 141-nóżkowym 32-bitowym mikroprocesorze firmy Advanced Micro Devices (dzięki poszerzonej architekturze RISC prześciga prawie wszystkich konkurentów); • teście porównawczym dwóch najtańszych na rynku RFN komputerów klasy PC (Prodata Pro-XT <sup>i</sup> DTK Corp. Computer XT); • wynikach redakcyjnego testu mikrokomputera Plantron Access-386 (32-bitowy Intel 80386,16 MHz, 512 KB RAM, dysk twardy od 40 do 150 MB oraz dwa dyski miękkie 51/4 cala 360 KB i 1.2 MB sterowane za pomocą jednego wspólnego kontrolera, po dwa interfejsy szeregowe <sup>i</sup> równoległe, standardowa karta EGA 640x350 punktów w 16 kolorach z wyjściem dla pió ra świetlnego); • następcy legendarnego C-64 - Commodore Amiga <sup>500</sup> (wieloprocesorowy system operacyjny Amiga-DOS, trzy specja lne koprocesory odpowiedzialne za animację szybkę kolorowę grafikę <sup>i</sup> dobry stereofoniczny dźwięk - zapowiada mu optymistycznę przyszłość);

• komputerowej grafice dla profesjonalistów (program Adobe Illustrator dla Macintosha (pracuje w oparciu o zasadę wektorowego zapamiętywania grafiki).

> 29. lipiec 1987 roku, późne popołudnie, komputer zgodny z IBM PC/XT, modem galwaniczny typu Flytech (homologacja w Polsce!), program komunikacyjny ProComm ver.2.3 (Public Domain!!!) oraz kilkunastokrotne próby dodzwonienia się do FIDO w Holandii. Wreszcie jest! Pierwsze w "Komputerze" połączenie przy pomocy modemu z innym komputerem i to od razu oddalonym <sup>o</sup> ponad tysięc kilometrów (patrz "Na <sup>10</sup> dni przed drukiem" "Komputer 8/87). Próbujemy połączenia <sup>z</sup> Anglię. Jak się okazuje, dodzwonić się jest dużo łatwiej i liczba błędów transmisji też chyba trochę mniejsza. Wpisujemy sobie do komputerowego notesu wyszukane <sup>w</sup> czasopismach numery telefonów do różnych sieci <sup>i</sup> biu letynów elektronicznych. Wybieramy firmę "Maplin Electronics" (znany dystrybutor urządzeń i podzespołów elektronicznych). Odzywa się komputer prowadzący automatyczną obsługę zamówień - jest bardzo uprzejmy, ale uparcie żąda podania naszego kodu. Próbujemy różnych "hackersklch" sztuczek <sup>i</sup> wreszcie lądujemy w systemie "Cashtel" (telegotówka). Nie możemy wprawdzie nic zamówić, ale przeglądamy bank da nych sprawdzając aktualne ceny poszczególnych podzespołów. Na naszą prośbę o "help" nasz rozmówca po krótkim przeszukaniu swoich spisów proponuje nam "helping hands" za jedyne <sup>5</sup> funtów. Żegnając się tradycyjnym komputerowym "bye" zo stawiamy jeszcze pozdrowienia dla operatora systemu "greefings fram Poland". Próbujemy następnych numerów z naszego "notesu". Czasami sę drobne kłopoty <sup>z</sup> ustawieniem parametrów transmisji, ale program "Procomm" może wszystko i prawie zawsze udaje się nawiązać jakiś dialog. Z bursztynowego monitora powiało wielkim światem. To, co mamy jest na razie jeszcze tylko nową zabawkę, lecz nadszedł czas, by zastanowić się, jak <sup>z</sup> tej zabawki uczynić praktyczne Mimo tych pierwszych udanych prób wiemy doskonale, że jesteśmy jeszcze wciąż "dalej niż bliżej". Czeka nas jeszcze sporo pracy. Pakiet programów FIDO dotarł do nas przez Holandię <sup>i</sup> wszystkie, lub prawie wszystkie komunikaty, teksty tzw. opcji pomocniczych (HELP) są w co prawda pięknym, jezkim. Trzeba więc je przetłumaczyć. Ale skoro tłumaczyć, to trzeba od razu uwzględnić "polskie litery", ostatecznie przecież rozmawiamy <sup>i</sup> będziemy rozmawiali PO POLSKU. Równolegle <sup>z</sup> pierwszymi próbami łęczności dyżurowaliśmy przy naszym redakcyjnym telefonie w podanych terminach (po-

<sup>W</sup> sierpniowym numerze miesięcznika "Chip" znajdujemy przeględ tanich mikrokomputerów zgodnych z IBM (ceny poni żej <sup>2000</sup> OM) oraz listę drukarek <sup>w</sup> cenie poniżej <sup>1000</sup> OM. To co pośród mikrokomputerów wczoraj uważano za Rolls Royce'a, dzisiaj jest już tylko Volkswagenem (oczywiście jeżeli chodzi o warunki zachodnioniemieckie). Mikrokomputer IBM PC kosztował przed pięcioma laty <sup>z</sup> górę 15 tysięcy DM. Dzisiaj za 10% tej sumy można nabyć to samo, lecz... znacznie lep sze.

<sup>Z</sup> innej listy możemy dowiedzieć się, ile jest wart nasz stary

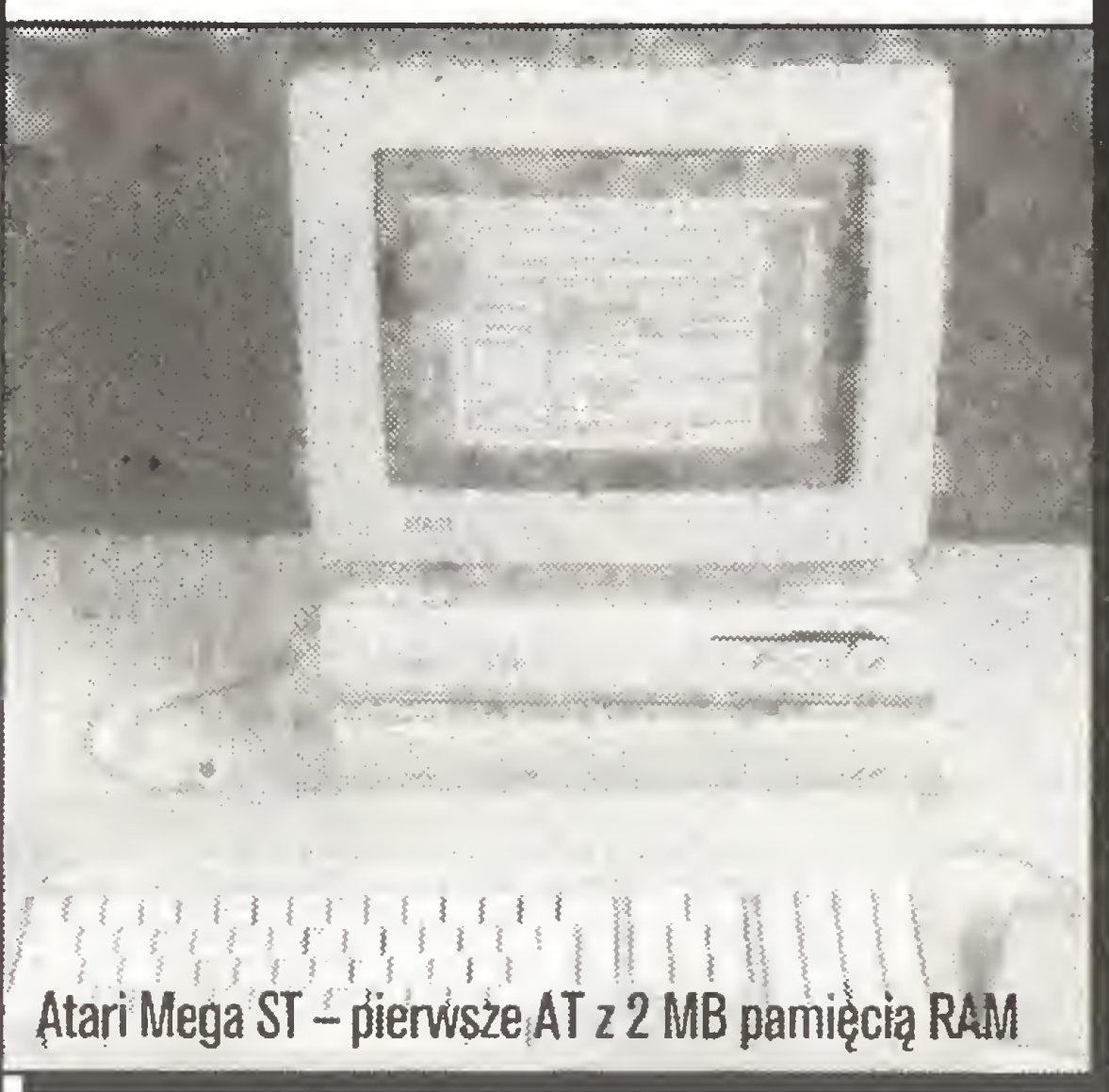

### Co nowego? Tadeusz Wilczek Tomasz Zieliński

komputer. Spadajęce ceny nowych modeli praktycznie "poło żyły" rynek komputerów używanych. Minimalne różnice cen między nowymi a starymi modelami nie sprzyjaję wzrostowi po pytu na komputery używane "z drugiej ręki".

Inny temat to kwalifikacje ludzi obsługujęcych komputery. Kwalifikacje sę najważniejsze - twierdzi "Chip". Zapotrzebo wanie na fachowców obeznanych z komputerami nigdy nie było jeszcze tak duże jak obecnie. Ten kto chce być kimś w swojej pracy, musi być z mikro "za pan brat".

Poza tym w numerze znajdujemy także informacje o: redakcyjnych testach nowego mikrokomputera Epson PCe (Intel 8088, przełęczalny 4.77/10 MHz, 8-bitowa szyna da nych, 640 KB RAM, jeden dysk miękki 5 $\frac{1}{4}$  cala, dysk twardy 20 MB, klawiatura podobna do zastosowanej w Modelu 30 PS/

### Kronika

# FIDO - pierwsze próby

Jak już informowaliśmy <sup>w</sup> poprzednich wydaniach "Komputera", nasza redakcja wspólnie <sup>z</sup> firmę Comers Elec tronic z Warszawy przystąpiła do organizowania ogólnodostępnej teleinfomatycznej sieci komputerowej FIDO. Oprogramowanie sieci otrzymaliśmy dzięki uprzejmości holenderskiego Hobby Computer Club z Utrechtu.

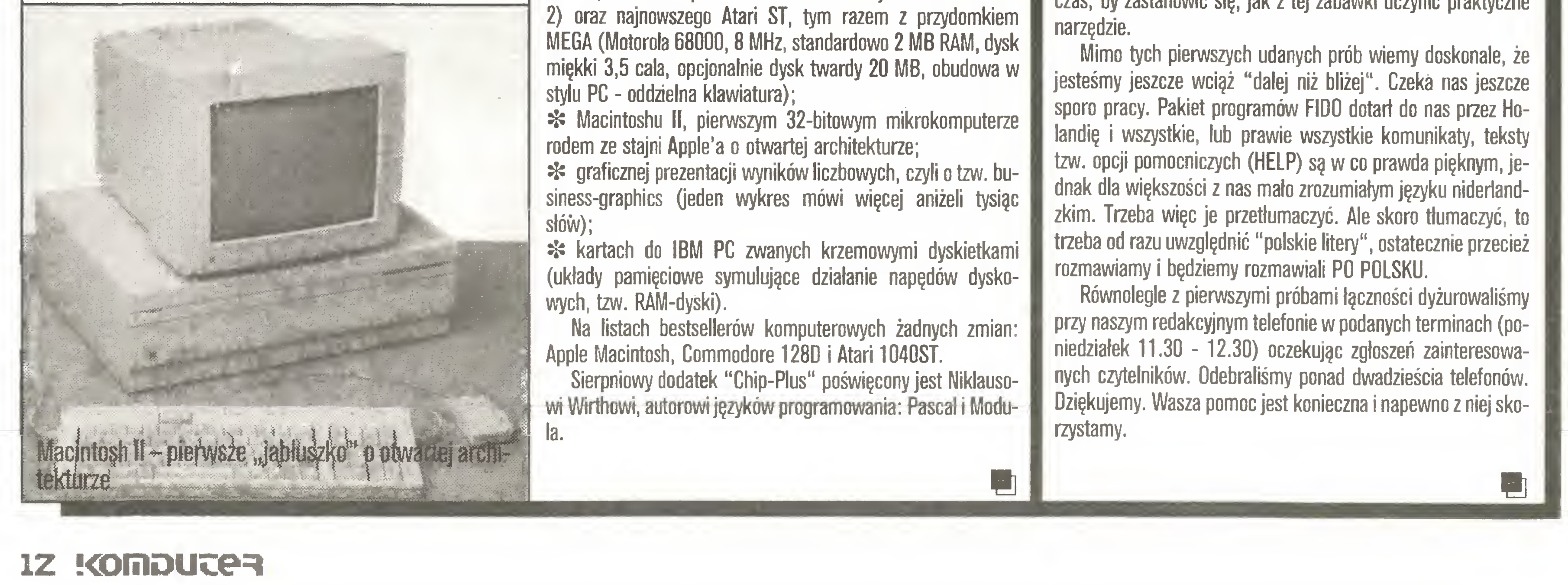

Oprogramowanie FIDO <sup>i</sup> idea FIDO-NET pochodzi ze Stanów Zjednoczonych. Autorem programów FIDO jest Tom Jennings. Nazwa FIDO wzięła się <sup>z</sup> tego, że autor oprogramowania miał wiernego psa, który mu zawsze towarzyszył, właśnie imieniem FIDO. Stąd także winieta, z którą zgłasza się system. Nasz redakcyjny kolega zaadaptował oryginalny wizerunek psiaka dla "Komputera". Wszystko, co będziemy pisali <sup>o</sup> FIDO, będzie miało od tej pory swój graficzny znak, naszego polskiego pieska FIDO.

Korzystajęc <sup>z</sup> pobytu w Polsce przedstawiciela klubu HCC, pana Macieja Kollo pod koniec lipca podjęliśmy pierwsze testowe próby nawiązania łączności modemowej w ogóle oraz uruchomienia systemu FIDO.

sE -

Mm

ie

Rozwiązanie oparte na podobnych założeniach, lecz zdecydowanie odmienne. Mało popularne, warte wzmianki głównie dlatego, iż jako jedyne zostało zaprezentowane na łamach In formatyki (A.Gecow "Polskie litery dla IBM PC",9-10/86). In stalowane jest w drukarkach Citizen.

### Wariant 2: Microvex

Wariant ten oparty jest o zupełnie inne założenia: dla ułatwienia sortowania polskie litery umieszczone są po kolei, najpierw duże, później małe.

Dom Handlowy Nauki sprzedaje dużo komputerów i jego rozwięzanie spotykane jest dość często.

Wariant różni się od poprzedniego tym, że małe znaki polskie zaczynaję się od numeru <sup>o</sup> <sup>16</sup> większego niż duże. Ma to dwie zalety: omija się "goręce" kody 138,140,141, którym modulo 128, <sup>a</sup> więc w wypadku pracy <sup>z</sup> drukarkę lub łęczem 7-bitowym, odpowiadaję podstawowe kody sterujęce drukarki, co zmniejsza ryzyko przykrych niespodzianek. Ponadto 16 jako  $2\wedge 4$  jest dla programisty wygodną liczbą. Poparcie dla tego standardu - w istocie minimalne.

Firma IBM troszczy się <sup>o</sup> cały świat, tak więc pamiętała ró wnież o Polakach, ogłaszając jako swą alternatywną normę firmowę tzw. tabelę Latin 2, zawierajęcę obok polskich znaków czeskie, węgierskie, chorwackie itp. Rozwiązanie to przejęła firma Emix. Problem <sup>w</sup> tym, że IBM ograniczał się przez lata do opublikowania tabeli, a nikt nie widział programu do tej tabeli dostosowanego (choć jak wynika z pierwszych informacji o nowej rodzinie IBM PS/2, komputery te mają mieć zestaw Latin 2 umieszczony na stałe w ROM jako alternatywny zestaw znaków). Ze względu na zajmowanie kodów znaków graficznych rozwięzanie to można uznać wyłęcznie za ciekawostkę, choć za parę lat, gdy pojawią się tajwańskie kopie PS/2 i dostosowane do tej rodziny oprogramowanie, użytkownicy tej wersji mogę okazać się wygrani.

### Wariant 7: Chiwriter, czyli standard mimo woli

### Wariant 4: Dom Handlowy Nauki, czyli po kolei

### Wariant 5: Cyfromat, czyli odstęp 16

W praktyce na szczęście nie jest tak źle i stosowane są (z niewielkimi modyfikacjami) jedynie dwa podstawowe rozwięzania:

Zaleta tego wariantu: zawodowe maszynistki piszące metodę bezwzrokowę dziesięcioma palcami przesiadaję się od ma szyny do pisania do komputera bez wysiłku, zmiany przyzwyczajeń itp., po czym mogą używać IBM do preparowania urzędowych sprawozdań.

### Standard nad Wisłę

stęp 32 jest identyczny z odstępem między literami dużymi <sup>i</sup> małymi w

JU PUR

normalnym kodzie ASCII, <sup>a</sup> to że znaki te pokrywaję się ze zna kami graficznymi IBM PC w trybie graficznym, nie ma w tym wypadku znaczenia.

Rozwięzanie <sup>z</sup> silnym poparciem wszystkich firm powięzanych w grupę CSK, ale nieprzydatne do instalowania sprzętowego i w związku z tym praktycznie uniemożliwiające amatorskie spolszczanie oprogramowania zagranicznego.

Zaletą tego rozwiązania jest np. łatwość sortowania alfabetycznego <sup>i</sup> czytania plików na nie dostosowanych do polskich znaków urzędzeniach (wystarczy pomijać ów przedrostek), wadę: nadmiarowość kodu, <sup>w</sup> którym bajtów <sup>w</sup> pamięci jest wyraźnie więcej niż znaków na ekranie.

Oszałamiajęca kariera programu redagujęcego Chiwriter, który na Zachodzie używany jest głównie wśród naukowców matematyków i fizyków, a w Polsce stał się w ciągu roku popularniejszy od WordStara, spowodowana jest w gruncie rzeczy jednym tylko czynnikiem: oto pojawił się przyzwoity edytor, w którym polskie znaki można zainstalować "od ręki": program <sup>w</sup> wersji 1.31 pozwala użytkownikowi na zainstalowanie 10, <sup>a</sup> w wersji 2.04 nawet 20 samodzielnie zaprojektowanych zestawów znaków, które dostępne są w trakcie pisania jednym naciśnięciem klawisza. Wystarczy więc zaprojektować zestaw znaków, <sup>w</sup> którym zamiast odpowiednich liter łacińskich sę polskie, np. zamiast "e" - "ę" <sup>i</sup> sprawa <sup>z</sup> głowy, zarówno na

> Osobiście za jedyny sensowny uważam wariant "B", przenoszenie zaś na klawiaturę komputera wspomnień o mechanicznej maszynie do pisania wydaje mi się absurdalne. Życie do wodzi jednak, że na co dzień zdrowy rozsądek nie zawsze wygrywa.

klawiatury. Na szczęście <sup>i</sup> na nieszczęście pod tym względem łatwo zadowolić każde gusty: nawet dla początkującego specjalisty od grzebania w systemie operacyjnym przedefiniowanie klawiatury nie jest zadaniem skomplikowanym, a po sporzędzeniu odpowiedniego krótkiego programiku każdy użytkownik może przed przystąpieniem do pracy jedną komendą dostosować komputer do swoich przywyczajeń <sup>i</sup> upodobań. Ten stan rzeczy ma swoje wady: nie zmusza do ujednolicenia i dopuszcza najdziksze pomysły, tak więc siadajęc do "obcego" kom putera zawsze musimy liczyć się <sup>z</sup> tym, że np. klawisz opisany cudzysłowem wprowadzać będzie znak dolara (jak w komputerze, na którym akurat piszę te słowa).

A. klawiatura maszynistki - polskie litery zgodnie z polską normą maszyny do pisania umieszczone są po prawej stronie klawiatury, na klawiszach oznaczonych normalnie znakami: $\ldots$ , ?, /, [, [,, { itp. - patrz rysunek. Wariant zastosowany w Mazovii wraz z odpowiednim sposobem opisania klawiszy.

Wady: trudno dostępne często używane przez programistów i inżynierów znaki specjalne. Nienaturalny, trudny do opanowania układ, w którym polskie znaki sę sztucznie dołęczone do obcej klawiatury.

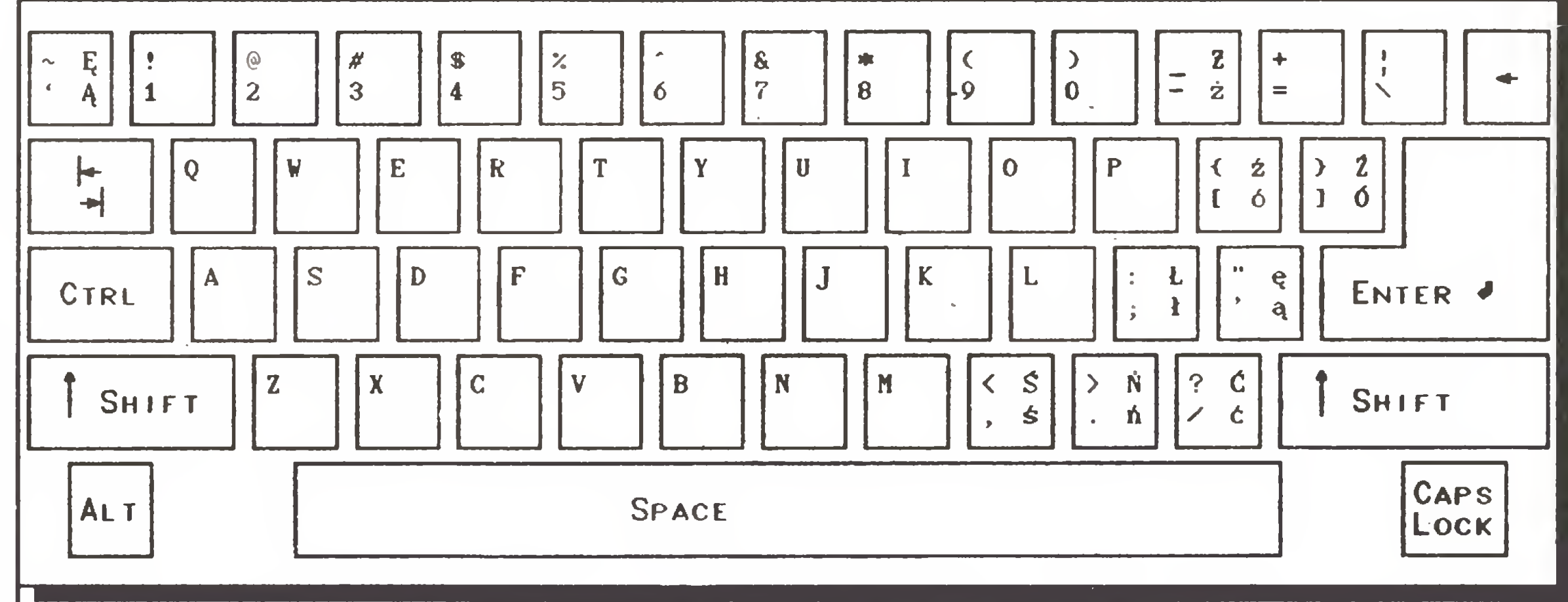

### Wariant 3: Emix, czyli IBM Latin 2

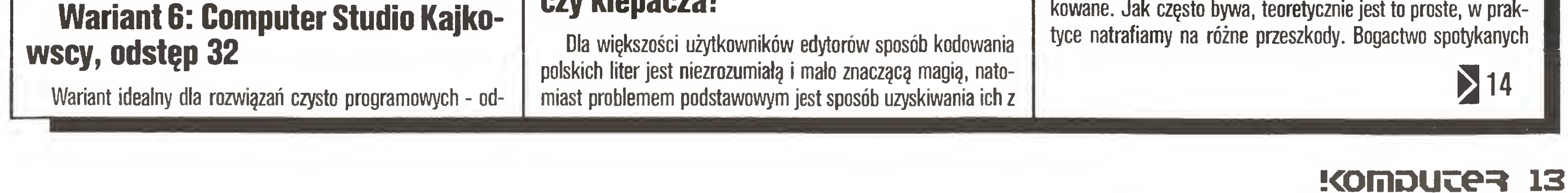

ekranie, jak <sup>i</sup> na drukarce, gdyż na obu urzędzeniach program pracuje w trybie graficznym. W efekcie powstała praktyczna realizacja starego pomysłu: niech znak polski oznacza kombinacja dwóch kodów: specjalnego "przedrostka" sygnalizujęcego nietypowy znak oraz kodu odpowiedniej litery polskiej.

Ostatnio pojawiły się (autor: Zbigniew Kasprzycki, czerwiec 1987 r.) proste programiki zamieniające pliki tekstowe napisane za pomocę Chiwritera na pliki ASCII oraz pliki <sup>z</sup> polskimi znakami w standardzie Mazovii, a także umożliwiające drukowanie na najpopularniejszych drukarkach bez przeróbek sprzętowych tekstów z Chiwritera z polskimi literami w trybie znakowym.

Według naszego przekonania obecnie największe szanse ustanowienia standardu ma wariant 1: Computex/Mazovia. Dobrze trzyma się wariant DHN i oba rozwiązania graficzne: Chiwriter <sup>i</sup> CSK. Rozwięzanie mnie osobiście najbardziej odpowiadajęce, czyli Cyfromatu, jest raczej bez szans. Co do jednego natomiast mamy pewność: jeśli znajdą Państwo na ulicy dyskietkę z tekstami po polsku, to w 99% będą one zgodne z którymś z przedstawionych tu wariantów.

### Klawiatura: dla wirtuoza czy klepacza?

**B. klawiatura programisty** - polskie znaki uruchamiane sę przez jeden <sup>z</sup> dodatkowych klawiszy specjalnych lub funkcyjnych (najczęściej ALT dla małych liter <sup>i</sup> ALT-SHIFT dla dużych) naciśnięty wraz z odpowiednią literą (np. ALT + a =  $a_1$ , ALT + SHIFT +  $a = A$ ). Drobny problem związany z literą 'z' tradycyjnie jest rozstrzygany w ten sposób, że odpowiednikiem z jest ż, a  $\times$  jest odpowiednikiem ź.

Zaleta: wariant zgodny <sup>z</sup> technikę komputerowę, która po zwala zwięzać <sup>z</sup> jednym klawiszem kilka lub nawet kilkanaście znaczeń zależnych od kontekstu. Wszystkie tradycyjne funkcje klawiatury IBM PC pozostaję nienaruszone, <sup>a</sup> znaki specjalne dostępne sę bezpośrednio. Zasada uzyskiwania liter jest łatwa do opanowania, a szybkie pisanie wygodne.

Wada: niezgodność <sup>z</sup> polskę normę naszyny do pisania.

### z ekranu na papier

Zazwyczaj ostatecznym celem przetwarzania informacji jest dokument na papierze.

Pożytek z polskich liter widocznych na ekranie i rozróżnianych przez komputer przy sortowaniu <sup>i</sup> wyszukiwaniu byłby umiarkowany, gdyby wyniki tych działań nie mogły być wydrukowane. Jak często bywa, teoretycznie jest to proste, w prak-

### Standard nad Wisłę

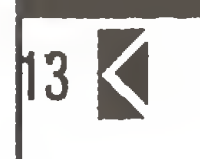

# Z komputerem po polsku...

na naszym rynku typów drukarek powoduje występowanie ba rdzo różnych sytuacji <sup>i</sup> rozwięzań:

### A. Przypadek beznadziejny,

na szczęście prawie niespotykany. Drukarka ma stały i niemożliwy do modyfikacji zestaw znaków, przyjmuje tylko dane siedmiobitowe (a więc znaki o kodach do 127) i nie pracuje w trybie graficznym. Jedynym możliwym wyjściem jest drukowanie metodę "postaw znak, cofnij głowicę <sup>i</sup> dodaj przecinek lub apo strof". Metoda ta niszczy drukarkę, bardzo przedłuża czas drukowania, daje raczej nędzne wyniki graficzne (w gorszych drukarkach znaki nie trafiają na siebie, a niektórych liter nie da się tę metodę imitować) oraz wymaga specjalnych programów zastępujących w pliku przygotowywanym do wydruku kody polskich liter przez odpowiednie sekwencje kodów ASCII <sup>i</sup> stemjęcych.

### B. Przeróbka sprzętowa.

Drukarka ma wzory znaków umieszczone w EPROM, odpowiednia kość jest dostępna <sup>i</sup> znany jest sposób zakodowania w niej znaków - możemy więc wyjęć ję (o ile jest umieszczona na podstawce, inaczej trzeba wylutować, co jest zwykle działaniem niszczącym) i przeprogramować. Dla większości drukarek spotykanych na naszym rynku operacja ta jest rutynowo wykonywana przez wiele firm i zakładów rzemieślniczych, które zwykle dysponują zapasem gotowych kości dla różnych drukarek <sup>i</sup> układów polskich liter, co pozwala wykonywać zabieg od ręki. Do rozwiązania tego stosują się wszystkie uwagi wypowiedziane wcześniej na temat sprzętowej przeróbki generatora znaków w sterowniku graficznym: należy przed przeróbką starannie przemyśleć wybór standardu kodowania polskich zna ków i upewnić się, że we wszystkich komputerach oraz programach, które potencjalnie będą współpracować z naszą drukarkę, stosowany jest ten sam standard, a na wszelki wypadek wyposażyć się <sup>w</sup> zapasowy EPROM <sup>z</sup> oryginalnym zestawem znaków. Przeróbka rozwiązuje problem radykalnie i jest stosowana nawet wtedy, gdy można jej uniknąć, ale decyduje wygoda <sup>i</sup> pewność działania, a standardy sę ostatecznie ustalone. Uwaga!!! Niektóre drukarki (m.in. firmy Amstrad oraz korzystajęce ze złęcza szeregowego RS-232 do przesyłania danych) umożliwiaję przesyłanie wyłęcznie danych 7-bitowych, czyli tzw. czystego kodu ASCII. W takim wypadku przeróbka sprzętowa radykalnie rozwiązująca problem staje się bardziej skomplikowana.

### D. Znaki programowane przez użytkownika (down-load characters)

Większość obecnie produkowanych drukarek (poza podstawowymi modelami D-100, Seikoshą 500 i Citizen 10/15 - mo-

### C. Praca w trybie graficznym

Z natury, drukując w trybie graficznym, nie korzysta się z generatora znaków wbudowanego do drukarki. Niestety większość drukarek pracuje w trybie graficznym wielokrotnie wolniej niż <sup>w</sup> tekstowym (choć technicznie nie jest to konieczne, po prostu producent uważa, że podstawowym trybem pracy drukarki jest tryb tekstowy <sup>i</sup> koncentruje się na jego udoskona leniu, istnieją jednak już drukarki, które także w trybie graficznym drukuję w obu kierunkach wszystkimi igłami). Drugi pro blem to ograniczone zastosowanie tego wariantu: praca drukarek w trybie graficznym jest w znacznie mniejszym stopniu ujednolicona w sensie znaków sterujących, tak więc w praktyce dla każdego wykorzystywanego programu <sup>i</sup> dla każdego typu drukarki potrzebne sę osobne programiki (tzw. drivery) pozwalajęce korzystać <sup>z</sup> tego trybu. Pisanie tych programików jest ponad siły zwykłego użytkownika, musi się więc ograniczyć do programów firmowo dostosowanych do jego drukarki. Na szczęście większość pakietów programowych wyposażono <sup>w</sup> zestawy często ponad stu driverów dla różnych drukarek.

Rozwiązanie łączące zalety przeróbki sprzętowej i znaków definiowanych przez użytkownika (down-load characters) zastoso wane przez firmę Star w NB-24/15 i NB-15: EPROM z zestawem znaków umieszczony jest w wymiennym pakiecie, przy czym zamiast EPROM pakiet może zawierać SRAM (Static RAM) - pamięć RAM <sup>o</sup> bardzo małym poborze mocy, której za wartość podtrzymywana jest w ciągu 2-3 lat przez umieszczonę <sup>w</sup> pakiecie litowę baterię, możemy więc zaprogramować dowolne znaki <sup>i</sup> korzystać z nich latami!

dele Seikosha 1000 <sup>i</sup> Citizen 10E/15E maję ten tryb pracy) po zwala zastąpić zestaw znaków umieszczony w ROM zestawem wprowadzonym przez użytkownika do specjalnego obszaru RAM. Oczywiście wzory tego zestawu sę tracone po każdym

14 !Compute?

wyłęczeniu drukarki <sup>i</sup> każdorazowo przed drukiem muszę być wprowadzane na nowo. Gdy drukarka umożliwia wprowadzenie <sup>w</sup> ten sposób pełnego zestawu znaków, problem ogranicza się do ich zaprojektowania (co w wypadku znaków pochyłych <sup>i</sup> NLQ wcale nie jest zadaniem banalnym), napisania specjalnego programu ładującego je do drukarki oraz dołączenia go do używanych przez nas programów lub do zestawu poleceń wykonywanych przy wczytywaniu DOS (autoexec.bat). Niestety wiele popularnych drukarek (Star NL-10, Star NB-24/15 i inne) pozwala wprowadzić w ten sposób tylko niektóre znaki <sup>i</sup> pojawia się potrzeba wstępnego "tłumaczenia" przygotowanego do druku pliku dla zastępienia kodów polskich znaków kodami możliwymi do zdefiniowania <sup>w</sup> drukarce. Procedura może być wykonywana automatycznie, ale mimo to jest kłopotliwa: nie zawsze drukujemy z pliku dyskowego <sup>i</sup> nie zawsze chcemy ko rzystać ze specjalnych procedur opracowujęcych drukowany plik.

### E. Wymienne pakiety <sup>z</sup> zestawami znaków

Na klawiaturze jest zbyt mało klawiszy dla klawiatury maszynistki, a brak klawiszy funkcyjnych i specjalnych utrudnia realizację klawiatury programisty. Tadeusz Wilczek jako dodatkowy klawisz specjalny wykorzystał klawisz Q.

Według wstępnych informacji EIwro 800 Jr ma dysponować na klawiaturze polskimi znakami w układzie maszynistki kodowa nymi w/g standardu Mazovii. Nie jest jasne, jak będzie to pogo-

Przykład: kody polskich liter dla drukarki NL-10 <sup>i</sup> standardu Computex/Mazovia/Unicomp pismo typu draft (wzory można

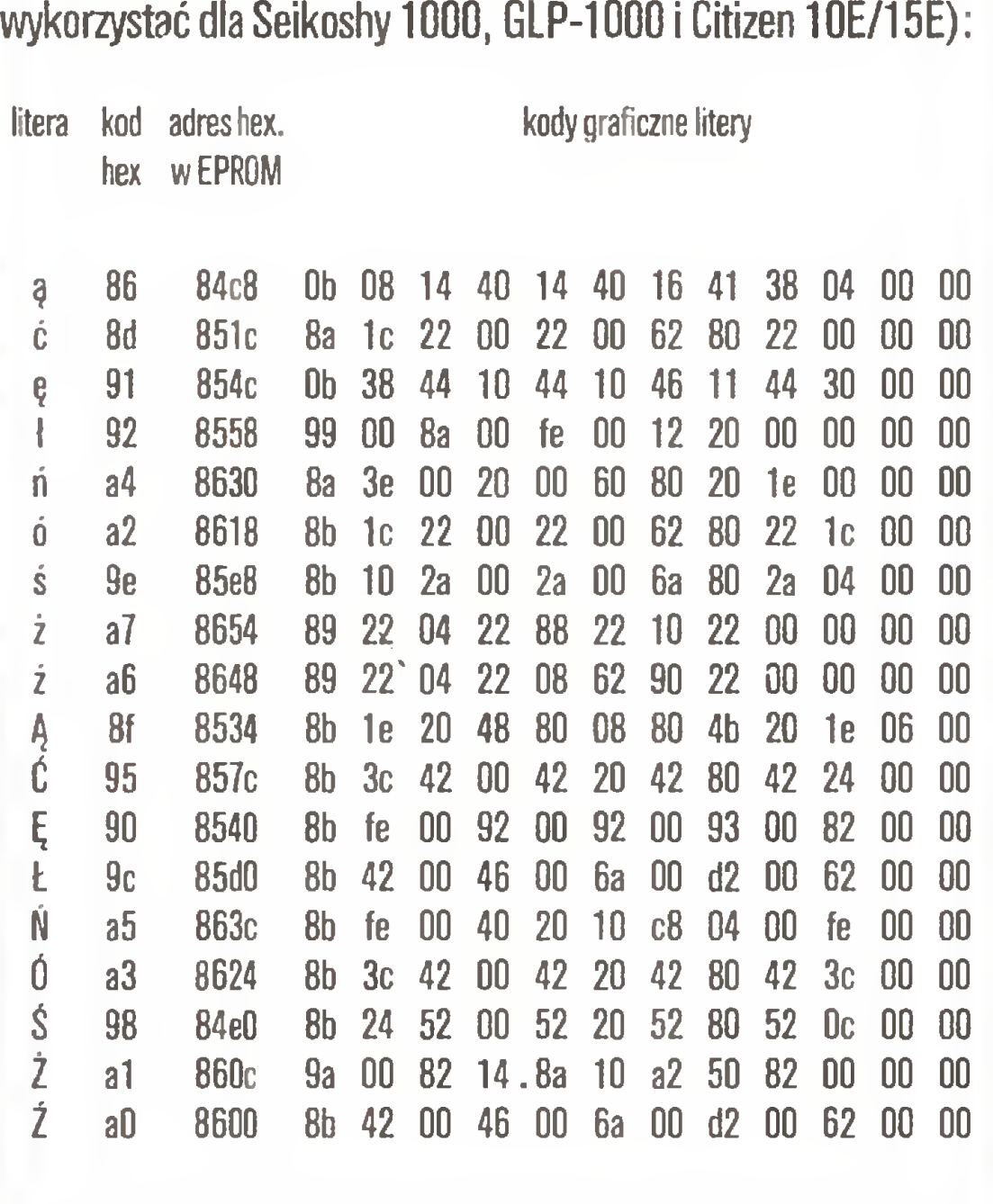

pismo typu NLQ (1 - pierwszy przebieg, 2- drugi przebieg) przy wprowadzaniu znaków do RAM (down-load characters) opuszczamy pierwszy kod (00 lub ff) drugiego przebiegu:

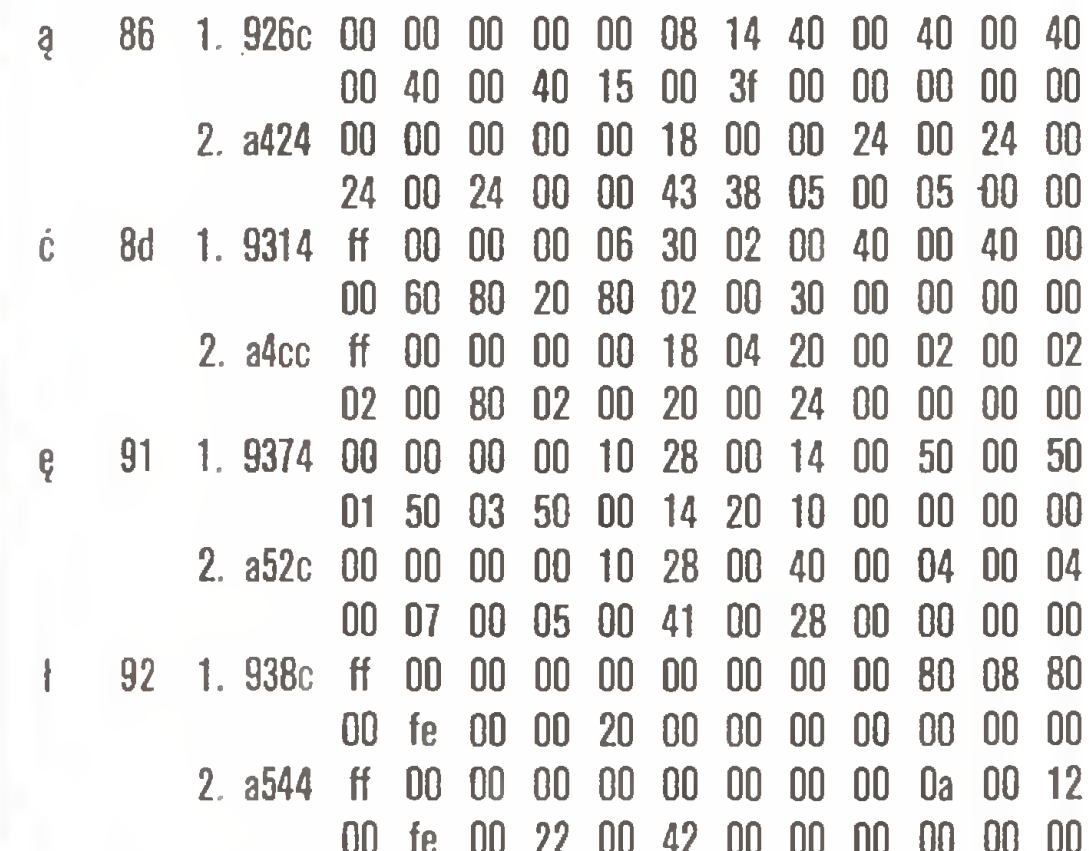

00 fe 00 22 00 42 00 00 00 00 00 00 li a4 1. 953c ff 00 00 00 20 00 3e 00 00 00 20 00 60 80 20 80 20 00 00 1e 00 00 00 00 2. a6f4 ff 00 00 00 02 00 3e 00 22 00 00 00 00 80 00 00 00 02 20 1e 00 02 00 00

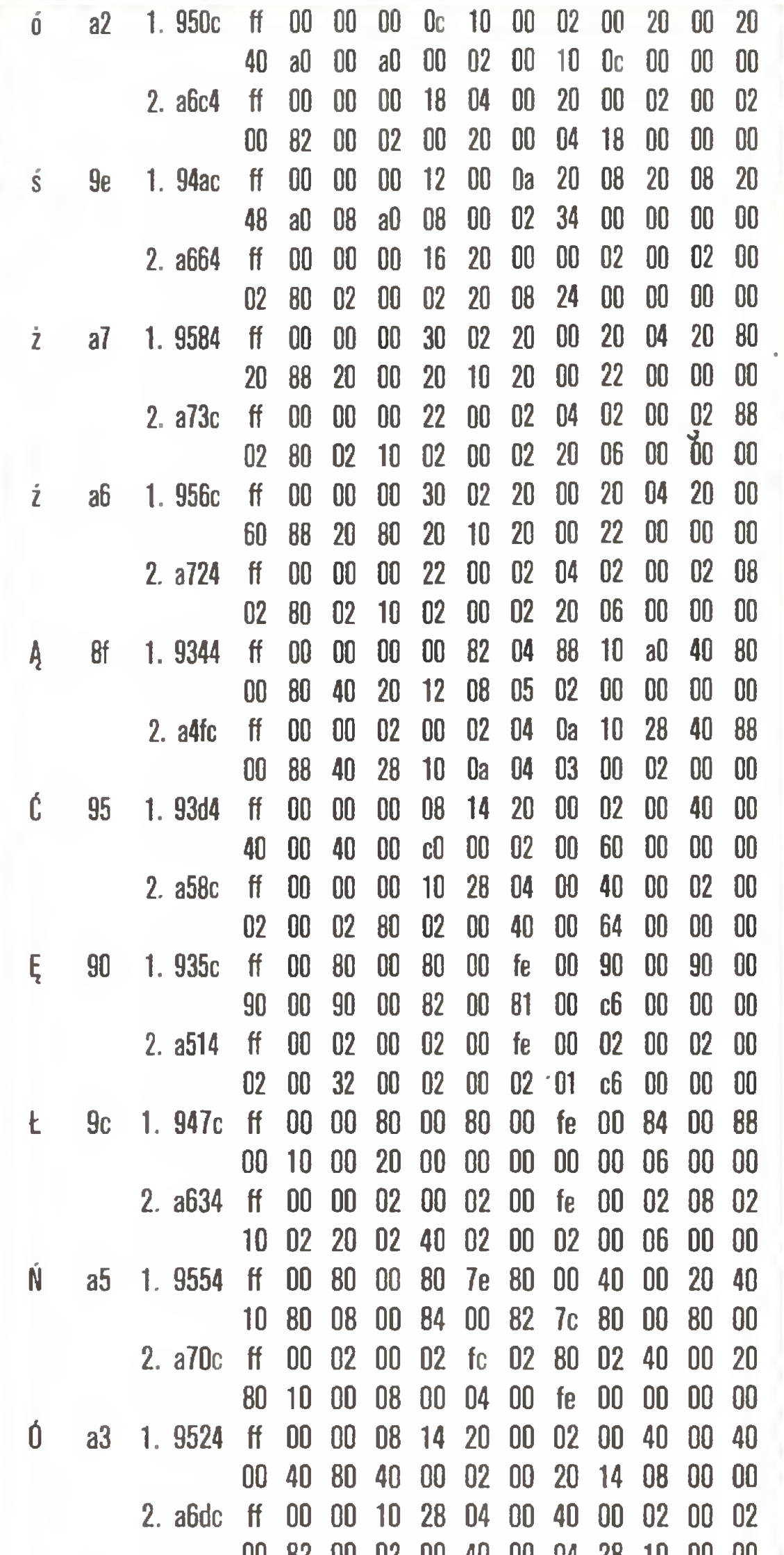

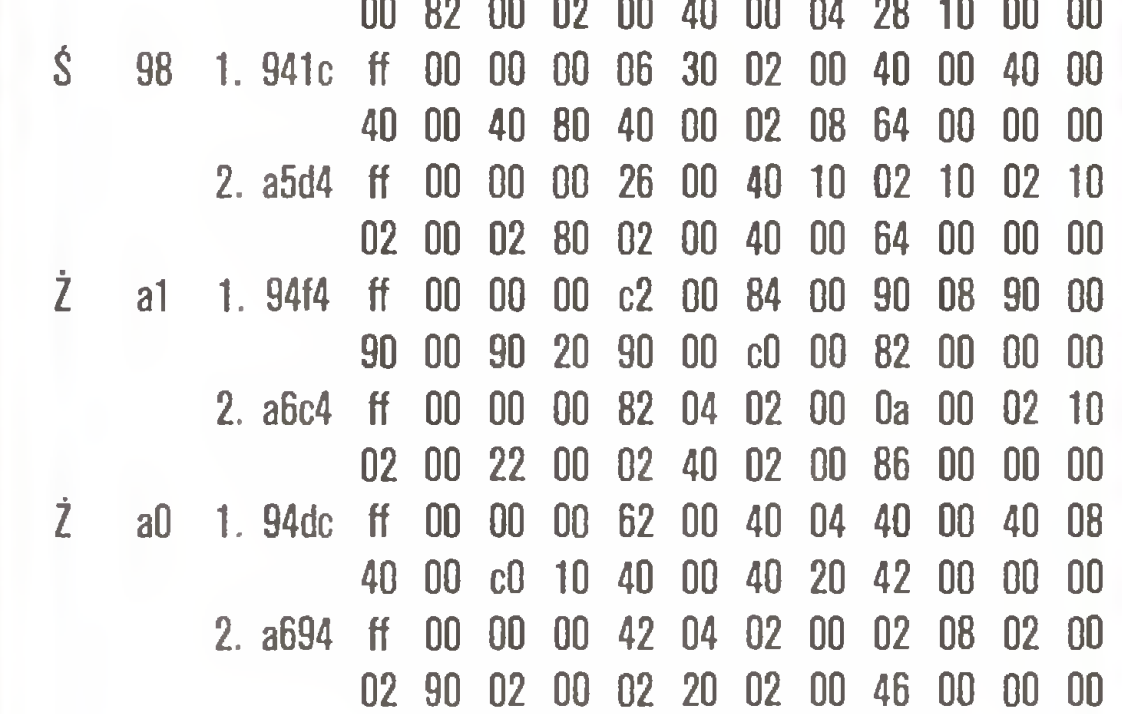

### Nie tylko IBM PC

Choć raport nasz dotyczy głównie IBM PC <sup>I</sup> komputerów mogących pracować pod kontrolą MS-DOS, to jednak na zakończenie warto pokrótce przedstawić, jakie możliwości pisania po polsku maję posiadacze innych komputerów.

### A. ZX-Spectrum

Istnieje możliwość programowego definiowania znaków 32 - 127 oraz 144 - 164 (tzw. user defined graphics), przy czym przedefiniowanie znaków <sup>32</sup> - <sup>127</sup> oznacza zajęcie ok. <sup>1</sup> KB z i tak skromnej pamięci dostępnej dla użytkownika. Rozpowszechniona adaptacja programu redagujęcego TASWORD-2 opracowana przez Tadeusza Wilczka (POLTAS) używa dla pols kich liter kodów <sup>z</sup> obszaru poniżej 32.

<sup>Z</sup> drukarkami Spectrum współpracuje będż przez złęcze kra wędziowe, <sup>i</sup> wówczas pracuje <sup>w</sup> trybie graficznym, będż przez specjalne interfejsy <sup>o</sup> różnych własnościach.

### B. EIwro 800 Junior

dzone ze znakami graficznymi w trybie Spectrum (kody 128-

 $\geq 16$ 

# Szukamy optymalnej drogi (dwa konkurencyjne głosy)

### to, co inni robią dobrze **Oreste Vaccari**

Zrobić lepiej? Ależ tak! Problem postawiony został przez Jarosława Kanię w "Komputerze" nr 1/87. Przypomnijmy go najpierw: Dana jest prostokątna plansza o m wierszach i n kolumnach, której pola oznaczone są dowolnymi liczbami. Należy przejść z lewego górnego do prawego dolnego pola planszy, poruszając się jedynie <sup>w</sup> prawo lub w dół - tak, aby suma liczb na odwiedzonych polach była jak największa. Przejście między dwoma dowolnymi polami planszy zgodnie <sup>z</sup> przyjętymi zasada mi poruszania się nazywać będziemy drogą. Oznaczmy jeszcze przez *[i,j]* pole na planszy znajdujące się w *i*-tym wierszu i w  $j$ -tej kolumnie, a przez  $P[i,j]$  - liczbę zapisaną na tym polu. Algorytm, który podamy, będzie wyznaczał najdłuższe drogi <sup>z</sup> pola //, 1] do wszystkich pozostałych pól planszy. Długości tych dróg zapisywać będziemy na planszy oznaczonej literą D, zatem  $D[i,j]$  będzie długością najdłuższej drogi z pola  $[1,1]$  do pola  $[i,j].$ Podany przez Kanię sposób rozwiązywania tego problemu jest niczym innym, jak przeglądem dużej części wszystkich mo żliwych dróg, zatem w najgorszym przypadku przeglądanych jest  $2 \wedge (m+n)$  możliwości. Algorytm, który proponuję, wykonuje nie więcej niż  $c^*m^*n$  działań elementarnych (takich jak dodawanie i porównanie), gdzie  $c$  jest pewną stałą niezależną ani od <sup>m</sup> ani od <sup>n</sup> (c może zależeć od użytego komputera). Jego złożoność jest więc proporcjonalna do liczby wszystkich pól na planszy. Zatem jest on o wiele, wiele szybszy niż poprzednia metoda. Przekonajcie się sami! Ponadto, jest on tak prosty, iż może być stosowany do obliczeń za pomocą kartki papieru <sup>i</sup> ołówka. Przejdźmy do jego wyprowadzenia. Droga, którą poszukujemy, ma się kończyć w polu  $[m,n]$  i - zgodnie z zasadami poruszania się - dochodzi do tego pola albo z pola  $[m, n-1]$ , albo z pola  $[m-1,n]$ . Jest oczywiste, że aby droga z  $[1,1]$  do  $[m,n]$ była najdłuższa, drogi z  $f1,11$  do tych dwóch pól muszą być także najdłuższe. Zatem, długość poszukiwanej drogi można wyrazić w postaci;  $D[m,n]=maxD[m,n-1],D[m-1,n]+P[m,n]$  Powyższy wzór określa także ostatni odcinek poszukiwanej drogi. Jeśli (1)  $D[i,j] = maxD[i,j-1], D[i-1,j] + P[i,j]$  gdyż najdłuższa  $[i,j-1]$ ), albo z góry (tj. od  $[i-1,j]$ ) i do tych pól należy dojść mo-

lają liczyć długości najdłuższych dróg z pola [1,1] do dowolnego pola planszy i jednocześnie wyznaczać pola tworzące te drogi. W tym drugim celu, w trakcie obliczeń wystarczy rejestrować <sup>w</sup> każdym polu planszy skąd dochodzi najdłuższa droga, <sup>z</sup> lewej strony czy z góry. Umieśćmy tę informację na dodatkowej planszy  $Q$ . Zatem, jeśli max we wzorze (1) osiągnięte jest dla pierwszego członu, to przyjmujemy  $Q[i,j]=L$ , zaś w drugim przypadku -  $Q[i,j]=G$ . Dla pierwszego wiersza przyjmujemy  $Q[1,j]=L$ , dla  $j=2,3,...,n$ , a dla pierwszej kolumny - $Q[i, 1]=G$ , dla  $i=2,3,...,m$ . Wielkości  $Q[i,1]$ nie definiujemy.

### 1. Rozwiązanie doc. dr. hab. Macieja M. Sysło z Instytutu Informatyki Uniwersytetu Wrocławskiego Rób lepiej

Kompletny algorytm rozwiązujący omawiany problem, w pierwszym kroku wykonuje obliczenia zgodnie ze wzorami (2) <sup>i</sup> (3), a w drugim - wg (1). Wraz z wartościami pól na planszy  $D$ , wyznaczane są także elementy planszy  $Q$ .

Jesteśmy teraz przygotowani do napisania programu rozwiązującego rozpatrywany problem. Program ma postać procedury w Pascalu, w której dla zachowania większej czytelności nie wprowadziliśmy żadnych ulepszeń, które mogłyby usprawnić jej działanie.

procedure drogi(m,n cinteger;

var P,D = tablicaliczb; var 0 :tablicakierunkow);

var i, j:integer;

 $DI1, 13:=PL1, 13;$ for  $j:=2$  to n do begin D[1, j]:=D[1, j-1]+P[1, j];  $Q[1, j]:=L;$ end; for  $i := 2$  to m do begi n DCi,13:=DCi-l,13+PCi,13; GCi,13:=G end; for  $i := 2$  to  $n$  do for  $i == 2$  to m do if  $DIi$ ,  $j-13$  >  $DIi-1$ ,  $j3$  then begin DCi,j $i=DI$ i,j $-iJ+PIi$ ,j $j$ ;  $Q[i, j] := L$ end else begin  $DIi, j3:=DIi-1, j3+PIi, j3;$  $O[i, j]$ : = G end end;

Czytelnika zainteresowanego uzasadnieniem tych stwierdzeń i odpowiednimi algorytmami odsyłamy do książki W. Lipski, Jr., Kombinatoryka dla programistów, WNT, Warszawa 1982.

Ta stara historia przypomniała mi się, kiedy przeczytałem w pierwszym tegorocznym numerze "Komputera" ciekawy artykuł Jarosława Kani pt. "Nam konkursy nie straszne".

Artykuł kończy się wezwaniem do Czytelników "Komputera", aby popróbowali znaleźć lepszy, to jest szybszy lub bardziej elegancki algorytm.

Zauważmy, że dla policzenia wartości <sup>w</sup> dowolnym polu planszy <sup>D</sup> wykonujemy jedno dodawanie <sup>i</sup> dodatkowo jedno po równanie, jeśli stosujemy wzór (1). Zatem całkowita złożoność algorytmu jest proporcjonalna do liczby wszystkich pól na plan szy, czyli do  $m^*n$ . Ponieważ ilość wszystkich pól na planszy  $D$ , które mamy zapełnić, jest równa  $m^*n$ , zaproponowany algorytm jest <sup>w</sup> pewnym sensie optymalny, tj. najlepszy możliwy. Zanim zilustruję działanie algorytmu <sup>i</sup> podam jego opis <sup>w</sup> Pascalu, sprecyzuję własność najdłuższych dróg, którą posłużyliśmy się uzasadniając poprawność wzoru (1). Mianowicie, dla każdego pola [i,j] należącego do najdłuższej drogi <sup>z</sup> pola  $[1,1]$  do pola  $[m,n]$ , fragment tej drogi z  $[1,1]$  do  $[i,j]$  jest najdłuższą drogą z *[1,1]* do *[i,j]* na całej planszy. Własność ta jest szczegółowym przypadkiem zasady optymalności sformułowanej przez Richarda Bellmana w 1957 roku, a stosowanej w kla sie problemów optymalizacyjnych zaliczanych do tzw. programowania dynamicznego. Zasada ta mówi: strategia optymalna ma tę własność, iż niezależnie od początkowego stanu i początkowej decyzji (w naszym przypadku są nimi obliczenia wg wzorów (2) <sup>i</sup> (3)) pozostałe decyzje muszą stanowić strategię optymalną (oddaje to wzór (1)) ze względu na stan wynikający <sup>z</sup> pierwszej decyzji 1). (Brzmi to bardzo mądrze, ale proszę przeczytać zasadęjeszcze raz <sup>i</sup> przekonać się, że jest słuszna). Działanie algorytmu zilustrujemy na przykładzie planszy z poprzedniego artykułu, która ma postać:

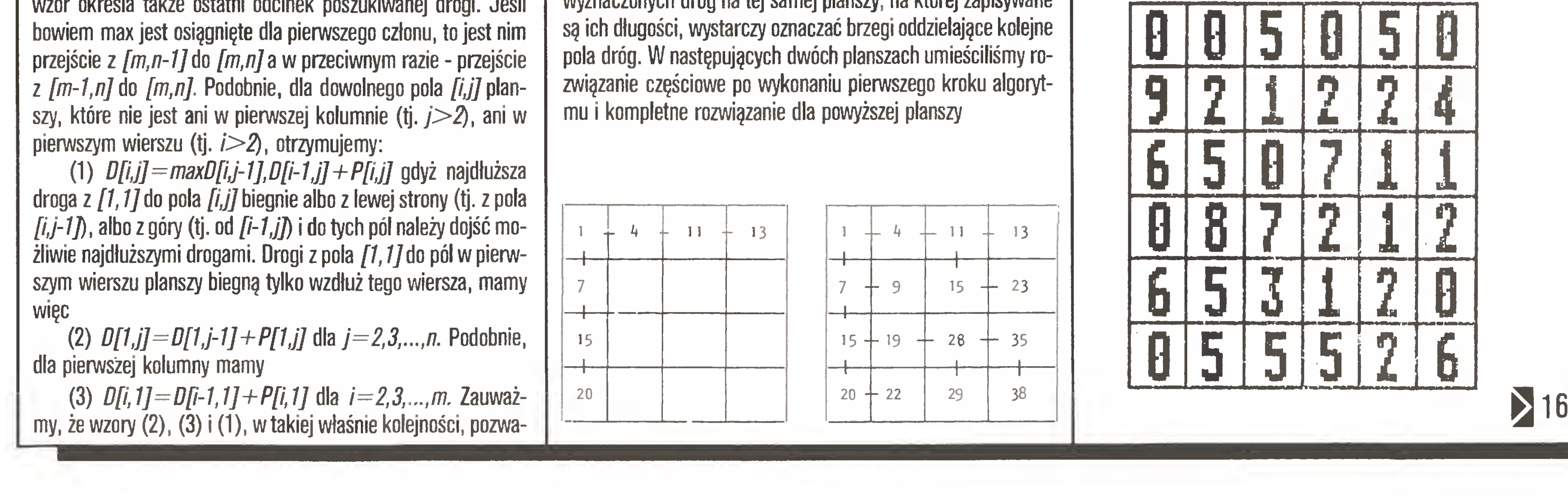

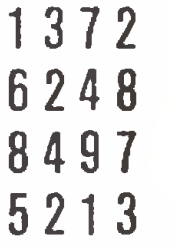

<sup>W</sup> obliczeniach na papierze można oznaczać kolejne odcinki wyznaczonych dróg na tej samej planszy, na której zapisywane pola dróg. W następujących dwóch planszach umieściliśmy romu <sup>i</sup> kompletne rozwiązanie dla powyższej planszy

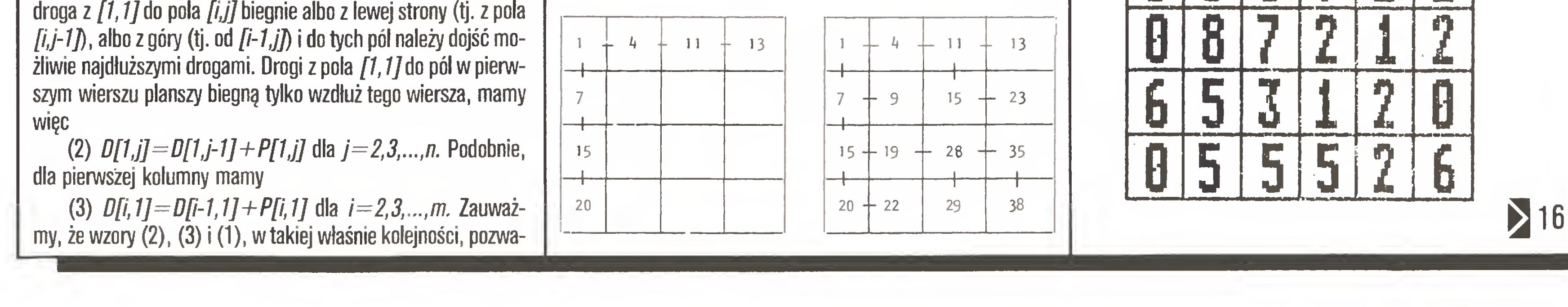

### Rozkosze łamania głowy

begin

### 2. Rozwiązanie doc. dr. Andrzeja Waiata, z instytutu Kształcenia Nauczycieii w Warszawie

W czasach, gdy pierwsze komputerowe dinozaury były używa-

ne <sup>w</sup> Stanach Zjednoczonych do obliczeń potrzebnych do skon struowania bomby wodorowej, wybitny polski matematyk Stanisław Ułam współzawodniczył <sup>z</sup> maszyną cyfrową. Często Ułam wygrywał zawody. Kończył obliczenia szybciej niż kompu ter <sup>i</sup> otrzymywał bardziej dokładne wyniki.

Kania podaje w swoim artykule procedurę WYBÓRDROGI, w języku Logo dla komputera Spectrum, rozwiązywania następującego zadania:

Znaleźć na prostokątnej planszy, majęcej n wierszy i m ko lumn, której pola oznaczone są cyframi, taką drogę od lewego górnego do prawego dolnego pola, aby suma cyfr na polach po drodze była największa. Uwaga, przechodząc z pola na pole wolno poruszać się tylko w prawo albo w dół.

To wyzwanie warto podjąć, okazuje się bowiem, że istotnie istnieje algorytm znacznie szybszy. Mając taki algorytm <sup>a</sup> także kartkę papieru i ołówek możecie i Wy Czytelnicy stanąć do zawodów z komputerem.

<sup>A</sup> oto jego idea.

Zakładamy, że dana jest mająca sześć wierszy <sup>i</sup> sześć ko lumn plansza A:

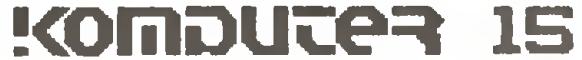

### Grzegorz Eider

# Terminator terminologiczny

W poprzednich odcinkach "TT" wielokrotnie wypowiadałem się za śmiałym sięganiem do terminów obcojęzycznych <sup>i</sup> spolszczaniem ich, zwłaszcza jeśli w wyniku takiego zabiegu otrzymujemy termin jednoznaczny i zgrabny zamiast niby to poprawnego, polskiego dziwołąga. Przykładem takiego trafnego (moim zdaniem) terminu jest "interfejs", choć - jak pisałem wolałbym nazwę "międzymordzie"...

Swoboda <sup>w</sup> spolszczaniu obcych terminów nie może jednak oznaczać dowolności. W szczególności niedopuszczalne jest tworzenie takich terminów, które <sup>w</sup> języku polskim maję już ustalone znaczenie i to odmienne od proponowanego. Sięgnijmy po przykład - pisze jeden z naszych autorów: "Egzekucja programu została wstrzymana (...)". Zdanie jak z dobrego dreszczowca - chciałoby się zapytać za co ten program skazano? W "Słowniku języka polskiego" (PWN Warszawa 1978) znajdujemy następujące objaśnienie słowa egzekucja: "1. wykonanie kary, zwłaszcza kary śmierci; (...) 2. przymusowe ściąganie należności skarbowych lub długów przysądzonych wierzycielowi (...) 3. hist. realizacja, wykonanie czegoś (...)". Łacitiskie słowo exsecutio zadomowiło się <sup>w</sup> języku polskim <sup>i</sup> an gielskim. Jednak nad Wisłę straciło ono swój pierwotny sens (o czym świadczy dopisek "hist.") podczas gdy <sup>w</sup> języku an gielskim posiada go do dziś (konserwatyzm?). Tak więc <sup>w</sup> tym wypadku spolszczenie angielskiego terminu jest zabiegiem niedopuszczalnym <sup>i</sup> źle świadczy <sup>o</sup> świadomości językowej autora.

> Zaczynamy od lewego górnego pola <sup>i</sup> patrzymy na dwa pola sęsiednie, na prawo <sup>i</sup> w dół. Wędrujemy na to pole, na którym zapisana jest większa liczba. Jeżeli liczby sę równe, oba pola sę tak samo dobre. Możemy wybrać dowolne <sup>z</sup> nich. Tak samo dalej, aż do końca, przed każdym kolejnym ruchem patrzymy na prawo i w dół i wybieramy to pole, na którym jest większa liczba. Wędrując po planszy A dokładnie tak samo, jak po B i sumując po drodze cyfry, otrzymujemy największą możliwą do uzyskania sumę. A teraz oceńmy szanse człowieka w wyścigu z maszyną. Jeżeli dana jest plansza A o rozmiarach  $6x6$ , to wykonując opisany powyżej algorytm "na piechotę" tj. za pomocą ołówka i odpowiednio pokratkowanego papieru powinniśmy otrzymać rozwiązanie po upływie nie więcej niż dwóch minut. Polecam eksperyment praktyczny. Tymczasem komputer wykonując procedurę WYBÓRDROGI z parametrem Głębokość analizy  $= 10$ (bo inaczej nie ma gwarancji, że otrzymana droga będzie maksymalna) potrzebuje, jak pisze J. Kania, kilku minut. To również można sprawdzić. <sup>W</sup> przypadku dużych plansz nasza przewaga staje się druzgocęca. Wpisujęc liczby do pomocniczej planszy <sup>B</sup> wykonujemy zawsze dwie operacje: \* porównanie dwóch liczb, \* dodawanie dwóch liczb, bardzo proste, bo drugi składnik to liczba jedno cyfrowa. Na takie dwie operacje potrzebujemy najwyżej trzech złożoność obliczeniową rzędu  $n \star m$ . Na planszy o rozmiarach 50x50 powinniśmy wyszukać maksymalną drogę w czasie okojuż nie akceptuje, ze względu na ograniczoną pamięć kompute-Oczywiście nie było moim zamiarem, aby namawiać Czytepiechotę maksymalnę drogę na planszy <sup>o</sup> rozmiarach 50x50. często zapominaną zasadę. Aby móc szybko wykonywać złożo-

Otrzymujemy.

15 K

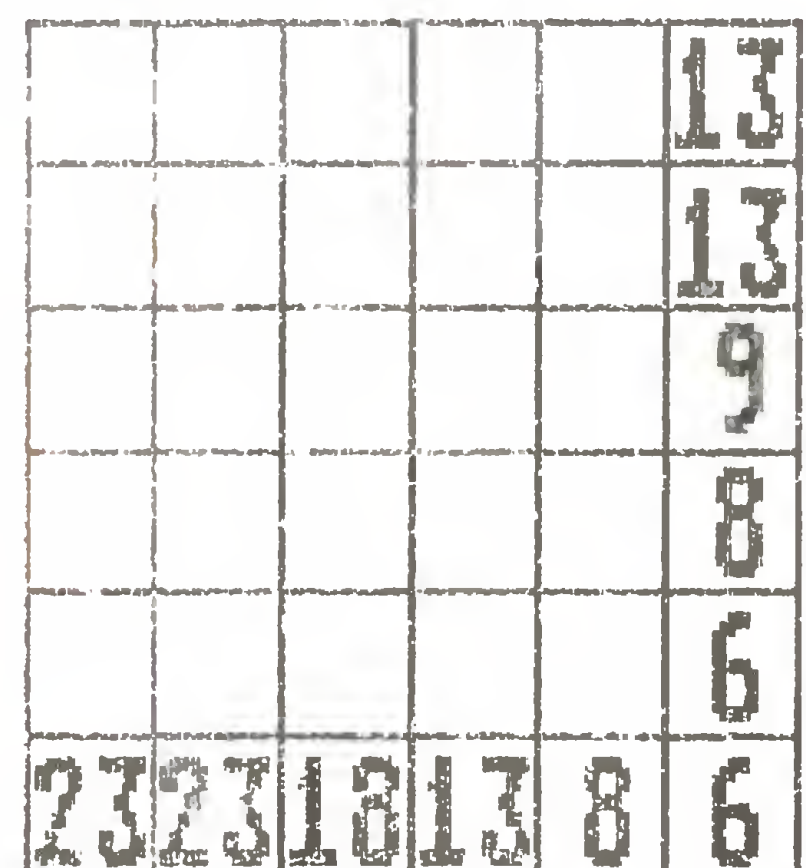

jemy sumę dwóch liczb:

Ze smutkiem muszę stwierdzić, <sup>a</sup> upoważnia mnie do tego fakt, że czytam setki artykułów przysyłanych do redakcji (tylko część z nich publikujemy), iż umiejętność poprawnego posługiwania się polszczyznę nie jest zbyt powszechna. Wielu autorów nie przejmuje się nawet tym, że nie mają w swoich edytorach polskich liter. Skoro zaś nieważne są "ogonki", to jakie znaczenie może dla nich mieć styl i piękno języka? Pozostawmy jednak kwestie kultury na boku. Sędzę, iż będzie jeszcze okazja by o tych zagadnieniach porozmawiać obszerniej.

### C . Atari 800 XL/130 XE Istnieje program Atari-Writer Plus w wersji ze znakami polski-

mi. Wprowadzenie polskich znaków z poziomu interpretera języka Basic jest dla niewprawnych niemożliwe. Sprzedawana do Atari drukarka <sup>1029</sup> nie daje możliwości stosowania polskich znaków w trybie tekstowym, natomiast dostępne jest oprogramowanie tworzęce takie znaki w trybie graficznym.

miary, jak A. W każdym polu B $(i,j)$  tej planszy zapiszemy sumę cyfr na polach wzdłuż maksymalnej drogi na planszy <sup>A</sup> od pola  $A(i,j)$  do prawego dolnego pola  $A(n,m)$ .

Planszę wypełniamy w następujący sposób: 1. Najpierw wypełniamy ostatni wiersz planszy <sup>B</sup> od końca do poczętku (od strony prawej do lewej). W  $\dot{f}$ tym polu tego wiersza zapisujemy sumę cyfr w ostatnim wierszu planszy A w polach od j-tego do ostatniego  $m$ -tego. 2. Następnie wypełniamy ostatnią  $m$ -tą kolumnę planszy B, od dołu do góry. Do *i*-tego pola tej kolumny zapisujemy sumę cyfr w ostatniej  $n$ -tej kolumnie planszy A na polach od  $\dot{r}$  tego do ostatniego  $m$ -tego.

Nie zawsze kłopoty językowe wynikaję <sup>z</sup> indolencji autora, jak to miało miejsce w wypadku owej nieszczęsnej egzekucji. Swego czasu namiętnę dyskusję wywołał <sup>w</sup> redakcji termin "inicjalizacja". Przejrzeliśmy dostępne słowniki, bez skutku taki termin nie figuruje. Kontrpropozycją było słowo "inicjacja", kontrpropozycję - dodajmy - niezbyt szczęśliwę. Zajrzyjmy do "Słownika wyrazów obcych" (PWN, Warszawa 1978): "  $i$ nicjacja  $\le$ łac. initiatio $> 1$ . wtajemniczenie; uroczyste przyjęcie nowego członka do jakiejś sekty, tajnego stowarzyszenia itp. 2. <sup>u</sup> ludów prymitywnych: obrzęd zwięzany <sup>z</sup> przyjęciem do społeczności dorosłych. 3. góm. działanie środka pobudzajęcego do wywołania detonacji materiału wybuchowego (...)". Mimo jednak niezbyt szczęśliwych skojarzeń postanowiliśmy stosować termin "inicjacja". Czy słusznie? Nie wiem. Może Czytelnicy podsuną argumenty przemawiające za takim (lub innym) rozwięzaniem. Do tematu wrócimy.

Możliwość dowolnego" definiowania znaków z poziomu interpretera Basic. Dużę trudność przy zapisie <sup>i</sup> przesyłaniu tekstów na drukarkę lub do innego komputera sprawia 7-bitowy charakter złącza drukarkowego i RS-232. Popularne programy redagujące Tasword 6128 i Protext zostały przerobione do współpracy <sup>z</sup> polskimi znakami <sup>i</sup> drukarkami połęczonymi złęczem siedmiobitowym.

Głównym problemem jest tu 7-bitowe traktowanie danych tekstowych przez CP/M <sup>I</sup> brak miejsca w przestrzeni adresowej na generator polskich znaków (większość programów profesjona lnych wymaga ponad <sup>60</sup> KB TPA). Istnieję przeróbki WordStara różnie rozwiązujące te problemy, czasem wymagające sprzętowej przeróbki Amstrada na 8-bitowę współpracę <sup>z</sup> drukarkę.

### Budujemy pomocniczą planszę B mającą takie same roz-

Teraz już możemy bez trudu zaznaczyć maksymalnę drogę na planszy A. Wędrujemy najpierw po planszy B.

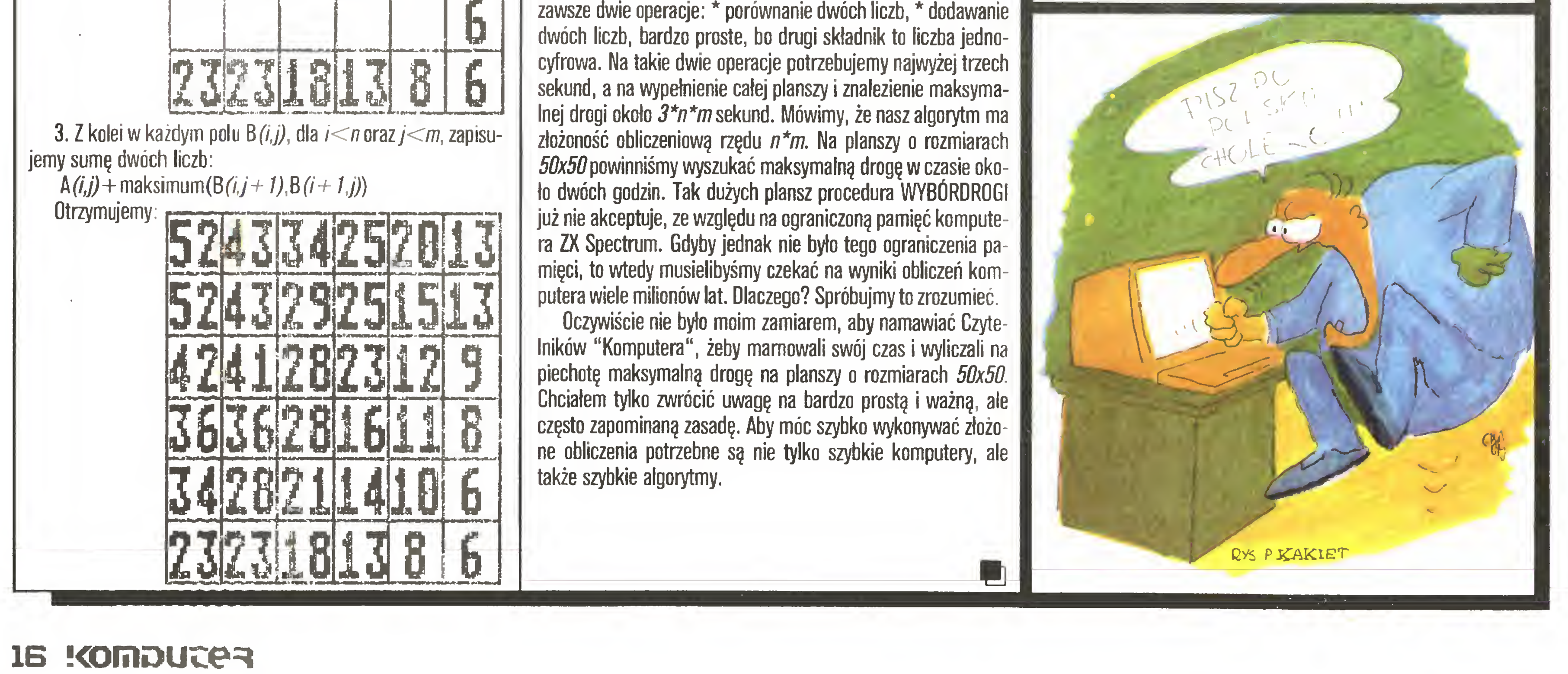

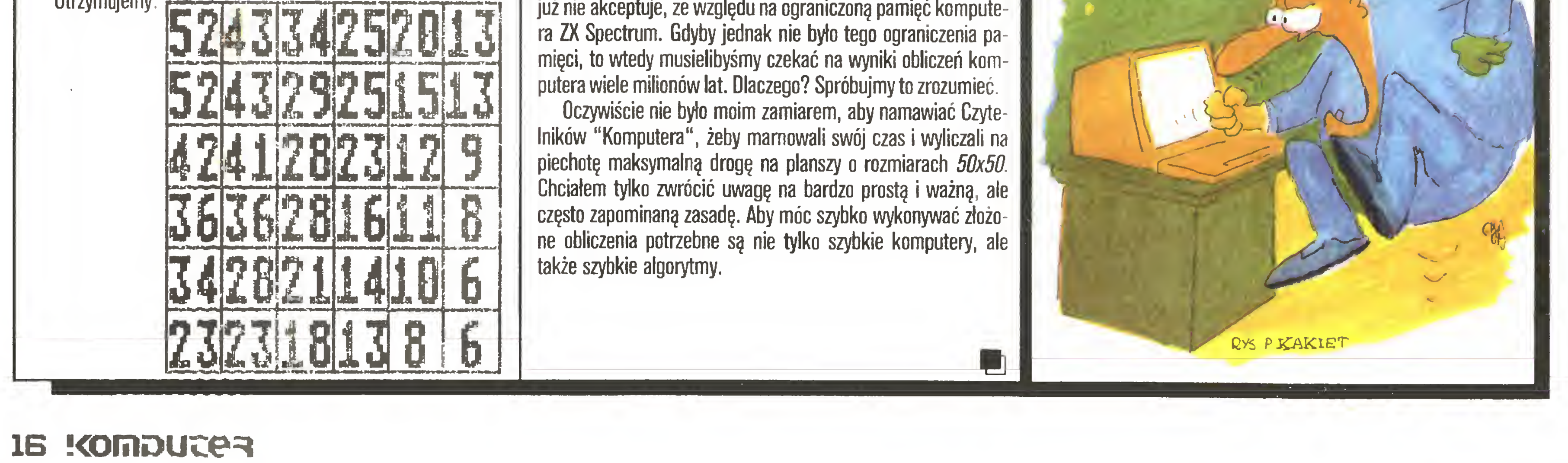

# z komputerem po polsku

### 14 K

143) - czy oznacza to rezygnację <sup>z</sup> istniejęcych programów wykorzystujących te kody, czy z polskich liter? Dodatkowe trudności zwięzane <sup>z</sup> pracę <sup>w</sup> CP/M omówiono niżej.

### D. Atari ST

Możliwość swobodnego definiowania polskich znaków <sup>o</sup> dowo lnych kodach.

### E. Amstrad 6128 (w AMSDOS)

### F. Amstrad 6128, Commodore 128 (tryb CP/M), inne komputery CP/M

G. Amstrad PCW 8256/8512 Joyce

Istnieję przeróbki programu LocoScript na polskie znaki (m.in. InterAms). Drukarka jest tu integralnę częścię komputera <sup>i</sup> jej wzorce znaków przechowywane sę w pamięci komputera, co ułatwia stosowanie polskich znaków na wydruku przy różnych krojach pisma.

Raport opracował WŁADYSŁAW MAJEWSKI korzystając z materiałów przygotowanych przez:

> Zenona Rudaka Rolanda Wacławka Jacka Staszelisa Piotra Zapendowskiego

oraz z dyskusji z udziałem

Wacława Iszkowskiego Marka Kwiatkowskiego Antoniego Urbana Jana Grochowskiego

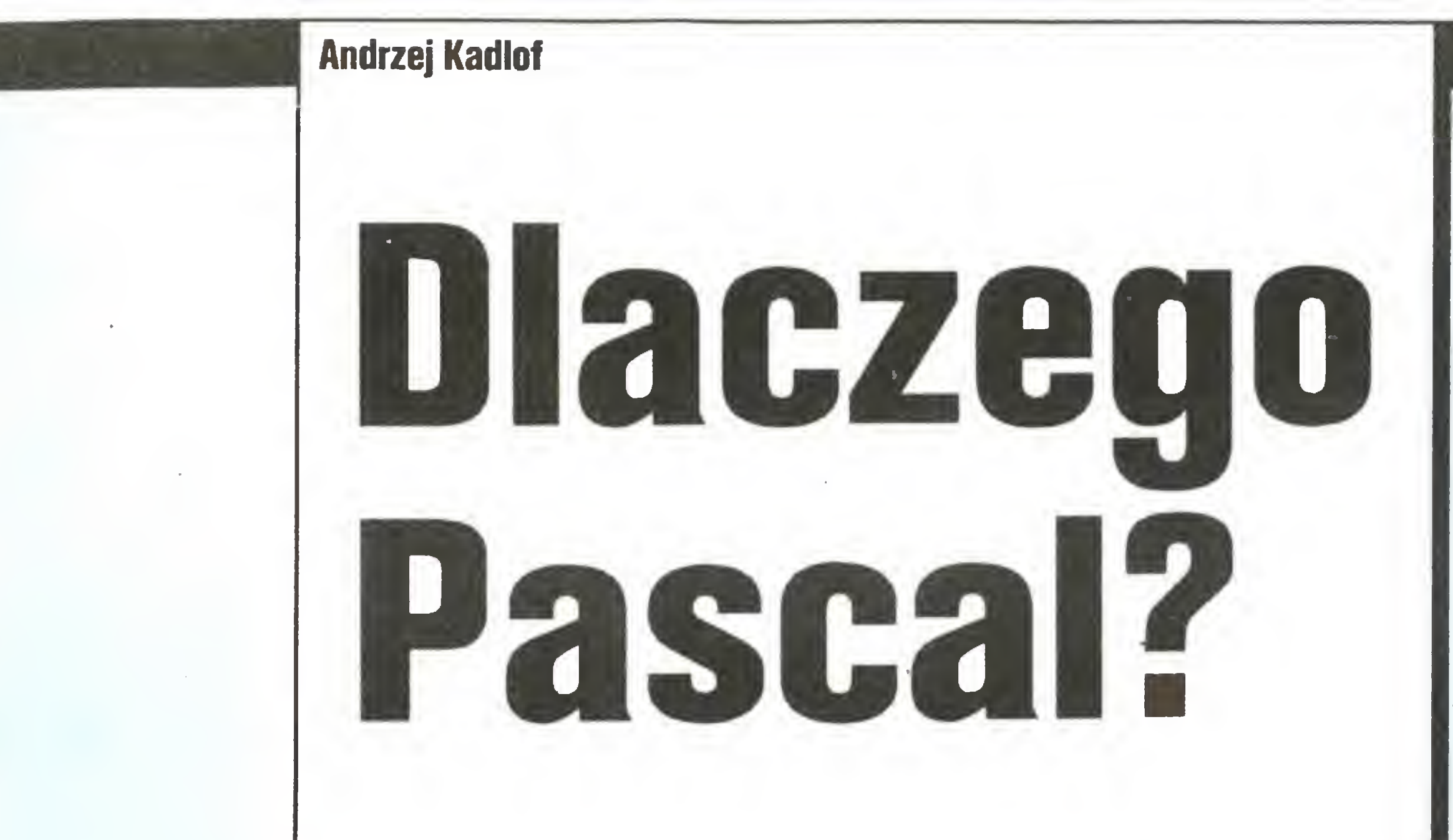

Wśród licznych języków programowania dla współczesnych mikrokomputerów wcięż niepodzielnie panuje staruszek Basic. Pobieżny przeględ ostatnich numerów polskich czasopism po pularnych pokazuje, że co najmniej 90% publikowanych programów jest pisanych <sup>w</sup> tym języku. Pozostałe to prz^łady <sup>w</sup> języku asemblera, Logo, a czasem trafia się coś <sup>w</sup> Pascalu. Prowadzi to <sup>w</sup> naturalny sposób do podziałów na użytkowników poszczególnych modeli komputerów, rozmaitych sporów na temat, który komputer jest lepszy (czytaj; który dialekt Basica daje większe możliwości) skutecznie przesłaniajęc fakt, że za równo komputer jak i język programowania są sprawą wtórną wobec celów, którym jedno <sup>i</sup> drugie ma służyć.

Być może przyczyn takiego stanu rzeczy należy doszukiwać się w niewiedzy użytkowników, co tracą ograniczając się do stosowania jedynie języka Basic. Jakiś jego opis dostają zazwyczaj razem z komputerem, a zdobycie dokumentacji innego języka nie zawsze jest proste i tanie (kody odpowiednich programów wszyscy maję lub łatwo mogę gdzieś je skopiować!). Po niżej spróbuję wykazać na przykładzie języka Pascal, że jest to wysiłek wart zachodu. Jednym z argumentów na rzecz języka Basic jest teza, jakoby był najłatwiejszy do opanowania. Subiektywność takiej oceny jest oczywista. Dla poczętkujęcych zarówno Basic jak <sup>i</sup> Pa scał są swego rodzaju językami obcymi. Słownik Basica zawiera zazwyczaj co najmniej pięćdziesięt słów kluczowych (nazw instrukcji) <sup>i</sup> na ogół drugie tyle nazw wbudowanych funkcji. Tymczasem <sup>w</sup> Pascalu takich słów zastrzeżonych jest tylko trzydzieści pięć. Dochodzi jeszcze do tego siedemnaście funkcji standardowych (w większości matematycznych) <sup>i</sup> dwanaście pmcedur. Gdyby chcieć ograniczyć możliwości Pascala do tych,, które oferuje Basic, trzeba by tę listę jeszcze poważnie uszczuplić. Pod tym względem Pascal wyraźnie góruje. Może więc komendy Basica sę prostsze <sup>w</sup> stosowaniu? Te, które występuję <sup>w</sup> obu językach, stosuje się tak samo. Instrukcje Basia

jesteśmy do liczb, napisów <sup>i</sup> tworzonych z nich tablic. Wszelkie inne typy danych możemy jedynie symulować za pomocę tych podstawowych. Przypuśćmy, że chcemy założyć bazę danych zawierajęcę dane <sup>o</sup> pracownikach pewnej firmy. Podstawowe dane <sup>o</sup> pracowniku powinny zawierać jego imię <sup>i</sup> nazwisko (w przypadku kobiet również nazwisko panieńskie), adres, datę urodzenia, datę zatrudnienia, stanowisko, pensję, dział, w którym pracuje itd. <sup>W</sup> Basicu jedynę szansę na przechowanie tych wszystkich danych jest użycie kilku różnych tablic, osobnych dla danych numerycznych <sup>i</sup> tekstowych. Jeśli na dodatek liczba pracowników będzie się zmieniać w czasie, to konieczna jest rezerwacja tablic o maksymalnych przewidywanych rozmiarach, co prowadzi do nieefektywnego wykorzystywania pamięci. Wszelkie modyfikacje takich danych też wymagają zazwyczaj dosyć skomplikowanych zabiegów. Cały czas trzeba pa miętać, w jaki sposób poszczególne tablice sę ze sobę logicznie powięzane. Wobec ograniczeń co do dopuszczalnych nazw zmiennych, występujęcych w wielu dialektach, panowanie nad sytuację staje się w większych programach bardzo trudne. <sup>W</sup> Pascalu taki problem po prostu nie istnieje! Programista może bowiem sam zdefiniować sobie potrzebny typ danych i cała informacja <sup>o</sup> pracowniku będzie zawarta w jednej zmiennej. Te <sup>z</sup> kolei można trzymać <sup>w</sup> tablicach lub tworzyć albo usuwać dy namicznie w trakcie działania programu, zależnie od aktualnych potrzeb. Jednę <sup>z</sup> zalet Pascala jest to, że poza kilkoma podstawowymi typami danych pozostawiono programiście pełnę swobodę <sup>w</sup> definiowaniu nowych, najlepiej pasujęcych do jego potrzeb. Możliwości sę tu wręcz nieograniczone. Struktury takie jak wszelkie stosy, kolejki, kopce, drzewa czy grafy nie przedstawiaję żadnego problemu. Możliwości dynamicznego przydzielania <sup>i</sup> zwalniania pamięci pozwalaję na efektywne jej wykorzystywanie. Na tym polu Pascal przy Basicu prezentuje się jak nowy mercedes przy starej obdrapanej hulajnodze.

Profesor Niklaus Wirth, twórca Pascala, przy jego opracowywaniu kierował się dwoma względami. Po pierwsze, chciał zbudować język nadajęcy się do nauczania programowania jako pewnej ścisłej dyscypliny, <sup>i</sup> po drugie, by język ten pozwalał się łatwo i efektywnie realizować we współczesnych maszynach. Obydwa te cele udało mu się osięgnęć <sup>i</sup> w chwili powstania (oryginalny raport Pascala został opublikowany w 1972 roku) Pascal najlepiej spełniał tak postawione zadania. Jedną z konsekwencji takiego podejścia było wbudowanie w język mechanizmów pozwalających na automatyczne wykrywanie błędów. Dzięki nim nie ma możliwości uruchomienia programu, który nie jest poprawnie napisany (w sensie składni języka) i dodatkowo programista ma metody informowania kompilatora o przewidywanym zachowywaniu się zmiennych, co <sup>w</sup> trakcie uruchamiania programu znakomicie ułatwia lokalizowanie wielu błędów logicznych. Basic w zasadzie jest takich mechanizmów pozbawiony i poza kontrolą syntaktyczną niewiele ma do zaoferowania. Jeśli w Basicu wprowadzić rozkaz LET A11  $=$ 8 zamiast LET  $A12 = 8$ , to o pomyłce można się dowiedzieć

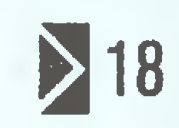

nieobecne w Pascalu sę na ogół po prostu w tymjęzyku zbędne <sup>i</sup> pomimo uboższego słownika jeszcze <sup>w</sup> Pascalu zostaje trochę konstrukcji oraz komend, o których zwolennicy Basica mogą jedynie marzyć, a w razie potrzeby zastosowania muszą z wielkim trudem implementować. Ich opanowanie rzeczywiście może sprawiać poczętkujęcym pewne problemy, ale trudno to uznać za argument na korzyść Basica, który jest ich w ogóle pozbawiony.

Do zalet Basica zazwyczaj zalicza się fakt, że jest to język interpretowany. Po włęczeniu zasilania system jest gotów do przyjmowania <sup>i</sup> wykonywania komend. Jest to cenne, jeśli traktuje się komputer jedynie jako kalkulator. Stosowanie Pascala do takich celów jest mniej wygodne. Przy pisaniu dłuższych programów różnice sę mniej widoczne <sup>i</sup> sprowadzaję się do faktu, że <sup>w</sup> Basicu program jest uruchamiany natychmiast po komendzie RUN, a w Pascalu trzeba go uprzednio skompilować (przetłumaczyć na kod maszynowy). Może to trwać na wet kilka minut, ale efekt koncowy w pełni rekompensuje poświęcony czas. Programy kompilowane <sup>z</sup> reguły wykonuję się znacznie szybciej od interpretowanych. Sę to zresztę cechy im plementacji, <sup>a</sup> nie samych języków jako takich. Czasami szyb kość Pascala można zaliczyć do jego wad. Pozwala bowiem programiście na lenistwo <sup>i</sup> posługiwanie się mniej efektywnymi czy eleganckimi algorytmami. Procedura "Permutuj" w przytoczonym poniżej programie jest właśnie takim przykładem zastosowania "brutalnej siły", możliwym głównie dzięki szybkości wykonywania programu. W zasadzie języki programowania służą do pisania programów, za pomocę których komputer rozwięże postawione przed nim zadania lub pomoże <sup>w</sup> wykonaniu danej pracy. <sup>2</sup> jednej strony chcemy, by język był możliwie prosty, a z drugiej oczekujemy. że da nam szerokie możliwości kodowania rozmaitych operacji <sup>i</sup> struktur danych. W tym zakresie przewaga Pascala jest wręcz druzgocęca. <sup>W</sup> Basicu <sup>z</sup> natury rzeczy ograniczeni

### Wieża Babel

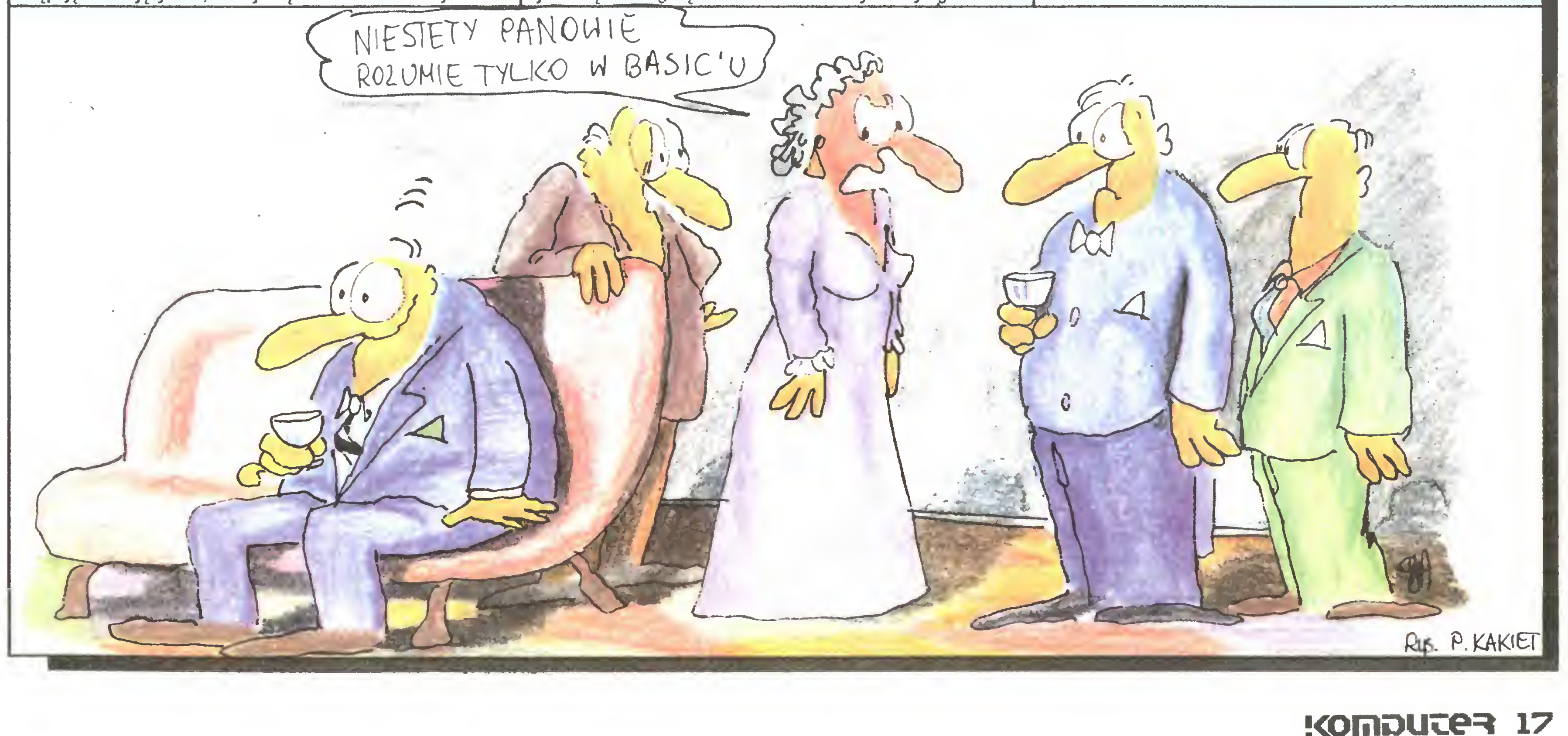

### Wieża Babel

17 K

jedynie na podstawie dziwacznych wyników końcowych. Lokalizacja takiego błędu może być bardzo żmudna, zwłaszcza <sup>w</sup> przypadku dłuższych programów. Pascal zmusza programistę do większej dyscypliny. Wszystkie zmienne przed użyciem mu szą być jawnie zadeklarowane, dzięki czemu prawdopodobieństwo popełnienia takiego błędu jest znacznie mniejsze. W Basicu nie ma możliwości zastrzeżenia, że jakaś zmienna będzie przyjmowała tylko skończonę liczbę wartości. Korzystając <sup>z</sup> ko nieczności z liczb całkowitych, albo trzeba w odpowiednich miejscach samemu sprawdzać wartości, albo ryzykować, że program na skutek błędu "pójdzie w maliny". Również w Basicu nie ma żadnych przeszkód, by beztrosko dodawać gruszki do samochodów czy innych nie związanych ze sobą logicznie zmiennych. W Pascalu eliminacja takich błędów jest automatyczna (o ile programista nie myśli w Basicu i korzysta z dostępnych narzędzi!). Ogólnie mówiąc, Pascał jest językiem znacznie bezpieczniejszym <sup>w</sup> użyciu. Programując <sup>w</sup> nim można <sup>w</sup> większym stopniu skoncentrować się na stronie logicznej zadania, pozostawiając kompilatorowi obowiązek kontrolowania po prawności wykorzystywania zmiennych.

Czy wyobrażacie sobie możliwość napisania dużego programu w języku Basic w kilkuosobowym zespołe? Najłatwiej ustalić, kto <sup>i</sup> jaki fragment programu napisze. <sup>A</sup> potem się zacznie uzgadnianie nazw zmiennych, kto <sup>w</sup> jakich liniach musi się zmieścić, czy wolno użyć komendy DATA, jak przekazywać so bie nawzajem wartości itd. Samo przytoczenie tego pytania sugeruje, że w Pascalu jest <sup>z</sup> tym znacznie mniej kłopotów. Tak jest istotnie. Procedury w tym języku są samodzielnymi fragmentami programu komunikującymi się z pozostałymi fragmentami za pomocą parametrów. Nie ma groźby kolizji nazw zmiennych ani problemów z nazwami. Dla programisty jest to bardzo wygodne. Po napisaniu fragmentu programu nie musi potem przy opracowywaniu dalszych części pamiętać jak działa dana procedura, a jedynie co robi. W Basicu konieczna jest stała kontrola całości. Dpisywanie możliwości Pascala <sup>w</sup> stosowaniu rekurencji za pewne dla wielu użytkowników Basica byłoby czarną magią. Basic co prawda dopuszcza, by podprogramy wywoływały same siebie, ale w praktyce jest to bardzo skomplikowane z uwagi na brak możliwości "lokalizowania" zmiennych. W konsekwencji użytkownicy po prostu unikają rekurencji nawet tam, gdzie jest ona najbardziej naturalna. Czytelność tekstów pisanych <sup>w</sup> Pascalu została już dawno doceniona. Nieprzypadkowo Pascal stał się dominującym językiem publikacyjnym. Większość algorytmów i programów publikowanych w literaturze fachowej korzysta właśnie z Pascala. Cecha ta jest niezwykle ważna, jeśli pisany program ma być kiedyś w przyszłości udoskonalany lub modyfikowany. Nawet dla autorów ich własne programy stają się po pewnym czasie obcymi niezrozumiałymi tekstami. Odtworzenie zasad działania

Wielka różnorodność dialektów Basica sprawia, że programy pisane są zazwyczaj dla poszczególnych modeli komputerów i ich modyfikacje dla innych są dosyć skomplikowaną sprawą. Co więcej, zasady działania poszczególnych interpreterów wymagają różnych technik pisania i strukturalizacji programów. Na przykład programując ZX Spectrum warto najczęściej używane podprogramy umieszczać na początku programu. <sup>Z</sup> kolei w Amstradach zaleca się postępowanie dokładnie odwrotne. W wersji Basica stosowanej na Atari nie ma funkcji definiowanych przez użytkownika, dla Commodore funkcje takie muszą być jednoargumentowe, posiadacze ZX Spectrum mają tu najwięcej swobody. Doskonałe to widać na przykładzie programu Master Mind, którego trzy wersje językowe zostały opublikowane <sup>w</sup> numerze 9/1986 "Komputera". Program stał się dostępny dla posiadaczy trzech najpopularniejszych modeli komputerów domowych w Polsce. Innym pozostawiono nieba nalny kłopot z adaptacją. Czasem od takiej adaptacji łatwiejsze bywa napisanie całego programu od początku. Pascal pod tym względem jest znacznie uniwersalniejszy. Różnice między jego wersjami sprowadzają się do rozszerzeń standardu. W publikowanych programach można ograniczać się do korzystania jedynie ze standardu, dzięki czemu taki program będzie działał <sup>z</sup> wszystkimi komputerami. W razie konieczności stosowania jakichś rozszerzeń (zazwyczaj dotyczą one obsługi ekranu) łatwo jest wydzielić procedury zależne od realizacji i napisać analogicznie działające w posiadanej wersji języka. Jako dowód podaję na końcu pascalowską wersję Master Minda (ucieszy to być może użytkowników Atari, gdyż ich wersja programu opubliko wana została <sup>z</sup> błędem). Przyznam, że nawet nie próbowałem korzystać <sup>z</sup> wcześniejszej wersji <sup>w</sup> Basicu, gdyż opracowanie go całkowicie od nowa było łatwiejsze <sup>i</sup> nie zmuszało mnie do przegryzania się przez, dzisiaj już całkowicie mi obcy, tekst w języku Basic. Patrząc obiektywnie na oba języki widać wyraźną przewagę Pascala pod każdym niemal względem. Basic może być brany pod uwagę jedynie przy pisaniu króciutkich, doraźnie potrzebnych programów pomocniczych. Rozszerza on możliwości komputera traktowanego jako programowalny kalkulator. Jeśli jednak chcemy <sup>w</sup> pełni wykorzystać możliwości posiadanego sprzętu, to warto poważnie zastanowić się nad innymi językami. Pascal jest bardzo dobrym kandydatem na uniwersalny język programowania.

Na zakończenie kilka uwag <sup>o</sup> przytoczonym programie. Jest on napisany niemal w czystym Pascalu. Wyjątkiem jest zastosowanie funkcji random (n), która generuje pseudolosową li-

# Dlaczego Pascal?

nawet dobrze napisanego <sup>i</sup> bogato komentowanego programu w Basicu jest znacznie trudniejsze niż w przypadku zastosowania Pascala. Pisząc programy, z których mają korzystać inni, musimy <sup>o</sup> tym również pamiętać.

czbę naturalną mniejszą od n i większą lub równą zero. Standardowa wersja języka nie posiada takiej funkcji, ale niemal wszystkie praktyczne realizacje Pascala są w jakiś jej odpowiednik wyposażone. Pojawia się ona <sup>w</sup> programie dwukrotnie: raz w procedurze "Generuj" do wygenerowania tajnego kodu i drugi raz w procedurze "InicGry", dzięki czemu komputer kolejne partie rozpoczyna na różne sposoby. (W Basicu zaczynał zawsze tak samo, co nie podobało się wielu czytelnikom.) Brugim odstępstwem od zaleceń raportu jest sporadyczne stosowanie nazw dłuższych niż osiem znaków. Nie powinno być to żadnym problemem, nawet jeśli Wasze wersje Pascala ściśle pod tym względem trzymają się oficjalnego raportu. Mimo że tekst programu praktycznie całkowicie pozbawiony jest ko mentarzy, nawet czytelnicy nie znający Pascala nie powinni mieć żadnego kłopotu ze zrozumieniem jego działania. Porównanie czytelności poniższego programu z którąkolwiek z wcześniejszych wersji Basicu mówi samo za siebie. Pomimo że przedstawiony program jest kompletną działającą wersją, to szczupłość miejsca w piśmie spowodowała konieczność pominięcia pewnych rzeczy. <sup>W</sup> szczególności nie prowadzi się żad nej kontroli sensowności wprowadzanych danych <sup>i</sup> użytkownik musi sam uważać, by podawać je <sup>w</sup> wymaganej postaci. Ua trakcyjnienie wyglądu ekranu <sup>i</sup> uzupełnienia powyższegu typu pozostawiam inwencji czytelników.

```
bagin ^
 b := [1; 1; 1; 4; 4; 1]rapaat
    aCi] : = random ( 9 ) + ig
    if not (all in n) thenbagln
        b := b + C and j_{j} i : i - 1
      •nd
 until i = 0end; { procedure Generuj >
procedure PorownajLiczby ( v<mark>ar</mark> n,w : Cztery; p,q : Liczba );
 var a,D : Cztery;
begln
 w : - O; n := O;
 for a z = 1 to 4 do.
    for D := 1 to 4 do
      if pCal = qibl then
        if a = b then w t = w + 1
```
function Pierwszy ( z : Zestaw ): Cyfra; var a : Cytra; begln

Na koniec, dla tych, którzy nie mają dziewiątego numeru "Komputera", przypomnienie zasad gry. Dwóch graczy (czło wiek <sup>i</sup> komputer) w tajemnicy przed sobą wymyślają po jednej czterocyfrowej liczbie. Musi się ona składać <sup>z</sup> różnych cyfr od <sup>1</sup> do 9 (zero jest niedopuszczalne). Rozgrywka polega na zada waniu sobie nawzajem pytań w celu jak najszybszego odgadnięcia liczby przeciwnika. Pytanie zadaje się przez próbę zgadnięcia kodu partnera. W odpowiedzi podaje on, ile cyfr zgadnięto na właściwych pozycjach <sup>i</sup> ile na niewłaściwych. Obaj zadają taką samą liczbę pytań, zatem możliwy jest wynik remisowy. Zgadując tajny kod komputera należy swój typ podawać jako cztery cyfry oddzielane spacjami. Przed naciśnięciem RETURN (ENTER itp.) możliwe są zmiany. Następnie w tej samej linii po jawia się odpowiedź programu i jego pytanie. Odpowiadając podajemy liczbę cyfr na właściwych miejscach, naciskamy RE-TURN i po pojawieniu się kropki podajemy liczbę cyfr na niewłaściwych pozycjach, po czym ponownie wciskamy RETURN. Zwycięstwo nad maszyną jest możliwe, ale wymaga maksymalnej uwagi. Program zgadnie każdy kod najdalej po ośmiu pyta niach, ale średnio wystarcza mu już pięć. Przyjemnej zabawy!

 $\geq 19$ 

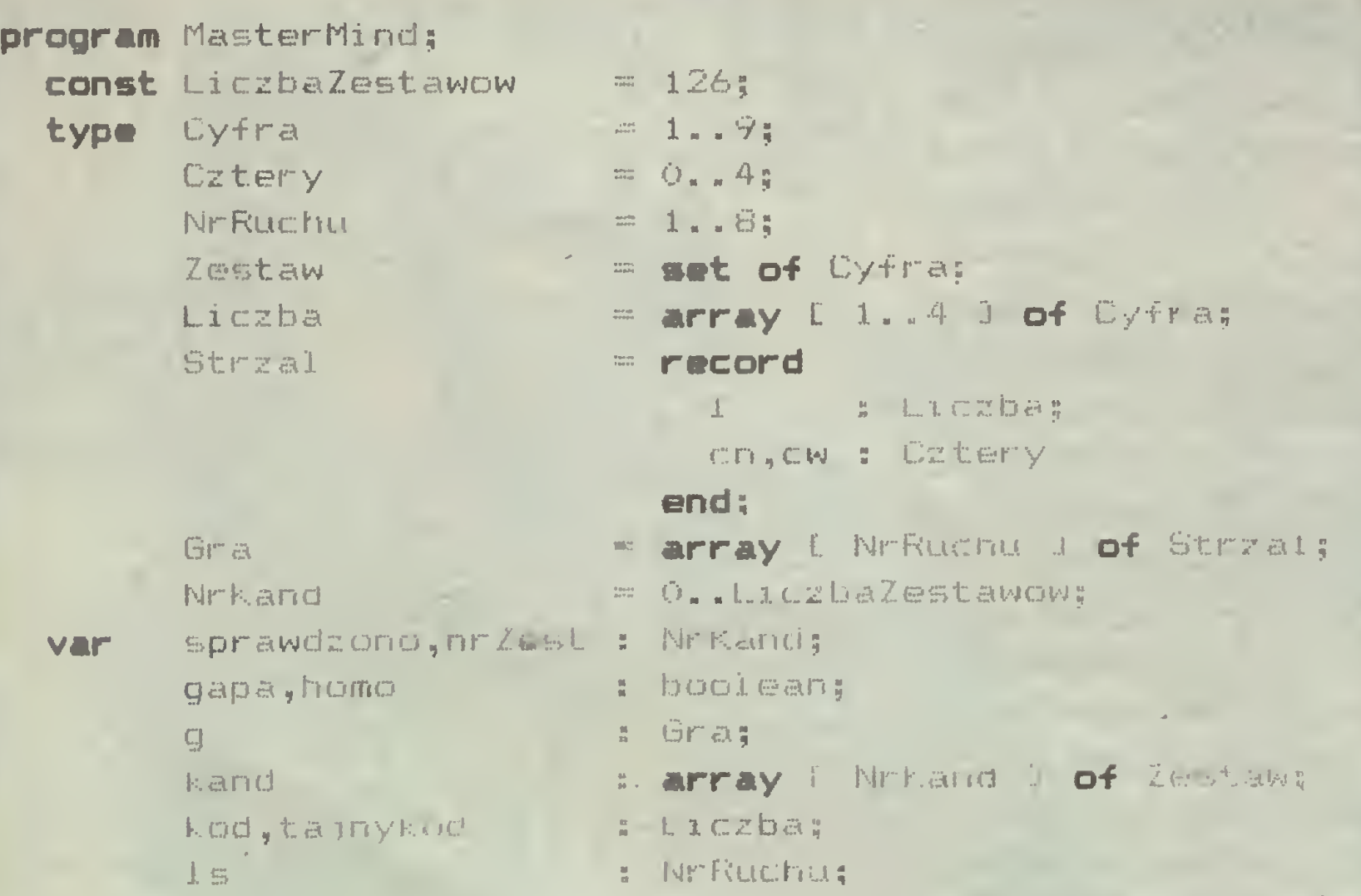

 $L$  L.  $i$  be  $j$  ;

<sup>X</sup> : Cztery:

var b : Zestaw;

ch en ar; en ar; en ar;

e beneru, i var a

### else n := n + 1.

 $end;$  i procedure PorownajLiczby ;

**Contract Contract** 

is !<DmDuee^

### Wieża Babel

18 K

```
until Ok or gapa
end; 0 procedure SzukajKandydata 3
```

```
Dlaczego Pascal?
```

```
Permutuj ( nrZest,ok,p );
 if not ok then Zwieksz ( nrZest,sprawdzono,gapa )
and
```

```
a : = 1;while not ( a in z ) do a := succ ( a ):
   Pierwszy := a
end; C function Pierwszy 3
procedure BierzCyfry ( var q : Liczba; z : Zestaw );
   y«r 1 : Cztery;
bagin
  for i \equiv 1 to 4 do
     bagin
        yın<br>q[i] := Pierwszy ( z ); z :≈ z - [ q[i] ]
     and
end: \left\{ BierzCyfry }
\mathsf{procedure} Zwieksz ( var a,b : NrKand; var bb : boolean );
begin
  a := ( a + 1 ) mod LiczbaZestawow; b := b + 1;
  bb := b = LiczbaZestawow
and; c procedurę Zwiększ j
procadura Szukaj Zestawu ( var nrZest,sprawdzono : NrKand;
                                             var ok,gapa : boolean):
  var nr : 1 . . 9;
         w,i : Cztery;
begin
  repeat
     nr := 1; ok := false;
     rapaat
       w : = 0;for i := 1 to 4 do
         if gCnrD.lCiB in kand CnrZest I then w := w + 1;
       ok := -w = (g[nn], cw + g[nn], cn);
       nr := nr + 1until not ok or ( nr \geq 1s );
     if not Ok than Zwiększ ( nrZest,sprawdźono,gapa >
   until ok or gapa
and; c procedurę SzukajZestawu >
procadura Permutuj ( nrZest : NrKand; var ok : boolean;
                         var p : Liczba );
  var test : Zestaw;
         i,j,k,l,n,w ; Cztery;
        nr : 1. .9;
         q : Liczba;
bagin
  BierzCyfry ( q, kand Enr Zest J );
  i := 4:rapaat
     j := 4;repeat . . . .
       k := 4;.
                                                           .
       'rapaat
         1 \leq 4; • \ldots . \ldots . \ldots . \ldots . \ldotsrapaat i-
             ok := false;
 \mathbf{f} = \begin{pmatrix} 1 & 0 & 0 \\ 0 & 1 & 0 \\ 0 & 0 & 0 \end{pmatrix}, k, 1, 3 = 0, 1, 4, 4 then \begin{pmatrix} 0 & 0 & 0 \\ 0 & 0 & 0 \\ 0 & 0 & 0 \end{pmatrix}begin
                 nn := 1;rapaat
                   'p(11 := q[11; p[21 + \cdots + q[6]])t »
                 \cdot p [3] :=, q [k ]; p [4] \cdot = q . q], \cdota * *
   \ddot{\phantom{0}}\frac{1}{2} ... \frac{1}{2}i, Porownajilczby (n,w,p,gtnrJ.1'); \gamma\cdots ok :* ( ginrl.cw = w ) and (*gunrl.cn = n );
                   \cdot nr := nr + 1
                  until not ok or \left( \ln r \right) \geq 1s \left. \right) .
                end;
                    \frac{1}{1} - 1 , \frac{1}{1} , \frac{1}{1} , \frac{1}{1} , \frac{1}{1} , \frac{1}{1} , \frac{1}{1} , \frac{1}{1} , \frac{1}{1} , \frac{1}{1} , \frac{1}{1} , \frac{1}{1} , \frac{1}{1} , \frac{1}{1} , \frac{1}{1} , \frac{1}{1} , \frac{1}{1} , \frac{1}{1} , \1 :=1 -1. - . ^ -
          until ok or ( l = 0 );
         k = k - 1until ok or ( k = 0 );
        j := j - 1until ok or ( j = 0 );
    1 : = i - 1until ok or (i = 0)and; c procedurę Permutuj >
 procedure SzukajKandydata ( var p : Liczba; var gapa : boq<sup>lean</sup>
                                     var nrZest : NrKand );
   var ok : boolean;
```
if not gapa then bagin

### MP E Ue Floa

wr  $t$  to a function  $y$  (  $10^{\frac{1}{2}}$  ,  $t$  ,  $t$  ,  $t$  ,  $t$  ,  $t$  ,  $t$  )  $\in$  (  $\mathbf{t}$  )  $\mathbf{t}$  (  $t$  )  $\mathbf{t}$  )  $\in$  (  $t$ 

 $i$ . li  $i$   $i$   $i$   $j$   $j$   $k$   $j$   $k$   $j$ 

 $unitil$  ...  $i$   $ii$ 

```
procedure Ruchy ( var h : boolean );
 var n,w : Cztery;
```

```
read ( kodC11,kodC21,kodC31,kodC41);
^PorownajLiczby ( n,w,kod,tajnykod );
 write (' ',w,'.',n,' ':5);
 h := w = 4;
```

```
write (g[1s].1[1]: 2,g[1s].1[2]: 2,g[1s].1[3]: 2.af1s].1[4]: 2,
```

```
procadura inicGry;
  var 1 : Cztery;
bagin
  for l s := 1 to 8 do
    bagin
      g[ls].cw := 0; g[ls].cn := 0and;
  nrZest := random ( Li czbaZestawow );
  BierzCyfry ( q[1].1,kand[nrZest] );
  Generuj ( tajnykod );
  sprawdzono := 0; 1s := 1;homo := false; 'qapa := false
and; \{ inicGry \}t
begin { MasterMind }
  inicProg;
  rapaat
  inicGry;
 writeln; writeln;
    writeln (' Homo Sapiens ', Bezduszny Komputer': 22);
    writeln; · · · · · · · · · · · · · · · · · ·
    rapaat
      Ruchy ( homo );
      if g[ls].cw \langle > 4 then
    bagin
         , ; SzukajKandydata ( gCl s+11. 1 ,'gapa,nrZest );
        . ' ^ ;i:B; : = 1 s + L , ' , - 4
         and ' , ^4.. *
    until ( qE1s).cw = 4 ) or gapa or nomo;
    1f ( gClsl.cw = 4 ) and homo then writeln ('Remis!':20)
    else a and a series of the series of the series of the series of the series of the series of the series of the
    ..if nomo then writeln ( Wygrana' )
alse.
        if gClsl.cw = 4 then writeln ( Wygrana: :28)
        alse
          bagin
            writein; writeln ( Nie oszulun') :26)
          end;
    W'' L [H] [1,1]if not hemo then
      bagin
        write \sqrt{2} ajny tod : \sqrt{2}wr it uth that my rodii J: D, ta my add in: p, i. jay I called
                  t a n / fou t 41: i i
```
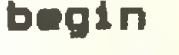

### rapaat

### Szukaj Zestawu ( nrZest,sprawdzono,ok,gapa );

### bagin

### and;

```
procedure inicProg;
  var: i,j,k,l : Cyfra;nr : NrKand;
bagin
  nr : = 0;for i := 1 to 6 do
    for j := 1 + 1 to 7 do
      for k := j + 1 to 8 do
        for 1 := k + 1 to 9 do
          bagin
          kandCnrl := \lceil i,j,k,l\rceil; nr := nr + 1
          and
and; \xi procedure inicProg \xi
```

```
end 4
```
t t

```
read ( qElsl.cw );
write (1);
readln ( gflsl.cn )
```
and.

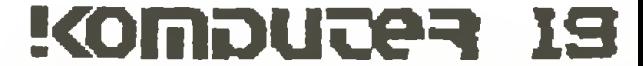

9 is the same

### UWAGA UŻYTKOWNICY KOMPUTERÓW SM-4 i MERA 60/660 Już do nabycia system graficzny KOLORGRAFK-640/QK-640 przeznaczony do współpracy z komputerami serii SM i MERA 60/600.

### **System umożliwia:**

- tworzenie <sup>i</sup> wyświetlanie różnorodnych informacji graficznych,
- realizację podstawowych operacji graficznych, jak kreślenie wektorów, znaków alfanumerycznych, wykresów funkcji itp.

- sterownika graficznego typ KG-SM/QKG 640
- monitora graficznego GVT-640 <sup>o</sup> wysokiej rozdzielczości.

w 1

Ji-i: 'i\*X\*  $\sim$  System K-640/QK-640 jest rastrowym systemem graficznym <sup>i</sup> może mieć wiele zastosowań w graficé komputerowej m.in. w komputerowym wspomaganiu projektowania (CAD), monitorowaniu złożonych procesów, animacji, wzornictwie.

### Szanowni Państwo! s and ba **SAMBA** oferuje PROFESJONALNE KOMPUTERY WRAZ Z BOGATYM OPROGRAMOWANIEM

### System KOLORGRAF K-640/QK-640 składa się z:

Zamówienia prosimy kierować pod adresem:

CBW "MERCOMP" Sp. z o.o.

ul. Poezji 19 ° 04-994 WARSZAWA

Bliższe informacje można uzyskać pod telefonem nr 12-90-11 w. <sup>1074</sup>

 $\mathbf{1}$ 

m

in 1999.<br>K

i

.w ł

# #

BIURO NANDIOUK: ul. Władysława IV 53/3 8I-3S4 Odynta 0211088. <sup>219558</sup>

1. Konfiguracja podstawowa PC/XT Monitor monocłiromatyczny z kontrolerem 640 KB RAM Dwa napędy dysków 5.25 cala <sup>z</sup> kontrolerem Interface szer. ES 232 i równ. CENTRONICS System operacyjny PC DOS 3.20

2. Twardy dysk 20 MB 40 MB 80 MB

3. Koprocesor arytmetyćzny 8087

4. Konfiguracja podstawowa PC/AT Monitor monochromatyczny z kontrolerem <sup>1</sup> MB RAM Napędy dysków <sup>z</sup> kontrol. 1.2 MB-360 KB Interface szer. RS 232 i równ. CENTRONICS Twardy dysk 20 MB System operacyjny PC DOS 3.20

5. Koprocesor arytmetyczny 80287

6. Monitor kolorowy z kontrolerem (zamiast monochrom. dopłata do konfig. podst.)

7. Mysz z oprogramowaniem

9. AMSTRAD APC 1512 kompatyb. z IBM/XT

monitor monochrom. 640x200 640 KB RAM Dwa napędy dysków 5.25 cala <sup>z</sup> kontr. Mysz z oprogramowaniem System operacyjny MS DOS 3.0 10. DYSKIETKI 5.25 cala 11. STREAMER 60 MB 12. PLOTTER A 3 - specjalistyczne oprogramowanie narzędziowe <sup>i</sup> użytkowe (przy zakupie min. 5 programów dodajemy <sup>1</sup> - GRATIS!) - inżynierskie oprogramowanie budowlane (zapewniamy 10% rabatu przy zakupie co najmniej 4 programów) - dostarczamy instrukcje <sup>w</sup> języku polskim - wykonujemy oprogramowanie na zlecenie - instalujemy <sup>i</sup> wdrażamy sieci komputerowe Na zakupiony sprzęt udzielamy 12-miesięcznej gwarancji. Zapew¬

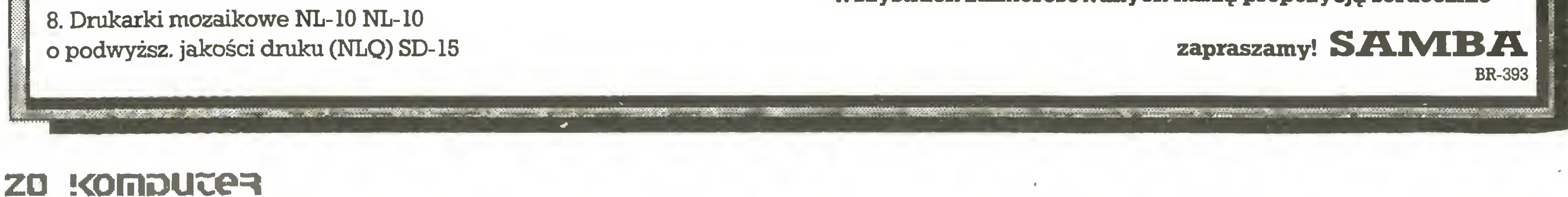

niamy serwis pogwarancyjny. Wysokość cen nie może ulec zmia nom ze względu na warunki koniunkturalne.

Wszystkich zainteresowanych naszą propozycją serdecznie

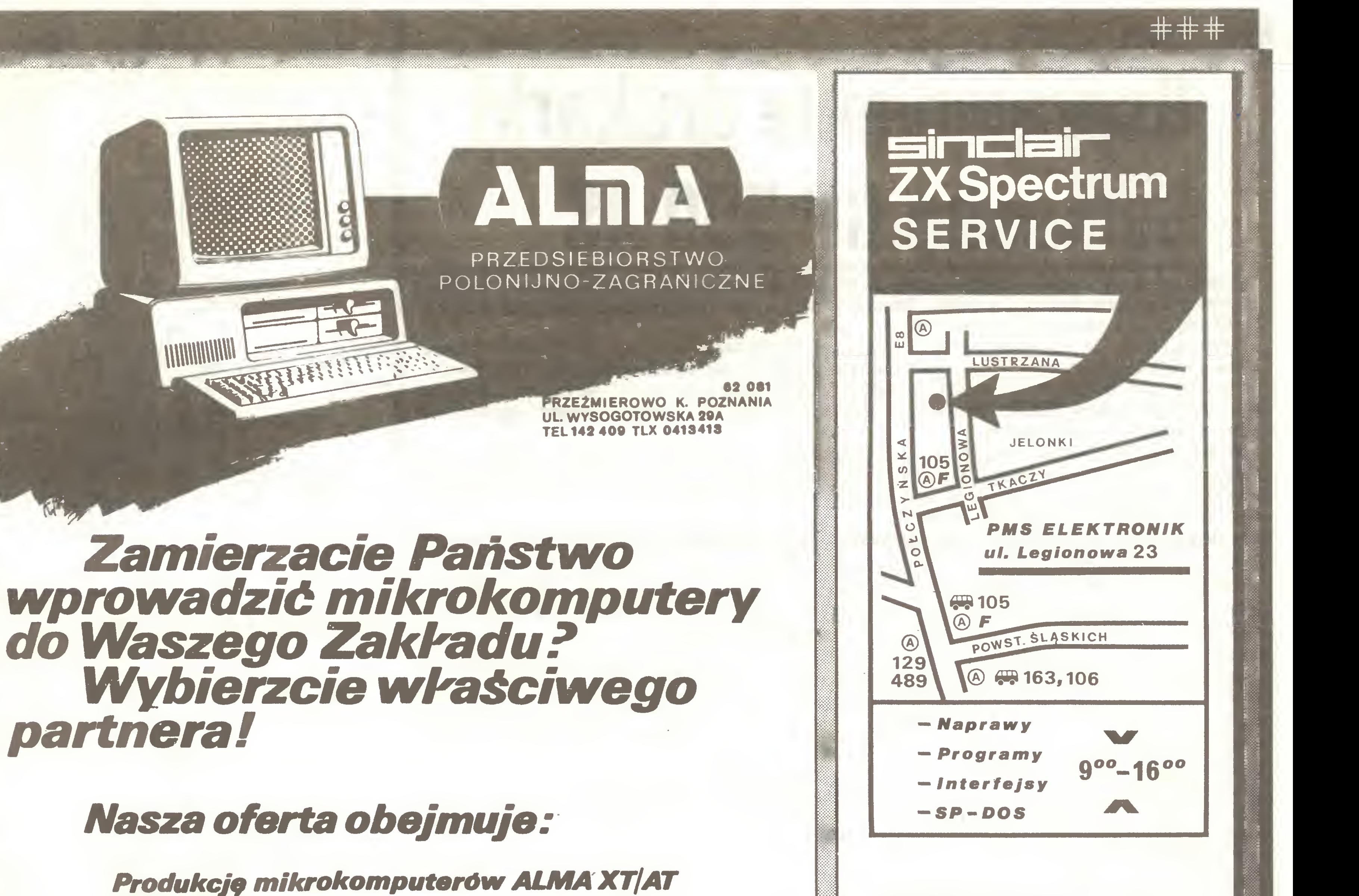

Doradztwo Instalacje systemów i sieci Opracowywanie i wdrażanie oprogramowania Szkolenie Gwarancje Serwis pogwarancyjny

WYKONAMY OPROGRAMOWANIE UŻYTKOWE ZGODNE Z PAŃSTWA POTRZEBAMI, w tym w szczególności systemów płacowych, środków trwakych, finansowo księgowe, magazynowe i wspomagania prac biurowych.

 $K<sub>0</sub> - 7$ 

### Rewelacyjne stanowiska<br>do gromadzenia danych BORK 951 i 953 BORK 951 przeznaczony do komputera Mera-9150:

### Firma oferuje do sprzedaży;

- wyświetlanie <sup>12</sup> wierszy po <sup>40</sup> znaków,
- kursor na dowolnej pozycji, można usunąć go <sup>z</sup> ekranu,
- współpraca <sup>z</sup> AWS,
- dowolność ustawienia klawiatury względem części monitorowej,
- można sprawdzić stanowisko bez dodatkowych urządzeń-autotesty, - odrębna klawiatura alfanumeryczna.

Na życzenie dostarczamy pakiety PISO <sup>w</sup> wersjiA, <sup>B</sup> iC. BORK <sup>953</sup> <sup>o</sup> standardzie VT-52 może pracować <sup>w</sup> systemach IBM, PDP, Mera-400, SM:

- klawiatura alfanumeryczna, znaki łacina lub polskie,
- wyświetlanie <sup>24</sup> wierszy po <sup>80</sup> znaków,
- możliwość wykonania kopii tekstu <sup>z</sup> monitora na drukarce,
- 

PMS Elektronik, ul. Legionowa 23, 01-343 Warszawa. **BR-297** 

– łącza monitora napięciowe i prądowe.<br>Pozytywna opinia "MERAMATU" i "ERY". Experimental System China (PDP, Mera-400, SIVI)<br>
Wiatura alfanumeryczna, znaki łacina lub polskie,<br>
świetlanie 24 wierszy po 80 znaków,<br>
zliwość wykonania kopii tekstu z monitora na drukarce,<br>
Pozytywna opinia "MERAMATU" i

Zapraszamy do składania ofert.<br>Przedsiębiorstwo Zagraniczne

- 1) INTERFEJS do ZX SPECTRUM, ZX SPECTRUM PLUS, TIMEX 2048, umożliwiający współpracę z czterema napędami dysków elastycznych, RAM-dyskiem, dowolną drukarką graficzną, maszyną do pisania ROBOTRON S-6120, monitorem ekranowym, rozszerzający Basic oraz system operacyjny ZX SPEC-TRUM. Nie zajmuje pamięci RAM!!!
- 2) Sterowany "ikonami" programator EPROM 2716-27256 do ZX-SPEC-TRUM.
- 3) Przeróbkę drukarki DZM 180 na drukarkę graficzną. (Dostosowanie do współpracy z IBM PC).

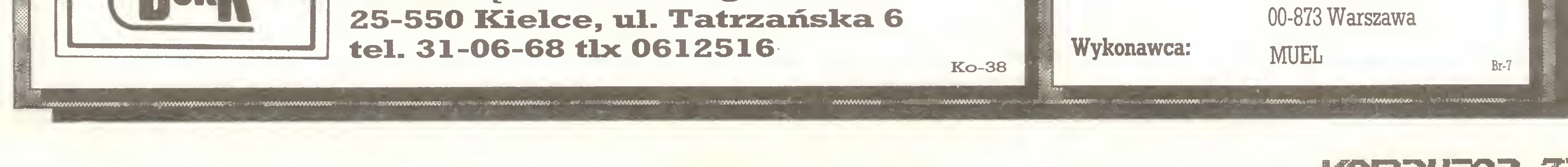

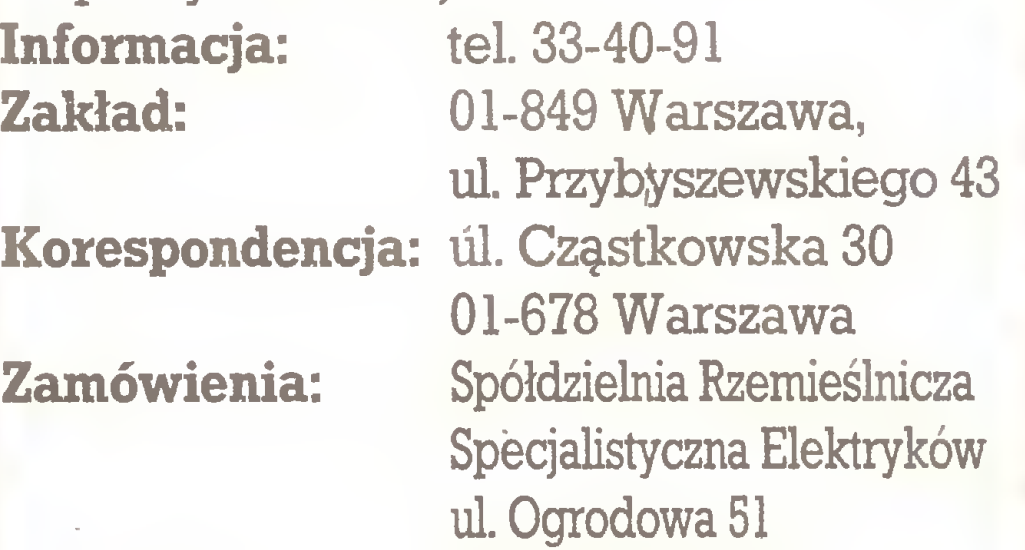

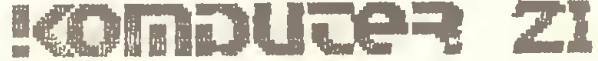

### Wacław Pawłowski

# Usprawnienie drukarki Seikosha GP 500 AS

Proponowane usprawnienie kasety z taśmą do drukarki Seikosha 500 jest wynikiem analizy działania urządzenia oraz pomysłowości i "niepokoju twórczego" autora. Dodatkowym walorem tego opracowania są doskonałej jakości rysunki dołączone do opisu.

Takie spostrzeżenia wzbogacają naszą "świadomość" komputerową oraz znacznie ułatwiają wykorzystanie sprzętu komputerowego. Pragnę dodatkowo nadmienić, że zaproponowane przez pana Wacława Pawłowskiego usprawnienie może być stosowane nie tylko w drukarce Seikosha 500, ale także w drukarkach Atari 1029 i Commodore MPS 801. Wszystkie te urządzenia zbudowane są bardzo podobnie i wykorzystują podobne kasetkiz taśmą barwiącą.

Chciałbym również ośmielić wszystkich, którzy poprawili lub unowocześnili "na własny rachunek" jakieś popularne urządzenia komputerowe. Napiszcie do nas, podzielcie się z innymi swą wiedzą i doświadczeniami. Chętnie opublikujemy Wasze rozwiązania. Pomogą one innym w codziennej pracy, ułatwią posługiwanie się drogim i trudnym do naprawienia sprzętem.

Ad 1. Korekta kształtu sprężyny dociskowej (1) polega na takim jej wygięciu, aby płaszczyzna przechodząca przez oś obrotu wałka napędowego (4) <sup>i</sup> linię styku powierzchni rolki (3) <sup>z</sup> radełkowaną częścią sprężyny (1) tworzyła z osią podłużną zbiorniczka farby (9) kąt równy 25...30 stopni (jak zaznaczono na rysunku 1). Podczas wyginania należy zwrócić szczególną uwagę na to, aby powierzchnia sprężyny (1) nie uległa zwi chrowaniu, tj. aby linia styku sprężyny <sup>z</sup> rolką (3) była możliwie dokładnie równoległa do osi jej obrotu, <sup>a</sup> także aby zapewniony został właściwy docisk taśmy barwiącej do rolki napędowej wystarczający do zapewnienia prawidłowego jej przesuwu.

W drukarkach tego typu stosowane są taśmy barwiące tzw. "bez końca" <sup>o</sup> szerokości <sup>8</sup> mm, umieszczone <sup>w</sup> kasetkach wyposażonych <sup>w</sup> mechanizm przesuwu taśmy. Rysunek <sup>1</sup> przedstawia przekrój fragmentu kasetki, wykonany na poziomie połowy szerokości taśmy barwiącej, natomiast rysunek 2 - przekrój wykonany <sup>w</sup> osi obrotu rolki napędowej. Mechanizm przesuwu składa się <sup>z</sup> płaskiej, metalowej sprężyny (1) dociskajęcej taśmę barwięcę (2) do gumowej rolki napędowej (3) osadzonej na wałku (4) ułożyskowanym <sup>w</sup> dolnej (5) <sup>i</sup> górnej (6) ściance kasetki. Wałek ten napędzany jest w czasie ruchu głowicy drukującej (porusza się wraz z nią). Wysuwająca się spod rolki (3) taśma (2) odchylana jest przez element (7) <sup>i</sup> wprowadzana do pojemnika kasetki. Powierzchnia robocza rolki (3) zwilżana jest farbę drukarską przez filcową poduszkę (8) wychodzącą ze zbiorniczka (9). Podczas kilkumiesięcznego użytkowania drukarki zauważyłem częste przypadki blokowania się przesuwu taśmy, występujące szczególnie po uruchomieniu drukarki po dłuższej przerwie <sup>w</sup> pracy, <sup>a</sup> także luzowanie się rolki (3) osadzonej na wałku (4). Przyczyna tego blokowania jest następująca: Nacisk sprężyny (1) powoduje miejscowe odkształcenie po wierzchni rolki gumowej (3), co zmniejsza głębokość rowka naciętego w środkowej jej części. Sprawia to, że istnieje możliwość zaczepienia się taśmy (2) <sup>o</sup> element kierujący (7), co uniemożliwia dalszy jej przesuw przed głowicą drukującą mimo prawidłowo obracającej się rolki napędowej (3). Opisywane usprawnienie polega na:

Ad 2. W celu osłonięcia elementu kierującego (7) zastosowano wkładkę (11) <sup>o</sup> kształcie pokazanym na rysunku 3, wykona ną <sup>z</sup> gładkiego <sup>i</sup> sprężystego tworzywa sztucznego (np. <sup>z</sup> błony filmowej).

Rozszerzona część wkładki (11) umieszczona jest w szczelinie między zbiorniczkiem farby (9) <sup>a</sup> ścianką kasetki (5), co zabezpiecza ją zarówno przed wypadnięciem, jak i przed wciągnięciem przez obracającą się rolkę (3) do wnętrza kasetki. Wkładka ta nie może jednak ograniczać swobodnego przesuwania się zbiorniczka (9) <sup>w</sup> obudowie kasetki (5).

- 1. Skorygowaniu kształtów sprężyny dociskowej (1),
- 2. Osłonięciu ostrza elementu kierującego (7),
- 3. Odchylaniu sprężyny (1) od powierzchni rolki (3) <sup>w</sup> czasie, gdy drukarka nie jest używana,
- 4. Trwałym zamocowaniu rolki gumowej (3) na wałku napędowym kasetki (4).

Należy zaznaczyć, że wykonanie opisanych usprawnień wymaga staranności <sup>i</sup> dokładności.

Następnie, <sup>w</sup> obu bokach sprężyny dociskowej (1), <sup>w</sup> odle głości około 1,3 mm od jej zagiętego końca, należy wyciąć szczeliny o szerokości 0,6 mm i głębokości około 1,2 mm, które umożliwią przegubowe połączenie sprężyny (1) <sup>z</sup> dźwignią odciągającą (10).

Ad 3. Aby nie dopuścić do odkształceń powierzchni gumowej rolki napędowej (3) należy, <sup>w</sup> czasie nieużywanie drukarki, odchylić swobodny koniec sprężyny dociskowej (1) tak, aby powstała między nimi niewielka szczelina. Służy temu dźwignia odciągająca (10) o kształcie pokazanym na rysunku 1 i wymiarach podanych na rysunku 4. Jest ona wykonana z blachy <sup>i</sup> sprężystego drutu mosiężnego, zlutowanych ze sobą. <sup>W</sup> celu zamontowania dźwigni odciągającej (10) należy wykonać <sup>w</sup> obudowie kasetki (5) dwa otwory:

- okrągły <sup>o</sup> średnicy 1,3 mm we wsporniku sprężyny docisko wej,
- $\bullet$  podłużny o wymiarach 1,1x4,5 mm w bocznej ściance kasetki (5) w miejscach pokazanych na rysunku 1.

Oba otwory powinny być wykonane w osi symetrii taśmy barwiącej. Następnie wykonaną z drutu część dźwigni odciągającej (10) przekłada się przez otwory <sup>w</sup> kasetce <sup>i</sup> dopasowuje jej kształt (lekko doginając) tak, aby w stanie swobodnym zachowane zostały wystarczające luzy pomiędzy dźwignią odciągającą (10) <sup>a</sup> elementami, <sup>z</sup> którymi się styka.

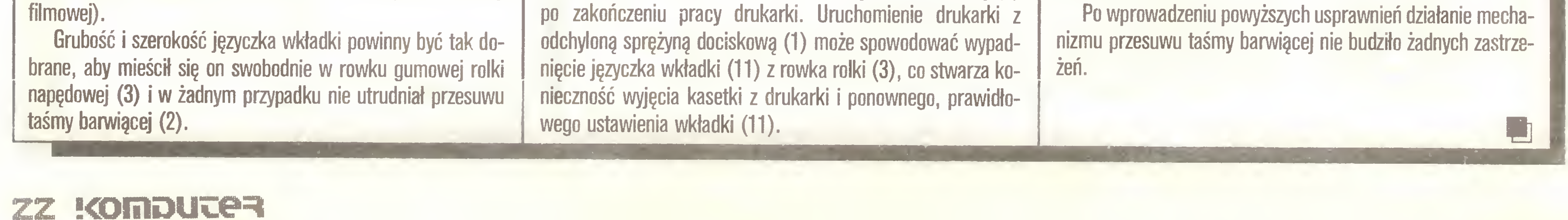

Ostatnią czynnością montażu dźwigni odciągającej (10) jest uformowanie wystającego na zewnątrz kasetki jej końca <sup>w</sup> kształt zaczepu - zatrzasku, który zaczepiony o krawędź bocznej ścianki kasetki (5) odchylać będzie dźwignię (10) i sprężynę dociskową (1) od rolki napędowej (3). Odchylenie sprężyny dociskov\/ej (1) jest wystarczające, jeżeli po całkowitym zmon towaniu kasetki taśma barwiąca <sup>z</sup> trudnością daje się wciągnąć do jej wnętrza poprzez obracanie radełkowaną końcówką wałka napędowego (4). Zbyt duże odchylenie sprężyny (1) może spowodować trwałe odkształcenie zmniejszające siłę jej docisku do rolki napędowej (3) podczas pracy drukarki.

Ad 4. Zamocowanie rolki gumowej (3) na wałku napędowym (4) polega na ciasnym owinięciu jej (w rowku) kilkoma zwojami cienkiej, sprężystej nitki <sup>z</sup> jedwabiu naturalnego, przy czym owinięcie to nie może zwiększyć średnicy rowka rolki gumowej (3). Oba końce nitki powinny być przewleczone pod jej zwojami, aby w ten sposób uniknąć stosowania węzła zabezpieczającego owinięcie przed rozwiązaniem.

Podczas użytkowania drukarki <sup>z</sup> tak usprawnioną kasetką należy pamiętać <sup>o</sup> zwolnieniu dźwigni odciągającej (10) <sup>z</sup> za czepu (krawędzi ścianki bocznej kasetki) przed uruchomieniem drukarki, <sup>a</sup> także <sup>o</sup> odchyleniu sprężyny dociskowej (1) po zakończeniu pracy drukarki. Uruchomienie drukarki <sup>z</sup>

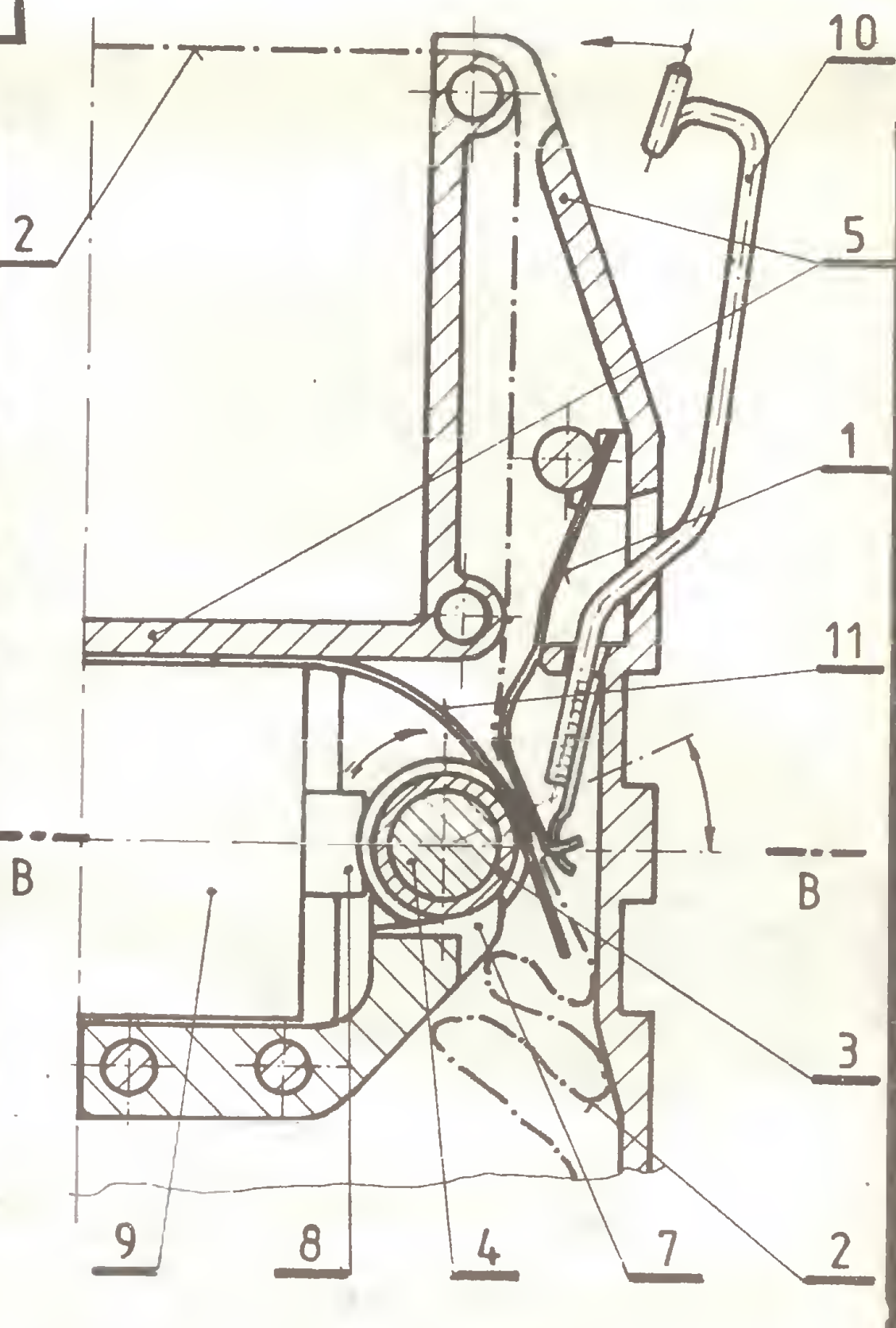

Rys. 1. Fragment kasetki. Przekrój poziomy A-A

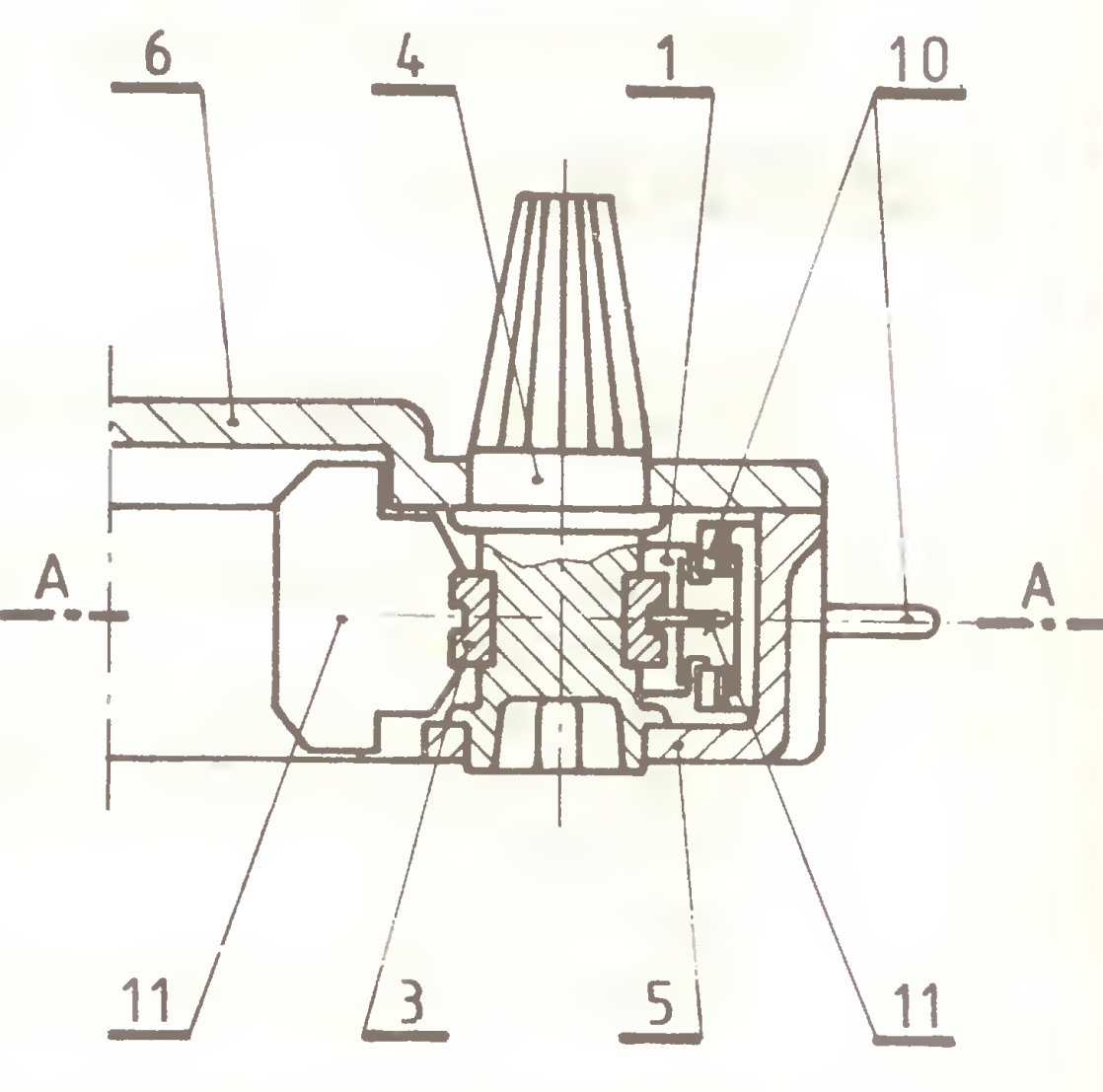

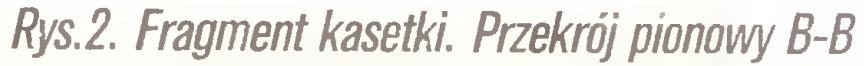

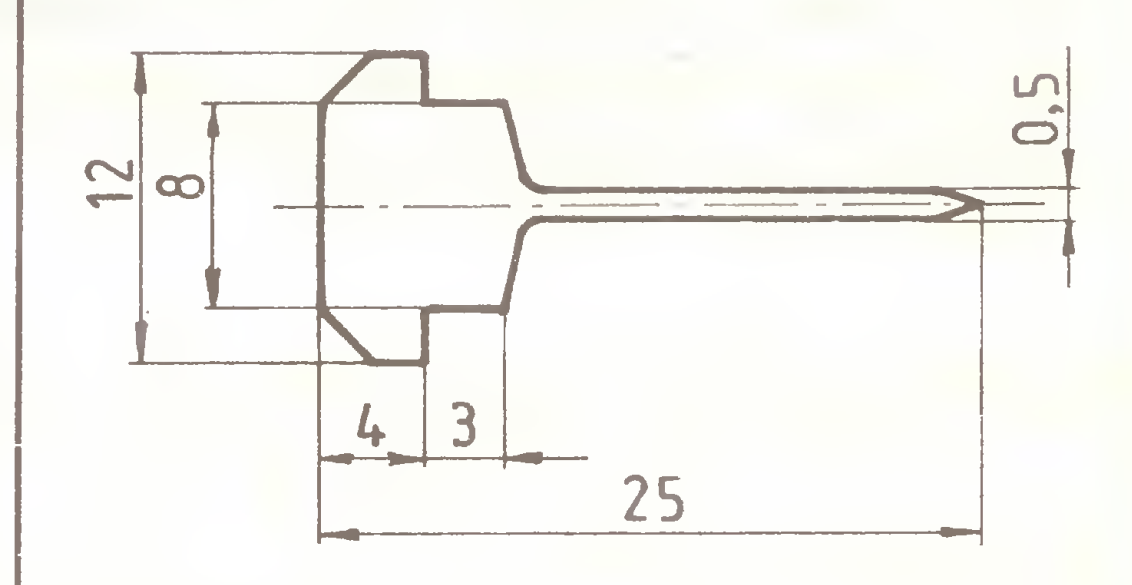

Rys.3. Wkładka.

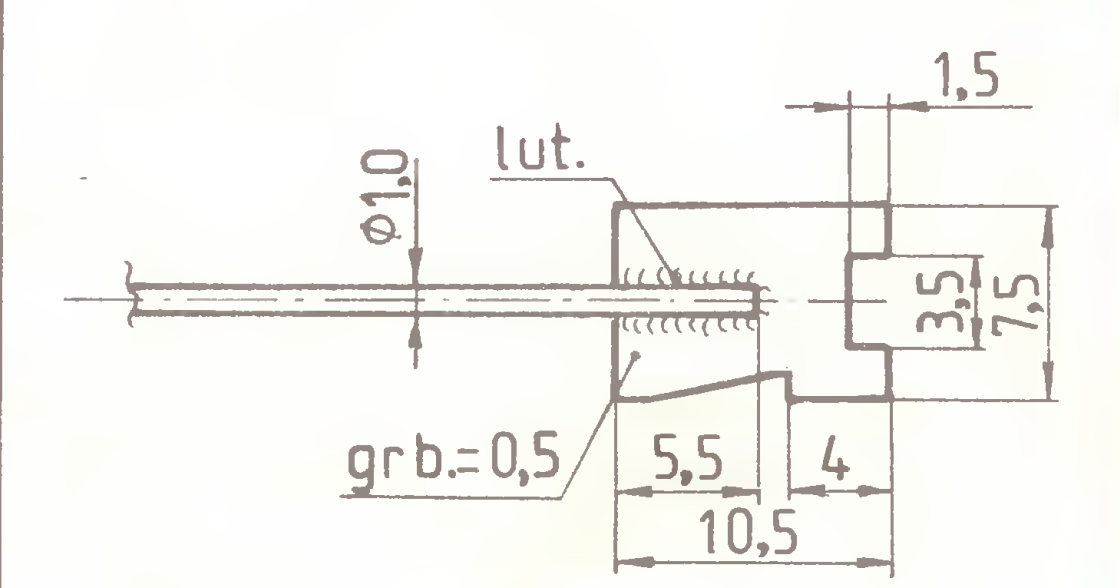

### Rys.4. Dźwignia odcięgajęca.

Możliwe jest zastosowanie powyższych usprawnień także <sup>i</sup> w innych typach drukarek, w których stosowane są kasetki o podobnej konstrukcji.

# GAG EMAG (ZEG) ELEKTRONIKI

- Do sterowania procesami technologicznymi, urzędzeniemi przemysłowymi <sup>i</sup> pomia rowo-kontrolnymi oraz nadzorowania produkcji
- Do centralnej rejestracji i przetwarzania danych
- Do wspomagania projektowania, obliczania, zarządzania
- Do biur, laboratoriów <sup>i</sup> szkół wyższych

## PROPONUJEMY

### Modułowe Mikrokomputery Uniwersalne MISTER Z80

 $\mathbf{v}$ 

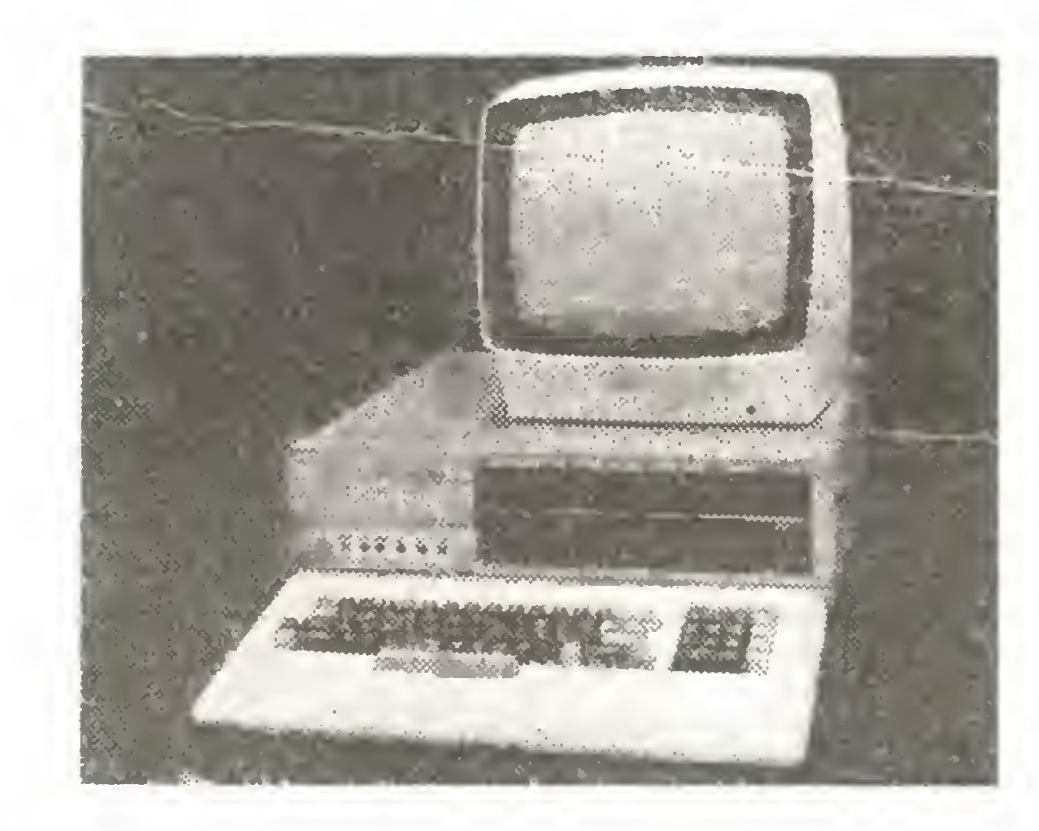

Sterowniki i Mikrokomputery Przemysłowe COMPAN P

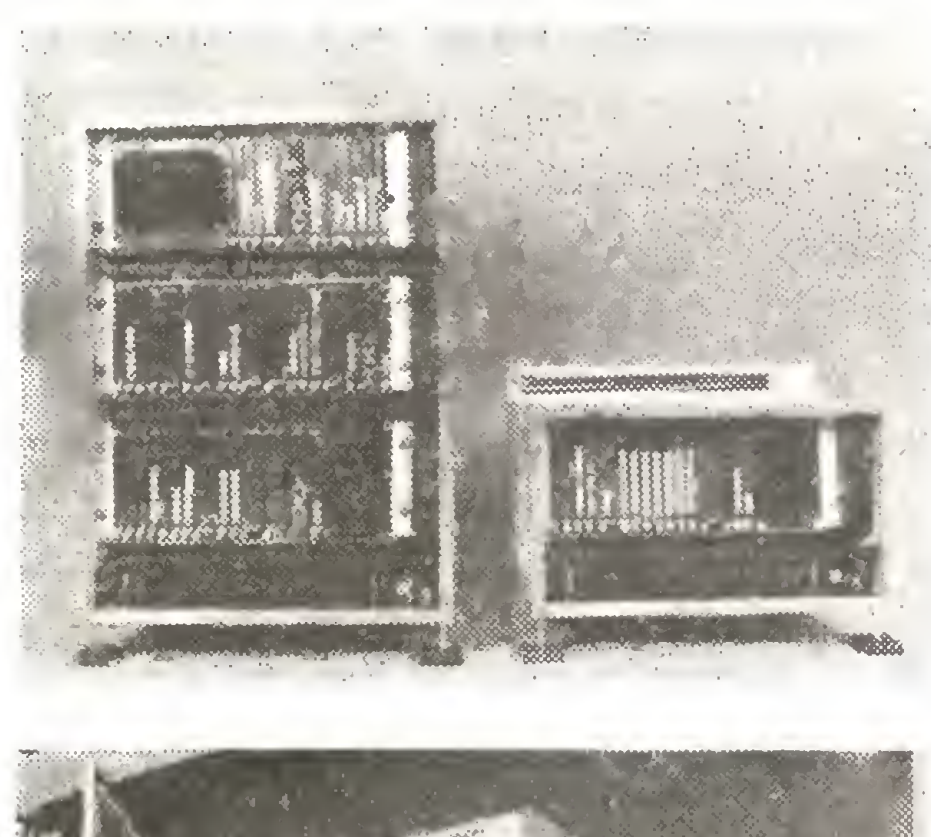

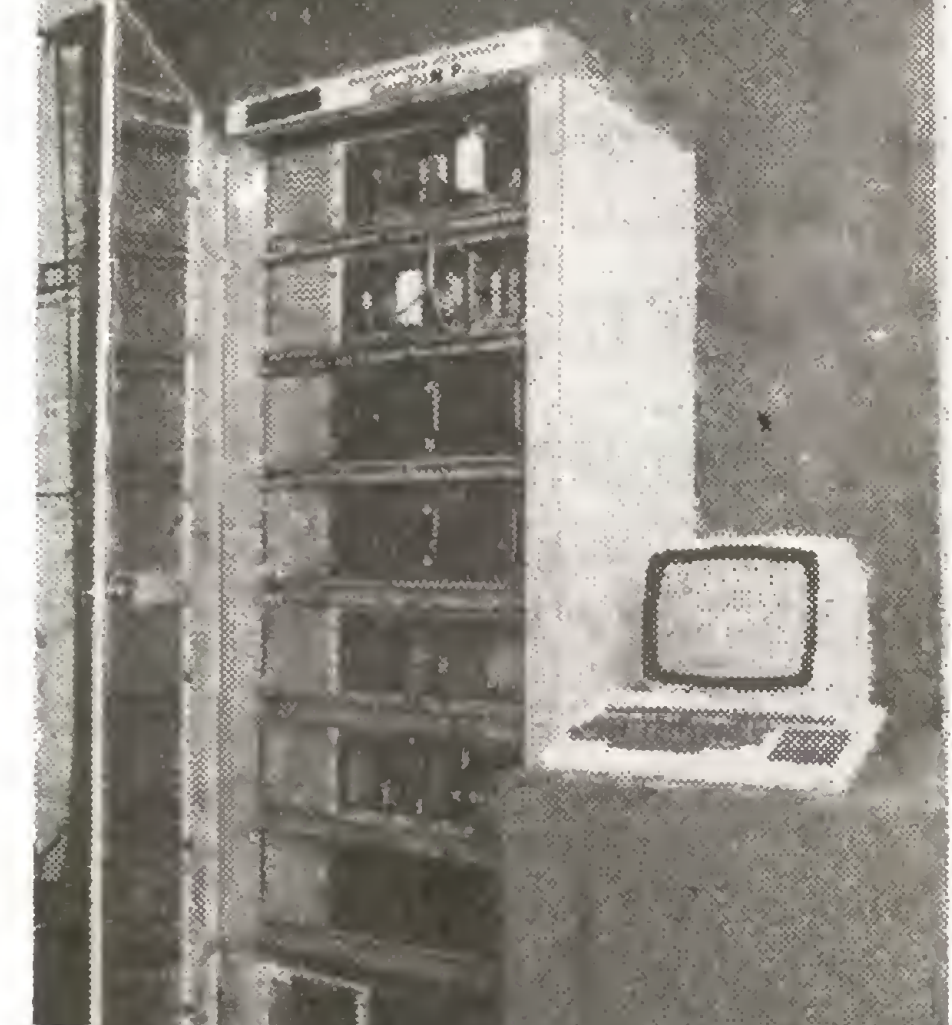

### Zapewniamy:

- optymalne dostosowanie do indywidualnych potrzeb przez odpowiednie konfiguracje systemu
- łatwość ciągłej rozbudowy zainstalowanych systemów
- serwis gwarancyjny i pogwarancyjny

### Oferujemy ponad 70 typów modułów:

- procesory <sup>8</sup> <sup>i</sup> 16-bitowe
- pamięci EPROM, D-RAM do IBM, S-RAM, RAM-Dysk

bogate oprogramowanie pod CP/M 2.2 i MS-DOS wraz z językami wyższych rzędów m.in. PASCAL MT <sup>+</sup> , TURBO-PASCAL, ADA, C. Gwarantujemy dostawy w bardzo krótkim terminie Wdrażane do produkcji.

- interfejsy równoległe, szeregowe, specjalistyczne (napięciowe <sup>i</sup> prądowe)
- kontrolery DMA, kontrolery floppy-dysków 360 KB (do 8 w systemie), liczniki programowe, moduły monitora graficznego (288x640 punktów), semigraficznego i semigraficznego kolorowego (25 wierszy po 80 znaków lub 32 wiersze po 64 znaki)
- moduły przetworników A/C <sup>i</sup> C/A; kluczy analogowych, wejść <sup>i</sup> wyjść cyfrowych (także <sup>z</sup> optoizolacją), zegara, programatora EPROM/PROM, syntezera mowy

### a tal

- moduły ekspandera magistrali do podłączenia dodatkowych kaset
- moduł pamięci dwubramowej do tworzenia systemów wieloprocesorowych
- koncentrator SEZAM do zorganizowania sieci lokalnej w oparciu o dysk twardy 20-40 MB
- mikrokomputery jednokartowe.

### Wyposażamy nasze systemy w:

- drukarki mozaikowe <sup>i</sup> mozaikowo-graficzne
- czytniki <sup>i</sup> perforatory taśmy papierowej
- napędy dysków (produkcji zachodniej)
- monitory monochromatyczne <sup>i</sup> kolorowe
- klawiatury firmowe <sup>i</sup> IBM-owskie.

### Udostępniamy

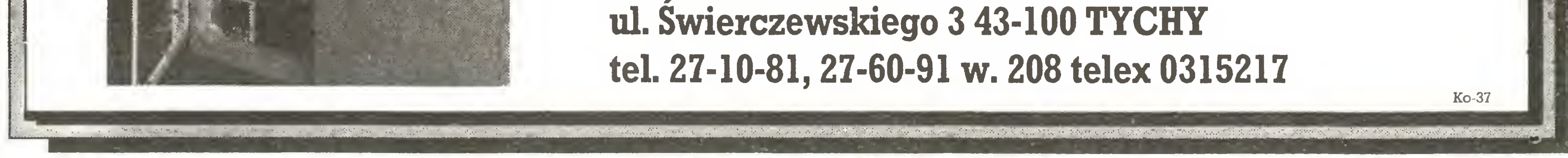

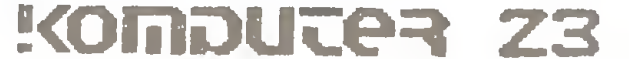

####

- EXPERT RT – (32-bitowy) od 14.950 tys. zł CENY NA ZASADZIE POŚREDNICTWA SĄ NIŻSZE JESZCZE <sup>O</sup> 15%.

FIRMA NASZA STOSUJE UPUSTY CENOWE W PRZYPAD-KU PRZEDSTAWIENIA PRZEZ KLIENTA KONKRETNYCH OFERT KONKURENCYJNYCH W STOSUNKU DO NA¬ SZYCH CEN.

- Wyposażamy karty graficzne <sup>i</sup> drukarki <sup>w</sup> EMPOM.y do wydruku liter polskiego alfabetu.

Szczegółowe oferty składamy natychmiast, także na życzenie telefoniczne lub teleksowe. Organizujemy pokazy sprzętu również <sup>u</sup> PT KLIENTÓW.

### SZYBKA REALIZACJA ZAMÓWIEŃ

Zapewniamy własny serwis gwarancyjny i pogwarancyjny. Prowadzimy sprzedaż <sup>w</sup> normalnym trybie lub na zasadzie poś rednictwa.

Ceny mikrokomputerów <sup>w</sup> normalnym trybie sprzedaży:

- EXPERT XT od 1.355 tys. zł
- $-$  EXPERT AT  $-$  od 4.658 tys. zł

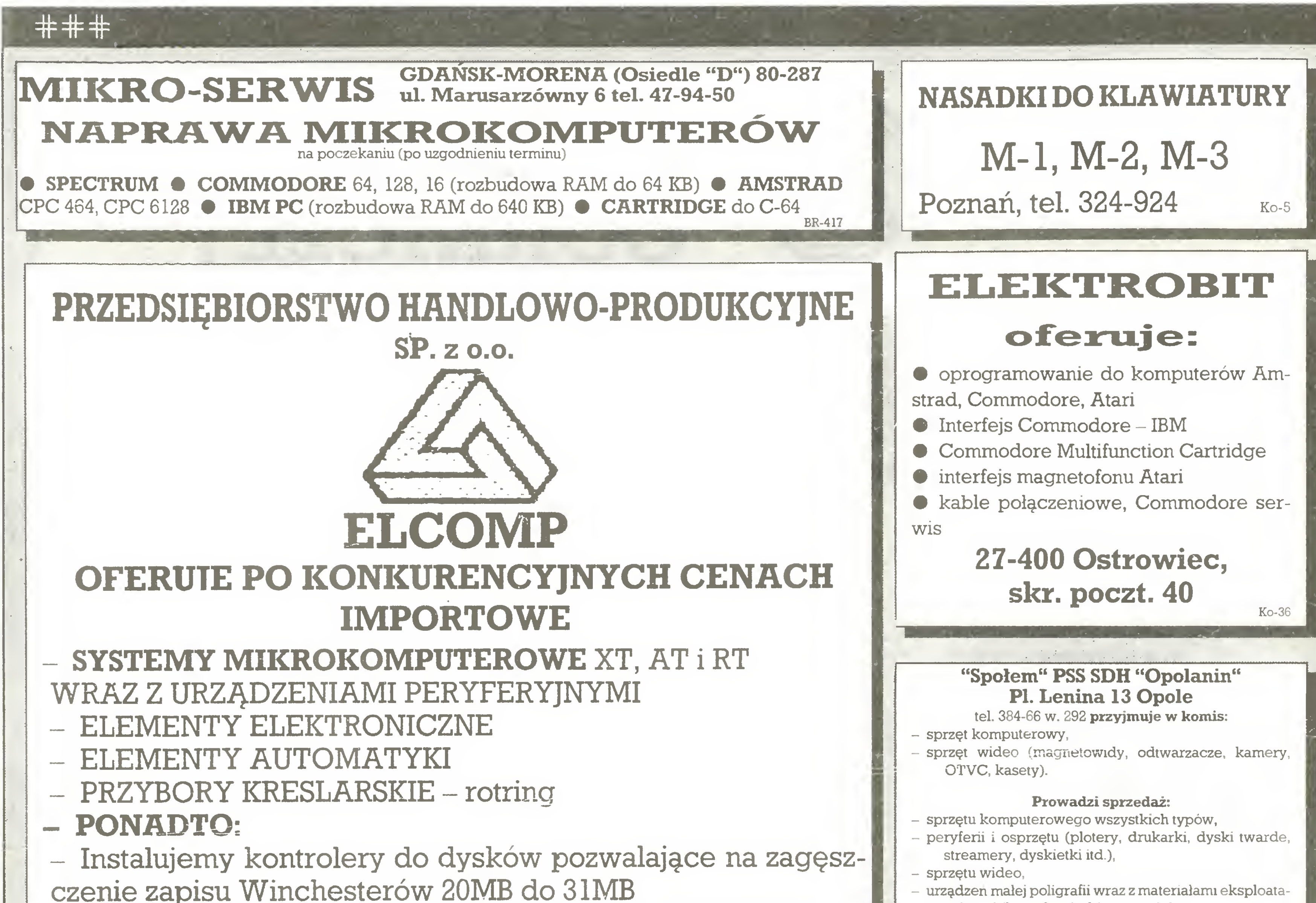

### UWAGA!

### ZAPRASZAMY:

w Dziale Kadr Muzeum Techniki.<br>Dodatkowe informacje tel. 20-02-11 W. 2703

- ZAKŁAD TECHNICZNY

Warszawa, ul. Czereśniowa 41 tel. 238678 telex 817697

### BIURO HANDLOWE

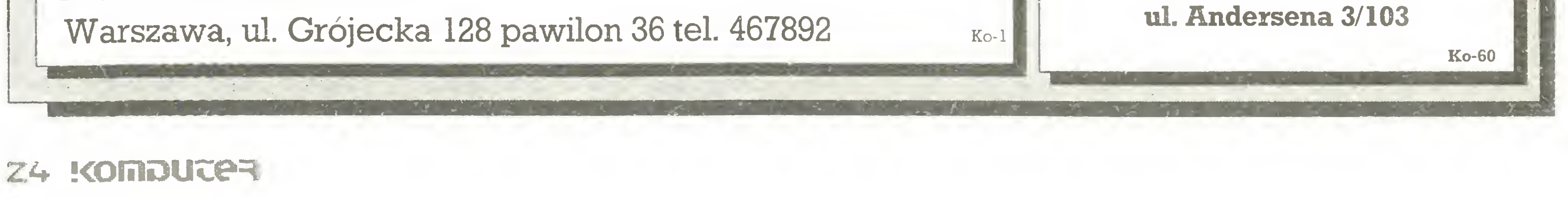

cyjnymi (kserokopiarki, tonery itd.), - elementów elektronicznych Również dla jednostek gospodarki uspołecznionej.

### Nowość!

Przyjmujemy zgłoszenia na systemy telewizji satelitarnej. Zapraszamy codziennie w godzinach 8®° do 19°°, Ko-43

### Muzeum Techniki NOT Warszawa, Pałac Kultury i Nauki

Zatrudni informatyka lub elektronika na stanowisku opiekuna ekspozycji i zbiorów z dziedziny elektronicznej techniki obliczeniowej, obejmujących m.in. zabytkowe już elektroniczne ma szyny cyfrowe, ale także współczesne mikrokomputery.

### Zgłoszenia

Ko-44

### MIKROSERYICE

NAPRAWY COMMODORE 64, 128, PC, AMIGA INTERFEJSY, CARTRIDGE: Centronics, RS-232, digitizer, CP/M, Power, Finał RACHUNKI

01-911 Warszawa

J. L. Kacperski

# przykład wiatromierz

Używając (przy pomiarach) mikrokomputera osobistego do obliczeń, dostarczamy mu danych <sup>w</sup> postaci liczb będących wynikami wcześniej wykonanych pomiarów, pośrednicząc w ten sposób pomiędzy przyrządami pomiarowymi <sup>i</sup> przyrządem przetwarzającym wyniki do pożądanej postaci końcowej.

A gdyby tak zrezygnować z roli powolnego i zawodnego ogniwa pośredniego i po prostu połączyć mikrokomputer z miernikiem? W tym celu należałoby przekształcić mierzoną wielkość (ciśnienie, masa, czas, temperatura, prędkość...) w sygnał elektryczny, a następnie przedstawić ten ciągły sygnał w formie cyfrowej. Współczesne przyrządy pomiarowe coraz czę ściej realizują obie te funkcje. Powstaje kwestia połączenia ich z mikrokomputerem za pomocą odpowiedniego interfejsu.

Wprawdzie przyrządy takie są trudno dostępne dla większości użytkowników mikrokomputerów, lecz <sup>z</sup> drugiej strony współpraca miernika z komputerem jest tak ważnym zagadnieniem, że warto poznać ją bliżej, niechby i w bardzo uproszczonym wariancie. Opisany poniżej zestaw pomiarowy składa się z komputera Amstrad-Schneider oraz prostego wiatromierza, który można wykonać samodzielnie.

Zacznijmy jednak od postawienia problemu - chodzi o zbadanie rozkładu prędkości <sup>i</sup> kierunku wiatru. Podobne badania mają duże znaczenie nie tylko <sup>w</sup> meteorologii, lecz także np. przy wyborze miejsca odpowiedniego do budowy siłowni wiatrowych czy też przy określaniu lokalnych pól wiatrowych <sup>w</sup> po bliżu dużych zakładów przemysłowych, elektrociepłowni itp. Prędkość i kierunek wiatru są wielkościami ciągłymi, co oznacza, że mogą przyjmować dowolne wartości <sup>z</sup> pewnego zakre-

su. W wypadku prędkości jest to przedział od 0 do maksymalnej oczekiwanej prędkości wiatru (wicher osiągający 8 stopni w skali Beauforta ma prędkość 17,2-20,7 m/s), a w wypadku kierunku przedział kątów od 0 do 360°. Wiatromierz powinien więc zawierać element rejestrujący prędkość przepływu powietrza (np. w postaci płytki osadzonej na poziomej osi) oraz element rejestrujący kierunek przepływu (np. w postaci płytki osadzonej na pionowej osi). Ze względu na wymagania mikrokomputera, położenia obu płytek powinny być przedstawiane <sup>w</sup> postaci serii dyskretnych stanów - bitów. Do przekształcania wielkości ciągłych <sup>w</sup> formę cyfrową służą urządzenia nazywane przetwornikami analogowo-cyfrowymi; w naszym zestawie będą to tarcze kodujące, zwierające w różnych położeniach różne kombinacje styków ("szczoteczek"). Jako "wejścia" komputera użyjemy gniazda szufladkowego służącego do przyłączania "manipulatorów". Basic Amstrada umożliwia odczytywanie stanu każdego z dwu manipulatorów, charakteryzowanego przez 6 bitów, przy użyciu funkcji  $JOY(i)$ ; i=0,1. Bitowi na k-tej pozycji odpowiada przy tym wartość funkcji  $J0Y(i)=2^{k}$  (k=0,1,...,5).

Liczba dostępnych bitów przekracza zarówno możliwości aparatury jak <sup>i</sup> wymagania eksperymentalne - np. rozkład kie runków wiatru (tzw. "róża wiatrów") ogranicza się zwykle do <sup>16</sup> sektorów, do czego wystarczają <sup>4</sup> biły. Chociaż <sup>w</sup> propono wanym układzie nie wykorzystuje się w pełni możliwości funkcji JOY (rozróżniane są np. tylko dwa stany JOY(i)), to <sup>i</sup> tak do kładność odczytu jest wystarczająca w zestawieniu ze "zdolno ścią rozdzielczą" części mechanicznej wiatromierza, tj. ok. <sup>2</sup> m/s. Jeśli tarcze kodujące obracają się względem szczoteczek wraz z ruchomymi częściami wiatromierza (por. rys. 1), wówczas do komputera docierają, poprzez wielożyłowy kabel, kombinacje sygnałów zawierające informację <sup>o</sup> aktualnej prędkości i kierunku wiatru. Właśnie wykonanie i zamocowanie tarcz i szczoteczek może sprawiać najwięcej kłopotów. Tarcze można wyciąć z laminatu pokrytego folią miedzianą, a ścieżki wytrawić. Szczotki dobrze jest zrobić ze sprężystych drucików mosiężnych. Tarcze <sup>i</sup> szczotki powinny być oczywiście dobrze chronione przed deszczem i kurzem; jedno z możliwych rozwiązań przedstawia rys. 1. Do okresowego odczytu stanu szczoteczek przez komputer użyjemy instrukcji EVERY. Umożliwi to pomiary, <sup>a</sup> także ich opracowanie np. w trakcie wykonywania długich obliczeń <sup>z</sup> dziedziny dowolnie odległej od meteorologii. Wyniki dotyczące czasu wykonania pomiaru oraz prędkości i kierunku wiatru można zapisywać w trójkolurnnowej macierzy, którą nazwiemy "dane". Jeśli układ pomiarowy będzie działał np. <sup>w</sup> ciągu doby, odczytując stan czujników w stałych odstępach czasu. cowanie<br>dziny dow<br>u wykonai<br>zapisywat<br>je", deśli<br>, odczytu

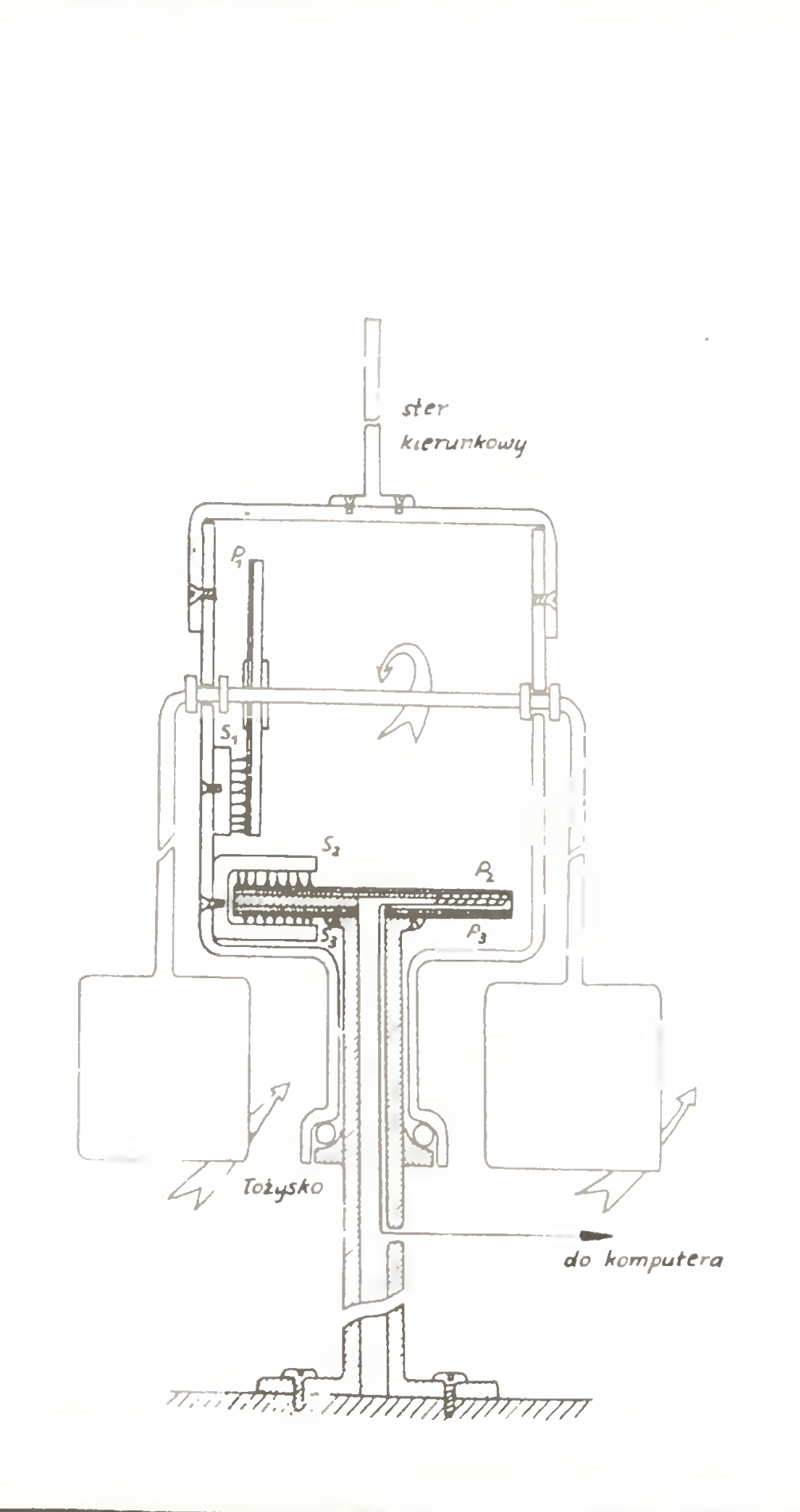

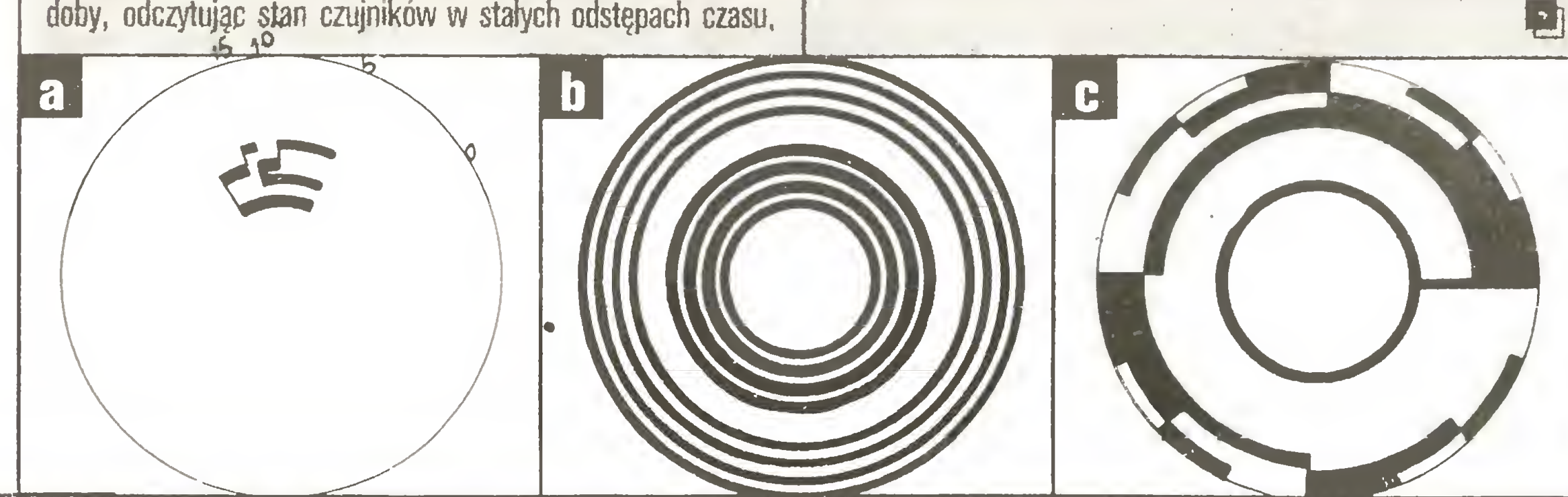

powiedzmy co 4 minuty, w macierzy "dane" zostanie zapamiętanych 1080 liczb. Odpowiedni fragment programu może wyglądać następująco:

### Zastosowania

Opracowanie macierzy "dane" pozwala zbadać przebiegi czasowe prędkości i kierunku wiatru (aktualizację czasu "rzeczywistego" umożliwia użycie funkcji TIME). Inna charakterystyka to rozkład kierunków przedstawiony w układzie biegunowym, tworzący wspomnianą wcześniej "różę wiatrów". <sup>Z</sup> kolei naniesienie punktów pomiarowych na płaszczyznę w układzie współrzędnych prędkość-kierunek daje dwuwymiarowy rozkład charakteryzujący korelacje pomiędzy obiema wiełkościami. Si interesuje nas odpowiedź na pytanie, jak często pomiar dawał określony kierunek wiatru (niezależnie od prędkości), albo też określoną prędkość (niezależnie od kierunku), wówczas otrzymane rozkłady nazywamy brzegowymi. Jeśli na tomiast badamy prędkość np. tylko wiatru zachodniego, albo kierunek tylko takiego wiatru, którego prędkość przekracza 10 m/s, wówczas otrzymane rozkłady nazywamy warunkowymi. Nie są to oczywiście wszystkie możliwości analizy wyników - interesu jący może być również związek pomiędzy prędkością wiatru <sup>w</sup> danym czasie <sup>i</sup> po upływie np. godziny (autokorelacja). Nie trzeba chyba przypominać, że mikrokomputer jest wymarzonym narzędziem do takiej właśnie wielostronnej analizy danych doświadczalnych.

W opisanym zestawie wykorzystano tylko niewiele spośród możliwości, które daje współpraca przyrządu pomiarowego <sup>z</sup> komputerem - np. przesyłane jednokierunkowo sygnały nie służyły z kolei do sterowania innymi urządzeniami, choćby siłownią wiatrową. W tym wypadku sterowanie mogłoby polegać na doborze optymalnego kąta ustawienia łopatek wirnika oraz na wyłączaniu urządzenia po przekroczeniu przez wiatr dopuszczalnej prędkości; wszystko to w oparciu o informacje docierające z tarcz kodowych wiatromierza.

Na zakończenie wspomnijmy <sup>o</sup> cechowaniu wiatromierza <sup>w</sup> najprostszym do wykonania wariancie, w którym płytka odchyla się od pionu <sup>w</sup> stopniu zależnym od ciśnienia wywieranego przez poruszające się powietrze, czyli pośrednio od prędkości (wiatromierz Wilda). Najbardziej pożądane byłoby wykalibrowanie naszego przyrządu za pomocą wiatromierza bardziej precyzyjnego bądź też bezpośrednie pomiary zależności odchylenia płytki od prędkości ruchu jednostajnego wiatromierza w pomieszczeniu (np. w szkolnej pracowni fizycznej). Jeśli żadna <sup>z</sup> tych dróg nie jest dla nas dostępna, pozostaje wykorzystanie związku pomiędzy prędkością <sup>i</sup> kątem odchylenia <sup>w</sup> postaci: v=1,94(m/A) $\frac{1}{2}$  (sincx)  $\frac{1}{2}$ /cos $\alpha$ . Współczynnik liczbowy zależy od gęstości powietrza <sup>i</sup> przyspieszenia ziemskiego, <sup>m</sup> <sup>i</sup> <sup>A</sup> oznaczają odpowiednio masę i powierzchnię płytki o stałej grubości; ich stosunek jest więc gęstością powierzchniową płytki. Dla płytki mosiężnej <sup>o</sup> grubości <sup>1</sup> mm przewidywane kąty odchylenia odpowiadające prędkościom 5, 10, 15 <sup>i</sup> 20 m/s mają odpowiednio wartości (w stopniach): 33, 59,69 <sup>i</sup> 74. Wykorzystany wzór jest niestety bardzo niedoskonałym przybliżeniem (strumień powietrza potraktowano jak grad kuleczek zderzających się sprężyście <sup>z</sup> płytką), jednak bardziej realistyczny opis wykracza poza ramy tego artykułu. Pewien niedostatek wiatromierza związany z tym, że płytka na ogół oscyluje w strudze powietrza, łatwo jest usunąć "programowo", dokonując kilku pomiarów w krótkich odstępach czasu i zapamiętując wartość średnią.

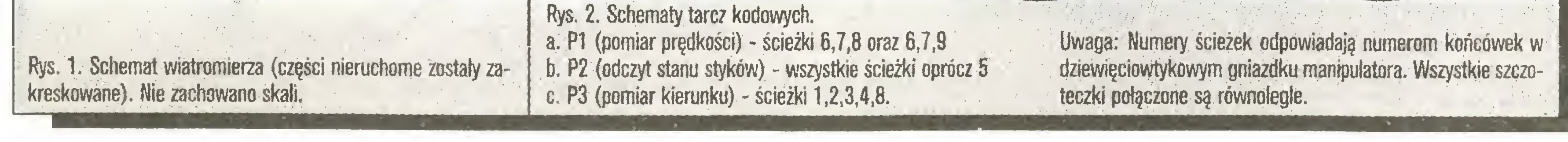

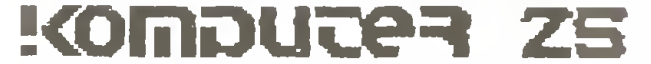

### Tylko Atari

# **Sławomir Zawisza** Oprogramowanie użytkowe dla Atari

Mikrokomputery amerykańskiej firmy Atari zdobyły trwałą pozycję <sup>w</sup> Polsce dwoma 8- bitowymi modelami: <sup>800</sup> XL <sup>i</sup> <sup>130</sup> XE. Walory sprzętowe, możliwość zakupu <sup>i</sup> rozbudowy systemu o peryferia oraz znaczna ilość oferowanego oprogramowania pozwalają sądzić, że urządzenia te jeszcze długo będą popularne.

Znajdują one nabywców z reguły wśród młodszych fanów mikroinformatyki i służą najczęściej jako doskonałe narzędzie programowania <sup>w</sup> kilku dostępnych językach (Basic, Logo, Pa scal, Asembler, Fortran, C) oraz pozwalają mile spędzić czas przed ekranem monitora, pasjonujęc się przygodami dzielnego bohatera spod znaku płaszcza i szpady, bądź "przeżyć" lot nowoczesnym myśliwcem wojskowym.

Oczywiste jest dla każdego, kto miał kiedykolwiek okazję dotykać klawiatury profesjonalnego komputera (a przy okazji przyjrzał się dokładnie temu, co stało dookoła niej - ze szczegó lnym uwzględnieniem ekranu monitora), że żaden prostszy mo del mikrokomputera domowego, jakiejkolwiek firmy, w pełni profesjonalnym narzędziem pracy nie będzie. Może zaś być lepszą lub gorszą namiastką profesjonalnej techniki mikrokomputerowej. Dlatego też pożyteczne będzie przedstawienie kilku ciekawszych programów dla użytkowników Atari <sup>800</sup> XL <sup>i</sup> <sup>130</sup> XE, <sup>z</sup> jednym zastrzeżeniem - pożyteczne dla posiadaczy co najmniej jednego napędu dysków elastycznych. Spośród wielu programów użytkowych swą konstrukcją i możliwościami wyróżniają się produkty firmy SYNAPSE SOF-TWARE CORPORATION. Są wśród nich:

- $\bullet$  baza danych SYNFILE  $+$ ,
- elektroniczny arkusz kalkulacyjny SYNCALC,
- system statystycznego opracowywania danych SYNSTAT,
- edytor graficzny SYNGRAPH.

Programy te są w pełni zgodne między sobą, zatem istnieje możliwość wymiany danych. Realizuje się to poprzez zamianę pli ku danych w formacie DIF (Disk Interchange Format), który może być ładowany do innego programu. Opcja DIF pozwala na użycie jednej dyskietki <sup>z</sup> danymi przez pozostałe programy. Wszystkie informacje zgromadzone przy użyciu SYNFILE $+$ , SYNCALC, SYNSTAT mogę być również wykorzystywane przez znany-i popularny procesor tekstu ATARIWRITER  $+$ , co pozwala na absolutnie swobodne operowanie danymi. Dosyć wysłużony już, ale ceniony przez użytkowników program kalkulacyjny YISICALC jest również \n pełni zgodny <sup>z</sup> omawianymi pozycjami (opis programu YISłCALC przedstawiony został w 5 numerze "Komputera").

Wyposażając swe zbiory w wymienione programy, otrzymujemy zestaw pozwalajęcy na "semiprofesjonalne" (zbliżone do możliwości komputerów wyższej klasy) wykorzystanie komputera domowego.

SYNFILE + posiada olbrzymie możliwości i dysponuje przejrzyście skonstruowanym systemem komunikowania się z użytkownikiem. W komputerze Atari 130XE wykorzystuje dodatkowe bloki pamięci RAM, a za pomocą menu głównego i serii kolejno otwieranych submenu można łatwo tworzyć zbiory danych <sup>i</sup> dowolnie nimi manipulować. Wybór opcji z menu <sup>i</sup> submenu następuje przez naciśnięcie CTRL <sup>I</sup> klawiszy ruchu kursora. Wybrana funkcja jest realizowana po naciśnięciu RETURN.

lają na: formatowanie dyskietki przeznaczonej do zapisania danymi (Format), tworzenie struktury pliku danych (Creat form), otwieranie (Open) i zamykanie (Close) pliku, tworzenie formatu DIF lub przyjmowanie danych w tym formacie, przepisywanie pliku danych do nowego pliku (Subfile), łączenie oddzielnych plików danych <sup>o</sup> podobnych nazwach pól (Merge), zmianę nazwy istniejącego pliku danych (Rename) oraz kasowanie pliku na dyskietce (Delete). Opcja RECORDS zawiera następujęce możliwości:

### System zarządzania bazą danych Synfile+

Pracę z systemem należy rozpocząć od przygotowania dyskietki przeznaczonej do zapisywania danych przez sformatowa nie jedną z trzech dostępnych gęstości zapisu. Formatowanie może odbywać się wyłącznie w napędzie nr 1 (SYNFILE + przystosowany jest do obsługi dwu napędów dyskietek). Jedynym ograniczeniem jest stosowanie raz wybranej gęstości dla dyskietek zawierających rekordy jednego pliku danych. Korzystne jest zwiększenie gęstości zapisu (Density) przez wybranie Double lub <sup>1050</sup> <sup>I</sup> naciśnięcie RETURN.

Po sformatowaniu dyskietki (ok. 1 minuty) można przystąpić do zaprojektowania struktury pliku danych przez określenie

Organizacja pliku danych jest na tyle istotnym przedsięwzięciem, że <sup>z</sup> programu głównego wydzielono specjalny moduł , służęcy tworzeniu struktury (Create). Powoduje to konieczność ponownego umieszczenia dyskietki systemowej <sup>w</sup> napędzie <sup>I</sup> załadowania funkcji Create.

Należy rozpoczęć od wprowadzenia nazwy pliku ("Enter Datafile Name"), która może zawierać maksymalnie <sup>8</sup> znaków zaczynających się od jakiejkolwiek litery dostępnej z klawiatury. Pozostałe znaki mogą być cyframi. W określeniu położenia tytułów pól rekordu oraz ich nazwaniu bardzo istotnym ułatwieniem jest licznik kolumn <sup>i</sup> wierszy (Col:01, Row:01). Tytuły można utworzyć <sup>z</sup> <sup>31</sup> małych <sup>i</sup> dużych liter oraz cyfr. Nie wolno używać nawiasów, a wszelkie inne symbole np.: " $+$ ", " $-$ ", "/" itp. nie sa zalecane.

Nazwa pola zostanie utrwalona po naciśnięciu RETURN. Zawsze jednak istnieje możliwość poprawienia błędów lub skasowania nazwy pola przez naciśnięcie ESC i ponowne wprowadzenie nazwy. Po określeniu nazwy pola należy zdeklarować jego rodzaj, wybierając spośród 11 możliwych opcji. Do dyspozycji pozostaję pola tekstowe (Text), numeryczne (Numeric) oraz zawierające:

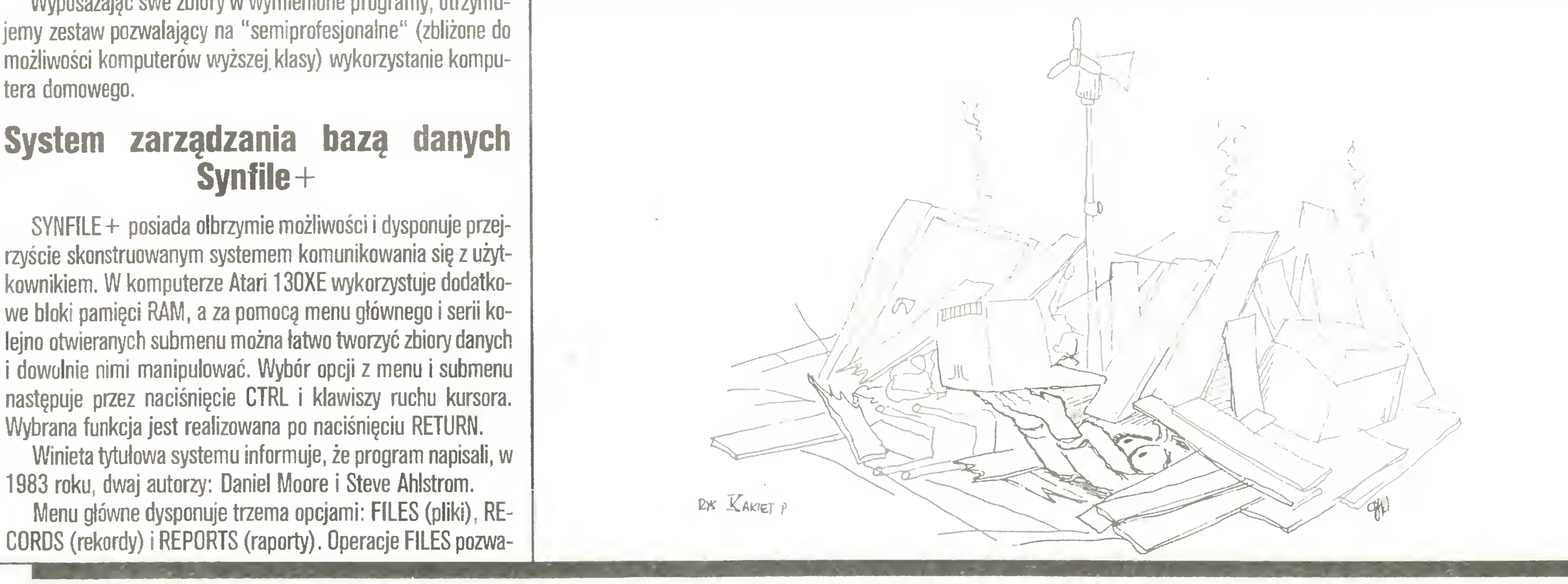

- wprowadzanie danych <sup>w</sup> postaci rekordów <sup>w</sup> strukturę pliku (Enter),
- przeszukiwanie rekordów wg określonych przez użytkownika kryteriów (Retrieve),
- aktualizacja lub zmiana danych zawartych w strukturze rekordów (Update all),
- kasowanie rekordów wg określonych przez użytkownika kryteriów (Delete all),
- zmiana pól Indeksowanych <sup>i</sup> Ich długości (Re-index).

Trzecia z opcji menu głównego - REPORTS - realizuje ope racje wyjściowe, takie jak drukowanie wybranych informacji oraz dostarczanie ich dla procesora ATARIWRITER $+$ , w celu wykorzystania w szerszym opracowaniu tekstowym. Informacje mogą być wydrukowane w układzie kolumnowym (Lists) lub <sup>w</sup> swobodnym formacie, określonym przez użytkownika (Labels). Program SYNFILE + dysponuje następującymi ograniczeniami. Plik może składać się maksymalnie z 16 dyskietek. Każdy rekord może zawierać od <sup>1</sup> do <sup>66</sup> pól. Pojedyncze pole zaś umożliwia wpisanie informacji posiadajęcej <sup>255</sup> znaków (liter, cyfr itp.). Program daje do dyspozycji 21 wierszy <sup>i</sup> 80 kolumn na ekranie (część kolumn dostępna jest po przesunięciu kursora "za ekran").

### Przygotowanie systemu do pracy

nazwy, rodzaju <sup>i</sup> długości każdego pola. Jest to bardzo ważna czynność, wymagająca starannego przemyślenia i przygotowania, będzie decydowała <sup>o</sup> racjonalnym wykorzystaniu miejsca na dyskietce oraz szybkości manipulowania danymi.

- datę <sup>w</sup> układzie: miesięc, dzień, rok (Data),
- sume liczb zapisanych w innych polach (Cumulative),
- dane wprowadzane <sup>z</sup> tabeli (Look-Up),
- kolejno rosnące cyfry (Record  $#$ ),
- tylko liczby całkowite w przedziale od -32768 do  $+32767$ (Integer),
- liczby kolejne w porządku rosnącym, gdzie użytkownik określa dowolną liczbę początkową od 0-999 oraz skok od 1-100 (Counter),

oraz pola przeznaczone do wpisywania tekstów zwięzanych <sup>z</sup> warunkiem zdefiniowanym w innym miejscu (Conditional), a także pole Computed, które można zapełnić wg formuły zdefiniowanej przez użytkownika i pole Dollar, przechowujące sumy wyrażone w tzw. "walucie wymienialnej" (szkoda, że nie przechowuje samej waluty!). Po określeniu położenia tekstu <sup>w</sup> polu po lewej (Left Just) lub prawej stronie (Right Just), definiujemy maksymalną liczbę znaków, jakie mogą zostać wpisane w pola w odpowiedzi na pytanie: "Length of field?: ". Zakończenie wprowadzania pól umożliwia jeszcze przeredagowanie struktury. Po ustawieniu kursora na pierwszy znak pola <sup>i</sup> naciśnięciu RETURN pojawi się możliwość przesuwania (Move), zmiany nazwy (New Name), zmiany rodzaju pola (New Type), zmiany długości (New Length) oraz kasowania (Delete). Ostateczna struktura rekordu zostanie zapisana na dyskietce po naciśnięciu klawisza funkcyjnego START. System <sup>w</sup> tej postaci jest gotów do pracy.

### Praca z bazą danych

Sposób wykorzystania bazy danych zależy w znacznej mierze od wiedzy, umiejętności, doświadczenia <sup>i</sup> inwencji użytkov^ nika. Za pomocą SYNFILE $+$  można bowiem niemal dowolnie operować informacjami, od prostego przechowywania danych przez skomplikowane obliczenia do wymiany formatu DIF z SYNCALC, SYNSTAT czy ATARIWRITER  $+$ .

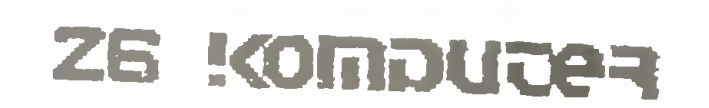

### Tylko Atari

Wszystkie manipulacje plikami danych trzeba rozpoczynać zawsze funkcją Open, natomiast przed zakończeniem pracy <sup>z</sup> bazą danych należy użyć opcji Close dla utrwalenia aktualnego stanu informacji w pliku.

W pracy z systemem obsługi bazy danych najbardziej czasochłonną czynnością jest wprowadzanie rekordów. Jest to proces praktycznie nieustanny, zważywszy choćby to, że informacje muszą być stałe aktualizowane.

Ogromny wpływ na czas dostępu do informacji, co jest przecież główną zaletą korzystania z mikrokomputera w ogóle, ma określenie pól indeksowych. W SYNFILE + można indeksować do 16 pól, spośród 39 poczytkowych pól rekordu. Długość in deksu jest zmienna. Zależy od numeru <sup>i</sup> typu pola, zaś niektóre pola sy automatycznie przypisywane do określonej długości (np. DATA). Długość indeksu określa użytkownik, jeśli program wskaże taky możliwość.

Poprzez funkcję \*D0NE\* oraz wybranie kolejności sortowa nia: rosnącej (Ascending) lub malejącej (Descending), program wyświetli status wskazujący aktualnie otwarty plik, liczbę czynnych rekordów, długość indeksu, pojemność pliku oraz rodzaje <sup>i</sup> długości pól indeksowych. <sup>W</sup> tej sytuacji użytkownikowi pozostaje już tylko "zakasać rękawy" <sup>i</sup> poprzez funkcję Enter z opcji RECORDS przystąpić do tworzenia własnych zbiorów bazy danych.

Wypełnienie pola sygnalizuje się naciśnięciem RETURN, zaś utworzenie <sup>i</sup> sprawdzenie całego rekordu kończy użycie START. Po wprowadzeniu wszystkich rekordów należy utrwalić często kilkugodzinny pracę poprzez funkcję Close <sup>z</sup> "submenu" Fl-LES.

 $SYNFILE + poza gielda (gdzie z reguły brak instrukcji), jest$ dostępny praktycznie we wszystkich wypożyczalniach oferujących oprogramowanie użytkowe dla Atari. Proponują one obszerne przekłady oryginalnego opisu za pokaźną kwotę. Konstrukcje owych tłumaczeń, <sup>w</sup> ślad za wersję angielskojęzyczny, opanowała tendencja amerykańskiego pragmatyzmu traktowania inteligencji użytkownika jako pewnego "skończonego obszaru w strukturze mózgowej", stąd dość drażniąca maniera drobiazgowego wyjaśniania kwestii oczywistych. Z czasem sta je się to nieznośnie denerwujące. Cóż, by zdobyć rynek amerykański, produkt musi być "foolproof", czyli - odporny na brak

Oryginalny<br>IBM PC XT SDD z drukarką graficzną IBM XL sprzedam tel. Szczecin 526-263

### KOMPUTEROWE ZASILACZE naprawa

Wyprowadzenie informacji odbywa się poprzez określenie kryteriów przeszukiwania w strukturze rekordu przez użytkownika. Możliwości są olbrzymie: od przeglądania wszystkich rekordów do stosowania wielokrotnych kryteriów przeszukiwania. Szczęśliwi posiadacze pełnego zestawu mikrokomputerowego (wraz <sup>z</sup> drukarkę) maję możliwość wysyłania informacji w dowolnym formacie i kombinacji na papier (poprzez "submenu" REPORTS). SYNFILE+ może generować raporty <sup>o</sup> szerokości do <sup>232</sup> znaków (można więc stosować drukarkę z tzw. szerokim wałkiem). Najbardziej istotną sprawą jest zdefiniowanie linii formatu wydruku, która stanowi szablon ułożenia wyprowadzanych raportów w funkcji Lists. Możliwe jest określenie dowolnych marginesów (przez przesunięcie kursora o żądaną ilość skoków) oraz wprowadzenie nazw pól, z których mają zostać wydrukowane informacje. Proces kończy naciśnięcie klawisza funkcyjnego START. Pozostaje tylko wybrać drukarkę (Printer), dyskietkę (Disk) lub ekran monitora (Screen). Dwie pierwsze opcje wymagajy poinformowania programu o liczbie wierszy na stronie ("Total Page Length") oraz określenia tytułu wyprowadzanych informacji ("Enter report title:"). Stosując raport o swobodnym formacie (Labels) nie trzeba określać linii formatu - można więc hulać "po całych 80 kolumnach". Program zapyta jeszcze tylko, ile rekordów ma sysiadować z sobą poziomo ("How many across:"), jaka ma być szerokość lewego marginesu ("Where is the left margin:"), a także <sup>o</sup> odległość pomiędzy etykietami <sup>w</sup> dół strony ("How many lines between labels:").

Bues + Galle GmbH EDV-Supplies West Germany

### Zakoń czenie

### NASZE PROGRAMY

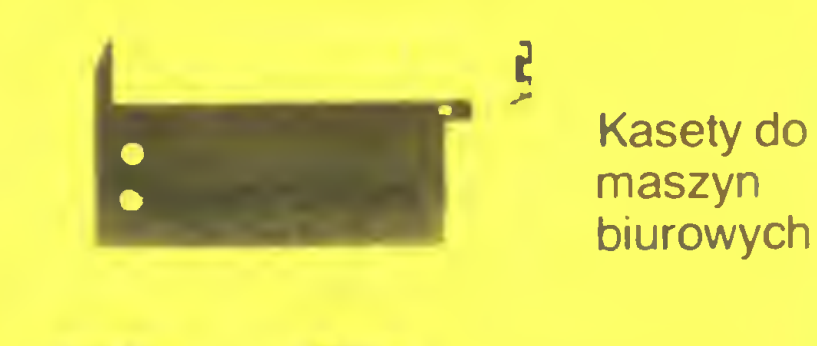

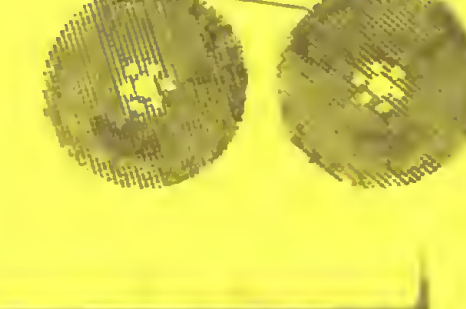

Gra przypomina świetnie zrobiony film animowany. Dopracowana jest w każdym szczególe i może oszołomić nawet przeciwników gier komputerowych. Akcja programu toczy się w starym zamku stojącym w ponurej okolicy. W dolnej, ciemnej części zamku przebywa Berk, wykonujący z niechęcią polecenia swojego władcy - Złego Potwora. Nasz bohater pragnie zdo być sejf pełny skarbów, ale w tym celu musi wykonać pięć bardzo trudnych zadań. Trzeba sporego sprytu, żeby zaspokoić niezwykły gust Potwora. Z pomocy przychodzi czaszka Boni, którą zawsze można prosić o poradę, chociaż czasami odpowie, żeby dać jej spokój. Jak na prawdziwy zamek przystało, znajduję się tutaj lochy. Kryję się w nich dziwne stwory, pragnyce uciec, gdy tylko zostanie otwarty właz. Większość <sup>z</sup> nich można wykorzystać przy wykonywaniu zadań, ale wypuszczone nie <sup>w</sup> porę potrafię być niebezpieczne dla Berka. Gdy właz jest otwarty, mogą wydostać się z lochu duchy. Jak prawie wszystko w świecie Berka, są one złe i wiecznie głodne. Jedzą robaki, jajka, nawet czaszkę Boni. Początkowo program wydaje się zawiłym rebusem, ale po pewnym treningu (pod postaciy Berka-ucznia) wiadomo co można podnieść lub przesuwać, gdzie szukać potrzebnych przedmiotów itp. Na przykład chcyc podać potworowi sok z oczniaków, trzeba znaleźć nasiona, zasadzić je do doniczki, po czekać aż wyrosną piękne owoce przypominające oczy, zebrać je <sup>i</sup> zasadzić ponownie najmniejsze, <sup>a</sup> duże wrzucić do kadzi. Następnie wystarczy wypuścić z lochu Zgniatacza <sup>i</sup> sprytnie podstawić mu pod nogi kadź, <sup>a</sup> sok popłynie już sam (oby nie na podłogę). Jeżeli wyślemy windy sok potworowi, to dowiemy się czy jest zadowolony <sup>z</sup> naszej pracy. Wszystkie komunikaty i informacje (a jest ich dosyć dużo) ukazuję się na ekranie <sup>w</sup> języku polskim, co niewytpliwie jest atrakcją programu. Wspaniała grafika pokazująca nawet mimikę <sup>u</sup> różnych stworków przypomina bardziej filmy Disney'a niż program komputerowy i trudno uwierzyć, że jest to nasz wysłużony 8-bitowy ZX Spectrum. Obecnie redakcja opracowuje polsky wersję programu "STRIKE FORCE COBRA", który tak jak "The Trap Door" od biega znacznie od zwykłych gier komputerowych spotykanych na naszym rynku. Oczywiście programy te, tak jak wszystkie poprzednio wydane przez Redakcję Programów Komputerowych, będą dodatkowo zaopatrzone w dokładną instrukcję. Dla wygody użytkowników nagrania będą wykonane tzw. szybkim zapisem ("turbo"), co skróci czas wczytywania ponad dwukrotnie. Dzięki ulepszeniu techniki zapisu na taśmę nikt nie powinien

Taśmy szpulowe

do maszyn biurowych

Dostarczamy do ok 8000 (!) roznych drukarek. maszyn biurowych np Citizen Commodore Schneider/Amstrad Epson. Seikosha. NEC Panasonic. Star itp taśmy barwiące Prowadzimy korespondencję w języku polskim

PELECTRONICS G.M B H

Specjalistyczne kasety do wszystkich typów drukarek

Brauerknechtgraben 53 D-2000 Hamburg 11 West Germany  $(0 40)$  37 32 13/37 32 50 Telex 21 664 50 Olex d

Ko-34

Współpraca z firmami komputerowymi

Warszawa, tel. 31-64-02,33-70-80 Ko-39

### ELEMENTY MECHANICZNE DO URZĄDZEŃCYFROWYCH W SYSTEMIE 19" (EUROCARD):

• kasety • obudowy uniwersalne • stojaki 19" • szafy

### oraz wyposażenie:

płyty czołowe pakietów • płyty  $\bullet$ maskujące · bloczki

### oferuje:

Spółdzielnia Rzemieślnicza "Wielobranżowa" ul. Rewolucji Październikowej 34 25-312 Kielce Informacje tel:

### Jerzy Pusiak

# Super przebój "The trap Door"

Na rynku angielskim ukazata się nowa gra wydana przez firmę **Macmillan pt. "The Trap Door". Z<br>przyjemnościa zawiadamiamy** przyjemnością naszych czytelników, że program ten <sup>w</sup> polskiej wersji można na być w KMPiK-ach i sklepach Cen tralnej Składnicy Harcerskiej zajmujących się sprzedażą programów komputerowych (pełną listę punktów sprzedaży kaset zamieściliśmy w 6 numerze "Komputera").

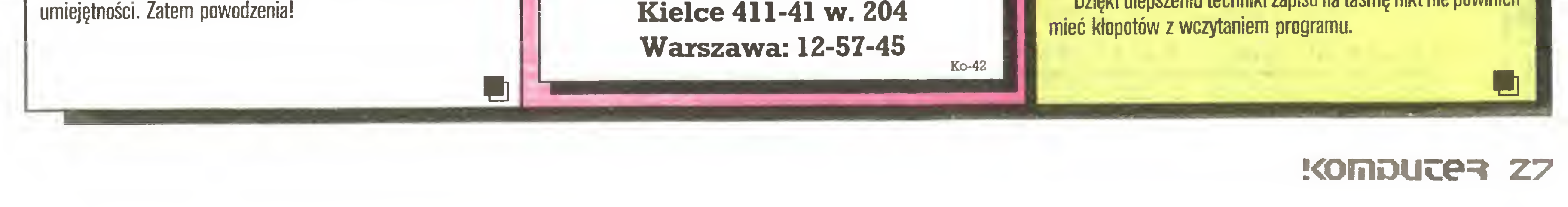

>55 96

Uooao 9SHv

To znane na rynku polskim komputery personalne, sprzedawane przez wielu pośredników krajowych i zagranicznych. Aby je kupić bezpośrednio, nie pisz na Tajwan - zwróć się do autoryzowanego dostawcy na rynek polski, firmy

# autoryzowanego dostawcy na rynek polski, iliniy

1020 Wien, Praterstrasse 78/2/4, tel. 0222/266591, Tlx 133812. Dostawa w 4-6 tygodni od wpłaty na konto w Tiroler Sparkasse, 1010 Wien, Brandtstatte 4, nr 9980-104401.

### Firma prowadzi korespondencję po polsku, udziela 12-miesięcznej gwarancji. Informacje handlowe:

Warszawa, tel. 33-17-31

Zamówienia od instytucji:

PHZ METRONEX Sp. z o.o.. Warszawa,

ul. Mysia 2, Biuro IV tlx 814471.

Serwis, magazyn konsygnacyjny części zamiermych <sup>i</sup> pokazy sprzętu:

Zakład Elektroniczny "Zelmevac",

W-wa, ul. Rydygiera 9c, tel. 39-05-64, inż. Ryszard Chwalko

Firma POLMARCK GMBH jest zarazem licencjonowanym dystrybutorem oprogramowania firmy

<sup>i</sup> oferuje swym klientom bogaty wybór programówużytkowych, narzędziowych <sup>i</sup> systemów ope racyjnych. Komputery firmy KAM dostarczamy wraz z licencjonowanym MS-DOS i pełną doku¬

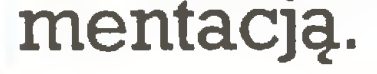

STANDARD który sprawdziły pracy tysiące sekretarek

Nagroda I.stopnia Ogólnopolskich Targów Oprogramowania Softarg'86

EDYTOR TEKSTU , KTÓRY PRACUJE W TRZECH WERSJACH JEZYKOWYCH POLSKIEJ ANGIELSKIEJ ROSYJSKIEJ

computer studio kajkoascy

TIT SAT

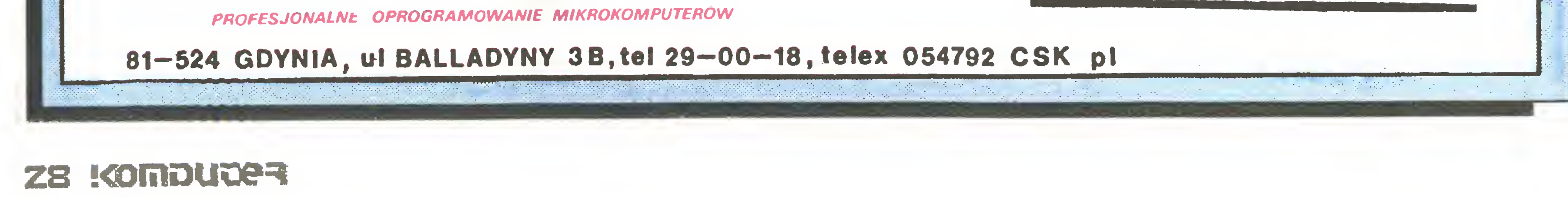

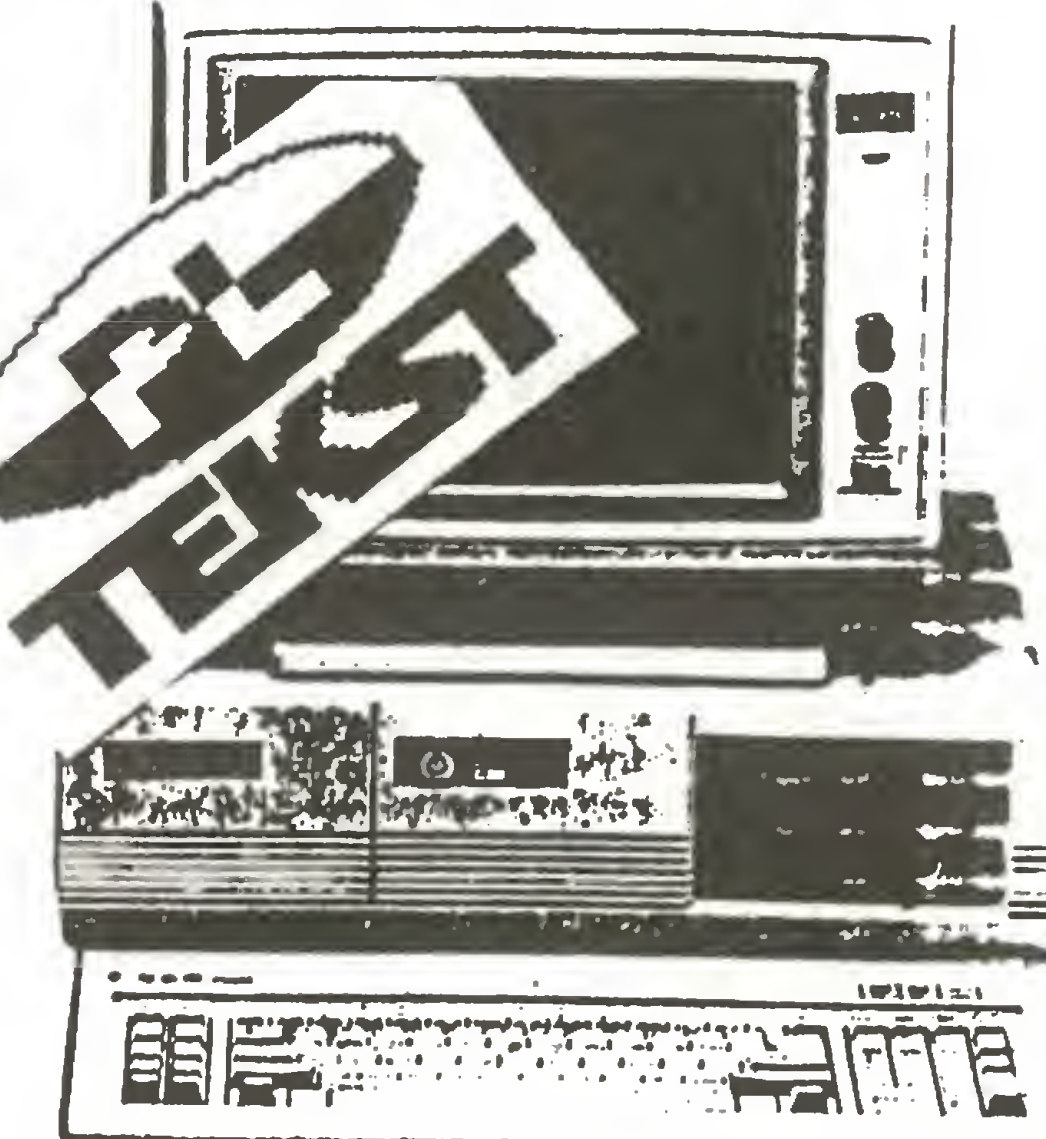

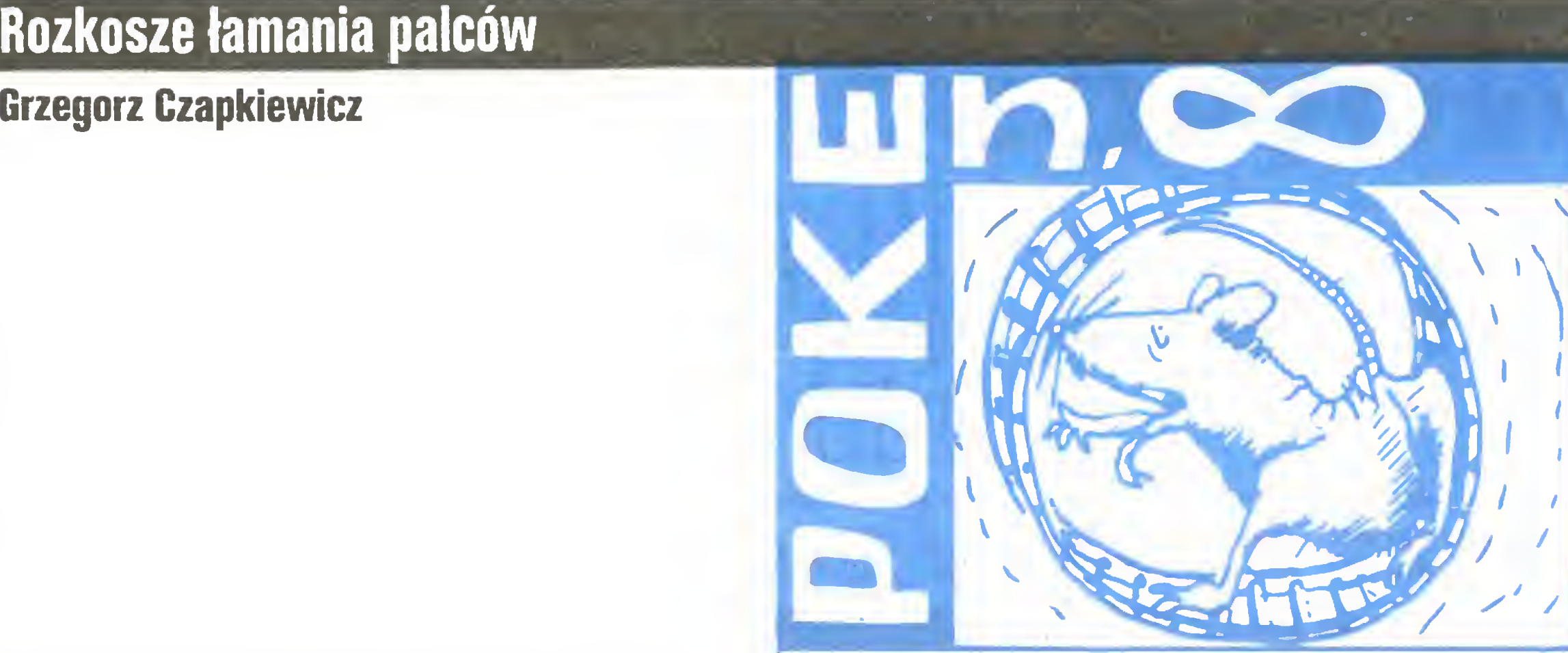

Gang włamywaczy komputerowych stale powiększa się <sup>i</sup> co dziennie poczta dostarcza nowe listy zawierajęce łupy. Cięgle jeszcze przeważaję programy przeznaczone na ZX Spectrum, ale szybko rośnie liczba "złamanych" programów amstradowskich. Ciekawe, dlaczego nadal brak jest poprawek dla Atari <sup>i</sup> Commodore. Czyżby programy dla licznie przecież reprezentowanego Atari były tak łatwe, że można je ukończyć bez popra wek? A może użytkownicy tego komputera, zafascynowani zabawą, nie zainteresowali się jeszcze "co w tym komputerku piszczy"?

Zaczynamy od nadal najpopularniejszego ZX Spectrum. Konrad Musiał z Sosnowca, uczeń trzeciej klasy Technikum Elektronicznego, zmienił warunki gry GILLIGAN'S GOLO. POKE 52353,0 oraz POKE 52354,0 powoduję, że stra żnicy nie powracaję na planszę, <sup>w</sup> której znajduje się rabuś (czyli grajęcy), jeżeli wyszli do planszy po lewej stronie. Podo bnie POKE 52436,0 <sup>i</sup> POKE 52437,0 zatrzymuję strażników <sup>w</sup> sąsiedniej prawej planszy. POKE 55219,0 daje efekt zatrzymania upływu czasu w grze.

Poprawki te zostały znalezione dla wersji dwublokowej i według Konrada należy je wprowadzać pod kontrolą programu COPY COPY. Wgrywamy drugi segment programu instrukcję LOAD (6912 TO), następnie rozkazem RETURN (klawisz Y) po wracamy do Basica. Wpisujemy powyższe POKE'i i uruchamiamy program rozkazem PRINT USR 53359. Innę metodę wprowadzimy ułatwienia do gry "1942". <sup>W</sup> programie ładującym w linii 2 przed instrukcją RANDOMIZE USR <sup>24833</sup> dopisujemy GOSUB 3:. Następnie wpisujemy linię: 3 POKE 65368,198 : POKE 65369,32 :( REM 32 - numer etapu, od którego chcemy rozpoczęć grę) 4 POKE 65370,50 : POKE 65371,9 : POKE 65372,182 : POKE 65373,201 : POKE 52377,205; POKE 52378,88: POKE 52379,255: RETURN Ponadto Konrad znalazł sposoby na ułatwienie innych gier bez wpisywania P0KE'ów. <sup>W</sup> opisywanym już wcześniej pro gramie GREAT ESCAPE <sup>w</sup> jednym <sup>z</sup> pomieszczeń można znaleźć niemiecki mundur. Kilkakrotne założenie go zwiększa zapasy energii. Najlepiej jest więc przechowywać go w swoim pokoju, <sup>w</sup> podziemiach za piecem <sup>i</sup> każdej nocy uzupełniać energię po całodziennych trudach. W grze FAIRLIGHT II praktycznie w każdej chwili można uzupełnić, <sup>a</sup> nawet "przepełnić" zapasy energii. Otóż, gdy uwa żamy, że mamy zbyt mało punktów energii oraz nasza energia nie jest wyrażona okręgłę liczbę (tzn. musi być różna od 10, 20, <sup>30</sup> itp.) to możemy kilkakrotnie dotknęć półprzezroczystej kuli znajdującej się w niektórych pomieszczeniach, aż do uzyskania ok. 250 jednostek energii. Wykorzystujemy tu arytmetykę bitowę, gdyż kula zabiera nam <sup>10</sup> jednostek energii, więc jeżeli mamy np. <sup>19</sup> jednostek, to po dwukrotnym dotknięciu zostaje nam -1. Liczba punktów energii zapamiętywana jest <sup>w</sup> jednej komórce pamięci <sup>i</sup> dlatego -1 zapisane jest jako 255 i taką wartość uzyskujemy, co potwierdzone jest wyświetleniem w odpowiednim miejscu na ekranie. Ponieważ po dotknięciu kula znika, należy wyjść z komnaty, wrócić i ponownie dotknąć powierzchnię nowo utworzonej kuli. Ciekawa sztuczka. Ponadto Konrad przesłał dwa własne ciekawe programy <sup>i</sup> poruszył problem praw autorskich. Problem, który do dziś nie został należycie rozwiązany i nadal wstrzymuje rozwój rodzimego oprogramowania. Marcin Iwinski z Warszawy poprawił następujące gry na ZX Spectrum:

SWEEVO'S WORLD: POKE 37008,N - gdzie N oznacza limit błędów

**MISS PACMAN: POKE 52887,0** 

Jeszcze jedna długa lista poprawek programów spektrumowskich nadesłana przez Tomka Arciszewskiego z Kłodzka. Zaczynają ją poprawki do gry **ANTIRIAD**: POKE

- 2. Wrócić do pomieszczenia, w którym rozpoczynaliśmy grę.
- 3. Stanąć w lewym górnym rogu tego pomieszczenia i nacis-

 CLEAR 28672 20 LOAD "" SCREENS LOAD "" CODĘ POKE 30394,-5 RANDOMIZE USR 28672

i stary, ale ciągle dobry **MANIC MINER:** POKE 36106,0

- skasowanie potworków i/lub, POKE 35136,0, POKE 36160,0

- "wieczne życie".

Zadziwiajęca jest duża popularność gier "militarnych", <sup>w</sup> których bez przerwy trzeba strzelać <sup>i</sup> trup ściele się gęsto. Moim zdaniem gry tego typu mogę mieć szkodliwy wpływ <sup>i</sup> nic nie rozwijają prócz sprawności palców (klawiatura) lub nadgarstka (joystick).

> Amstrad coraz częściej gości w POKE  $n, \infty$  i tym razem użytkownicy tego komputera znajdę coś dla siebie.

Piotrek (nie podał bliższych danych, nawet do wiadomości redakcji) zafascynowany'grą GREEN BERET postanowił zredukować liczbę przeciwników <sup>i</sup> usunęł <sup>z</sup> gry tych, którzy nie no szę broni. <sup>W</sup> tym celu należy zamienić oryginalny program ładujęcy:

10 PAPER 0 : BORDER 0 : LOAD "" SCREEN\$ : LOAD "" CODĘ : POKE 47086,0 : RANDOMIZE USR 23785

> W linii 30 x oznacza limit błędów. Dla  $x=0$  otrzymamy "wieczne życie". Poprawka dotyczy wersji, <sup>w</sup> której część główna GHOST'N.BIN ma adres początkowy &1800, długość &A5FF <sup>i</sup> adres startowy &5000.

Grę podobnego typu poprawił Grzegorz Bakuła z Gdyni, uczeń pierwszej klasy licealnej. Tym razem jest to COMMANDO. Poprawki wprowadzamy w programie COPY COPY do trzeciego segmentu <sup>o</sup> długości 40ł92 <sup>i</sup> zaczynajęcego się od adresu 25024. Wpisujemy POKE 27652,0, POKE 27654,0 <sup>i</sup> POKE 27646,0. Ponadto Grzegorz zaznacza, że nie należy przekraczać liczby "ludzików" - maksymalnie 9. Jeżeli mimo poprawek nie zdołamy uzyskać wyniku pozwalajęcego na wpisanie się do "księgi rekordów", # to możemy ponownie skonystać <sup>z</sup> COPY COPY. Od adresu 29362 (72B2) zaczyna się lista imion zwycięskich wojowników. Tym samym COMMANDO zajęł się uczeń LO ze Świebodzina podpisujący się John. Poniższy program pozwala na wprowadzenie poprawek do wersji programu, w której główny blok ma długość 49640. 10 CLEAR 65390

> Pierwszy program z listy to FRUITY FRANK, gdzie w części "rozbiegowej" pod nazwą FRUIT w linii 180 dopisujemy POKE &5FC8,0, co spowoduje, że nie będziemy pozbawiać się ludzików, ale musimy uważać na niebezpieczeństwa <sup>w</sup> postaci spadajęcych jabłek <sup>i</sup> innych owoców, <sup>a</sup> także na wszelkie stwory (szczególnie bardzo szybkie truskawki). Do poczętku gry możemy wrócić tylko przez wyłęczenie za silania <sup>i</sup> ponowne wgranie programu.

20 FOR N=65400 TO 65443 : READ <sup>A</sup> : POKE N,A : NEXT N

30 RANDOMIZE USR 65400

40 DATA 221,33,0,64,17,0,190,62,255,55,205,68,5

50 DATA 62,70,50,5,108,50,255,107,50,0,108

60 DATA 205,90,31,56,251.62,255,221,33,0,17,0,

190,205,194,4

70 DATA 195,0,0

Po uruchomieniu tego programu wgrywamy główny segment (który wprowadzi "nieśmiertelność") i następnie po naciśnięciu CAPS SHIFT nagrywamy zmienioną wersję na taśmę.

Dodatkowo John nadesłał listę poprawek do kilku innych popularnych programów dla ZX Spectrum.

WHO DARES WINS II: POKE 49743.N, POKE 49748,M gdzie M i N odpowiednio określają liczbę granatów i limit błędów, lub: POKE 51847,0, POKE 50833,0 - nieograniczona liczba granatów <sup>i</sup> "nieśmiertelność"

PYJAMARAMA: POKE 48683,0

EVERYONE'S A WALLY: POKE 58181,201 COBRA STALLONE: POKE 36518,0

POKE 40725,0 powoduje zatrzymanie licznika błędów w LIGHT FORCE, zaś POKE 46888,201 zatrzymuje czas w DAN DARE. Dalej poprawiamy IMPOSSABALL: POKE 45792,0 - licznik błędów, POKE 42142.201 <sup>i</sup> POKE 42260,24 - czas.

W programie DYNAMITE DAN II wpisujemy POKE 29003,24 do segmentu o długości 38910 <sup>i</sup> adresie startowym 26367, co powoduje, że gdy skończy się energia, nie będziemy zaczynać gry od początku. I na zakończenie metoda na "nieśmiertelność" w EQUINDX. Podane uprzednio poprawki nie działają w niektórych wersjach programu. Można jednak poradzić sobie bez POKE'ów w następujęcy sposób:

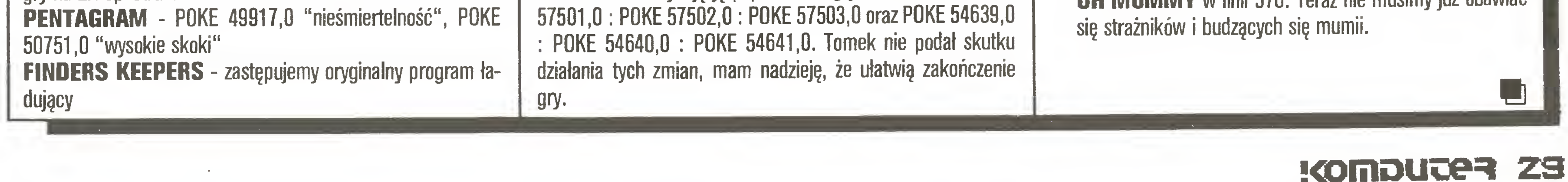

1. Należy odnaleźć kartę <sup>z</sup> napisem "PETE".

nęć jednocześnie klawisze: R, N, C.

Od tej chwili nasz robot jest nieśmiertelny.

Andrzej Filip z Mszany k. Wodzisławia nadesłał poprawki do gry GOONIES. Jak pisze, gra jest ciekawa i trudna zarazem. Zawiera 8 plansz, które trzeba przejść sterując dwoma postaciami na przemian. Postaci te muszę ściśle ze sobę współpracować.

Andrzej przedstawił historię poszukiwań nieśmiertelności opartą na znalezieniu napisu GAME OVER. Efektem są poprawki, które należy wprowadzić do ostatniego (trzeciego) segmentu bez nagłówka. Jak zwykle w COPY COPY wpisujemy POKE 33409,0 (powinna tam być wartość 61, <sup>a</sup> <sup>w</sup> sęsiedztwie <sup>50</sup> <sup>i</sup> 131) i uzyskujemy nieograniczony limit błędów. Dla tych, którzy chcę jednak obejrzeć napis GAMĘ 0VER (tylko trochę póź niej niż zwykle), poprawka POKE 33247,n - gdzie <sup>n</sup> określa nowy limit możliwych do popełnienia błędów (n od <sup>1</sup> do 255).

Gabriel Niemcewicz z Rzeszowa poprawił GHDST'N'GDBLINS w wersji na CPC 464 <sup>i</sup> przedstawia metodę wprowadzenia tych zmian.

1. Wgrać program ładujęcy <sup>w</sup> Basicu komendę LOAD"

2. Następnie trzeba dać NEW

3. Wpisać własny program ładujący:

10 MEMORY &12FF : MODĘ 0 : BORDER 0

20 FOR 1=0 TO 15 : READ <sup>C</sup> : INK l,C : NEXTI

30 LOAD"!".&COOO : LOAD"!" : POKE &50A8,x : CALL &5000

40 DATA 26.13.0,15.24,6.16,2.14,1.3.11.13,9.18,25

4. Wpisać RUN <sup>i</sup> włęczyć magnetofon; program załaduje się <sup>i</sup> automatycznie uruchomi.-

Grzegorz Kruszelnicki z Tych nadesłał długę li stę P0KE'ów na Amstrada CPC 6128, której część teraz przedstawię. Autor, (słusznie zresztą) zastrzega, że świadomie pozostawia niektóre utrudnienia gier, by nie pozbawiać się przyjemności.

GAUNTLET jest wysoko oceniany na listach przebojów komputerowych, ale bardzo trudny. <sup>W</sup> programie ładujęcym treść linii 50 zamieniamy na LOAD "IGAME", &1000 : POKE &4961,0 i nasz pojazd przekształca się w obiekt zbudowany z materiału całkowicie odpornego na wszelkie pociski oraz zderzenia z innymi "śmieciami" galaktyki. POKE ten "załatwia" wszystko, jako że gra ta normalnie jest nie do przejścia, ze względu na niesamowitę liczbę różnych "latadeł" <sup>i</sup> potrzebę mistrzowskiego opanowania joysticka.

Ostatnia w niniejszym wydaniu POKE  $n,-$  poprawka to POKE &760E,0. Wpisujemy ję <sup>w</sup> "rozbiegówce" programu **OH MUMMY** w linii 570. Teraz nie musimy już obawiać

### AMSTRAD SPRZEDAL NAJWIECEJ KOMPUTEROW W EUROPIE (50 %) a POLANGLIA w POLSCE

### ORAZ NADAL NAJPOPULARNIEJSZY PC W EUROPIE AMSTRAD PC <sup>1</sup> SI 2 - po zniżonych cenach 40 % RYNKU PC W WIELKIEJ BRYTANII - PODWÓJNIE NIZ SAM I.B.M.

NA POWYZSZY SPRZET JAK ROWNIEZ NA KOMPUTERY:

### CPC 6128, PCW (JOYCE) I DRUKARKI STAR ZAKUPIONE U NAS DOSTEPNY JEST TAKZE SERWIS GWARANCYJNY

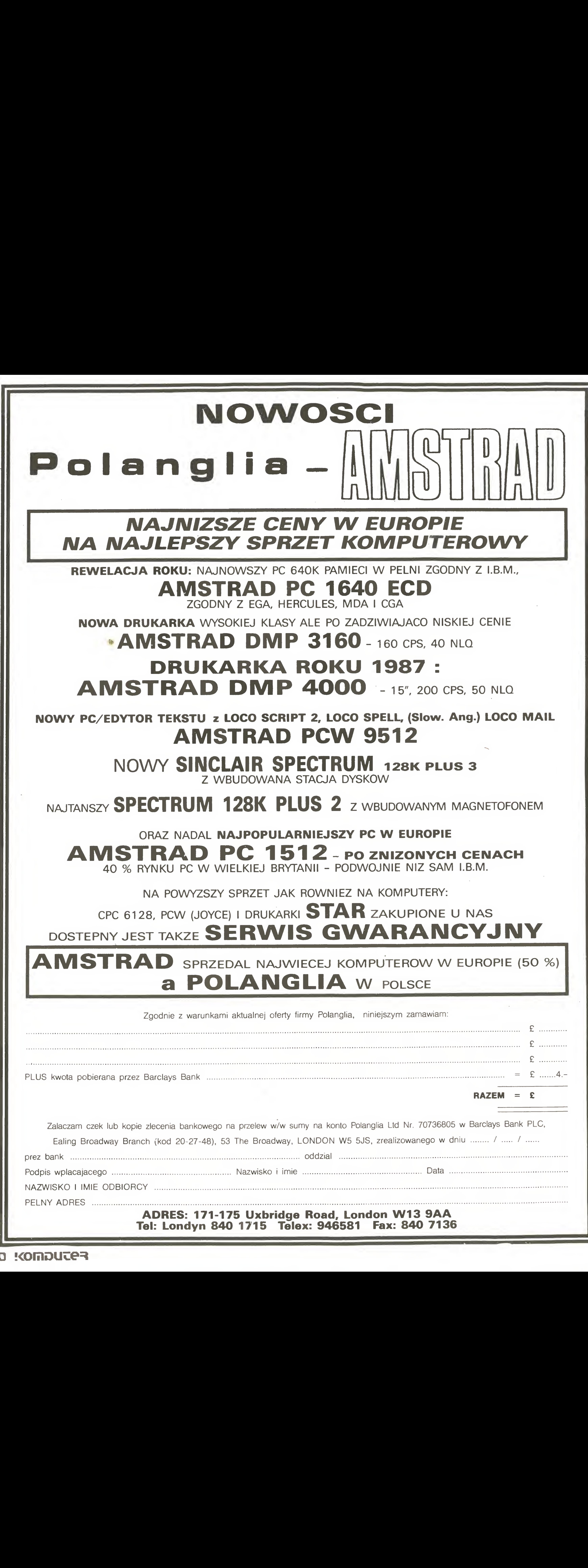

Z WBUDOWANA STACJA DYSKÓW

### NAJTANSZY SPECTRUM 128K PLUS 2 z WBUDOWANYM MAGNETOFONEM

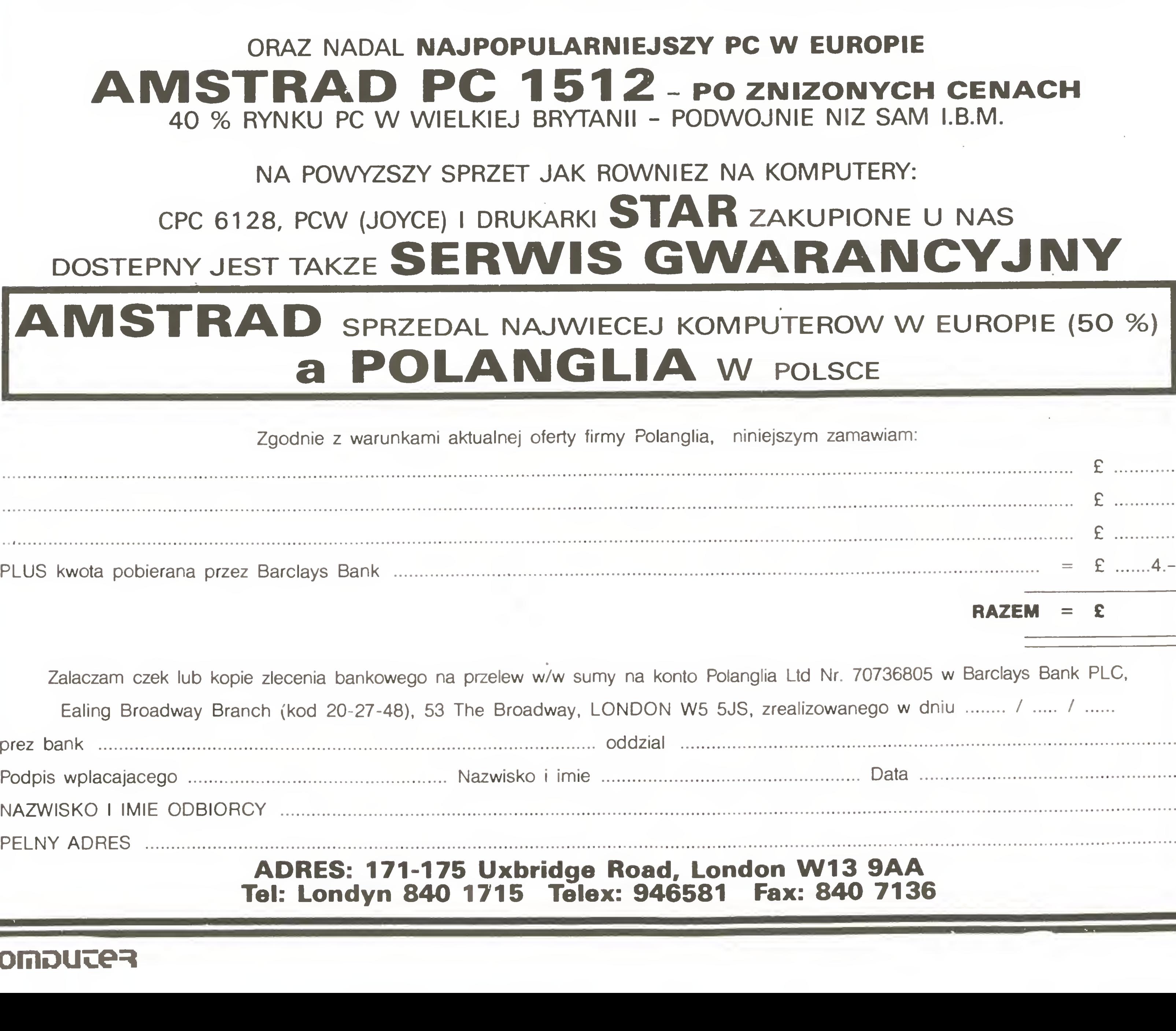

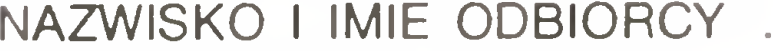

PEŁNY ADRES

### ADRES: 171-175 Uxbridge Road, London W13 9AA Tel: Londyn 840 1715 Telex: 946581 Fax: 840 7136

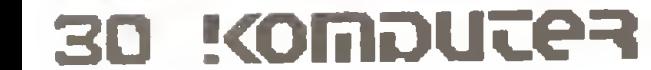

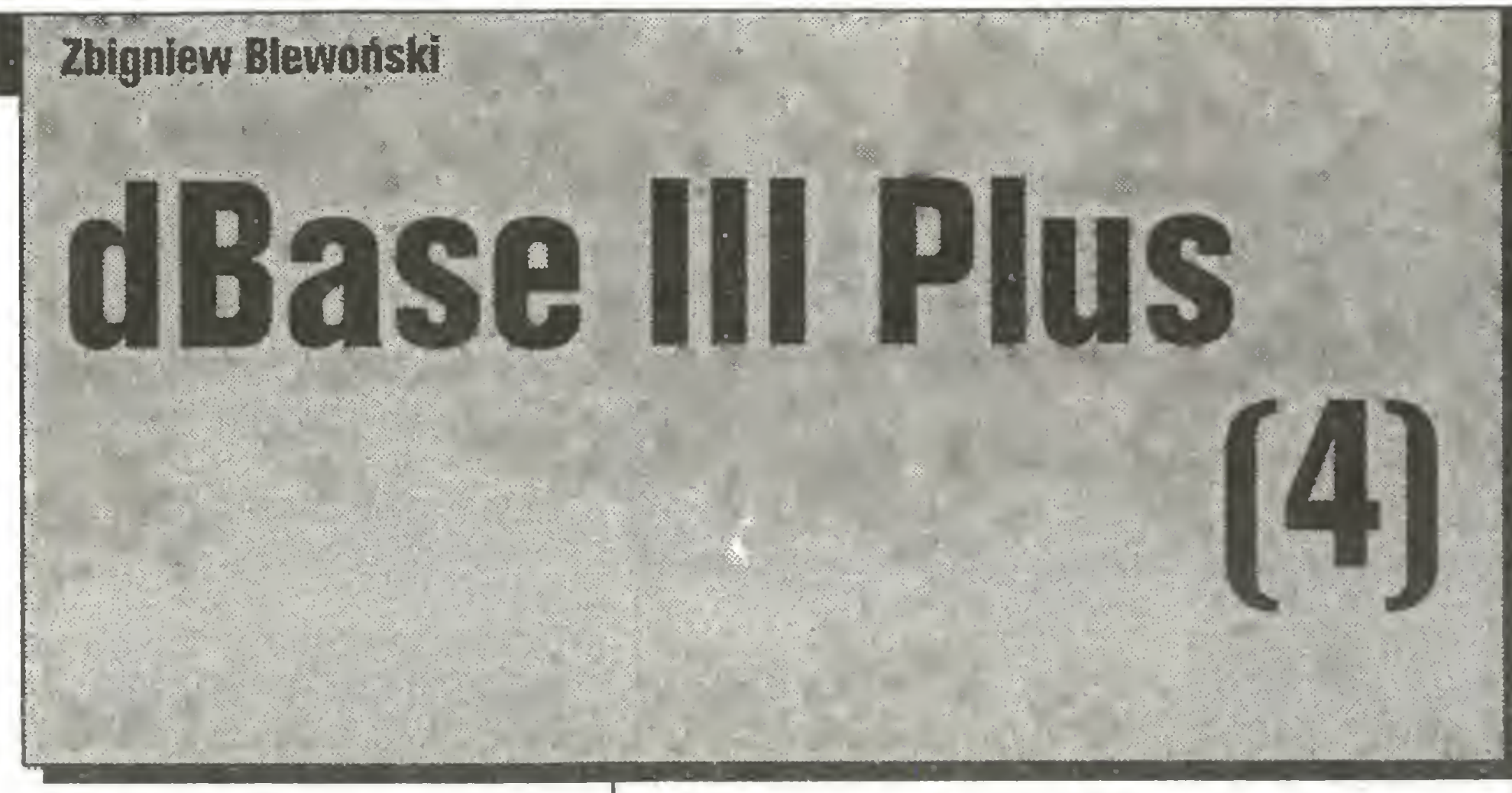

w tym odcinku serialu dBase III Pius chciałbym przedstawić możliwości uporządkowania współpracy <sup>z</sup> używaną przez nas bazą danych. W dalszym ciągu korzystać będziemy ze zbudowanej w poprzednim odcinku bazy AUTORZY i TYTUŁY.

Porządkowania możemy dokonać dwoma sposobami: sortując bazę danych lub ją indeksując według dowolnych pól.

Sortowanie polega na stworzeniu nowej bazy danych o rekordach zapisanych <sup>w</sup> żądanej kolejności. Indeksowanie polega natomiast na stworzeniu pomocniczego zbioru pozwalającego na przeglądanie bazy danych (pozostającej "fizycznie" w niezmienionym porządku) <sup>w</sup> żądanej kolejności. Omówmy niektóre szczegóły na przykładach. (Sortowanie dotyczy zawsze aktywnej w danej chwili bazy danych.) USE A: AUTORZY

Rozpocznijmy od uporządkowania dostępu do naszych da nych. Przypomnijmy, że dane wprowadzaliśmy w sposób zupełnie przypadkowy, tzn. bez zachowania kolejności alfabetycznej czy jakiejkolwiek innej. Baza nasza jest katalogiem książek, czyli nasuwa się automatycznie konieczność uporządkowania jej w kolejności alfabetycznej według nazwisk autorów i/lub tytułów.

Wykonana zostanie kopia bazy do zbioru AUTOR\_SO.DBF w alfabetycznej kolejności zawartości pól NAZWISKO <sup>i</sup> IMIĘ. Sortowanie pół tekstowych odbywa się zgodnie z kolejnoś-

cią kodów ASCII poszczególnych znaków, co powoduje rozróżnianie małych <sup>i</sup> dużych liter. Parametr /C oznacza, że sortowa nie odbywać się będzie <sup>z</sup> pominięciem wspomnianych różnic, tzn. po prostu alfabetycznie od <sup>A</sup> do Z. Jeżeli chcemy odwrócić kolejność (tzn. od Z do A) - podajemy /D. Parametry te odno szą się do poszczególnych pól; jeżeli nie podamy żadnego parametru, przyjmowane jest /A, co oznacza zwykłą (rosnącą) kolejność kodów ASCII. Przy sortowaniu pamiętać należy, że na nośniku, na którym zapisywany jest zbiór wyjściowy (posortowany), musi znaleźć się miejsce dla zbioru roboczego o wielkości zbioru wyjściowego. Po zakończeniu sortowania uaktywniamy nową bazę - możemy oglądać jej zawartość <sup>w</sup> kolejności al fabetycznej. Dodanie nowego rekordu burzy oczywiście istniejącą kolejność. Wyszukiwanie rekordu spełniającego pewne warunki odbywa się za pomocą komendy LOCATE. Na przykład:

### LOCATE FOR NAZWISKO $=$ 'Wankowicz'

SORT TO A:AUTOR\_SO on NAZWISKO/C,IMIE/C

Przeszukiwanie rozpoczyna się od rekordu bieżącego i przebiega w dół bazy do chwili znalezienia rekordu spełniającego

podany warunek. Komenda CONTINUE powoduje dalsze przeszukiwanie bazy do chwili znalezienia następnego rekordu lub osiągnięcia końca zbioru (EOF). Przy większych zbiorach (po nad 100 rekordów) przeszukiwanie tego typu trwa "denerwująco" długo.

 $\bullet$  przyspiesza dostęp (przeszukiwanie) do wybranych rekordów;

• zapewnia poprawianie zbioru indeksowego po wprowadzeniu poprawek (uzupełnień) <sup>w</sup> bazie danych;

• nie zmienia fizycznej kolejności rekordów - pozwala w każdej chwili wrócić do oryginalnej kolejności rekordów.

A jedyną chyba znaczącą wadą jest to, że indeksować można tylko w kolejności rosnącej.

USE A: AUTORZY INDEX TO A: AUT\_ALFA ON

USE A:TYTULY INDEX ON UPPER(TYTUL) TO A:TYT - budowa alfabetycznego indeksu tytułów książek, funkcja UPPER() zamienia małe litery na duże (tylko <sup>w</sup> indeksie);

FIND LALKA - szukamy tytułu LALKA, używamy tylko dużych liter, bo tak zbudowany jest indeks. Baza przeszukiwana jest zawsze od początku (od pierwszego rekordu) do chwili znalezienia pierwszego rekordu spełniającego podany warunek, sprawdzenie czy istnieją następne rekordy spełniające podany warunek, pozostawiane jest użytkownikowi. Jeżeli nie został znaleziony żaden rekord spełniający podany warunek, to pojawia się komunikat No Find, jeżeli nie pojawi się ten komunikat, to znaleziony został szukany rekord <sup>i</sup> trzeba podać komendę DISPLAY, aby go obejrzeć.

Indeksowanie dotyczy tej samej bazy, polega jednak na stworzeniu zbioru pomocniczego - mniejszego od bazy danych - sterującego kolejnością przetwarzania (np.przeszukiwania) rekordów. Indeksowanie w stosunku do sortowania ma następujące zalety:

• zajmuje mniej miejsca (tworzy mniejszy zbiór pomocniczy);

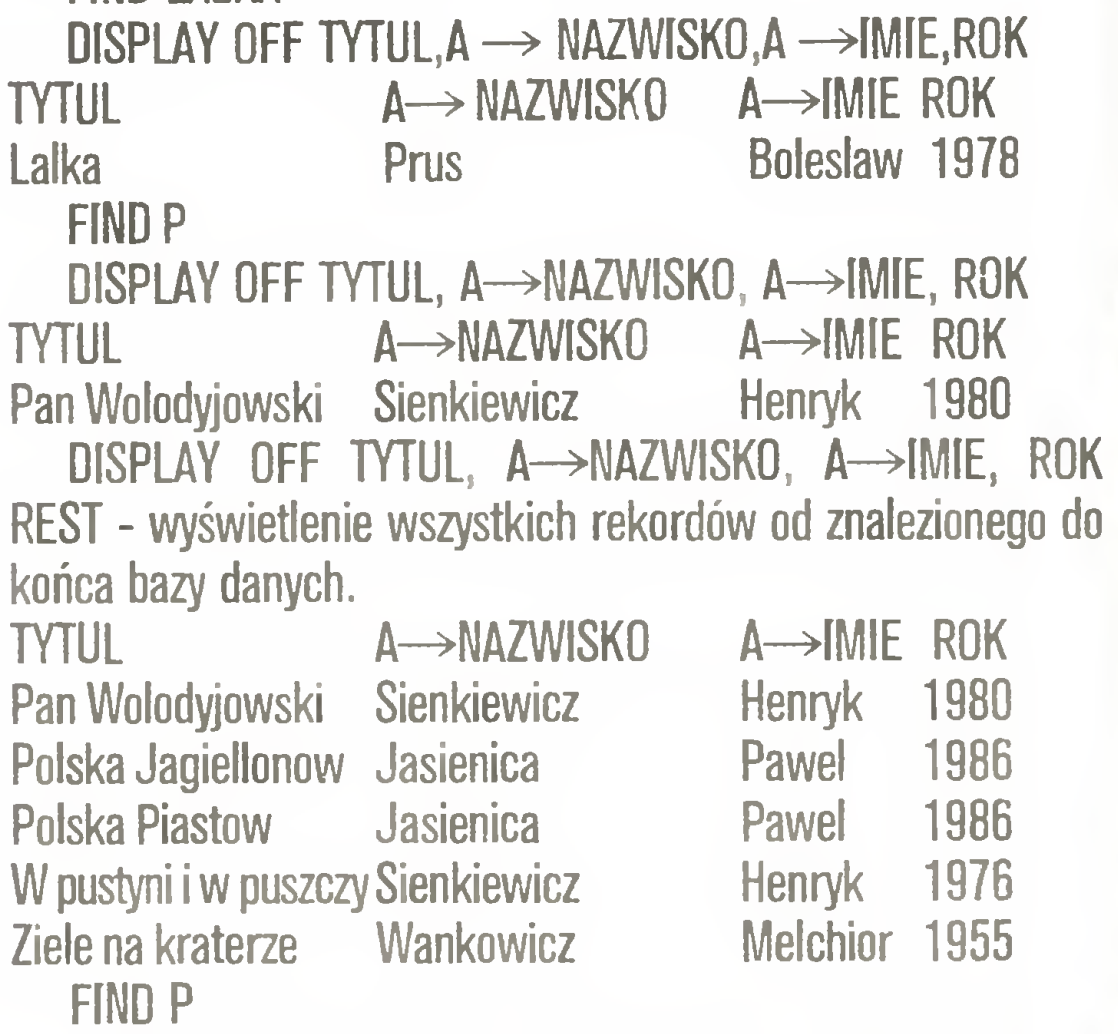

DISPLAY OFF TYTHE A -NAZIMISKO, A -IMIE, ROK FOR

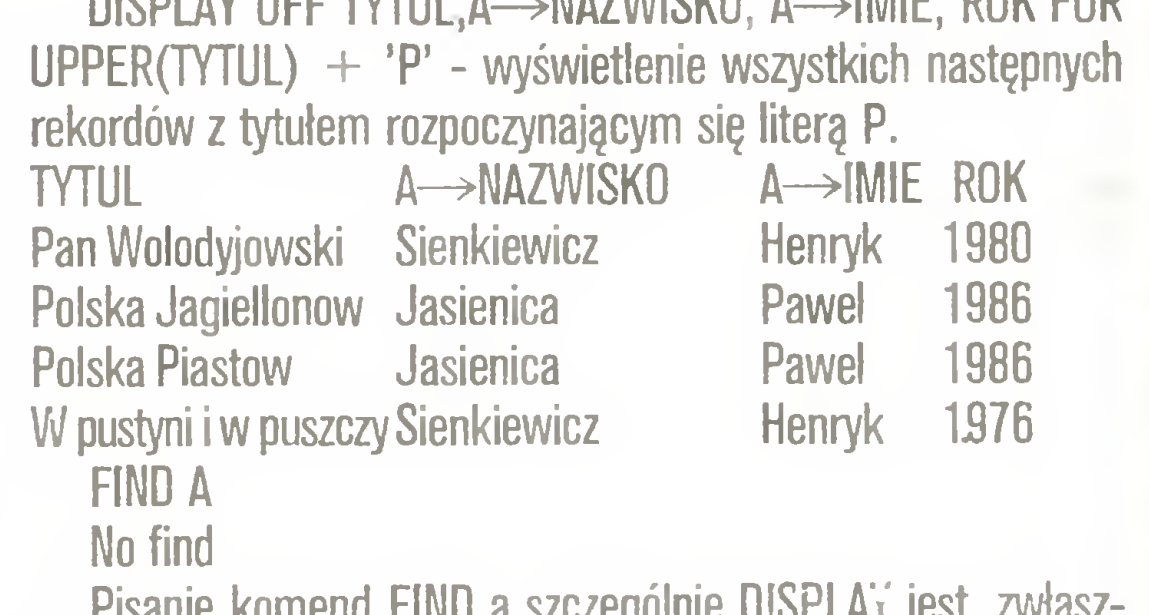

UPPER(NAZWISKO)-ł-UPPER(IMIE) - indeksujemy spis autorów według imienia i nazwiska, funkcja UPPER() zamienia zawartość pól (tylko dla ustalenia kolejności) na duże litery, co pozwala uniknąć błędów <sup>w</sup> kolejności alfabetycznej różnie na pisanych nazwisk; nazwy pół, według których następuje indeksowanie, łączone są znakiem + (plus); pola te muszą być jednego typu, tzn. tylko tekstowe lub tylko numeryczne (cyfro we) - jeżeli chcemy sortować według pól różnego typu, to trzeba skorzystać z funkcji CHR() lub VAL() do uporządkowania typów pól. Po wykonaniu komendy INDEK zbudowany katalog staje się katalogiem aktualnym, tzn. steruje kolejnością rekordów w bazie danych. INDEK TO A:AUT ON KOD - indeksujemy spis autorów we dług poła KOD - potrzebne jest to do powiązania spisu autorów ze spisem tytułów (patrz poprzedni odcinek artykułu). Po wykonaniu tej komendy aktywny staje się indeks AUT.NDK, po przedni indeks pozostaje jednak stale otwarty, tzn. wszelkie poprawki w spisie autorów powodują uaktualnienie wszystkich (max. 7) otwartych indeksów.

SELECT B - przejście do drugiego obszaru roboczego;

SET RELATION TO KOD INTO AUTORZY - połączenie spisu

### Poznajmy programy użytkowe

autorów <sup>i</sup> spisu tytułów (budowa relacji); przeszukiwanie in deksowanej bazy danych odbywa się za pomocą komendy FIND <sup>i</sup> SEEK.

DISPLAY OFF TYTUL,A->NAZWISKO,A->IMIE,ROK - powo duje wyświetlenie odpowiednich pól z obu baz (AUTORZY i TY-TULY), parametr OFF oznacza, że nie będą wyświetlane numery rekordów. Poniżej przedstawione są przykłady poszukiwania różnych rekordów <sup>i</sup> ich rezultaty:

FIND LALKA

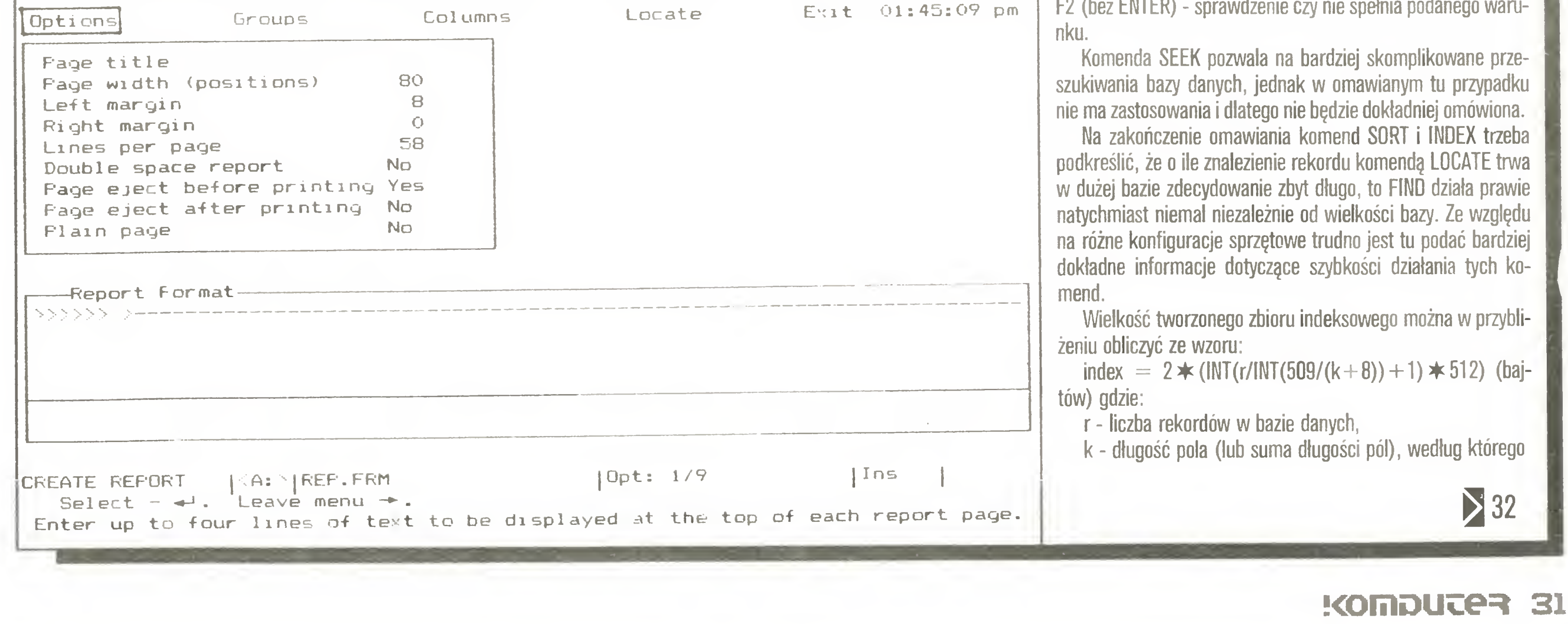

Pisanie komend FIND a szczególnie DISPLAY jest, zwłasz cza przy dłuższym przeszukiwaniu bazy, dość pracochłonne można <sup>i</sup> trzeba je sobie ułatwić definiując odpowiednio klawisze funkcyjne (F2 $\div$ F10). Klawisz F1 zarezerwowany jest dla komendy HELP. Piszemy komendy:

SET FUNCTION 2 TO 'FIND'

SET FUNCTION 3 TO 'DISPLAY OFF TYTUL,A->NAZWIS-KO,A->IMIE,ROK;'

SET FUNCTION 4 TO 'SKIP;'

Przeszukiwanie sprowadza się teraz do naciskania klawiszy funkcyjnych:

 $F1 +$  szukany tytuł + ENTER - szukanie rekordu;

F2 (bez ENTER) - wyświetlenie znalezionego rekordu;

F3 (bez ENTER) - przeskok do następnego rekordu;

F2 (bez ENTER) - sprawdzenie czy nie spełnia podanego waru-

rozpoczęcie pracy <sup>w</sup> identycznej konfiguracji jak poprzednio).

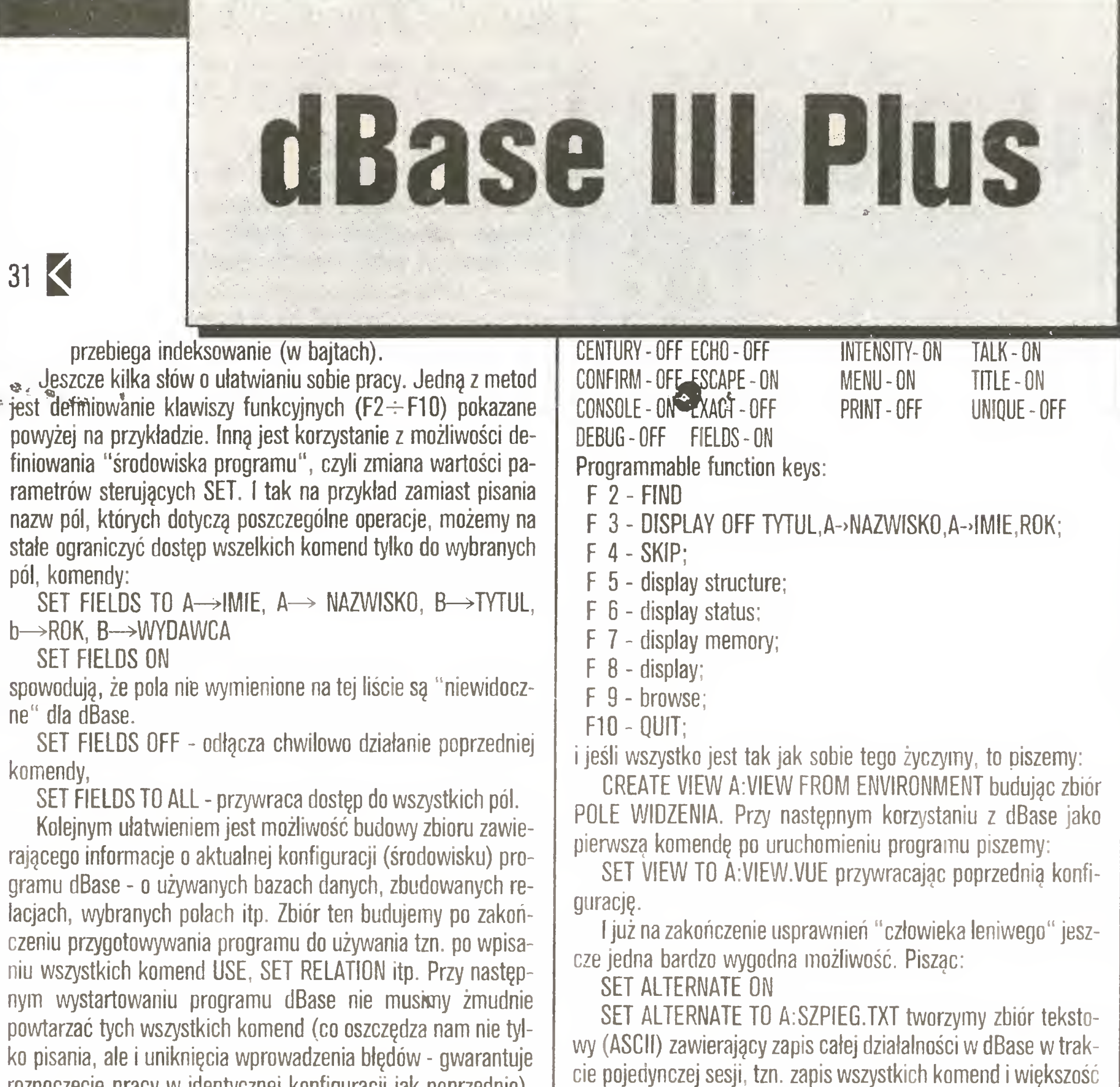

Do następnej/poprzedniej kolumny przenosimy się klawiszem PgDn/PgUp, po zakończeniu projektowania kończymy opcją EXIT SAVE.

REPORT REPORT REPORT FORM A:REPORT TO PRINT pamiętać należy <sup>o</sup> tym, by baza (lub bazy), <sup>z</sup> których korzysta raport, były otwarte. W naszym przykładzie otrzymamy wydruk w postaci:

Każdy "szanujący się" program powinien umożliwiać przesyłanie danych do innego programu, powinien także czytać dane <sup>z</sup> innych popularnych programów. dBase III Plus może za pisywać dane <sup>w</sup> kilku różnych formatach. Różnice pokazane

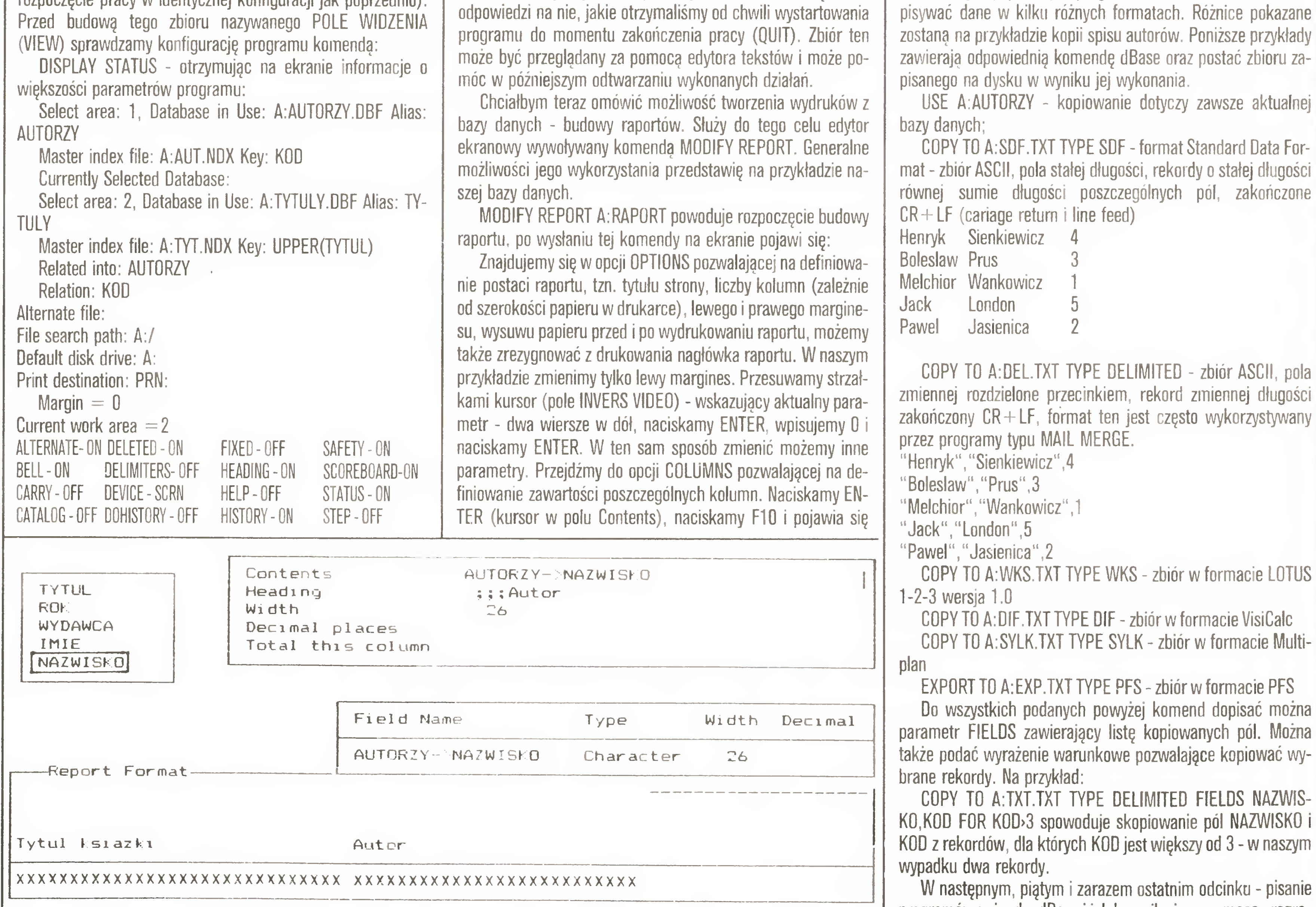

spis dostępnych pól w bazach danych. Kursor przesuwamy strzałkami, <sup>a</sup> zatwierdzamy wybór klawiszem ENTER. Każdej kolumnie możemy przypisać nagłówek (heading), zmienić jej szerokość (program przyjmuje szerokość równą długości wybranego pola) oraz podsumować kolumnę (oczywiście tylko numeryczną). W miarę budowania projektowany raport pokazuje się na ekranie w postaci, w jakiej będzie potem drukowany.

Drukowanie następuje po napisaniu komendy:

Page No. <sup>1</sup> 06/24/87

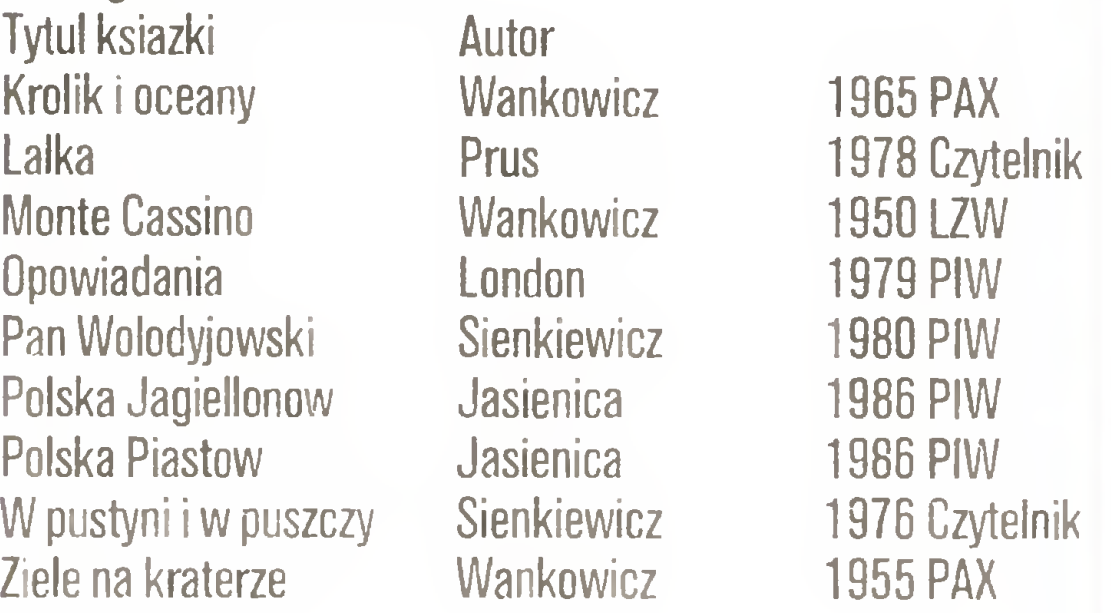

Myślę, że przykład ten pozwolił zorientować się <sup>w</sup> możliwo ściach budowy raportów <sup>z</sup> dowolną zawartością. Pamiętać trzeba <sup>o</sup> bym, że kolejność drukowanych rekordów odpowiada aktualnej kolejności rekordów w bazie danych - aktywnemu in deksowi.

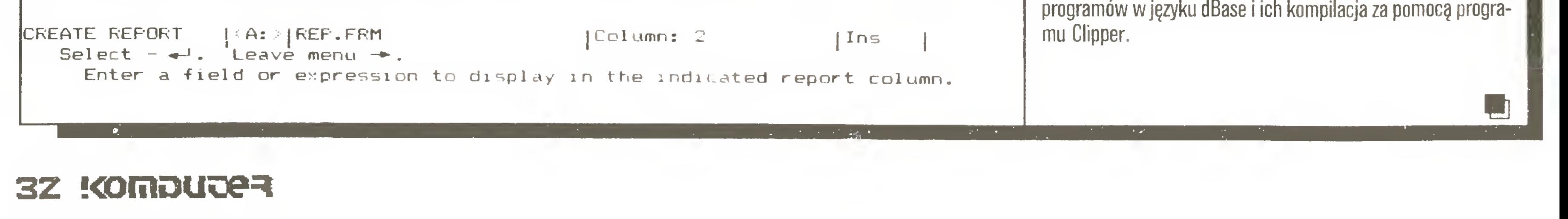

### PC klan:

Mariusz Dec Marek Matuszczak

Poznaj

swoją

## Dyskietki ciąg dalszy. Standard PC: klawiatura. Test programów: FRAMEWORK i ENABLE. Jak działa drukarka laserowa **ATARI MEGA ST i Deskop Publishing**

dyskietkę

Poprzednie części artykułu wprowadziły Czytelnika <sup>w</sup> świat katalogu MS-DOS. Przedstawiliśmy jego strukturę (8/87) oraz sposób na jego oszukanie (9/87). Obecnie zajmiemy się katalogiem CP/M, którego organizację przedstawiliśmy <sup>w</sup> numerze 8/87. Przedstawiony w bieżącej części artykułu program umożliwia zapis i odczyt zbiorów z dyskietek CP/M o znanej organizacji. Poza tym podajemy wersję procedur odczytu <sup>i</sup> zapisu bu fora stacji dysków, napisanę <sup>w</sup> języku asemblera 6502, <sup>a</sup> przeznaczonę dla C-64. Dla użytkowników komputera Amstrad/ /Schneider CPC6128 przedstawiamy podprogram umożliwiający zapis <sup>i</sup> odczyt sektora o dowolnej długości <sup>i</sup> numeracji wraz ze wskazówkami jak należy dołączyć go do omawianych pro gramów.

dla C-128, jednakże przeniesienie na inny komputer nie powinno sprawić wielu kłopotów, gdyż używaliśmy możliwie prostych

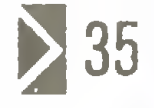

elementów języka Basic. W przedstawionej wersji program obsługuje dyskietki jednostronne, 40-ścieżkowe. Maksymalna długość odczytywanego lub zapisywanego zbioru ograniczona jest długością bufora <sup>i</sup> wynosi 56 KB.

<sup>W</sup> czasie pisania programu, który przedstawiamy <sup>w</sup> tejże części artykułu, staraliśmy się wykorzystać jak najwięcej elementów znanych z programu zamieszczonego w poprzednim numerze "Komputera". Wersja podstawowa przeznaczona jest

1 o RFM itoK)t;)t()^)j>:)i(iKiloF)F)i()t()k](otol:)F)loK))()łok)k)F))()f:)F)iv)l.)F)F))oFilo(ot^\* 70 RFn 40 RFM 70 FvFM 60 70 PNKF 58,14: REM OGRANICZENIE OBSZARI DIA ZMIENNYER no FAST: BANK <sup>1</sup> 90 GOSUB JOSC: RFM DMIFSZCZ-WNIL KODU MASZYNOWEGE 100 APEN 1,8,15 110 INP JT"FZY USTAWION WARAMF TRY DYSLIFT T'; A\$ LPD INPILT"CZY DYSLITTIFA CP/M GOTOW 1;A\$ 130 PRINT#1 ' 10 M|' 140 PRINT#1 "LO' ŁCHR¢ 1<sup>1</sup>D) – REM I ICJACJA DYSŁIE  $170 - 1$ 160 RB t\*4 )96 (1994) CONTREST AND ADREST BAZOWY BUFORA - \$1000 170 R7=1\*4096+14\*256 : REM ADRES BUFORA DLA ZBIORL -\$1E00 180 RE-15\*4096+ 7\*756 . REM ADRES (ONCA BUFORA DLA ZBIORU = \$E 190 BA BB 700 210 | RS-1074: REM 512 220 LSR-M : REM ? 730 740 250 NFS-1 : RFM 193  $260 :$ 770 i.PK--64  $CBO - SC = 40$ 790 PBD^7 '00 7BD-0 31 O DPI - O 120 LDB=(SC-SHA XSNS/ SB PBD : REM LICZBA BL. PRZESTRZ. DANYCH 340 350 REM ODCZYT KATA OGL 3510 RFM - UDL<br>1560 <mark>REM</mark> – ---370 380 BM-BR: REM BUFOR DLA ATA NG 390 PA-=Pk 400 FOR FBI k-O TO PBD-i 410 GOSHE 1940: REM OB 107 POLOZENIE BLOKU 470 FOR J-1 TO SB 430 GOSUR 3770: REM ODCZYTAJ SEKTOR Z DYSKIF.TK 44) GOSUR LØSO: REM OB TOZ KO FJNY SEKTOR BLOKU 450 BA-FA+ BS 460 NEXT J 470 NFX<sup>+</sup> FBI · 48D : 490 REM - SZIILANIE ETYKIETY DYSKIETHI 70)0) REM 51 O 550 BK<mark>=BR: I-B</mark>k 530 NF=RK+ (L PK' 1) \* 32 540 TF I NF THEN GOTO 660 340 IF LINE (BEN 9010 880)<br>550 IF PFF (I<sub>.</sub> 32 T.EN -1+32: <mark>GOTO 540; REM 'O NIF JFP\* ET HIET</mark>F 560 570 PRTNT 580 PRINT"FTY (FTA DYS) FT 790 PRIN''"' 500 ADR-T- GOSUB 74': PRTN FORDE 610 PRINT RFM » – MARIUSZ DFC & MAREF MATUSZCZAK – \*  $-$ PROGRAM OBS.JUGI LATA 06U CP/M  $-$ i. IPIEC 1987 / WERSJA C-128 RFM ADR 5 AFTHA NFGO ODCZYTU/ZAPTSI SMS-- 5  $S<sub>1</sub> A<sub>3</sub>$ RFM RT M 9  $O_{\pi}$   $\mathbb{C}$ TEO DIM TZR(LDR+1) RFC <sup>1</sup> TF7PA BAJTÓW <sup>W</sup> SFFT0R7F **RFM LICZBA SFKTOROW W BLOKU** RFM LICZBA SFKTOROW NA SCTF/FF RFM SFTF7kA <sup>1</sup> ATALOFU RFM NR PIERW. SFI T. NA SCIEZFF RFM LICZBA KOZYCJI rATALOGU RFM Ii. OSC SCIEZFk RFM NR PIERW. BLOKU DANYCH RFM <sup>L</sup> IC7BA ZAJĘTYCH BLOl OW DANYCH **BER AFM WOLNE POZYCJE KATALOGU EXECUTE: REM TABLICA ZAJETYCH BL JK OW** - 6.50 RFM WYSWIE FNIF KATALOGU .',40 RFM  $6.10 - 5.$ 660 PRINT " ATALOGE DYSKIFTKI 670 PRINT 680 FOR I-BK TH NF STFF 32 690 IF PFFKMI )-• 229 THFN DPk-DPk+1; FOTO 740: RFM WOLNA POZYCJA KAT. 700 ADR-M: FOSUB 2010 ; RFM ZAPISZ NUMERY ZAJĘTYCH PLOKOW 710 7P PFFK (T'12) "'7') THFN FOTO 740 <sup>r</sup> REM KGL.FJNF POLE OPTBUJACF 7PIDR 770 GOSLA | 741 : REM POBIERZ NAZWĘ ZBIORU O'D GUSLR (KAN)<br>""O PRINT LEFT\$(RCRD\$,8):",":RIGHT\$(<mark>RCRD\$,3)</mark>, 740 NEXT I  $\overline{\mathcal{F}}^{\mathcal{P}(\mathcal{P})}_{\mathcal{P}}$  . The set of  $\mathcal{P}$ 760 RFM ODCZY'^ 71 FCFNIA UZYTKOWNILA 771 REM 78/ 79 PR NT TNP= J " <sup>T</sup> FCFNIF (1 - ODCZYT - ZAPIS)": R ')0 [F 7 <sup>1</sup> AND <sup>7</sup> .-2 THFN GOTO 790 R10 IN HT "ZHIOR (NAZWA.ROZ)"; A\$ n7f) SFP-0 RTO FOR 1 T( FN(A\$) ...<br>840 IF MID\$(A\$,I,1)=".' THEN SFP-I 870 NFXT I R60 F/T^r.-^CHRt ("2) +rHR3, (3?) +CHR« (3?) 880 EXI⊅–uns∌( 277–Los∌(327–us<br>870 FAME\$≂FXT<mark>\$</mark>+EXT<mark>\$</mark>+EX<mark>T\$+FXT\$</mark> 870 FAME\$≂FXT\$+EXT\$+EXT\$+FXI\$<br>880 IF SEE-Ö IHEN FAMF\$≃LEFT\$(A\$+FAME\$,11): GOTO 920 1190 FAMrt-^v.rFT\* (A4, SFP-1 ) +FAMF\* 890 FAME\$#N FI\$(A\$,SEP+1,LEN(<mark>A\$)-SEP+1)+FXT\$</mark><br>900 FXT\$∸MTD\$(A<mark>\$,SEP+1,LEN(A\$)-SEP+1)+FXT\$</mark> 900 EXT\$=MID\$(A\$,SEP+1,LEN(<mark>A\$)~</mark>SEP+1)+F<br>910 FAME\$=LEFT\$(LEFT\$(FAME\$,8)+EXT\$,11) 970 IF 71-7 THEN GOTO 1340 930 : 940 REM. ODSZUKANIE ZBIORU W KATALOGU 97i0 RFM  $960$   $I - Bh$ 970 | NE-BK<br>970 | NE-BK + (LPK-1) <mark>\*32:</mark> 9RO TF I NF THFN PRINT"NIF MA TAKIFFO ZBIORU': FOTO RIO 990 ADR-^T: FOSUB 1740: RFM P0BTFR7 NAZWĘ ZBIORL' 1000 IF RORD& >FAME\$ THEN I=I+32: GOTO 980 <sup>1</sup> ( ) <sup>1</sup> O SnSUB 2U-)0 : RFM ZAPISZ BLOKI DO TABt TCY 1070 | F -FF (1+ 5) - UPB THEN I=1+32: GOTO 980 <sup>1</sup> 0.30 <sup>1</sup> 040 RFM ODCZYT ZBIORL 070 RFM 1060 ÷ 1070 PA-B7- RFM PnCZATFh OBSZARU PRZFZNACZONFGD NA ODCZYTYWANY ZBIÓR  $\left\| \mathbf{D} \mathbf{E} \right\|_{2}$   $\mathbf{P}(\mathbf{I} = \mathbf{O})$ 1(1)90 IF rOUTB-l THFN GOTO 1230 <sup>1</sup> <sup>1</sup> on FBLI =T7B(P0) RFM NUMER BLOKU <sup>Z</sup> TABLICY 110) LBLF-178(FU) – RFM NOMER BLOKU Z THBLICT<br>1110 T 1: GOSUB 1940: RFM OBLICZENIE POLOZENIA POCZĄTKU BLOKU 'FBLK  $(1 2)$  IF I ASB THEN PO=PO+1: GOTO 1090 <sup>1</sup> <sup>1</sup> 30 G05UB 2770: RFM ODCZYT KOLEJNFGO SEKTORA BI OKU 'FBLK' 11 0 GOSUB 2770: REM OBLICZENIE POLOZENIA NASTEPNEGO SEKTORA 1150 BA-RA+LRS 1 60 IF BA BE THEN I=I-1: GOTO 1120 <sup>I</sup> <sup>1</sup> 70 PRTNT "PRZFPFLNIFNIF BUFORA" II no TNPllT "CZY KONTYNUOWAĆ ODCZYT (T,N)";A\$ 1190 IF A\$.: 'T" THEN GOTO 1230 <sup>1</sup> 700 PA--B7: P0--=P0+1: FOTO 1090 12 C 50TO 1080 REM WYSWIE EN<br>REM ------ ---<br>-<br>PRINT "--------<br>PRINT "--------<br>FOR I-BH TH NE N' Prince (1997)<br>
N'AMIF (1997)<br>
N'AMIF (1997)<br>
International Bet (Web proponujemy<br>
International Bet (Web proponujemy<br>
N'AMIF (1997)<br>
1997)<br>
N'AMIF (1997)<br>
1997)<br>
1998 TETE (1997)<br>
1998 TETE (1997)<br>
1998 TETE (1997)<br>
1998

<sup>W</sup> przypadku systemu CF/M praktycznie niemożliwe jest automatyczne rozpoznawanie organizacji dyskietki, gdyż nie istnieje tam odpowiednik rekordu wprowadzającego systemu MS- DOS, <sup>a</sup> lokalizacja katalogu może być różna, zależy od kon kretnej instalacji. Dlatego też <sup>z</sup> programu można korzystać wó wczas, gdy znamy organizację logiczną dyskietki, którą chcemy zapisać lub odczytać.

Należy dodać, że <sup>w</sup> instalacji systemu CP/M znajduje się za wsze blok parametrów dyskowych (ang. DPB-Disk Parameter Błock) zawierający dane o stosowanej organizacji logicznej dyskietki. Odpowiednie ustalenie parametrów DPB umożliwia korzystanie z dyskietek o dowolnej organizacji logicznej. Dlaczego więc proponujemy program, który można zastąpić zmianą kil-

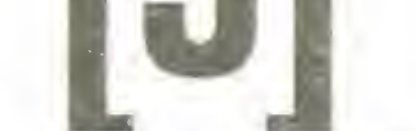

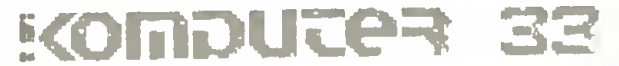

### PC klan: zmagania <sup>z</sup> pamięcią

1220 1220 :<br>1230 PRINT "GDCZYT ZAKOŃCZONY"<br>1230 PRINT "LOTIE "AROMCZONY" 1240 PRINT "ADRES POCZATKU ZBIORU (BANKI) =";BZ 1240 PRINT "ADRES POCZATKU ZBIORU (BANKI) =";B<br>1250 PRINT "ADRES KONCA ZBIORU (BANK1) =";BA-1<br>1110 1260 1270 PRINT#1,"UJ": REM RESET STACJI DYSKÓW 12B0 CLOSE 1: REM ZAMKNIECIE KANAKU 1290 END: KONIEC PROGRAMU 1300 : 1310 REM ZAPIS ZBIORU NA DYSKIETKĘ CP/M 1320 REM --- $1330 +$ 1340 IF DPKVO THEN GOTO 1370 1340 IF DPK)O THEN GOTO 13<mark>70</mark><br>1350 PRINT "KATALOG ZAPELNIONY": GOTO1270: REM ZAKONCZENIE  $1360 :$ 1370 INPUT "ADRES FOCZATKU ZBIORU (BANKI) ";PO 13fl0 INPUT "ADRES hONCA ZBIORU (BANKI) ";KO 1390 BA=PO 1400 LN=KO-PO 1410 LRZ=INT(LN/128)+1 : REM LICZBA REKORDOW ZBIORU 1420 WPK=INT(l N/128/1?R)+1 : REM WYMAGANA <sup>L</sup> ICZBA POZYCJI KATALOGI 1430 WLB≃INT(LN/LBS/LSB)+1 : REM WYMAGANA LICZBA WOLNYCH BLOKOW 1440 TE WLP>LDP-ZBD THEN PRINT "BRAK WOLNYCH BLOKOW": GOTO 1270 1450 IF WPK>DPK THEN PRINT "BRAK MIEJSCA <sup>W</sup> KATALOGU": GOTO 1270 1460 : 1470 PWB=PBD: REM SZUKANIE MIEJSCA NA DYSKIETCE OD BLOKU 'PBD' 1480 FOR K=1 TO WPK 1490 GOSUB 2220; REM SZUKAJ WOLNEJ POZYCJI KATAl OGU 1500 GOSUB 2310: REM ZAPISZ DANE <sup>W</sup> POZYCJI KATALOGU 1510 GOSUB 2600: REM ZAPISZ NA DYSK BLOKI POZYCJI KATALOGU 1520 NEXT K 1530 : 1540 REM ZAPIS UZUPEŁNIONEGO KATALOGU 1550 1560 BK=BB 1570 BA=BK 1500 FOR FBLK-0 TO PBD-l 1590 GOSUB 1940; REM OBLICZ POŁOŻENIE BLOKU 1600 FOR J=1 TO LSP 1610 GOSUB 2920: REM ZAPISZ SEKTOR NA DYSKIETCE 1620 GOSUB 1050: REM OBLICZ KOLEJNY SEKTOR BLOKU 1630 BA=BA+LB5 1640 NFXT J 1650 NEXT FBLK 1660 : 1660 :<br>1670 PRINT"ZAPIS ZAKONCZONY": GOTO 1270: REM ZAKONCZENIE<br>1150 1680 • 1690 REM PROCEDURA ODCZYTU NAZWY I ROZSZERZENIA NAZWY ZBIORU 1700 REM WE; ADR - ADRES POCZĄTKU NAZWY 1710 REM 1720 1730 :  $1740$   $RCRD\overline{\Phi^{\pm}}$ "" 1750 FOR K<mark>≈ADR+1 TO A</mark>DR+11 1760 RCRD\$=RCRD\$+CHR\$(PEEK(K)AND127) 1770 NEXT K 1780 1790 1800 1810 1820 1830 1840 1850 SE=8E+1 1860 IF SE-NPS>SNS-1 THEN SE=SE-SNS: TR=TR+1 1870 RETURN 1880 1890 REM PROCEDURA OBLICZANIA POŁOŻENIA POCZĄTKU BLOKU 1900 1910 1920 REM 1930 1940 TR=INT((FBLK\*LSB)/5NS)+SKA 1950 SE=EBLK\*l SB-INT(FBLK\*LSB/SNS)\*SN5+NPS 1960 RETURN 1970 t 1980 ; REM WYPEŁNIANIE TABLICY ZAJĘTYCH BLOKOW 1990 : 2000 <mark>:</mark> 2010 IF PEEK(ADR)=32 THEN RETURN :REM ETYKIETA DYSKIETKI 2020 NBZ=INT((PEEK(ADR+15)-1)/LBS/LSB\*128)+!: REM ILOSC BLOKOW 2030 FOR L=ADR+16 TO ADR+NBZ+15 2040 TZB (PEEK(L))=PEEK(L):ZBD=ZBD+1: REM ZAPAMIĘTAJ ZAJĘTY BLOK 2050 NEXT L 2060 RETURN 2070 : 2080 ; REM TABLICA BLOKOW ODCZYTYWANEGO ZBIORU 2090 2100 m • 2110 NBZ=INT((PEEK(ADR+15)-1)/LBB/LSB\*120)+1: REM ILOSC BLOKOW 2120 FOR L=0 TO NBZ 2130 TZB(L+KTB)=PEEK(ADR+L+16): REM ZAPAMIĘTAJ BLOK DO ODCZYTU 2140 NEXT L 2150 KTB=KTB+NBZ 2160 RETURN 2170 : 2100 REM SZUKANIE WOLNEJ POZYCJI KATALOGU 2190 REM WY; 'IP' PRZECHOWUJE ADRES AKTUALNEJ POZYCJI 2200 2210 I 2220 I=BK 2230 IF I>NE THEN RETURN 2240 IF PEEK(I)<>229 THEN I=I+32: GOTO 2230 2250 ip=r 2260 RETURN 2270 t 2280 REM DOPISYWANIE NAZWY DO KATALOGU 2290 2300 • 2310 PDKE IP,0 2320 FOR J=IP+1 TO IP+11 2330 POKE J,ABC(RIGHT\*(FAMĘ\*,12-J+IP)) 2340 NEXT J 2350 POKE IP+12,K-1 **ZMAGAMEZONY"**<br>
EZYT ZAKONCZONY"<br>
RES POCZATKU ZBIORU (BANK1) ="<br>
J3": REM RESET STACJI DYSKO<br>
REM ZAMKNIECIE KANALU<br>
EC PROGRAMU<br>
S ZBIORU NA DYSKIETKE CP/M<br>
THEN GOTO 1370<br>
THEN GOTO 1370<br>
RES FOCZATKU ZBIORU (BANK1)<br>
RE LN=- REM DLUGOSC ZBIORU BOSUB 2310: REM ZAPISZ DANE W POZY<br>GOSUB 2600: REM ZAPISZ NA DYSK BLO<br>NEXT K<br>REM ZAPIS UZUPELNIONEGO KATALOGU<br>REM TAPIS UZUPELNIONEGO KATALOGU<br>REM TAPIS UZUPELNIONEGO KATALOGU<br>REM TAPIS UZUPELNIONEGO KATALOGU<br>REM TAPIS GUSUR 1850: KEM DRLICZ KULEJNY SEKTUR BLUKU<br>NEXT J<br>NEXT J<br>NEXT FBLK<br>PRINT"ZAPIS ZAKONCZONY": GOTO 1270: REM ZAKONCZENIE<br>:<br>PRINT"ZAPIS ZAKONCZONY": GOTO 1270: REM ZAKONCZENIE<br>XEM FROCEDURA ODCZYTU NAZWY I ROZSZERZENIA NAZW WY; RCRD\$ - NAZWA + ROZSZERZENIE (11 ZNAKOW) RETURN REM REM REM REM OBLICZANIE POŁOŻENIA NASTĘPNEGO SEKTORA WE; TR - ŚCIEŻKA, SE - SEKTOR (POPRZEDNI SEKTOR) WE; TR – SCIEZKA, SE – SEKTOR (POPRZEDNI SEKTOP<br>WY; TR – SCIEZKA, SE – SEKTOR (NASTEPNY SEKTOR) REM REM WE: FBLK - NUMER BLOKU WA: TRUK TROMAN BLOKU<br>WY: TR - SCIEZKA, SE - SEKTOR REM-NBZ=INT((PEEK(ADR+15)-1)/LBS/LSB\*128)+1: RE<br>FOR L=ADR+16 TO ADR+NBZ+15<br>TZB (PEEK(L))=PEEK(L):ZBD=ZBD+1: REM ZAPAMI<br>NEXT L<br>RETURN<br>:<br>REM TABLICA BLOKOW ODCZYTYWANEGO ZBIORU<br>: REM TABLICA BLOKOW ODCZYTYWANEGO ZBIORU<br>:<br>NBZ=INT REM-REM-

 $2400 :$ 2410 REM DOPISYWANIE ILOSCI REKORDOW DO POZ. KATALOGU  $2420 - 1$ IF LRZ>128 THEN POKE IP+15,128; GOTO 2450 2440 POKE IP+15, LRZ 2450 LRZ=LRZ-12B  $2460$  : REM DOPISYWANIE NUMERÓW BLOKOW DO POZ. KATALOGU  $2480 +$  $Z490$  J=PWB: JP=0. 2500 IF TZB $(J)=0$  THEN POKE IP+16+JP, J: JP=JP+1: TZB $(J)=J$ REM- $2510$   $J=J+1$ 2520 IF JP<WLB AND JP<16 THEN GOTO 2500 2530 WLB-WLB-JP  $2540$  PWB=J 2550 RETURN 2560 : REM ZAPIS BLOKOW AKTUALNEJ POZYCJI KATALOGU EFEEK(IP+15+IB)<br>
BE 1940<br>
USING THEN RETURN: REM MNIEJ NIZ<br>
USING 1940<br>
16 1940<br>
16 1940<br>
16 1940<br>
16 1940<br>
16 1940<br>
16 1950; REM OBLICZ POLOZENIE NAST<br>
BE 1850; REM OBLICZ POLOZENIE NAST<br>
WAY THEN RETURN<br>
2610<br>
PROCEDURA 2590 : 2600 IB=1 FBLK=PEEK(IP+15+IB) 2620 IF FBLK=0 THEN RETURN: REM MNIEJ NIZ 16 BLOKOW<br>2630 GOSUB 1940 - : REM OBLICZ POLOZENIE BL SUB 1940 : REM OBLICZ POLOZENIE BLOKU  $2640$  FOR  $J=1$  TO LSB GOSUB 2920: BA=BA+LBS! REM ZAPISZ SEKTOR NA DYSKIETCE GOSUB 1850: REM OBLICZ POŁOŻENIE NASTĘPNEGO SEKTORA BLOKU 2670 NEXT J REM- $2680$  IB=IB+1 2690 IF IB>16 THEN RETURN 2700 GOTO 2610  $2710 :$ REM PROCEDURA ODCZYTU SEKTORA <sup>Z</sup> DYSKIETKI REM WE; TR-SCIEZKA, SE-SEKTDR, BA-ADRES REM WY; SEKTOR ODCZYTANY <sup>Z</sup> DYSKIETKI (TR,SE)  $2760:$  $2770$  CD=192  $2780$  PRINT#1, "UO" +CHR\$ (CO) +CHR\$ (TR) +CHR\$ (SE) 2790 SL=LBS/i28: REM DLUGOSC SEKTORA **2800 BANK 15** 2810 POKE 2816, SL POKE 254,0: POKE 255,BA/256 SYS 2826: REM ODCZYT BUFORA STACJI DYSKOW<br>BANK 1<br>RETURN<br>REM PROCEDURA ZAPISU SEKTORA NA DYSKIETCE<br>REM WE; TR-SCIEZKA, SE-SEKTOR, BA-ADRES<br>REM WY; SEKTOR ZAPISANY NA DYSKIETCE (TR,SE)<br>REM -----------------------------------2830 SYS 2826: REM ODCZYT BUFORA STACJI DYSKOW **2B40 BANK 1** 2850 RETURN • • REM PROCEDURA ZAPISU SEKTORA NA DYSKIETCE REM WE; TR-SCIEZKA, SE-SEKTDR, BA-ADRES REM WY; SEKTOR ZAPISANY NA DYSKIETCE (TR,SE) • 9 2920 SL=LBS/128: REM DLUGOSC SEKTORA 2930 BANK 15 2940 POKE 2816, SL 2950 POKE 254,0; POKE 255,BA/256 2960 SYS 2979; REM ZAPIS BUFORA STACJI DYSKÓW 2970 BANK <sup>1</sup> 2980 CO=194 2990 PRINT#1,"UO"+CHR\*(CO)+CHR\*(TR)+CHR\*(SE) 3000 RETURN 3010 : 3020 REM ZAPIS PROCEDUR C-12B DO PAMIĘCI 3030 REM 3040 ; 3050 BANK 15 3060 FOR I=DEC("OBOO")TO DEC("0C47") 3070 READ A; POKE I,A 3080 S=S+A 3090 NEXT I 3100 IF S<>33510 THEN PRINT"BLAD W DANYCH '": END 3110 PRINT"OK!"; RETURN 3120 : 3130 REM DŁUG SEKTORA - POKE 2816, 1-128;2-256;4-512;8-1024  $3140$  REM ODCZYT BUFORA STACJI - SYS 2826  $3150$  REM ZAPIS BUFORA STACJI - SYS 2979  $3160$  REM BUFOR LO - POKE 254,0; BUFOR HI - POKE 255,HI UWAGA !!! Tu należy umieścić linie danych procedury <sup>w</sup> języku maszynowym z nr.  $9/87$  (linie  $3360 - 3770$ ).

2360 m

### 2370 FOR J=IP+13 TO IP+31 2380 PDKE J,0: REM ZEROWANIE POZYCJI DO JEJ KOŃCA 2390 NEXT J

20 '\* Podprogram odczytu/zapisu <sup>30</sup> •'\* sektora <sup>o</sup> dowolnej długości \* 40 '\* i numeracji<br>50 '\* AMSTRAD/SCHNEIDF AMSTRAD/SCHNEIDER 6128 60 ' 70 : FOR i=8<A600 TO S<A65A READ a; POKE i,a: s=s+a 100 NEXT IF S010401 THEN PRINT "error !'!" 120 END  $130 :$ DATA 221,33,79,166,33,77,166,205 DATA 212,188,221,117,0,221,116,1 DATA 221,113,2,33,78,166,205,212 DATA 188,221,117,3,221,116,4,221 DATA 113,5,201,42,85,166,237,91,87 DATA 166,58,89,166,79,223,79, 166 DATA 210,71,166,201,42,85,166,237 DATA 91,87,166,58,89,166,^9,223,82 220 DATA 166,210,71,166,201,62,255,50 230 DATA 90,166,201,132,133,0,0,0,0,0 240 DATA 0,0,48,0,0,1,0  $250$  'bufor: LO - &a655;HI - &a656 'bufor: LO – &a655;HI – &a656<br>'napęd: &a657; ścieżka: &a658<br>' 'napęd: &a657; ścieżka: &a6<br>'sektor: &a659; błąd: &a65a<br>'''''''''' 270 'sektor: &a659; błąd: &a65a<br>280 'inicjacja: call &a600 'odczyt sektora: cali &!a623 300 'zapis sektora: call &a635 310 'długość sektora: &a8e4; '0-128;1-25652-512;3-1024

### ^ ^ ^ ^ ^ ^ ^ ^ ^ ^ ^ ^ ^ ^ ^ ^ ^ ^ ^

### ^ p Oj Oj Oj Oj Oj

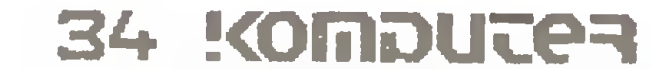

### PC klan: zmagania <sup>z</sup> pamięcią

10 REh 20 REM # PROGRAM OBSŁUGI DYSKIETKI MS-DOS \* 30 REM \* MAREK MATUSZCZAK & MARIUSZ DEC 40 REM \* CZERWIEC 1907 / WERSJA C64 » 50 REM  $60$   $\epsilon$ 70 POKE 51,192: POKE 52,60 : REM OBSZAR DLA BABICA <sup>80</sup> POKE 55,192: POKE 56,60 : REM \*0801 - \*3CC0 90 GOSUB 3240 <sup>s</sup> REM UMIESZCZANIE KODU MASZYNOWEGO 100 INPUT"CZY DYSKIETKA MS-DOS GOTOWA"jA\* 110 OPEN 1,B,15 120 PRINT#l,"U0>M1"  $130<sub>1</sub>$  $140:$ REM TABLICA WOLNYCH BLOKOW DIM TBL(127) BB=3\*4096+14\*256 REM ADRES BAZOWY BUFORA = \*3E00 REM ADRES BUFORA DLA ZBIORU = \*5000 170 BZ=5\*4096 -REM ADRES KOŃCA BUFORA DLA ZBIORU <sup>=</sup> \*AOOO BE=10\*4096 REM ADRES AKTUALNEGO ODCZYTU/ZAPISU 190 BA=BB  $200 - t$ Rys 2. Przydział pamięci.  $2500$  SL=4: REM DLUGOSC SEKTORA =  $512$ 2510 « 2520 POKE 15552,8L 2530 POKE 254, 0: POKE 255, INT(BA/256) 2540 SYS 15562: REM ODCZYT BUFORA STACJI DYSKÓW 2550 : 2560 RETURN Rys 3. Odczyt sektora. kunastu bajtów? Otóż wymienione parametry stanowią część modułu BIOS - niedostępnego dla użytkownika systemu opera cyjnego. Dokonywanie zmian <sup>w</sup> tym obszarze systemu może być przyczyną głębokich frustracji średnio wprawnych programistów - wystarczy chwila nieuwagi i system przestaje pracować. Poza tym należałoby mieć przygotowanych kilka wersji systemu dla różnych dyskietek, co w połączeniu z koniecznością inicjacji systemu dla zmiany parametrów uniemożliwiałoby przenoszenie zbiorów pomiędzy dyskietkami o różnej organizacji. Problem ten rozwiązano w instalacji CP/M 3.0 w komputerze C-128, gdzie w BIOS-ie zainstalowano dziewięć różnych tablic parametrów dyskowych dla formatów MFM (6) i GCR (3).

Jednakże inicjacja systemu może odbyć się tylko <sup>z</sup> dyskietki zapisanej w standardowym formacie GCR.

Na rys.1 przedstawiono program umożliwiający zapis i odczyt dyskietek CP/M, zapisanych w formacie MFM, z poziomu języka Basic C-128. Początkowy fragment programu (linie 70- -140) zawiera instrukcje przygotowujące komputer i stację dysków do pracy. W tym celu ustawiane są odpowiednio wskaźniki pamięci dla zmiennych, w pamięci zostaje umieszczony podprogram wjęzyku maszynowym, następuje otwarcie kanału dostępu do dysku oraz inicjacja dyskietki MFM (patrz 9/87). W liniach 160-330 zmiennym nadawane są odpowiednie wartości. Wartości parametrów dla formatu Osborne 00, jednego z implementowanych w C-128, ustalane są w liniach 210-260. W drugiej kolumnie tych linii natomiast podane są parametry dla dyskietki zapisanej w formacie AMSDOS-DATA <sup>i</sup> AMSDOS- -SYSTEM.

Po nadaniu wartości zmiennym program odczytuje katalog <sup>z</sup> dyskietki, a następnie wyświetla jego zawartość na ekranie monitora (350-740). <sup>W</sup> tym procesie wyodrębniana jest także etykieta dyskietki. Program nie rozróżnia zbiorów różnych użytkowników i zbiorów zabezpieczonych hasłem. Podczas przeglądania i analizy katalogu zapisywane są numery zajętych bloków (tablica TZB) oraz zliczane są wolne pozycje katalogu (zmienna DPK). Informacje te będą potrzebne, gdy użytkownik zechce zapisać na dyskietce nowy zbiór.

Pierwszym etapem operacji odczytu jest odnalezienie zbioru w katalogu <sup>i</sup> określenie jego lokalizacji na dyskietce. Funkcje te realizowane są przez instrukcje umieszczone w liniach 970- 1020. Lokalizacja odnalezionego zbioru zapisywana jest w tablicy TZB, której zawartość (zajęte bloki) nie jest podczas odRys 4. Zapis sektora i dane procedury w języku maszynowym.

### Trochę konkretów

3110 SL=4: REM DLUGOSC SEKTORA = 512 3140 POKE 254,0: POKE 255, INT(BA/256) 3120 : POKE 15552,SL SYS 15740: REM ZAPIS BUFORA STACJI DYSKÓW 3160 : 3170 C0-194+SI\*16 PRINT#1,"UO" <sup>+</sup> CHR\*(CO)+CHR\*(TR> <sup>+</sup> CHR\*(SE) 3190 RETURN 3200 : REM ZAPIS PROCEDUR <sup>C</sup> 64 DO PAMIĘCI 3220 REM 3230 : FOR 1=15552 TO 15864 **PC KIAN: ZMACK**<br>
REM DLUGOSC SEKTORA = 512<br>
15552, SL<br>
254, 0: POKE 255, INT(BA/256)<br>
15740: REM ZAPIS BUFORA STACJI D<br>
74+SIX16<br>
TH1, "UO"+CHR\$(CO)+CHR\$(TR)+CHR\$(<br>
2APIS PROCEDUR C 64 DO PAMIECI<br>
1-15552 TO 15864<br>
A<br>
1, 3250 READ <sup>A</sup> 3260 POKE I,A 3270 S=S-ł-A 3280 NEXT I 3290 IF S<>40256 THEN PRINT"BLAD W DANYCH": END PRINT"OK!": RETURN 3310 <sup>B</sup> REM DŁUG SEKTORA - POKE 15552, 1-128;2-25654-512;8- 1024 REM ODCZYT BUFORA STACJI - SYS 15562 (\$3CCA) REM ZAPIS BUFORA STACJI - SYS <sup>15740</sup> (\*3D7C) REM BUFOR LO - POKE 254,0; BUFOR HI - POKE 255,HI 3360 : DATA 128, 77, 45, 82, O, 3, 16, 13 DATA O, 128, 32, 89, 61, 169, 82, 141 DATA 195, 60, 169, 3, 141, 197, 60, 169 DATA O, 141, 196, 60, 141, 200, 60, 169 DATA 128, 141, 198, 60, 141, 201, 60, 32 DATA 8, 61, 32, 30, 61, 206, 192, 60 DATA 173, 192, 60, 201, O, 240, 6, 32 DATA 53, 61, 76, 231, 60, 169, 3, 32 DATA 195, 255, 169, 2, 32, 195, 255, 96 3460 DATA 162, 2, 32, 201, 255, 162, 0, 189 DATA 193, 60, 32, 210, 255, 232, 224, 7 DATA 208 245, 32, 204, 255, 96, 162, 3 DATA 30 jC. 9 198, 255, 172, 200, 60, 32, 207 DATA 255 145, 254, 200, 204, 201, 60, 208 DATA 245 32, 204, 255, 96, 169, 128, 205 DATA 196, 60, 208, 17, 141, 201, 60, 169 DATA O, 141, 196, 60, 141, 200, 60, 238 DATA 197, 60, 230, 255, 96, 141, 196, 60 DATA 141, 20Ó, 60, 169, O, 141, 201, 60 DATA 96, 162, 8, 169, 2, 160, 15, 32 DATA 186, 255, 169, O, 32, 189, 255, 32 DATA 192, 255, 162, 8, 169, 3, 160, 15 DATA 32, 186, 255, 169, O, 32, 189, 255 DATA 32, 192, 255, 96, 32, 106, 61, L69 DATA 07, 141, 195, 60, 169, O, 141, 196 DATA 60, 169, 3, 141, 197, 60, 169, 16 DATA 141, 198, 60, 32, 166, 61, 206, 192 DATA 60, 173, 192, 60, 201, O, 208, 243 DATA 169, 3, 32, 195, 255, 96, 169, <sup>O</sup> DATA 141, 200, 60, 32, 108, 61, 32, 222 DATA 61, 238, 200, 60, 173, 200, 60, 201 DATA 8, 208, 240, 96, 162, 3, 32, 201 DATA 255, 162, O, 189, 193, 60, 32, 210 DATA 255, 232, 224, 6, 208, 245, 160, <sup>O</sup> DATA 177, 254, 32, 210, 255, 200, 192, 16 DATA 208, 246, 32, 204, 255, 96, 173, 196 DATA 60, 24, 216, 105, 16, 141, 196, 60 DATA 144, 3, 238, 197, 60, 165, 254, 24 DATA 105, 16, 133, 254, 144, 2, 230, 255 3760 DATA 96

Przyjęcie zlecenia użytkownika oraz nazwy <sup>i</sup> rozszerzenia zbiom, którego dotyczy operacja, odbywa się <sup>w</sup> liniach 760- -810. Przetworzenie pobranej nazwy na zmienną, którą można wygodnie porównywać z polami katalogu, realizowane jest w liniach 820-920 według algorytmu opisanego w poprzedniej części artykułu.

podstawie tak przygotowanych danych odbywa się odczyt zbioru z dyskietki (1070-1210). Fizyczne położenie zbioru na dyskietce (ścieżka, sektor) określane jest przez procedury pomocnicze (1940,2770,1850).

### Odczyt zbioru

W przypadku przepełnienia bufora wyświetlany jest odpowiedni komunikat, <sup>a</sup> operację odczytu można przerwać lub kontynuować od początku bufora. Taka organizacja umożliwia odczyt zbiorów większych, niż wynosi pojemność bufora. Po zakończeniu odczytu podawany jest adres początku <sup>i</sup> końca zbioru. Należy zwrócić uwagę, że jest to adres końca ostatniego odczytanego bloku.

Maksymalna długość zapisywanego zbioru zależy od pojem ności bufora, ale nie jest to istotne ograniczenie, gdyż w systemie CP/M można za pomocą" zlecenia PIP łączyć dowolne zbiory. A construction of the construction of the construction of the construction of the construction of the

Różne instalacje systemu CP/M mogą posługiwać się dyskietkami <sup>o</sup> różnej długości sektorów. <sup>W</sup> związku <sup>z</sup> tym zmianie uległy pierwsze aktywne linie procedur odczytu <sup>i</sup> zapisu sektora dyskietki. Zamiast stałej dla MS-DOS długości 512 bajtów (SL=4) w programie obsługi katalogu CP/M wartość zmien-

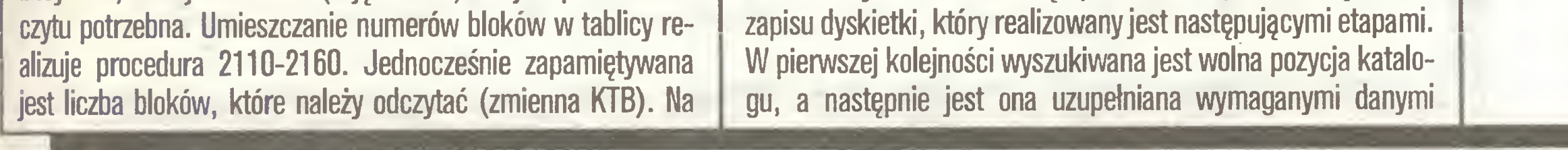

### Zapis zbioru

Zapis zbioru na dyskietkę jest oczywiście operacją bardziej złożoną niż odczyt. Zanim dokonamy zapisu na dyskietkę, należy sprawdzić czy jest on <sup>w</sup> ogóle możliwy. <sup>W</sup> tym celu należy stwierdzić czy dysponujemy wystarczającą liczbą wolnych pól katalogu oraz wolnych bloków przestrzeni danych. Przypomnijmy <sup>w</sup> tym miejscu, że <sup>w</sup> odróżnieniu od MS - DOS <sup>w</sup> systemie CP/M ilość pól katalogu przypadająca na dany zbiór zależy od jego długości, a jedna pozycja katalogu może opisywać lokalizację zbioru o długości co najwyżej 16KB (128 rekordów o długości 128 bajtów).

W przedstawianym programie liczba wolnych pól katalogu oraz wolnych bloków danych znana jest <sup>z</sup> chwilą zakończenia odczytu katalogu. Dane te porównywane są z parametrami zbioru, który ma zostać zapisany na dyskietce (1340-1450). Jeżeli wszystkie warunki są spełnione, rozpoczyna się proces

(procedury 2180 <sup>i</sup> 2280). Na podstawie tak przygotowanej po zycji realizowany jest zapis bloków na dyskietkę (procedura 2570). Jako ostatni na dyskietkę zapisywany jest uaktualniony katalog (1540-1650).

### w jaki sposób Commodore zapisuje dyskietkę?

Dokładny opis zasad <sup>i</sup> sposobu współpracy stacji dysków 1570/1571 <sup>z</sup> dyskietką MFM podaliśmy w poprzedniej części artykułu. Obecnie podajemy fragmenty programu obsługi katalogu MS-DOS <sup>w</sup> wersji <sup>z</sup> procedurą <sup>w</sup> języku maszynowym dla komputera C-64 (rys. 2-4). Podobnie jak w przypadku wersji Basic podane numery linii odpowiadają wersji podstawowej programu <sup>i</sup> należy je umieścić zamiast fragmentów właściwych dla C-128. Umieszczenie tych fragmentów w programie obsługi katalogu CP/M wymaga jedynie odpowiedniej zmiany numeracji linii.

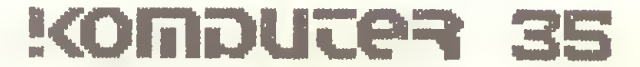

 $\geq 42$ 

### Zenon Rudak

# Klawiatura

1

Na płycie ze stykami znajduje się układ elektroniczny odczytu klawiatury. Składa się on najczęściej <sup>z</sup> procesora jednoukładowego typu 8035 lub 8048 lub ich odpowiedników.-Niektórzy producenci stosuję inne układy mikroprocesorowe. Procesor ma za zadanie przegłądanie i wykrywanie naciśniętych klawiszy, filtruje sygnały i przekazuje informacje o naciśniętym klawiszu do portu wejściowego komputera. Procesor ten może również na rozkaz <sup>z</sup> komputera dokonać testowania poprawności działania klawiatury. Procesor klawiatury wysyła do komputera nie kod znaku klawisza ale jego numer. Numer klawisza kodowany jest 7- bitowo. Numer ten jest rozpoznawany przez procedury czytania klawiatury umieszczone w pamięci BIOS systemu. Klawiatura wysyła sygnały za pomocą transmisji szeregowej. Port wejściowy komputera odbiera cały kod świadczący o numerze naciśniętego klawisza i zgłasza przerwanie dla procesora głównego, a następnie przechodzi ponownie w okres oczekiwania na następną transmisję <sup>z</sup> klawiatury. Gdy klawisz jest dłużej przytrzymywany, to procesor klawiatury zaczyna powtarzanie wysyłania kodu naciśniętego klawisza. Powtarzanie wy konywane jest do chwili naciśnięcia innego klawisza lub jego zwolnienia. Naciśnięcie nowego klawisza przerywa powtarzanie i powoduje wysyłanie kodu ostatnio naciśniętego klawisza. Bufor portu odczytu klawiatury może przyjąć kod <sup>16</sup> klawiszy.

Układ elektroniczny klawiatury połączony jest z komputerem przewodem 5- żyłowym zakończonym wtykiem typu DIN. Rysunek <sup>1</sup> pokazuje rozłożenie końcówek złącza <sup>i</sup> nazwy sygna łów im przypisanych.

W czasie eksploatacji komputera klawiatura oprócz zabiegów czyszczenia nie wymaga innej obsługi.

L

Urządzeniem służącym do wprowadzania danych i komuni-

czych. Pole to znajduje się po prawej stronie klawiatury. Klawisze cyfr tego pola są powtórzone <sup>i</sup> mają swoje odpowiedniki w polu liter. Dodatkowe klawisze pola numerycznego mają układ kalkulatora <sup>i</sup> spełniają dwie funkcje. Zależnie od stanu klawisza funkcyjnego zwanego Num Lock pole numeryczne służy do po ruszania kursora na ekranie komputera lub wykorzystywane jest jako klawiatura wprowadzania danych liczbowych. W bardziej rozbudowanych klawiaturach np. typu RT klawisze kursora wydzielone śą z klawiatury numerycznej i stanowią dodatkowy blok.

Klawisze zamontowane śą do płyty zawierającej układy stykowe. Układy te mogą być zbudowane ze styków wykorzystujących mikroprzełączniki, kontaktrony lub folię metalizowaną. Naciskany klawisz powoduje ruch popychacza, a ten z kolei na ciska na sprężynę mikroprzełącznika lub dociska warstwę folii metalizowanej do podłoża powodując powstanie sygnału działania klawisza. Do popychacza może być zamontowany mały ma gnes stały, który zbliżając się do umieszczonego <sup>w</sup> płycie po dłoża kontaktronu, powoduje jego działanie <sup>i</sup> powstanie sygnału działania klawisza. Uważa się, że najlepsze klawiatury to te ze stykami kontaktronowymi lub mikroprzełącznikowymi. Klawiatury z folią dość często ulegają uszkodzeniom, instalowane są w tanich komputerach.

### **PC klan: standard PC**

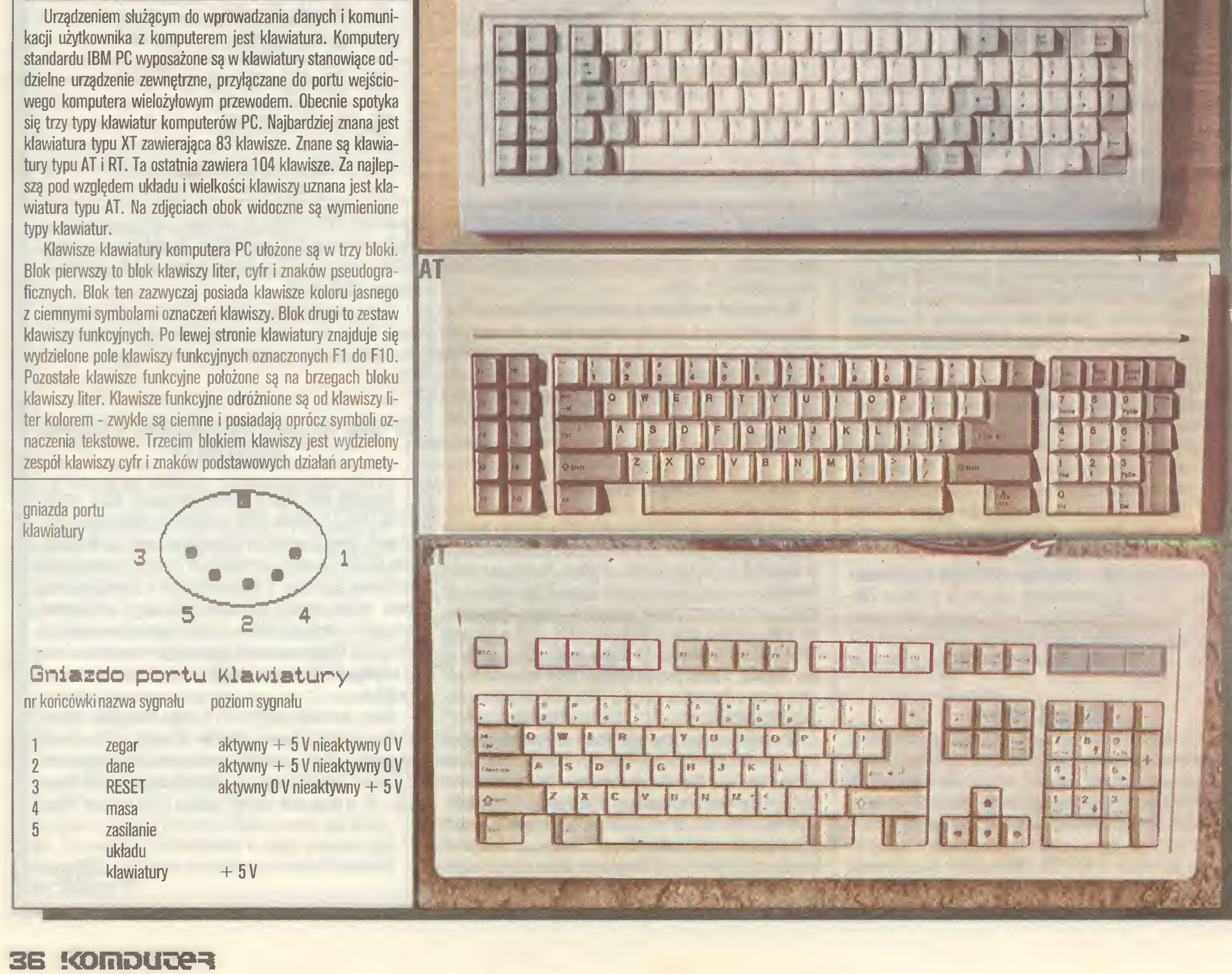

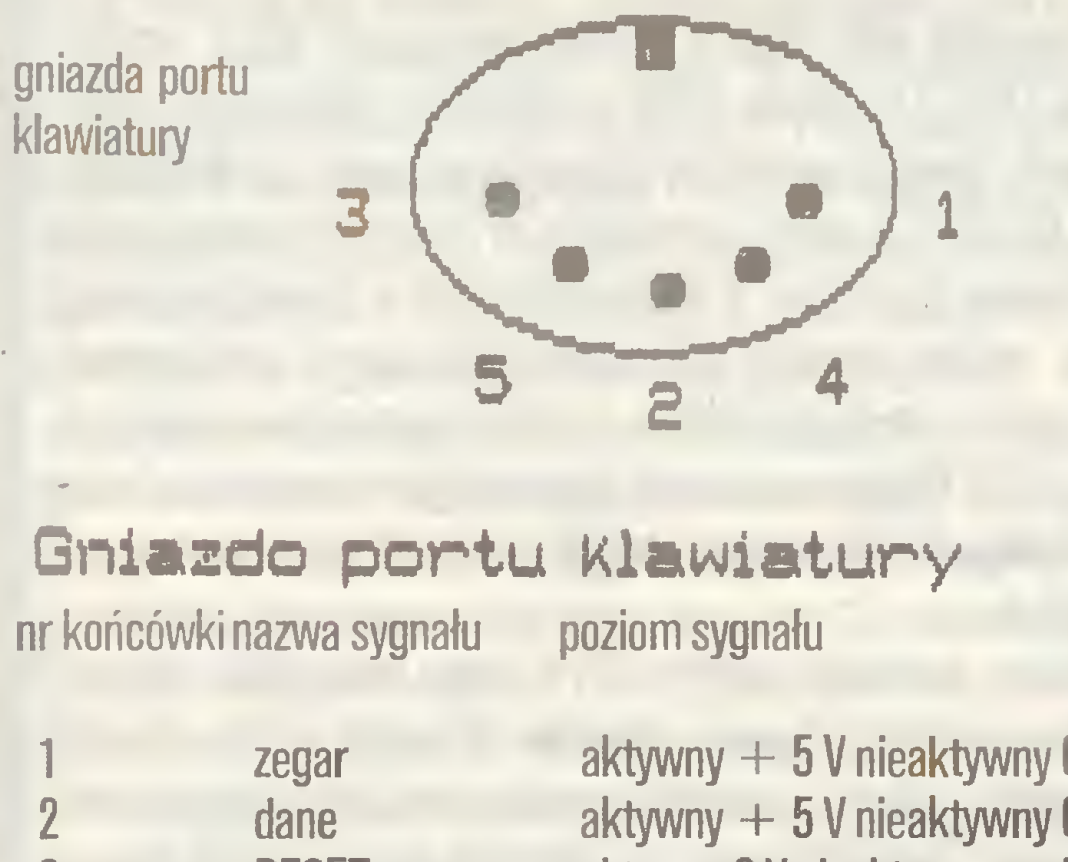

i«»

\*

l\

W'

# SU1 OFERUJE TERMINALE

 $\ddot{\hspace{1.2mm}}$ 

### TERMINALE UNI-TERM WRAZ Z KONSOLĄ GŁÓWNĄ TWO-JEGO MIKROKOMPUTERA TO KILKA STANOWISK PRACY,

### CO OZNACZA, ŻE:

- kilka osób może JEDNOCZEŚNIE uruchamiać programy użytkowe
- kilka osób może JEDNOCZEŚNIE uruchamiać programy narzędziowe
- kilka osób może JEDNOCZEŚNIE wprowadzać dane
- kilka osób może JEDNOCZEŚNIE prowadzić obliczenia naukowe
- kilka osób może JEDNOCZEŚNIE uczestniczyć <sup>w</sup> procesie dydaktycznym

ELECTRONIC IMPORT-EXPORT Brauerknechtgraben 53 2000 Hamburg 11 RFN tel. 040/373213, 040/373250 tlx. 2166450 olex d

### TERMINALE IWIELODOSTĘP UNISOFTU TO NIE PROPOZYCJA... ... TERAZ TO JUŻ KONIECZNOŚĆ I!!

### Wyłączne przedstawicielstwo na Polskę<br>drukarek firmy CITIZEN oferuje ponadto po konkurencyjnych cenach niżej wymienine towary:

- komputery IBM kombatybilne z PC XT/AT;
- urządzenia peryferyjne;

NIEZAWODNE, SPRAWDZONE W DZIAŁANIU, O STANDARDZIE ŚWIATOWYM TERMINALE ALFA¬ NUMERYCZNE UNI-TERM ORAZ WIELODOSTĘPNE SYSTEMY OPERACYJNE NABĘDZIESZ W:

### UNISOFT Sp. z 0.0. PL. GÓRNOŚLĄSKI 2, 81-509 GDYNIA TEL. 22-32-88, 29-07-09, TLX 054509

### Zachodnio-niemiecka fil CfU Iecka ULLLI

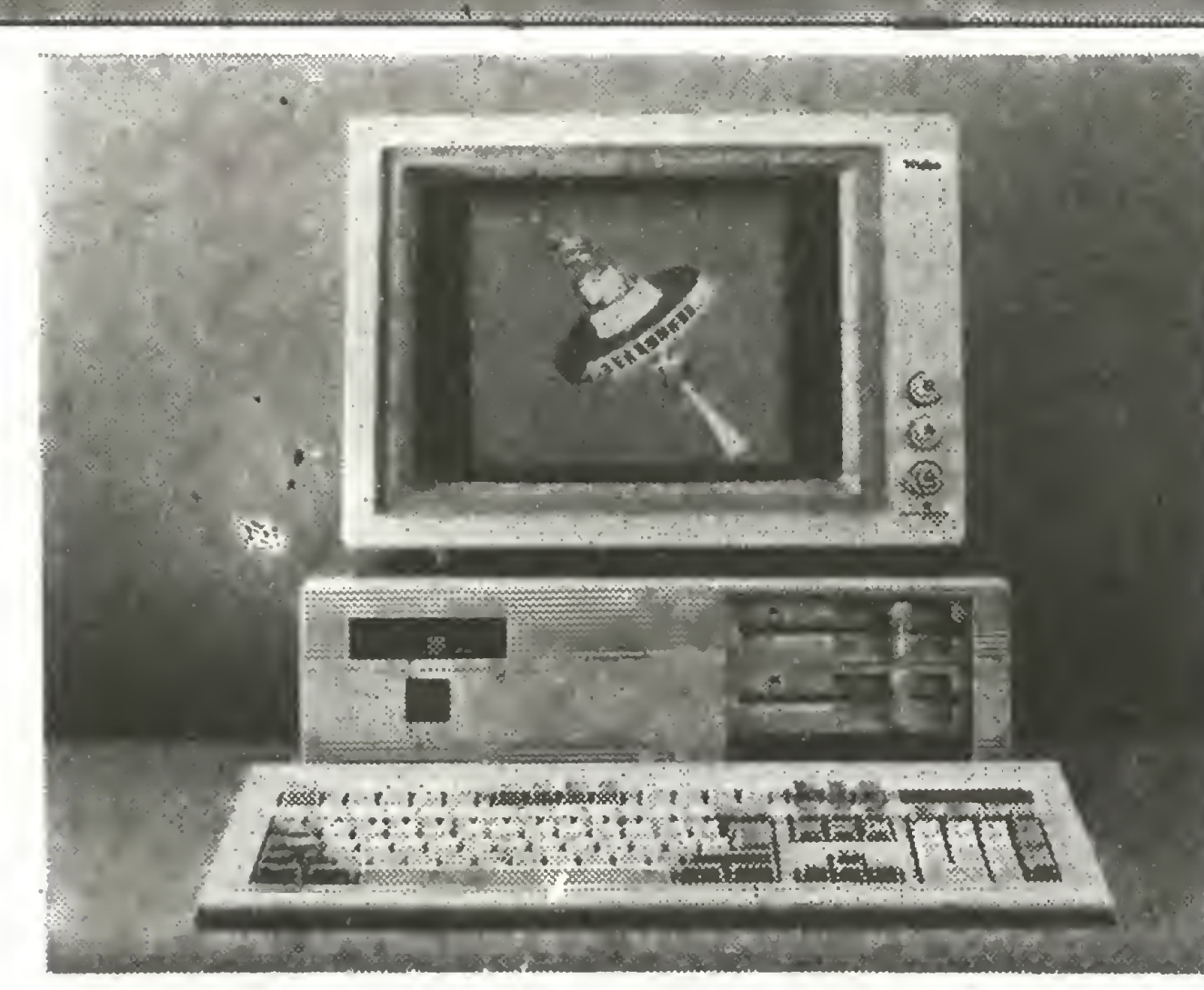

### Renomowana hamburska firma

# **OLECH-electronics<br>PROPONUJE**

Brauerknechtgraben 53 A 2000 Hamburg 11 tel: (0 40) 37 32 13 lub 37 32 50 tlx: 21 664 50 olex d

- dyskietki firm MAXELL, NASHUA oraz noname (3",3.5",5.25",8");
- taśmy barwiące dowszystkich drukarek oraz maszyn biurowych;
- · stacje dysków, monitory, plotery, digitiziery, twarde dyski, streamery itp.;
- komputery domowe firm; ATARI, Commodore, Amstrad/Shneider wersja angielska;
- Amstrad 6128 z zielonym monitorem 640 DM + 45 DM wysyłka z ubezpieczeniem i dostawą do domu odbiorcy;
- · telewizory, magnetowidy, odtwarzacze, radia, teleksy, telefaxy, fotokopiarki itp..

### Nasza firma poleca znakomite dyskietki Nashua:

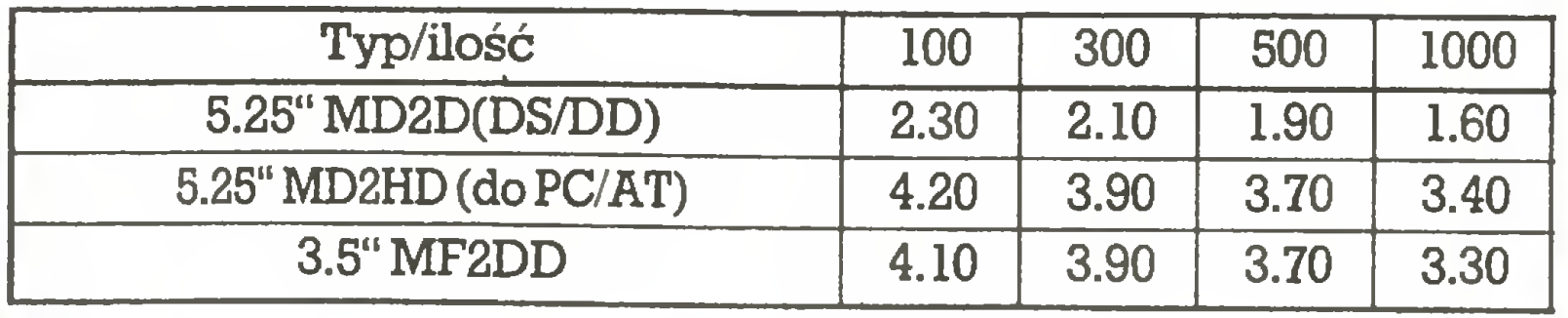

m

Ceny podane są <sup>w</sup> DM. Do przesyłki należy doliczyć 0.08 DM od sztuki (przy zamówieniu do 100 szt. wysyłka kosztuje min. 20 DM).

### Nasz bank: Deutsche Bank AG Hamburg BLZ (200 700 00) konto nr 3971991 DM, 3971991 U\$ Prowadzimy korespondencję <sup>w</sup> języku polskim.

znakomite (wysokiej jakości) zestawy IBM PC XT/AT

wraz z urządzeniami peryferyjnymi po rewelacyjnie niskich cenach! Firma prowadzi korespondencję w języku polskim. Udziela pełnej 12-miesięcznej gwarancji. Kontaktuj się z nami telefonicznie, telexem lub listownie. Nasz adres: OLECH - electronics import - export

z-15

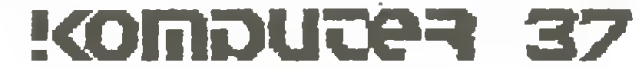

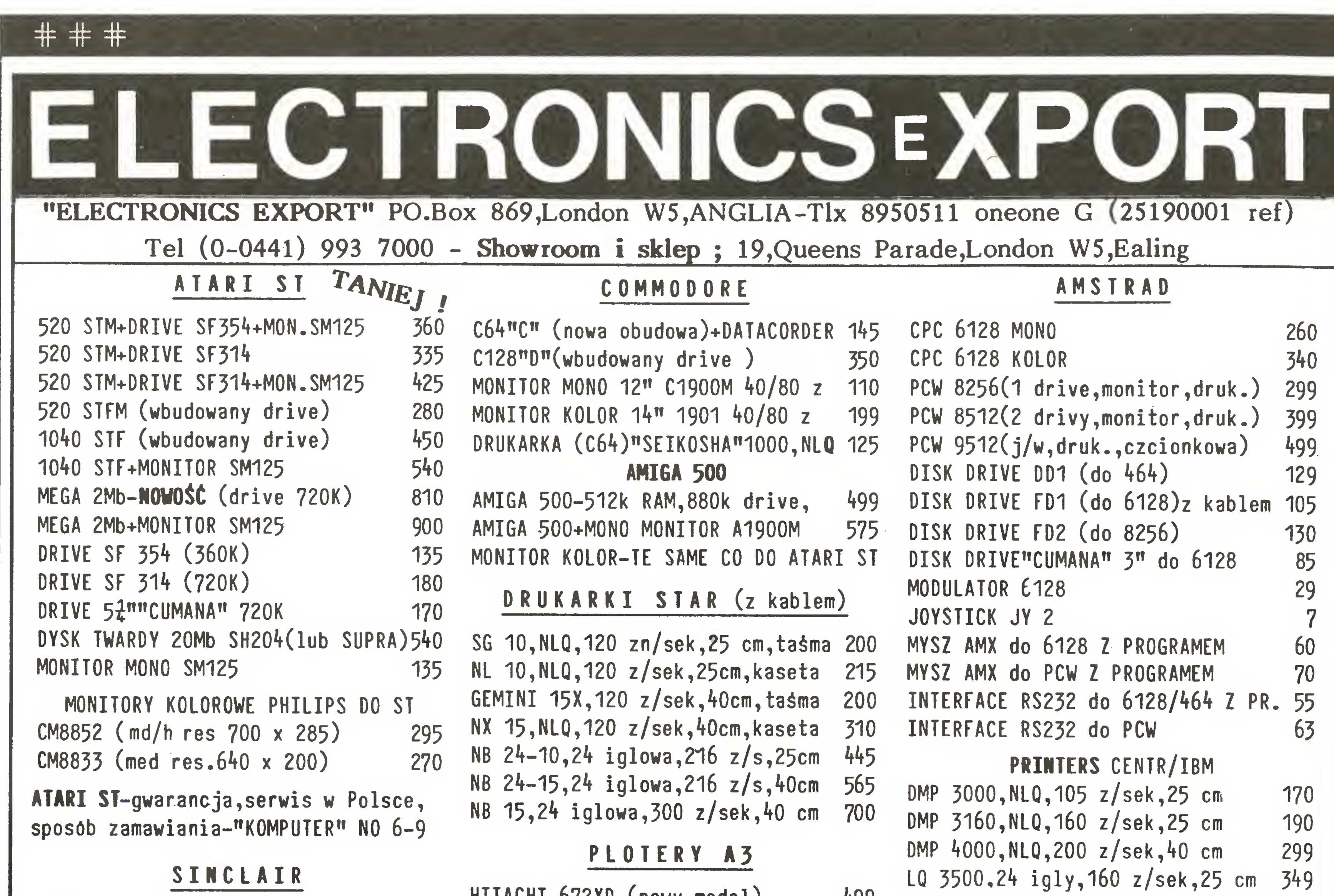

![](_page_37_Picture_1.jpeg)

![](_page_37_Picture_2.jpeg)

### telex 817529

### Konto Nr 2 688 47500 BLZ 370 800 40

### Dresdner Bank 5300 Bonn 2, RFN (za wysyłkę urządzenia+ DM40)

![](_page_37_Picture_6.jpeg)

![](_page_38_Picture_0.jpeg)

Pakiet zintegrowany to zestaw programów komputerowych spełniających różne funkcje, lecz nawzajem do siebie dopasowanych <sup>i</sup> współdziałających ze sobą, w szczególności zdolnych przekazywać sobie nawzajem dane. "Pradziadkiem" pakietów zintegrowanych dla komputerów klasy PC XT/AT był pakiet "1- -2-3" firmy Lotus, łączący bazę danych z arkuszem kalkulacyjnym. Następna generacja pakietów zintegrowanych oferowała szersze możliwości i większy komfort obsługi. Jednym z czołowych przedstawicieli tej grupy jest właśnie Framework II.

Wymaga on komputera klasy PC/XT lub AT o pamięci operacyjnej minimum <sup>512</sup> KB (zalecane 640) <sup>z</sup> dwoma lub więcej stacjami dysków (np. PC-1512). Jeśli nie tworzy się wielkich dokumentów, wystarczy pojedyncza stacja dyskietek 360 KB. Jako karta grafiki wchodzi <sup>w</sup> rachubę CGA, EGA lub Hercules. Do systemu mogą być dołączone równocześnie dwie drukarki, barwny ploter <sup>i</sup> modem. Framework potrafi wykorzystać ko procesor arytmetyczny, choć ten ostatni nie jest niezbędny.

Framework II jest lansowany przez twórcę systemów dBase III i dBase III Plus - firmę Ashton-Tate z USA. Podstawowe i zarazem najbardziej typowe dła większości prac biurowych zastosowania pakietu Framework to:

Najważniejszą dziedziną zastosowań programu Framework jest racjonalizacja <sup>i</sup> usprawnienie wszelkich prac biurowych. Nadaje się on jednak doskonale także do wielu innych celów może być wykorzystywany <sup>w</sup> placówkach naukowo-badaw czych, biurach projektowych, oświacie, administracji, handlu, rzemiośle itd. Główne atuty Frameworka to elastyczność, uni wersalność, szybkość pracy <sup>i</sup> niespotykana w innych pakietach zintegrowanych łatwość <sup>i</sup> komfort obsługi. Ten ostatni walor wynika z ząstosowania nowoczesnego, jednolitego i bardzo ergonomicznego sposobu prowadzenia dialogu człowieka z ma szyną, opartego o okienka ekranowe oraz wybór z zestawu prezentowanych wariantów (menu). Dzięki przemyślanej filozofii wykorzystania klawiszy funkcyjnych Framework nie wymaga myszki - efektywność obsługi bynajmniej na tym nie cierpi.

Framework II wyróżnia się bardzo konsekwentnym i ujednoliconym trybem dialogu <sup>z</sup> użytkownikiem. Tak np. technika kasowania, przemieszczania lub kopiowania obiektów jest podobna zarówno w stosunku do poszczególnych liter czy wyrazów tekstu, jak i całych akapitów, zapisów bazy danych, a nawet kompletnych dokumentów i plików dyskowych. Użytkownik Frameworka nie musi więc uczyć się na pamięć listy złożonych komend. Wystarczy znajomość kilku klawiszy funkcyjnych, a w pozostałych przypadkach Framework II sam podsuwa możliwe czynności, wyświetlając je <sup>w</sup> postaci przejrzystych, rozwijanych menu. Dla sklerotyków przewidziano obszerny system informacji pomocniczej (help). Jest on zresztą majstersztykiem kodowania - najczęściej spotykane sylaby przedstawiono w postaci jednobajtowych kodów, poszczególne zaś ustępy są wykorzystywane wielokrotnie.

- redagowanie tekstów;
- kalkulacja tabelowa (elektroniczny arkusz kalkulacyjny);
- 
- administrowanie zbiorami danych (bank danych);
- grafika prezentacyjna;
- organizacja <sup>i</sup> porządkowanie dokumentów;
- telekomunikacja.

Podstawowym obiektem jest we Frameworku okno. Dkna można dowolnie przemieszczać po ekranie-pulpicie, zmieniać ich rozmiary, <sup>a</sup> także rozciągać na całą powierzchnię ekranu <sup>i</sup> ponownie zwijać jednym naciśnięciem klawisza. Dkno może zawierać tekst, bazę danych, arkusz kalkulacyjny, rysunek, katalog dyskowy albo inne okno. Można <sup>w</sup> ten sposób tworzyć

```
@LOCAL(ll, S),
s:= 1, \t n:= 1,@WHILE( n<€iTTEHl,
              n:= n+1,
```
działów (dziesiętnej lub rzymsko-literowej) <sup>i</sup> numeracji stronic.

Możliwość hierarchicznej organizacji okien jest szczególnie cenna <sup>i</sup> oryginalna, gdyż daje możliwość hierarchicznego strukturowania danych (dokumentów) i ułatwia utrzymanie porządku. Framework II pozwala łączyć w jeden dokument teksty, informacje z bazy danych, arkusze kalkulacyjne, rysunki, nie tra cąc przy tym związków między nimi. Jeśli np. ulegnie zmianie zawartość bazy danych - cennika, to może nastąpić automatyczne przeliczenie wszystkich opartych o ten cennik kalkulacji.

Grafika prezentacyjna jest bardzo łatwa w użyciu. Wystarczy "podświetlić" obszar bazy danych lub arkusza kalkulacyjnego, zawierający dane wyjściowe, po czym wybrać z menu typ diagramu. Do dyspozycji są diagramy: kołowe, słupkowe, punktowe, liniowe <sup>i</sup> przedziałowe z szeregiem typów wykresów, a także programowanie własnej grafiki, dzięki funkcjom graficznym języka FRED. Grafika ta może występować samodzielnie albo być dołączana do standardowych diagramów. Posiadacze barwnych monitorów mogą obserwować diagramy w wersji barwnej.

Łatwość integracji różnych okien <sup>w</sup> żbiorcze dokumentyjest zachętą do unikania pojedynczych, wielkich arkuszy kalkulacyjnych lub olbrzymich baz danych i do posługiwania się bardziej rozczłonkowanymi <sup>i</sup> wygodniejszymi konstrukcjami, złożonymi z mniejszych struktur danych. We Frameworku jedynym ograniczeniem liczby równocześnie eksploatowanych arkuszy, baz danych i innych okien jest tylko pojemność pamięci. Co ciekawsze: pola rekordów bazy danych i komórki arkusza kalkulacyjnego <sup>w</sup> większości przypadków mogą być traktowane także jak okna. Jeśli więc zajdzie potrzeba przedstawienia rekordu bazy danych w postaci przejrzystego blankietu, to zamiast pisa nia programu, jak w dBase III, wystarczy przedstawić rekord w postaci okienkowej, po czym dowolnie rozmieścić poszczególne pola-okienka na arkuszu, przesuwając je po prostu po ekranie. Nic prostszego wymyślić już nie można. Inną oryginalną cechą pakietu jest fakt, że wszystkie okna mogą zawierać nie tylko dane, lecz także wbudowaną "inteli gencję" w postaci formuły ukrytej "za ramką" okna. Formuła jest zaś po prostu programem, zapisanym w specjalnym języku FRED, stanowiącym integralny element Frameworka. Najprostsza formuła to zwykłe wyrażenie arytmetyczne lub tekstowe. W razie potrzeby formuła może jednak być programem, liczącym kilkadziesiąt tysięcy znaków, zawierającym zagnieżdżone pętle, podprogramy i zmienne lokalne, realizującym operacje plikowe, przetwarzającym dane w innych oknach, a na wet... automatycznie generującym inne formuły i przypisującym je innym oknom. Co ciekawsze, formuły mogą występować nawet w polach rekordów bazy danych, co pozwala budować "inteligentne" bazy danych, samoczynnie aktualizujące swą zawartość w przypadku zmiany danych wyjściowych. Tak np. dla zarezerwowania prostej listy płac nie trzeba w ogóle po sługiwać się arkuszem kalkulacyjnym. Wspomniany język FRED jest silnym narzędziem programistycznym, umożliwiającym użytkownikom samodzielne oprogramowanie nawet bardzo złożonych zagadnień. Język ten dy sponuje ok. 170 standardowymi funkcjami i instrukcjami. Istnieją w nim zmienne lokalne, procedury, bloki <sup>i</sup> mechanizmy do definiowania własnych funkcji. Dostępne są też specjalne na rzędzia do łatwego tworzenia menu aplikacyjnych. Tak więc w języku FRED można pisać własne programy aplikacyjne, korzystające ze wszystkich struktur danych i mechanizmów okienkowych Frameworka. Oto przykład funkcji n! (silnia), zdefiniowanej przez użytkownika <sup>w</sup> języku FRED. Raz zdefiniowaną <sup>i</sup> zapisaną w bibliotece systemowej funkcję można następnie dowolnie używać w komórkach arkusza kalkulacyjnego, polach rekordów, <sup>a</sup> także <sup>w</sup> innych programach <sup>w</sup> języku FRED:

### PC klan: pakiety zintegrowane

![](_page_38_Picture_23.jpeg)

Framework daje użytkownikowi do dyspozycji bardzo silne narzędzie, jakim są tzw. makroinstrukcje pozwalające automa tycznie powtarzać rozbudowane zlecenia. Makroinstrukcje wy wołuje się zdefiniowaną przez użytkownika kombinacją klawiszy. Istnieje kilka sposobów konstruowania makroinstrukcji; najprostszy polega po prostu na zapamiętaniu przez Framework sekwencji klawiszy, które użytkownik musiał po kolei na cisnąć, aby uzyskać określony efekt. Przy przetwarzaniu tekstów przydaje się możliwość definiowania skrótów. Zdefiniowane makroinstrukcje, skróty, funkcje, wzorce dokumentów itd. są przechowywane w podręcznej bibliotece, ładowanej automatycznie z dysku w chwili uruchamiania systemu.

Aby wydrukować zawartość dowolnego okna, wystarczy "podświetlić" jego ramkę <sup>i</sup> wybrać odpowiednią pozycję <sup>z</sup> menu. Także i tu dostępnych jest za pośrednictwem menu kilkadziesiąt opcji: wydruk od strony do strony, liczba kopii, oddzielnie ustawiane marginesy itd., <sup>a</sup> także nagłówki <sup>i</sup> stopki, każda podzielona na trzy niezależne części: lewą, środkową <sup>i</sup> prawą. Można zażądać wydruku jednych elementów na stronach o numerach parzystych, innych - na nieparzystych. Wydruk może odbywać się <sup>w</sup> trybie drugoplanowym, bez potrzeby przerywania pracy przy klawiaturze.

Jeśli podczas pracy zajdzie potrzeba odwołania się do usług systemu MS-DOS bez opuszczania Frameworka, wystarczy wybrać odpowiednie zlecenie z menu. Framework otworzy na ekranie dodatkowe okienko, w którym będzie protokołowana konwersacja <sup>z</sup> systemem lub programami użytkowymi (pod warunkiem, że te ostatnie wyprowadzają dane za pośrednictwem wywołań DOS, nie BIOS!). Można sformatować dyskietkę, napisać <sup>i</sup> uruchomić program <sup>w</sup> Turbo-Pascalu lub Basicu albo wywołać dBase III <sup>i</sup> zająć się obsługą bazy danych. Zlece nie EXIT powoduje powrót do Frameworka, zaś zapisany w okienku protokół konwersacji można przetwarzać jak normalny tekst. Framework może przyjmować <sup>i</sup> wysyłać dane zarówno <sup>w</sup> postaci tekstu ASCII, jak <sup>i</sup> formatów stosowanych przez "1-2- 3", Wordstar lub dBase. Warto podkreślić, że Frame work jest szczególnie atrakcyjnym narzędziem dla użytkowników banku danych dBase. Dysponuje bowiem możliwością bezpośredniego dostępu do baz danych, założonych <sup>w</sup> systemie dBase II <sup>i</sup> III albo ich adaptacjach. Istnieje możliwość przejmo wania całych zbiorów danych lub tylko rekordów spełniających wyspecyfikowane kryteria, można też wczytywać tylko wskazane pola rekordów. Dzięki komfortowi obsługi oraz szerokim możliwościom edytorskim <sup>i</sup> graficznym jest więc Framework idealnym narzędziem uzupełniającym dBase III w zakresie gra fiki prezentacyjnej, kalkulacji, sprawozdawczości itd. W tandemie dBase III - Framework, dBase służy do rutynowego zarządzania bazą danych, zaś Framework spełnia rolę "mikroskopu" pozwalając na interakcyjną, szybką <sup>i</sup> bardzo łatwą analizę da nych, bez konieczności pisania programów <sup>i</sup> 24ożonych zleceń. Przykładem dbałości o komfort obsługi jest np. fakt, że Framework zapamiętuje nawet położenie kursora <sup>w</sup> każdym oknie. Po załadowaniu z dysku okna zawierającego arkusz kalkulacyjny lub tekst, kursor ustawi się automatycznie w miejscu, w którym przerwano pracę nad danym dokumentem. Framework obsługuje ekran w trybie graficznym, co nie po woduje jednak zauważalnej <sup>w</sup> innych programach ociężałości. Analiza obszernych partii kodu maszynowego wykazała, że na pisano je wprost w języku asemblera. Szczególną wagę przywiązano do efektywności procedur obsługi ekranu. Graficzny tryb pracy pozwala równocześnie obserwować na ekranie okna tekstowe <sup>i</sup> graficzne oraz zrealizować zasadę WYSIWYG (what

### PC Klan: pakiety zintegrowane

![](_page_39_Figure_1.jpeg)

buty pisma (wytłuszczenie, podkreślenie, kursywa) są przy tym dostępne <sup>i</sup> widoczne nie tylko w tekstach, ale <sup>i</sup> w bazach da nych, arkuszach kalkulacyjnych, a nawet w rysunkach. W przypadku karty Hercules ekran mieści aż <sup>29</sup> linii tekstu po <sup>90</sup> zna ków.

Dla polskiego użytkownika atrakcyjny jest fakt, że Framework II jest dostępny w wersji z polskimi literami na ekranie, w rysunkach i wydrukach. Można używać polskich nazw okienek, pól rekordów, a także wierszy i kolumn arkusza kalkulacyjnego. W wersji tej (Framework IIP) sortowanie baz danych odbywa się <sup>z</sup> uwzględnieniem polskich znaków diakrytycznych, co w adaptowanym oprogramowaniu bynajmniej nie jest rzeczą oczywistą. Trzeba podkreślić, że korzystanie <sup>z</sup> wersji spolszczonej nie wymaga absolutnie żadnych przeróbek sprzętowych - potrzebna jest tylko typowa karta graficzna. Wraz z pakietem dostarczana jest czterotomowa dokumentacja <sup>w</sup> ję-

Rys. 1. Świat w okienkach - typowy obraz pulpitu programu Framework II. U góry widoczne nazwy rozwijanych menu <sup>i</sup> zegar. W prawym dolnym rogu - spis okienek obecnych na pulpicie.

zyku polskim w formie samouczka, wraz z dyskietką z przykładowymi programami <sup>i</sup> dokumentami.

Ze względu na szybkość pracy, elastyczność, bardzo wygodny edytor tekstów z polskimi znakami i rozbudowane możliwości teletransmisji Framework jest doskonałym narzędziem do kompleksowej automatyzacji pracy sekretariatu. Przydaje się tu możliwość równoczesnej pracy nad kilkoma - kilkunastoma dokumentami o różnym charakterze. Cenna jest też łatwość emisji korespondencji seryjnej wraz z naklejkami adresowymi oraz prostota organizacji biurowej poczty elektronicznej za pomocą zwykłego interfejsu RS 232C. Dzięki możliwości strukturowania tekstów <sup>i</sup> łączenia ich z ilustracjami Framework II sprawdził się jako wydajne i elastyczne narzędzie do tworzenia dokumentacji technicznej.

Użytecznym uzupełnieniem Frameworka jest program Drukarz, służący do sterowania drukarką <sup>i</sup> będący gruntowną adaptacją programu Lettrix, dopasowaną do Frameworka (oryginalny Lettrix nie może współpracować <sup>z</sup> Frameworkiem). Drukarz pozwala drukować teksty z jakością odpowiadającą trybowi NLQ także przy użyciu drukarek nie dysponujących tym trybem, w tym SG-10/15 <sup>i</sup> Gemini 10/15 Xi. Pod względem

Szybkość pracy Frameworka wynika nie tylko <sup>z</sup> użycia asemblera, ale <sup>i</sup> <sup>z</sup> faktu, że <sup>z</sup> zasady operuje on na dokumen tach znajdujących się <sup>w</sup> całości <sup>w</sup> pamięci operacyjnej. Przy komputerze <sup>o</sup> pamięci operacyjnej 640 KB dla dokumentów dostępnych jest od 220 do 350 KB - zależnie od tego, czy zechcemy przechowywać nakładki w pamięci operacyjnej. Jeśli nie dysponujemy rozszerzoną pamięcią, ale chcemy operować na dużych dokumentach, Framework może emulować pamięć operacyjną na twardym dysku, co jednak prowadzi do pewnego zmniejszenia szybkości pracy. W razie posiadania kart rozszerzających pamięć (Above Board) lub komputera klasy AT z pa mięcią operacyjną większą niż 640 KB, jest on w stanie wykorzystać bezpośrednio całą tę dodatkową pamięć, co pozwala pracować np. nad dokumentami liczącymi tysiąc <sup>i</sup> więcej stron maszynopisu. Tak więc Framework jest jednym <sup>z</sup> niewielu pa kietów użytkowych, pozwalających efektywnie korzystać z rozszerzonej pamięci AT.

Rys. 2. Przykładowy dokument - kosztorys, złożony <sup>z</sup> trzech powiązanych ze sobą okienek; bazy danych (Cennika), arkusza kalkulacyjnego i diagramu, ilustrującego wynik kalkulacji (karta CGA).

Rys. 3. W przypadku Frameworka przewaga karty Hercules jest bezsporna: nie tylko wzrasta jakość pisma, ale <sup>i</sup> powiększa się pojemność pulpitu.

![](_page_39_Picture_11.jpeg)

![](_page_40_Picture_0.jpeg)

Pierwszy rzut oka na omawiany program nie wypada zbyt okazale. Ot po prostu, jeszcze jeden program zintegrowany. Za typowy należy uznać również jego budowę. Składa się on bo wiem z czterech podstawowych modułów:

Program "Enabie" jest wytworem firmy o nazwie The Software Grup. Po zna ku (c) wymieniono iata 1983-1985. Wersja programu: 1.18.

 $\prod_{\substack{\text{even} \\ \text{even} \\ \text{even}}}$ 

### **PCklan: pakiety zintegrowane**

- procesora tekstu,
- elektronicznego formularza <sup>i</sup> sprzęgniętej <sup>z</sup> nimi grafiki,
- $\bullet$  bazy danych,
- modułu telekomunikacyjnego.

Jeśli dodamy do tego blok instalacyjny, oszczędnę w słowach "ścięgawkę" <sup>i</sup> rzeczywiście pouczajęcy <sup>w</sup> zakresie podstaw program zapoznawczy, otrzymamy pięciodyskietkowę całość. Dlaczego więc wydaje mi się on godny polecenia uwadze Czytelników? Ogólnie jego konstrukcja jest w pełni zgodna z trybem wykonywanej przeze mnie pracy. Użytkownicy podobnych pakietów zauważyli już zapewne, że różnię się one między sobą nie tylko tytułami. Do najistotniejszych różnic zalic^bym szczególne uprzywilejowanie w danym systemie jednego z trzech podstawowych bloków operacyjnych, tj. procesora tekstu, elektronicznego formularza bądź bazy danych. Pozycję takiego bloku w systemie określa, jak mi się wydaje, liczba dostępnych w nim funkcji a także wyczuwalne ciążenie pozostałych bloków ku temu wyróżnionemu. Takie uprzywilejowanie, nie zawsze widoczne na początku, przesądza przecież o przydatności programu dla naszych potrzeb. <sup>W</sup> tym sensie należy wskazać, że "Enable" jest przede wszystkim wybornym procesorem tekstu, choć elektroniczny formularz i grafika są nie gorsze niż w programie "1-2-3"firmy Lotus, a bazę danych, chociaż inaczej realizowanę, można przyrównać do możliwości dBase II.

![](_page_40_Picture_2878.jpeg)

Lista możliwości dotyczęca budowy pojedynczej strony, jak <sup>i</sup> większej całości, np.: księżki, referatu, sprawozdania, czy też dowolnego dokumentu, zadowoli najbardziej wybrednych. Każdą stronę, niezależnie od jej długości, ograniczają: pole marginesu górnego (ang. header) <sup>i</sup> pole marginesu dolnego (footer), co <sup>w</sup> przełożeniu na pełnione przez nie funkcje oznacza pierw szy i ostatni wiersz projektowanej kartki wydruku. One też wliczane są do ogólnej liczby linii na stronie. Jaka może być ich zawartość? <sup>W</sup> linii górnej lub dolnej możemy np. powtarzać na każdej stronie tytuł dzieła, rozdziału, punktu itd. <sup>W</sup> jednej <sup>z</sup> nich, co zależy tylko od naszej decyzji, może być prowadzona bieżąca numeracja stron. Numer przy tym może być umieszczony po lewej, po prawej lub <sup>w</sup> centrum strony. Tekst może

### instalacja programu

Zaletę omawianego programu jest to, że sam doskonale się opisuje. Tak więc na poczętek wystarczę: pilna obserwacja ekranu i ograniczona (nawet do żargonu) znajomość języka angielskiego. Jednak by <sup>w</sup> pełni korzystać <sup>z</sup> możliwości "Enable", komputer powinien być zaopatrzony w kolorową kartę graficzną - program wykorzystuje ją dla prezentacji na monitorze budowanej przez siebie grafiki. Nie dostrzega on tak popularnej u nas karty Hercules. Potrzebny w takim wypadku jest emulator karty IBM Color Graphic na karcie Hercules.

### **Okna**

Tak, to pożyteczne "szaleństwo" nie ominęło <sup>i</sup> omawianego programu. Pracujemy więc <sup>w</sup> oknach. "Enable" pozwala na równoczesne otwarcie <sup>8</sup> okien różnych typów. Mogę to być okna: procesora tekstu, formularza, bazy danych, graficzne <sup>i</sup>

być dowolnie długim ciągiem wyrazów lub też może być dzielony na paragrafy (akapity). Paragrafem jest tu dowolny ciąg wyrazów zakończony wciśnięciem klawisza Enter. Pamiętanie <sup>o</sup> tej definicji ma wręcz podstawowe znaczenie przy wyrównywaniu marginesów. Stronicowaniem tekstu zajmuje się sam kom puter korzystając z dyspozycji, jakie przekazaliśmy mu w trakcie instalacji programu. Ponadto tekst może być zaopatrzony <sup>w</sup> odnośniki <sup>i</sup> komentarze. Sposób wypisywania na drukarce tych ostatnich jest również "do uzgodnienia" <sup>w</sup> czasie instalacji. Np. odnośniki mogę być umieszczane na danej stronie lub na końcu dzieła. Pisząc większą całość możemy korzystać z automatycznie tworzonego przez program spisu treści i indeksu, np. rzeczowego lub nazwisk.

Gdy otwieramy nowy plik tekstowy, każdorazowo wyświetla się <sup>w</sup> górnej części ekranu linia znaczników tabulacji (ang. ruler). Pozwala ona wyznaczyć szerokość lewego i prawego marginesu, nanieść potrzebnę nam liczbę znaków tabulacji, <sup>a</sup> także wskazuje środek strony. W miejsce znaku prawego marginesu (litera R) możemy wstawić literę "J" (od ang. justify), co uruchamia proces automatycznego wyrównywania prawego marginesu tekstu. Tego zabiegu nie polecam jednak mniej zaawansowanym. Dość kłopotliwe może się okazać nanoszenie kolejnych poprawek w tworzonym tekście. Nie przeszkadza to oczywiście w wyrównywaniu tekstu, gdy uznamy, że jest on dziełem skończonym. Wówczas jednak włączenie wyrównywania wy-

się <sup>w</sup> górnych liniach ekranu. Możemy tam wyświetlić katalog (tzw. menu) właściwy danej części programu. Stanowi on po czętek drogi do kolejno rozwijanych list konkretnych funkcji. W procesorze tekstu <sup>i</sup> w bazie danych istotne znaczenie z punktu widzenia przekazywanych nam informacji ma również dolna linia ekranu. Standardowo podaje ona po znaku  $#$  numer aktywnego okna, przyporzędkowany mu plik oraz położenie kursora na ekranie (linia, znak). W szczególnych przypadkach (ale o tym za chwilę) wskazana linia zamienia się w jeszcze jedną listę jednoliterowych rozkazów. Dla instalacji bez twardego dysku linia ta ma jeszcze jedno istotne znaczenie. W niej bowiem "Enable" domaga się zmiany dyskietek, wypisując stosowne komunikaty poprzedzone buczeniem głośnika.

Pomijajęc klucz FI (ścięgawka systemowa) <sup>i</sup> jego kombina cję <sup>z</sup> ALT (kartoteka kluczy funkcyjnych), <sup>w</sup> każdym typie okna podstawowę rolę pełni klucz F10. Za jego pomocę wyświetlamy "menu". <sup>Z</sup> chwilę gdy uznamy, że kombinacja:

 $F10 +$  klucze kursora + Enter

to zajęcie godne małpy, proponuję zainteresować się kluczem F9 i pilnie obserwować dolną linię ekranu. F9 to początek sekwencji dwóch-trzech kluczy służęcych do szybkiego wydawa nia zleceń przez zaawansowanych lub... użytkowników posiadajęcych pełnę dokumentację programu.

### Procesor tekstu

Nie można <sup>w</sup> pojedynczym artykule choćby zasygnalizować maga użycia kluczy ALT J. Pożyteczną cechą funkcji tabulatora okno DOS-u. To ostatnie rządzi się własnymi prawami, poniewszystkich istotnych funkcji wykonywanych przez program tej jest to, że ustawione poczętkowo marginesy <sup>i</sup> pozycje tabulacji waż posłużenie się nim oznacza chwilowe wyjście <sup>z</sup> programu. klasy, co omawiany "Enable". Stąd też wychwalając wbudomogę być zmieniane <sup>w</sup> trakcie pisania tekstu. Zmiany te mogę <sup>O</sup> pożytkach płynęcych <sup>z</sup> możliwości otwarcia różnych typów dotyczyć całego tekstu, jak i poszczególnych jego części. Możliwany procesor tekstu, chciałbym podać nieco więcej szczegóokien przekonujemy się, gdy zauważymy, że "Enable" pozwala we są też takie operacje jak: centrowanie linii lub większej parłów dotyczących tej części programu. Współpracę z procesoprzenosić informacje z okna jednego typu do innego, np. kopiotii tekstu, dosuwanie go do lewego lub prawego marginesu, rem tekstu rozpoczynamyjuż <sup>w</sup> momencie instalacji programu. wać rysunki z okna graficznego do okna procesora tekstu. przesuwanie tekstu w ramach tego samego okna lub kopiowa-Poważna część pytań zawartych <sup>w</sup> bloku instalacyjnym dotyczy nie tekstów pomiędzy oknami. Tak więc ostateczna postać tek bowiem omawianego bloku. Trudno podawać tu jakiekolwiek Dialog <sup>z</sup> użytkownikiem stu zależy <sup>w</sup> zasadzie tylko od naszej inwencji. Przykładowo, recepty, bowiem poprawność odpowiedzi na poszczególne pyzamiana z formatu maszynowego (A4) do np. dwuszpaltowego tania wynika z posiadanego przez nas sprzętu oraz charakteru nie nastręcza większych trudności. Niech nikogo nie zmyli powyższy tytuł. Rzecz nie będzie <sup>o</sup> naszej pracy. Warto pamiętać, że plik tekstowy utworzony przy Wyliczone funkcje nie wyczerpuję listy wszystkich możliwomodemie telefonicznym, a o komunikacji komputer - człowiek. nie odpowiadajęcej nam konfiguracji programu nie jest zbiorem W omawianym systemie nie ma w tym zakresie większych restraconym. "Enable" honoruje bowiem, w odniesieniu do tych  $\geq 42$ welacji. Pomijajęc strony: tytułowę <sup>i</sup> pierwszę, całość rozgrywa plików, nasze poprawki naniesione po instalacji.

![](_page_40_Picture_24.jpeg)

### PCklan: pakiety zintegrowane

### 41 K

<sup>W</sup> omawianym procesorze tekstu zadbano również <sup>o</sup> rodzaj druku i krój liter wypisywanych na drukarce. Obsługuje to funkcja Attributes. W menu wymienia się ich łącznie ponad dziesięć. Poszczególne kroje liter, jak <sup>i</sup> ich kombinacje <sup>z</sup> rodzajami druku, możemy odnieść do: znaków, słów, zdań, linii, akapitów, dowolnie je przeplatając <sup>w</sup> całym tekście. Stęd też część naszego dzieła możemy na przykład wypisywać drukiem NLQ połęczonym <sup>z</sup> krojem Elitę, część jako druk ścieśniony, resztę zaś jako indeksy górne lub dolne. Mniejsza o sens takiego działania, ale jest to osiągalne.

ści omawianego procesora tekstu. Poza wymienionymi posiada on kilka funkcji ułatwiających szybkie nanoszenie poprawek (grupa rozkazów określana <sup>w</sup> menu jako Find <sup>i</sup> Delete), <sup>a</sup> także szybkie przemieszczanie kursora po pisanym tekście. Tę ostatnią funkcję uzyskujemy przez naciśnięcie sekwencji kluczy zaczynającej się od F2. Co dalej po F2 - podpowiada dolna linia ekranu. Warto wspomnieć, że możemy przemieszczać kursor <sup>o</sup> znak, słowo, zdanie, linię, akapit, stronę, grupę stron itd., ale również o kolejny znak tabulacji, o nagłówek, o zawarty w spisie treści podpunkt itd. Jednocześnie komunikacja jest dwukierunkowa, tzn. bieżęca pozycja kursora do poprzedniej lub następnej.

Jest dość pokaźna. Obejmuje bowiem: elektroniczny formularz, moduł graficzny, bazę danych <sup>i</sup> blok narzędziowy, <sup>o</sup> którym do tej pory celowo nie wspomniałem. Elektroniczny formularz (ang. spreadsheet) po części jest odzwierciedleniem tego, co znamy z programu "1-2-3". Zbieżny jest wygląd, sposób przekazywania nam informacji o wykonywanej czynności oraz cały szereg funkcji zwięzanych <sup>z</sup> formatowaniem tablic, wprowadzaniem danych a także z ich przeliczaniem. Zdecydowanie mocniejszy jest współpracujący z nim moduł graficzny. Jego przewaga uwidacznia się nie tylko <sup>w</sup> dłuższej liście od mian poszczególnych typów wykresów, ale także w ostatecznej jakości rysunku wyprowadzanego na drukarkę.

Baza danych. Współpraca z tym blokiem operacyjnym rozłożona jest na trzy etapy. Kolejno są to:

- projektowanie bazy,
- wprowadzanie danych,
- **•** operacje na danych.

To, co mnie ujmuje w systemie "Enable", to wręcz perfek cyjne dopracowanie nawet najmniejszych drobiazgów. Służę przykładami <sup>z</sup> procesora tekstu. Częstym błędem popełnianym przy pisaniu na maszynie jest tzw. czeski błęd. W omawianym procesorze zamiany miejscami dwóch liter dokonuje równoczesne wciśnięcie kluczy CTRL T. Przykład drugi. Piszemy sprawozdanie i nagle okazuje się, że część danych nie została przeliczona. Rzucamy wszystko <sup>i</sup> biegniemy po kalkulator. Nie, po co! Zapisujemy w tekście wyrażenie (dopuszczalne cztery podstawowe działania, potęgowanie i nawiasy), a następnie korzystamy z kluczy:

uruchamiajęc <sup>w</sup> ten sposób kalkulator procesora tekstu. <sup>W</sup> miejsce wyrażenia program wstawi jego wynik <sup>i</sup> możemy pisać dalej.

poznawczego (ang. tutor) systemu "Enable". Tutor jest zarazem przykładem wykorzystania makrodefinicji.

### Cała reszta

Czy omawianej klasy program może mieć wady? Niestety ma. Jak na zagraniczny program przystało, "Enable" nie pisze po polsku, co wynika stąd, że nie ma w nim możliwości definiowania własnych znaków. To zaś jest konsekwencję, jak sędzę, przyjętego przez autorów założenia, że "Enable" musi być szybki również <sup>i</sup> <sup>w</sup> wypisywaniu tekstów na drukarkę. Stęd np. poszczególne kroje pisma <sup>i</sup> rodzaj druku sę osięgalne, jeżeli na sza drukarka jest w stanie wypisać je bez przechodzenia w tryb graficzny. Może to kolejny zarzut, ale "Enable" kocha dobry sprzęt.

Kłopotliwe dla początkujących może być wydawanie poleceń składających się na ogół z sekwencji 2-3 kluczy poprzedzonych F9. Szybkie opanowanie tej metody następuje wówczas, gdy zauważymy, że występujęce po F9 kolejne klucze nie sę przypadkowe. Pierwszy znak po F9 odpowiada na ogół pierw szej literze angielskiego określenia grupy rozkazów, a następny pierwszej literze angielskiego określenia wybieranej funkcji. Jeżeli ta podpowiedź nie zda egzaminu i komputer wykona "więcej" niż zamierzaliśmy, pamiętajmy <sup>o</sup> natychmiastowym użyciu klucza ESC.

Ogólna konstrukcja bazy danych należy do typowych. Stęd też dany zbiór podzielony jest na rekordy, te zaś dzielę się na pola. Umieszczane <sup>w</sup> poszczególnych polach dane mogę być typu: numerycznego, logicznego, tekstowego lub mieszanego z trzech typów podstawowych. Istnieje również możliwość two rzenia grup pól współzależnych. Streszczajęc opis możliwości bazy dodajmy do powyższego: ponad <sup>30</sup> funkcji ułatwiajęcych operowanie danymi, możliwości przenoszenia informacji po między różnymi bazami i pomiędzy różnymi typami okien systemu "Enable".

Najpotężniejszym orężem omawianego programu jest mo żliwość pisania makrodefinicji. Tworzymy je w stosownym ok nie. Mogę one zawierać wszystkie dostępne w systemie "Ena ble" dyrektywy, stęd też cały program możemy <sup>w</sup> optymalny sposób przystosować do wykonywanej przez nas pracy. Doda-

### Wady i rady

Wymieniajmy zarzuty dalej. Program nie radzi sobie ze zbyt zagnieżdżonym katalogiem. Doświadczenie uczy, że katalog "Enable" powinien być na twardym dysku samodzielnym odga łęzieniem od katalogu głównego. Jeżeli uznamy to za niewygodne, np. z punktu widzenia organizacji dysku, można to w prosty sposób ominęć, zakładajęc tzw. dysk logiczny.

> W dziewiątym numerze "Komputera" w rubryce STragan znalazł się opis dołęczenia stacji dysków 5,25" do Atari ST. Oczywiste jest, że może to być napęd 40- lub 80-ścieżkowy. Co się stanie, jeżeli do tak dołęczonego napędu <sup>40</sup> - ścieżkowego włożymy dyskietkę MS-DOS? Otóż TOS reaguje na taką dyskietkę prawidłowo, wykorzystujęc po prostu wszystkie informacje zawarte <sup>w</sup> rekordzie wprowadzajęcym. Organizacja logiczna dyskietek TOS i MS-DOS jest identyczna, jednakże, jak wykazały nasze doświadczenia przy okazji próbnej eksploatacji prezentowanego w poprzedniej części programu, IBM nie czyta prawidłowo dyskietek TOS. W badanych przez nas przypadkach BIOS komputerów PC XT/AT nie wykorzystywał informacji o ilości sektorów FAT. Dyskietka TOS zawiera dwie kopie FAT o długości <sup>5</sup> sektorów każda, FAT dyskietki MS-DOS zawarty jest <sup>w</sup> dwóch sektorach. Efekt końcowy jest taki, że MS-DOS szuka katalogu w piętym sektorze pierwszej kopii FAT.

Program przedstawiony przez nas w poprzedniej części artykułu wykorzystuje omówione parametry. Jedynę zmianę, jakę należy wprowadzić, aby móc pracować <sup>z</sup> dyskietkę TOS, jest zarezerwowanie dłuższego bufora dla FAT <sup>i</sup> katalogu.

Dwa ostatnio omówione zarzuty można śmiało zapisać na konto autorów tego konkretnego programu. Natomiast zarzut pierwszy <sup>i</sup> dwa jeszcze nie wymienione dotyczę w zasadzie wszystkich znanych mi programów zintegrowanych. Wcześniej chwaliłem grafikę "Enable", a teraz będę ją ganił. Rzecz dotyczy liczby możliwych typów wykresów. Lista proponowana do tej pory w poszczególnych programach nie jest zbyt urozmaicona. Ogranicza się ona do wykresów: słupkowych, kołowych <sup>i</sup> tzw. wykresów XY. Wszystko razem stanowi zaledwie przedszkole wykresów statystycznych. Czasami oczywiście wystarczę, jednakże <sup>w</sup> poważniejszych badaniach jest to zbyt skrom ne. Zarzut ostatni. Dotyczy on instalacji drukarki. W praktyce rzecz polega na wyborze właściwej spośród wymienionych. Kłopoty zaczynaję się wówczas, gdy naszej drukarki nie ma na liście. Wiadomo, szukamy wówczas tej, która jest najbardziej zgodna z posiadanym przez nas typem urządzenia. Wygodniejsza od prób i błędów byłaby sytuacja, gdyby w bloku instalacyjnym istniała możliwość podania wszystkich kodów sterujęcych używanej przez nas drukarki. Rozwiązanie takie wydaje się całkiem realne, skoro obsługa danego, spośród wymienionych, typu drukarki <sup>i</sup> tak jest nakładkę. Wróćmy do zarzutu pierwszego, odpowiadajęc na pytanie, jak nauczyć "Enable" pisania polskimi literami? Rozwięzania tego problemu sę <sup>w</sup> zasadzie banalne, ponieważ omawiany program pozwala posługiwać się wszystkimi zestawami zna ków dostępnych w pamięci ROM. Mając na uwadze grupę zawodów, w których "Enable" może być podstawowym narzędziem pracy, opowiadałbym się za rozwięzaniem radykalnym, tj. za przeprogramowaniem odpowiedniego fragmentu pamięci ROM (tzw. generatora znaków) zarówno komputera, jak i drukarki. Cierpliwym i mającym dużo czasu pozostawiam rozwiązanie polegające na wstawianiu znaków i współpracy systemu "Enable" z którymś z programów rezydujących, przechwytujących drukowanie i posługujących się trybem graficznym (np. omawianych w poprzednim nr. "Komputera"). Komu więc polecam system "Enable"? Wszystkim, <sup>a</sup> <sup>w</sup> szczególności magistrantom, doktorantom, "habilitantom", dziennikarzom etc., etc. - zaprzyjaźnijcie się <sup>z</sup> systemem "Ena ble", bo naprawdę warto.

### 35 K dokończenie "Dyskietki"

Ps. Przekazany Redakcji tekst (bez postscriptum) liczył: 4378 słów, 407 linii, co <sup>w</sup> sumie zajęło <sup>14</sup> stron formatu A4. Sam to policzyłem? Nie. To też potrafi "Enable".

![](_page_41_Picture_34.jpeg)

nej SL obliczana jest na podstawie aktualnej długości sektora (zmienna LBS, linie 2790 <sup>i</sup> 2920).

### Amstrad

W dyskowym systemie operacyjnym AMSDOS zastosowano dwa rodzaje formatów dyskietki nazywane formatami typu SY-STEM lub DATA. <sup>W</sup> obu przypadkach na ścieżce zapisanych jest dziewięć sektorów o długości 512 bajtów. Dla odróżnienia formatów zastosowano natomiast bardzo specyficznę numerację sektorów: dla wersji SYSTEM pierwszy sektor na ścieżce ma numer 65 (41 hex), dla wersji DATA - 193 (C1 hex). Katalog jest umieszczony odpowiednio na ścieżce <sup>0</sup> lub 2. Jeszcze innę, można powiedzieć, że najbardziej naturalną, organizację zastosowano w Amstradzie PCW 8256. Katalog umieszczony jest na ścieżce 1, pierwszy sektor na ścieżce ma także numer 1.

Na rys. 5 przedstawiony jest w postaci linii danych podpro gram umożliwiający odczyt i zapis sektora o dowolnej numeracji i długości. Blok parametrów nowej procedury jest wykorzystywany także podczas standardowych operacji dyskowych komputera. W związku z tym niezbędne jest ustawienie odpowiednich wskaźników systemu operacyjnego - odbywa się to podczas inicjacji procedury. Gdy wymagana jest inna niż standardowa długość sektora, można ją ustalić po inicjacji procedury podstawowej. <sup>W</sup> podanym <sup>w</sup> komentarzach adresie można zmienić długość sektora dla napędu nr 1. Przedstawiony pod program nie ma możliwości wyboru strony dyskietki, <sup>a</sup> zatem przy przenoszeniu zbiorów MS-DDS należy posłużyć się forma tem jednostronnym S-8 lub S-9.

<sup>W</sup> poprzedniej części artykułu wspomnieliśmy <sup>o</sup> tym, że przedstawiony sposób zakończenia pętli FDR-NEXT może nie być tolerowany przez inny interpreter Basica. Taka sytuacja zachodzi w przypadku komputera Amstrad. W związku z tym w programie obsługi katalogu CP/M zrezygnowaliśmy ze wszystkich pętli, które mogę kończyć się "przed czasem". Zamiast nich zastosowaliśmy kontrolę warunku zakończenia operacji instrukcją IF. Proponujemy zatem porównanie obydwu programów, np. linie 660-760 dla MS-DOS <sup>i</sup> 490-550 dla CP/M realizujęce szukanie etykiety dyskietki. <sup>A</sup> mieliśmy cichę nadzieję, że tym razem uda się napisać program, który nie będzie wyma gał modyfikacji. No cóż, może następnym razem...

### Atari

### <sup>A</sup> po co to wszystko?

Możliwość dostosowania się do różnego rodzaju sposobów zapisów i organizacji logicznej dyskietek przydaje się w najmniej spodziewanych momentach. <sup>Z</sup> kolei najbardziej typowę potrzebę w warunkach redakcji jest przepisywanie zbiorów <sup>z</sup> różnych komputerów na redakcyjne IBM-y. Mamy nadzieję, że Czytelnicy sami znajdę zastosowania dla naszych propozycji.

<sup>W</sup> następnym numerze przedstawimy fragmenty programu obsługi katalogu MS-DOS, które ulegaję zmianie przy przenoszeniu na ###

- 
- 

- 
- 
- 

M <sup>c</sup> 4-

Poleca

- 
- 
- 
- 
- 
- 

53-59 High Street Croydon, CRO1QD, UK tel: 0-0441-686 6362 fax: 0-0441-681 8939 tbc: 94013528 (vist g)

Wpłaty na konto: **Barclays Bank plc** 

Uwaga! Wysyłka komputerów 16 – bitowych wymaga otrzymania licencji eksportowej, co zajmuje około <sup>1</sup> miesiąca. Inny

![](_page_42_Picture_1580.jpeg)

![](_page_42_Picture_20.jpeg)

![](_page_42_Picture_21.jpeg)

### Grzegorz Czapkiewicz

# Drukarki laserowe

 $\lambda$ :

Programy typu *Desk Top Publishing* i drukarki laserowe to temat, który dziś pasjonuje użytkowników komputerów. Otwierają się nowe możliwości wykorzystania domowych <sup>i</sup> całkiem poważnych maszynek <sup>w</sup> poligrafii. <sup>W</sup> domowych warunkach można drukować biuletyny klubowe, broszury <sup>w</sup> niewielkich nakładach i inne materiały składające się na tzw. małą poligrafię. <sup>W</sup> dużej produkcji wydawniczej programy te pozwalają na ominięcie kilku etapów, co pozwoli na zaoszczędzenie czasu <sup>i</sup> uniknięcie miejsc, <sup>w</sup> których czają się chochliki drukarskie <sup>i</sup> inne duszki utrudniające pracę redakcyjną.

Efekt pracy programów typu Desk Top Publishing Czytelnicy mogą ocenić w kilku numerach naszego pisma. Choć produkt końcowy drukowany był na drukarce 24-igłowej, wyniki są więcej niż zadowalające. Do pełni szczęścia brakuje drukarki laserowej.

Drukarka laserowa - cóż to jest? Prawie wszyscy o niej słyszeli, niewielu widziało na własne oczy, a jeszcze mniej ma szczęście używać. Przyczyna jest prosta: wysoka cena urządzenia <sup>i</sup> bardzo wysokie koszty eksploatacji. Nawet w krajach o rozwiniętej gospodarce nie są one szeroko rozpowszechnione. Tylko doskonała jakość druku może zrekompensować te koszty <sup>i</sup> drukarki laserowe rzeczywiście taką jakość oferują. Rozdzielczość druku większości dzisiejszych drukarek laserowych wynosi 300 punktów na cał (dpi - dot per inch), kilkakrotnie więcej niż <sup>w</sup> typowej drukarce igłowej.

### **XEROX** 4045 Laser CP

### **Emulations**

The Xerox 4045 is designed to fit into a variety of office environments, and having both serial and parallel interfaces it can be readily integrated into a wide range of network configurations. In addition the 4045 offers both Xerox 2700\* and Diablo 630\* emulations. The Xirox 2700 is a laser-hased, electronic printing system, whose command set is supported in the 4045. The Diahlo 630 is an impact-type daisywheel printer which having been marketed for a number of vears has a wide range of software capable of driving it.

Many types of computers, from mainframes to niicros, incorporate software that formats and delivers data to printers like the Xerox 2700 and the Diablo 630. The 4045 can be plugged into any system that can accommodate one of these two printers and hegin printing. In addition to being compatible with existing systems, the 4045 offers these capabilities

- Graphics printing on the Multiple font storage (up to 128)
- Automatic rule drawing o or Fornis merging
- BM PC compatibility **o** Opional copier facility
- xpandable memory for bit image graphics
- and code mapping
- BCDIC encoding (SNA and DSC

As in the Xerox  $2700$ , the 4045 can use typographic lonts in a wore range of point sizes, weights, and postures, thus allowing a variety of typestyles only hefore possible with much more expensive printers. A further leature to enable the use of these typographic fonts while using the Diablo G30 emulation is called clectronic spacing, which allows the vertical and horizontal spacing tables stored in each fiint to control the positioning of print on the page The emittations of the 4045 are

- **Xerox 2700 II**
- Diablo 630 ECS/AP
- Diablo 630 IBM ECS
- **p** Diablo 630 with electronic spacing

Dodatkową zaletą jest szybkość drukowania - kilka stron formatu A3 lub A4 na minutę. Drukarkę opuszcza cała zadruko wana strona, podobnie jak w kopiarkach. W trybie tekstowym sprawa jest stosunkowo prosta. Komputer wysyła kody ASCII poprzez standardowe wyjście Centronics (lub szeregowe), drukarka zaś opracowuje obraz strony według matryc zawartych <sup>w</sup> pamięci. Rola komputera kończy się na przesłaniu kodów. Procesor drukarki musi przed drukiem ustawić w swojej pa mięci RAM obraz całej strony. Drukowanie grafiki zwiększa zapotrzebowanie na pamięć, której musi być co najmniej 0,5 MB (wiele drukarek ma 1,0 MB pamięci RAM). Jest to jedna z przyczyn wysokich cen drukarek laserowych. Często procesor i pamięć w drukarce są lepsze niż w obsługiwanym komputerze. Sercem drukarki jest aluminiowy bęben o szerokości papieru i średnicy od kilku do kilkunastu centymetrów. Bęben pokryty jest specjalną substancją czułą na ładunki elektrostatyczne, która "pamięta" swój stan. Pokrycie bębna wystarcza na około <sup>7000</sup> do <sup>10000</sup> stron druku, ale nie używane po pewnym cza sie też traci właściwości <sup>i</sup> bęben musi być wymieniony na nowy. (Koszt tej wymiany wynosi kilkaset dolarów.)

Podczas obrotu bęben przechodzi nad pojemnikiem z tonerem (takim jak w kopiarkach). Toner, to drobniutkie cząsteczki czarnej substancji wrażliwej na ładunki elektrostatyczne, cząsteczki, które tak jak opiłki żelaza do magnesu wyskakują <sup>z</sup> po jemnika <sup>i</sup> przylegają do bębna <sup>w</sup> odpowiednich miejscach.

niedługo pojawią się kolorowe drukarki laserowe, działające tak, jak istniejące już kolorowe kopiarki. Może już następny nu-

BlOK BĘBNR i lRSERR

**TONERA** 

### PC klan: mała poligrafia

Jak możemy się łatwo domyśleć, <sup>w</sup> drukarce znajduje się rzeczywiście taser. Niewielkiej mocy, zupełnie bezpieczny dla zdrowia użytkowników. Laser jest całkowicie obudowany - nie można go nawet zobaczyć. Umocowany jest na stałe i nie zmienia swojego położenia. Promień lasera skierowany jest na środek powierzchni bębna. Między laserem <sup>a</sup> bębnem znajduje się ustawione pionowo sześciokątne lustro, prostopadłościan o podstawie sześciokąta, którego bocznymi płaszczyznami są lustra. Prostopadłościan obraca się wokół pionowej osi.

Promień lasera jest odchylany przez wirujące lustra, tak by mógł dotrzeć do każdego punktu na powierzchni bębna. Obrót jednego lustra przed źródłem promienia laserowego daje możliwość naelektryzowania całej linii. Precyzyjna synchronizacja obrotów luster z włączaniem promienia laserowego pozwala na dokładny wybór punktów. Po przejściu promienia od jednej krawędzi do drugiej bęben jest obracany, aż do całkowitego obrotu. Naelektryzowane punkty odpowiadają graficznemu wi zerunkowi strony. Proces ten jest podobny do rysowania obrazu na ekranie telewizora.

![](_page_43_Figure_27.jpeg)

Teraz wzdłuż bębna <sup>z</sup> przyklejonym tonerem przesuwany jest arkusz papieru. Przesuwany jest bardzo blisko, ale nigdy nie może dotknąć powierzchni bębna, gdyż mógłby ją uszko dzić. Arkusz papieru jest uziemiony <sup>i</sup> drobiny tonera zgodnie z prawami fizyki przeskakują na jego powierzchnię.

Dbraz drukowanej strony znajduje się już na powierzchni papieru, ale jest jeszcze nietrwały. Silne podgrzanie wtapia cząsteczki tonera tak, że możemy wziąć go w ręce bez obawy starcia. Etap drukowania jednej strony jest już zakończony <sup>i</sup> mamy gotowy produkt.

![](_page_43_Picture_29.jpeg)

### PC klan: STragan

Tym razem zajmiemy się bardzo "gorącym\*\* tematem, jakim jest zapanowanie na wszystkich stanowiskach profesjonalnych i półprofesjonalnych, techniki Desktop Publishing. Powszechne zainteresowanie tą metodą pracy nakłada, także na nas, obowiązek zajęcia jakiejś pozycji wobec nieuchronnych zmian na "mapie bitowej" świata.

## STragan

# Stefan Szczypka **EGA Publishing**

![](_page_44_Picture_15.jpeg)

Na szczęście, na STraganie nie jest najgorzej, powiedziałbjrm nawet: coraz lepiej. Pojawiła się nowa maszyna, firmy śoftwareowe stają na głowie, by dogodzić rynkowi ST, rozrasta się im ponująco lobby świadomych użytkowników tej popularnej STacji. Oprogramowanie do Desktop Publishing na ATARI nie jest jeszcze doskonałe, ale najświeższe doniesienia zapowiadają rychłe, doścignięcie najlepszych rozwiązań. <sup>A</sup> może się okazać...kto wie..? W zamieszczonym materiale próbowałem zaprezentować obecny STan rzeczy bez rozwijania tematyki sprzętowej (np. digitizery obrazu czy transducery fotoskładowe). Do tematyki DTP będziemy wracać w miarę zainteresowania i potrzeb tych Czytelników, któ rych wciągnie ta nowa, piękna dziedzina.

![](_page_44_Picture_13.jpeg)

Przyzwyczailiśmy się już do tej romboidalnie pociętej, perłowo-szarej ka roserii <sup>i</sup> kuszęcej ergonomią klawiatury. Wpadamy w zachwyt na widok pa pierowej poświaty <sup>i</sup> statycznego jak przysłowiowa "brzytwa" rysunku mono monitora. Nie damy powiedzieć złego słowa na nasz "słoik <sup>z</sup> dżemem". Na klasyczne pytanie: Czy to może pracować jak aj bi em ? dostajemy konwulsji ze śmiechu, bo czyż może być większa obelga...

> Całość utrzymana w znanym kolorycie. Również detale wzornictwa charakterystycznie romboidalne. Eleganckie, małe pudełko ze szczelinę dwugłowicowej stacji dysków 3,5" na fron cie. Z boku złącza do "cartridge'a"  $(+128KB)$  i klawiatury. Powierzchnia tylnej ścianki zawiera wszystko, czego do szczęścia potrzeba: RS232, Centronics, wejście/wyjście MIDI, gniazdo monitora, DMA, włęcznik zasilania <sup>i</sup> przycisk "reset". Ponadto żaluzyjnie perforowane okienko przedmuchu bezgłośnego wentylatora <sup>i</sup> zasłonkę, nieco na wyrost nazwanę "expansion". Płyta szczelnie kryta przeciwzakłóceniową blachą, zasilacz, wentylator <sup>i</sup> stacja dysków wewnętrz.

Zastrzelił nas znów niezrównany snajper - Jack Tramiel. Słyszało się to i owo na temat przymiarek Atari Corp. do rosnących ambicji użytkowników: miał być model TT z Motorolą 68020, miała być nowa kość przyśpieszająca operacje graficzne, tzw. blitter, miał być na wiosnę Atari EST <sup>z</sup> paletę 4096 ko lorów, <sup>a</sup> także laserowa drukarka. Aż tu nagle dwie niespodzianki. Pierwszę był Atari PC, konstrukcja tyle orygina lna co dziwaczna, bo przecież "klonów" IBM nie brakuje. Za 699 dolarów: 8088 z zegarem 4,77/8 MHz, 512 KB RAM, je den napęd dysków <sup>360</sup> KB, <sup>16</sup> <sup>z</sup> <sup>64</sup> kolorów, rozdzielczość 720x348 (mono) <sup>i</sup> 640x350 (kolor), EGA/CGA/Monochrom/ Hercules - wszystko w pudełku wysokości 10 cm. Do tego wzorcowa klawiatura <sup>i</sup> obowięzkowa myszka (MS - DOS- + GEM). Tego jeszcze nie było. Ten model i jego rozszerzenia można, <sup>z</sup> pozycji fana Atari, określić jako deser rzucony na po żarcie zwolennikom przemysłowego standardu.

Natomiast miłośnikom silniejszych wrażeń zaproponował Tramiel pudełko 7,5x36x36 cm, osobnę klawiaturę, dobrze znanę myszkę <sup>i</sup> "papierowy" monitor oraz drukarkę laserowę. <sup>I</sup> to jest prawdziwy przebój na rynku, nie tylko atarowskim: Mega ST4! Ośmielę się stwierdzić, że jedynym porównywalnym wydarzeniem było ostatnio wprowadzenie do sprzedaży Amigi 2000. Różnica według mnie jest taka, że za pomocę Amigi mo żna robić wszystko, <sup>a</sup> Mega ST tylko to, co się lubi. <sup>W</sup> jednym z numerów czasopisma "68000er" doniesiono o emulatorach ST dla Amigi i Amigi dla ST, Informację pozostawiam bez komentarza. Ważny jest jeden szczegół: za cenę małej drukarki laserowej dostaje się kompletny system do Desktop Publishing, <sup>o</sup> czym za chwilę. Tego też komentować nie trzeba (pierwsza cena kompletu z 4MB RAM - \$3000).

### **Mega ST**

Z tym przedmiotem wiąże się szereg wątpliwości. 0 budowie i zasadach działania drukarek laserowych mowa jest na innych stronach niniejszego numeru. Na rynku światowym te komputerowo-laserowe powielacze zrobiły niewątpliwą karierę. Wydaje się jednak, zważywszy na cięgle wysokę cenę, że ich sukces handlowy odnosi się wyłącznie do zamożnych klientów. Mimo to producenci sę raczej zgodni co do standardu kon strukcji. Liczę się następujęce składniki:

Jednostkę centralnę nadal jest Motorola 68000. Pięć du żych kości ma za zadanie uwolnić procesor od trudów zarzędzania pamięcię, pozostawiajęc mu swobodę występowania <sup>w</sup> roli monstrualnego liczydła. Ich funkcje to: organizacja magistrali, wspomaganie procesora, grafika, "blitter" i DMA. Pamięć dynamicznę wersji 4MB tworzę <sup>32</sup> jednostki 1Mbit (32x 128KB) <sup>z</sup> czasem dostępu 120ns. Nowy "Memory Mana ger" pozwala adresować 16MB RAM (dotychczasowy MMU ad resował do 4MB). Pomyślano zatem o tych nabywcach, którzy zdecyduję się <sup>w</sup> przyszłości wymienić jednostki DRAM na 4Mbitowe. Jak widać, w konstrukcji Mega ST znalazło się sporo no wych elementów (oczywiście dla mniej zamożnych są wersje ST1 <sup>i</sup> ST2). Pojawił się wewnętrz zegar czasu rzeczywistego <sup>z</sup> zasilaniem bateryjnym - nadzieja dla zmęczonych ustawiaczy CONTROL PANEL.ACC. Dokonano też istotnych modyfikacji <sup>w</sup> systemie, chociaż nie został naruszony dotychczasowy sposób zarzędzania pamięcię. Zatem plotki <sup>o</sup> zmianach <sup>w</sup> komunikacji ze stację dysków okazały się bezpodstawne. Na 192KB ROM przypada: BIOS (Basic Input/Output System), ABIOS (Advan-

ced BIOS), TOS (Tramiel Operating System) <sup>i</sup> GEM (Graphics Environment Manager). Jedynę dostrzegalnę zmianę na ekra nie jest dodatkowa pozycja <sup>w</sup> OPTIONS, umożliwiajęca włęczanie lub wyłęczanie "blittera", gdy używany program jest <sup>z</sup> tym graficznym akceleratorem niezgodny albo działa zbyt szybko.

W zestaw wchodzi monitor mono z "papierową poświatą" (640x400) o symbolu SM125, na przegubowej podstawie. My ślę, że można by zupełnie swobodnie zadowolić się modelem SM124, ponieważ sylwetka <sup>i</sup> rozmiary Mega ST prawie ściśle odpowiadaję szerokości <sup>i</sup> głębokości monitora, tworzęc elegancką wieżę. Warto także dodać, że jest już gotowy twardy dysk 20M6 w stylistycznie bliźniaczej obudowie. Postawiony na komputerze podwyższy podstawę monitora <sup>o</sup> kolejny modid. Myszka jest bez zmian, natomiast nieco odmiennie prezentuje się klawiatura. Ponieważ odpadł problem wentylacji, zrezygnowano z gęstego, skośnego żłobienia z perforacją, poprzestając <sup>z</sup> czystego sentymentu na dziesięciu subtelnych "bliznach". Również odstąpiono od wyodrębniania reliefu listwy z klawiszami funkcyjnymi. Obecna klawiatura jest jeszcze ładniejsza, przy zachowaniu dotychczasowego układu. Istniejące oprogramowanie można wykorzystać w całości w nowym komputerze.

### **Drukarka laserowa SLM 804**

- wydajność liczona <sup>w</sup> arkuszach na minutę;
- rozdzielczość obrazu <sup>300</sup> punktów na cal;
- kierunek odkładania wydruków (do spodu/do wierzchu);
- pojemność magazynka papieru;
- wydajność tonera <sup>i</sup> bębna liczona <sup>w</sup> tysięcach egzemplarzy;
- osobna lub kompleksowa wymienność bębna <sup>i</sup> tonera;
- ilość dostępnych krojów pisma;
- zdolność do realizacji grafiki tonalnej;
- pamięć własna drukarki;.
- możliwość drukowania obrazu na foliach montażowych;
- emulacja pracy konkurencyjnych modeli.

Na koniec rzecz najważniejsza, wspólna dla technicznej koncepcji tych drukarek: wbudowany moduł tzw. języka definicji kolumn (PDL-Page Description Language - zazwyczaj "Postscript"), który większość firm uznała za standardowy. Jest on bardzo ważnym składnikiem konfiguracji systemu, ponieważ pełni funkcję dekodera, translatora i graficznego interfejsu, czynięc monitorowę wizję autora zrozumiałę dla drukarki (mapa bitowa). Tym samym zezwala promieniowi lasera na pracę punkt po punkcie. W danych technicznych podaje się gęstość 300 punktów na cal, ale jest to informacja nieścisła, gdyż często odnosi się do formatu A5, <sup>a</sup> nie do klasycznej kartki M.

![](_page_44_Picture_30.jpeg)

Wystarczy czytać uważniej, <sup>a</sup> dowiemy się, że rozdzielczość spada w A4 nawet do 100 punktów na cal.

Drukarka SLM 804 zachowuje, jeśli wierzyć doniesieniom, 300 punktów na cal w formacie nas interesujęcym  $(A4=210x297)$ . Lecz nie jest to jedyna cecha tej niekonwencjonalnej konstrukcji. Po pierwsze drukarki są dwie: na Amerykę z maszynerią firmy Ricoh, na Europę z maszynerią TEC. Nie podano, jak dotychczas, żadnych szczegółów na temat takiej

![](_page_44_Picture_33.jpeg)

![](_page_44_Picture_34.jpeg)

### **PC klan: STragan**

![](_page_45_Picture_1.jpeg)

45

dukt laserowej drukarki Atari SLM 804 jest najwyższej jakości,

![](_page_45_Figure_9.jpeg)

wał autor.przeglądu

![](_page_45_Picture_10.jpeg)

![](_page_45_Picture_11.jpeg)

### **46 KOMDUTER**

Powyższa dygresja ma dla tematu Desktop Publishing (DTP) zasadnicze znaczenie. Termin jest w swej dosłowności nieprzetłumaczalny. Oznacza komputerowe stanowisko edytorskie, zdolne kreować <sup>i</sup> drukować publikacje bez opuszczania go. Możliwe teżjest pominięcie drukarki <sup>i</sup> zatrudnienie od razu profesjonalnej naświetlarki fotoskładowej. Oprogramowanie do DTP na Mega ST jest na razie to samo, co na stare Atari. Publishing Partner i Fleet Street Publisher mają zdolność przyjmowania tekstu z klawiatury <sup>i</sup> składania go na zade klarowaną szerokość dowolnym, rezydującym krojem. Obłamują wiersze do lewej, prawej, blokowo lub centrują je, tworząc prawdziwe szpalty. Format i szczególne fragmenty opracowywanej kolumny określa się w nich innymi metodami. Ró żny też jest zasób i efekt działania bloków sterujących pracą drukarek (tzw. drivery) <sup>i</sup> sposób wydobywania krojów pisma. Partner ma je <sup>w</sup> pamięci, Fleet Street każdorazowo kręci

### **PC klan: STragan**

![](_page_46_Picture_1.jpeg)

![](_page_46_Picture_4.jpeg)

tyczną i historyczno-wykładową. Dzieje się tak dlatego, że oto w ręce często całkiem przypadkowe dostaje się najprawdziwszy instrument do grania "pod Gutenberga". I tak jak z większością upowszechnianych narzędzi, jeśli nie nauczy się ich użytkowników prawidłowej eksploatacji wypracowanej przez stulecia doświadczeń, to naszemu legowisku cywilizacji obrazkowej grozi kolejna fala tandety <sup>i</sup> braku respektu dla uznanych wartości. Pojawienie się w masowym obiegu bezwartościowych i niegustownych przekazów graficznych zakłóca instynktownie poprawną recepcję dzieła. I nie warto liczyć na jakąś autoselekcję. Przeszłość poucza nas <sup>o</sup> powszechnej przewadze bylejakości nad wartościową niemasówką. Czuję, że dzisiaj już nikt nie odróżni memoriału konceptualnego artysty <sup>z</sup> lat siedemdziesiytych od pisma okólnego współczesnego kierownika <sup>z</sup> komputerem. Autorzy wspomnianych artykułów próbuję na kreślić historię pisma i drukarstwa, wyjaśniają zasady budowania liter, sens projektowania nowych krojów oraz dorzucają nie-

![](_page_46_Picture_7.jpeg)

Podstawowe informacje o systemach miar stosowanych w typografii ~ "Komputer"

W oprogramowaniu Desktop Publishing spotykać się będziemy z kilkoma standardami miar typograficznych, opcjonalnie: powszechny system francusko-niemiecki, jednostka miary: PUNKT system anglo-amerykański, jednostka miary długości: CAL system anglo-amerykański, jednostka miary typograticzna: PICA powszechny system metryczny, jednostka miary MILIMETR.

Ponieważ nie zachodzi żaden związek pomiędzy przedstawionymi systemami, kilka słów wyjaśnienia: klasyczny PUNKT typograficzny stworzył w <sup>1737</sup> r. P.S.Foumier, przyjmując za podstawę tzw. stopę królewską. W <sup>1758</sup> r. zmodyfikował go A. Didot. Dokładny, oparty o przeliczenia metryczne, system punktowy, opracował 120 lat później H.Berthold. System ten obowiązuje po dziś dzień powszechnie (z wyjątkiem Anglii i Ameryki) i mimo wyraźnej tendencji dziesiętnej, jego znajomość jest podstawowym obowiązkiem. PUNKT typograficzny równa się 0,376mm (obecnie " modnie \*\* jest używać wartości 3/8mm <sup>=</sup> 0,375mm). Jest to jednostka tak mała, że <sup>w</sup> praktyce operuje się jej wielokrotnościami <sup>o</sup> zwyczajowych nazwach, np. 6pkt.-nonparel, 8pkt.-petit, 12pkt.-cycero, 48pkt.kwadrat <sup>=</sup> 4 cycera <sup>=</sup> 18.048mm itd. Prawdziwym dziwolągiem jest natomiast system anglo-amerykański. Spotykamy się <sup>z</sup> nim <sup>w</sup> tych m.in. instytucjach, gdzie używa się do pisania tzw. składopisów, czyli IBM-owskich maszyn głowicowych. Również nasze komputerowe drukarki operują wielkościami z tego standardu. Jednostką jest PICA, ale żeby było trudniej, nie jest pochodną ani ułamkiem CALA. <sup>1</sup> punkt szeregu PICA = 0.0138347 CALA <sup>=</sup> 0.3514027mm. 1 PICA = 12 punktów amerykańskich =  $0.166044$  CALA =  $4.217$ mm., <sup>a</sup> zatem równa się, <sup>w</sup> przybliżeniu, 1/6 CALA, co odpoyriada 11.215 PUNKTU europejskiego. Dla przypomnienia: <sup>1</sup> CAL amerykański to 25.40005mm. <sup>W</sup> prezentowanym systemie także przyjęły się zwy czajowe nazwy, np.:  $8pts = 2.811mm$  (brevier),  $10pts = 3.514mm$  (long primer), 12pts <sup>=</sup> 4.217mm (pica), 44pts <sup>=</sup> 15.462mm (canon) itd. Od dobrego programu należy wymagać, by rachował w kilku systemach miar typograficznych. Do kanonu wiedzy projektowania edytorskiego należy też system pomiarowy szeregów papieru, który znamy pod postacią codziennie spotykanych formatów, a co występuje <sup>w</sup> każdym programie Desktop Publishing, jako opcja arkusza. Tu także występuje podział na tradycje calowe i metryczne. Nas interesują współczesne szeregi A, B, C i E (ten ostatni to nadmiarowy format dla kopert). Najważniejszą z ważnych umiejętności, jest jednak budowanie liter. <sup>O</sup> tej alchemii będzie niebawem. StiZ.

na cal dla 24 igieł, co daje jakość teoretycznie wyższą niż z drukarki laserowej. Jednak Postscript otwiera przed nami skarbiec z narzędziami do rastrowej obróbki ilustracji, nie limitowanej ich rozmiarami, <sup>a</sup> co się dzieje <sup>z</sup> "przepisany" na miniaturę tonalny pracy, można obejrzeć już na monitorze. Ta sfera jest zarezerwowana dla drukarek laserowych. Publishing Partner ma Postscript na dyskietce, ale ja nie mam akurat niczego, co się nazywa *laserprinter*. Oczywiście można "importować" ASCII do uformowanej kolumny, czyli każdy czysty zbiór tekstowy może być wyświetlony naszym krojem. Obrabiany obraz wymaga różnej skali podglądu, od obydwu sąsiednich kolumn na raz, do wybranego detalu. Program daje tę okazję. Poza firmowymi stopniami powiększenia mamy opcję użytkow nika: od 15 do... 999 procent! Uwaga na ilustracje - po przekroczeniu skali 1:1 obrazki "rozlatuję" się na kilka dzikich powtórzeń <sup>w</sup> obrębie swojej działki. Trochę to przeszkadza, ale powrót do wielkości standardowej przywraca rysunek w całości. Mimo pewnych braków, program jest przyjazny <sup>i</sup> daje się stosunkowo szybko zaadaptować do potrzeb, zwłaszcza że daje nam do wyboru punkty, cale <sup>i</sup> centymetry jako jednostki miar.

47 K

![](_page_47_Picture_6.jpeg)

Jest też taki program, który nie majyc cech prawdziwego DTP, wiele namieszał wśród miłośników dobrego składu <sup>i</sup> porządnych liter. Ma na imię Signum i nasza redakcja używa go do sporzydzania "Flesza", najszybszej kolumny do bezpo średniej reprodukcji. Właściwie jest to kilka programów: instalujący, edytor, osobne matryce do projektowania liter na 9 lub 24 igły, analogicznie - dwa drukujące wybraną głowicą i definiujący klawiaturę. Samo wyliczenie skutecznie dowodzi, że zaczynamy mieć do czynienia z coraz bardziej złożonymi pakietami. Ale za to efekty posługiwania się Signum stawiają ten tytuł poza wszelky konkurencję. Służy do składu <sup>i</sup> druku, zatem obchodzą nas: możliwość pisania po polsku i efekt pracy drukarki. W obydwu sprawach problem mamy z głowy i to na długo, bowiem do absolutnej satysfakcji brakuje jedynie, by pro gram umiał podołać szpaltowaniu, przenoszeniu wyrazów <sup>i</sup> "importowi" grafiki. Nie tracimy nadziei, że jego autor, Franz Schmerbeck, rozbuduje to cacko do rozmiarów pełnego DTP. Co do efektów: trzymajcie się klawiatury zdumieni właściciele konwencjonalnych drukarek dziewięcioigłowych. To, co otrzymaliście od Schmerbecka, nie mieści się w dotychczasowej skali ocen. Stanowisko Atari ST rozrosło się <sup>w</sup> ten sposób do rozmiarów rzeczywistej stacji typograficznej. Recenzowanie Signum wykracza poza ramy tego omówienia, dlatego głośno się zadumam tylko nad dwiema sprawami: dlaczego tak wybitnie uniwersalny program przygotowano wyłącznie w wersji niemieckiej? <sup>I</sup> druga kwestia, czy tak doskonale, na poziomie realnego składu realizujący katalogowe liternictwo instrument nie powinien przypadkiem operować wartościami metrycznymi? On, niestety, "myśli" w calach. Ostatnią pozycją migawkowego przeglądu jest znany już Czytelnikom z ubiegłorocznego numeru 8 "Komputera" program amerykański Easy Draw, w nowej wersji. Krótko o różnicach. Nareszcie święty spokój <sup>z</sup> podwójnym zapisem zbio rów do edycji i do druku. Wszystkie są z rozszerzeniem .GEM! Po jałowych próbach drukowania ze starej wersji, otrzymaliśmy w nagrodę za cierpliwość prawdziwy, "chodzący" OUTPUT. Ale co to ma wspólnego <sup>z</sup> DTP? Dtóż mamy nowość: import plików ASCII! Możliwość przedstawienia tekstu <sup>w</sup> postaci szpaltowej, krojem i stopniem z programu (7-36 punktów) oraz wykorzystania znanego <sup>i</sup> dobrego warsztatu rysunkowego, czyni z tego ukierunkowanego obiektowo programu przyczółek Desktop Publishing. Nie omieszkano tego faktu zareklamować na arkuszach "demo". Jakość druku bardzo dobra. Wątpliwości nasuwa jedynie efekt rozsiewania rysunku, całkowitego gubienia detali <sup>i</sup> natrętnego pamiętania kasowanych szczegółów przy zmianie skali. Ale ogólnie - świetny materiał do "słoika z dżemem".

### oferuje następujące systemy komputerowe:

### MODEL 1

10 MHz XT, 8 slotów, 640KB RAM, Multi I/O, Hercules, 2 napędy dysków, mała obudowa w stylu AT, zasilacz 150W, kiawiatura, monitor (opcja: modem 300/1200).

### MODEL 2

5/10/12 MHz Al-ló, 8 slotów, 512KB RAM, Hercules. Harddisk i Floppy disk controller, napęd dysków i,2MB. twardy dysk 2U/40MB, kławiatura. zasilacz iSOW, obudowa typu AT, monitor i opcja: Multifunction, EGA <sup>+</sup> EGA monitor, modem 300/1200).

### **MODEL 3**

<sup>16</sup> MHz AT-lć, pozostałe składniki jak w MODELU 2 ; opcja: EGA <sup>+</sup> EGA monitor, modem 300/1200).

### PORTABLE

9 cali (zielony lub bursztynowy), 8 siotow, 5i2KB RAM. Mono/color/graphics/ printer, twardy dysk 20MB, napęd dysków 1,2MB. klawiatura, monitor "dual freąuency", Harddisk <sup>i</sup> Floppy disk controller, Multifunction (opcja: modem 300/1200).

10 MHz XT z monitorem 9 caii t zielony lub bursztynowy), 8 slotów, 640KB RAM, Multi I/O, Mono/color/graphics/ printer, klawiatura, 1 napęd dysków, obudowa przenośna, twardy dysk 20MB, zasilacz (opcja: modem 300/1200).

### PORTABLE

6/10/12 MHz AT-16 z monitorem

![](_page_48_Picture_11.jpeg)

Firma

### LCD PORTABLE 6/10/12 MHz AT-16, 16/22 MHz AT-ł6,

<sup>8</sup> slotów, 2MB RAM <sup>z</sup> możliwością rozszerzenia na płycie do 8MB, karta wyświetlacza, napęd dysków 1,2MB, twardy dysk 20MB, Harddisk <sup>i</sup> Floppy disk controller, Serial/Parałlei, płaski ekran ciekłokrystaliczny, automatyczny zasilacz I10/220V, klawiatura, obudowa przenośna, możliwość podłączenia zewnętrznego monitora (opcja: modem 300/1200 ). Modem (karta) \$100.- (w obudowie) \$150.-

\*Bardzo atrakcyjne ceny w granicach \$650.-\$2700. \*Transport wliczony w cene. \*Rok gwarancji i serwis w Polsce. \*PC File, PC Write i PC Calc – gratis.<br>Szczegółowe informacje:

![](_page_48_Picture_16.jpeg)

### Tel. w Warszawie: 31.22.42 czynny od poniedziałku do czwartku w godzinach 13. -17.

![](_page_48_Picture_18.jpeg)

100-200

![](_page_49_Picture_1.jpeg)

###

![](_page_49_Picture_2.jpeg)

### PRZEDSIĘBIORSTWO ZAGRANICZNE WIELOBRANŻOWE

![](_page_49_Picture_4.jpeg)

### MIKROKOMPUTER 16-bitowy EMIX 86XT Turbo

Biuro Techniczne i Informacyjno-Handlowe ul. Smoleńskiego <sup>4</sup> <sup>m</sup> 17>18 01-698 Warszawa tel: 33-57-36,33-10-85 tlx 815871 emix pl

- Polski edytor tekstowy SKRYBA oraz EPROM z polskimi znakami.

- Monitor graficzny 14" współpracujący <sup>z</sup> kartami: Hercules, Color, EGA;

- Klawiatura do IBM XT/AT <sup>z</sup> polskimi znakami (101 klawiszy);

Dodatkowe wyposażenie:

- Interfejs pomiarowy IEC 625 (HPIB, IEEE 488);

![](_page_49_Picture_12.jpeg)

![](_page_49_Picture_20.jpeg)

### YIDEO TERMINAL

£MIX 220 odpowiednik VT 220

![](_page_49_Picture_13.jpeg)

### Informujemy PT klientów,

ze przyjmujemy zamówienia na:

### ANALIZATOR SYGNATUR MSA-03

Bliższe informacje można uzyskać pod telefonem 12-90-11 w. 1074 w Warszawie oraz <sup>w</sup> Gdańsku tel. 31-56-72.

Analizator sygnatur MSA-03 jest uniwersal nym przyrządem przeznaczonym do testowania <sup>i</sup> uruchamiania urządzeń cyfrowych, szczególnie mikroprocesorowych. Przyrząd umożliwia bezpośrednią lokalizację uszkodzenia z dokładnością do pojedynczego elementu i nie wymaga wysokokwalifikowanej obsługi.

- 
- Pakiet obsługi perforatora i czytnika.

Może pracować samodzielnie (testowanie ręczne) lub <sup>w</sup> większym zestawie (testowanie wspomagane komputerowo). Znajduje zastosowanie <sup>w</sup> zakładach produkujących sprzęt elektroniczny, placówkach serwisowych oraz ośrodkach badawczo-projektowych.

Ponadto gotowi jesteśmy do udzielania wszelkich porad związanych z testowaniem systemów cyfrowych metodą analizy sygnatur.

### BOGATA BIBLIOTEKA OPROGRAMOWANIA

SPSS - rewelacyjny pakiet statystyczny.

Gwarancja na zakupiony sprzęt; <sup>12</sup> miesięcy. Serwis gwarancyjny; 96 godzin od zawiadomienia. Możliwość zawarcia umowy serwisowej pogwi

### Nasz adres:

![](_page_49_Picture_31.jpeg)

CBW "MERCOMF' Sp. z o.o ul. Poezji 19 04-994 WARSZAWA

### **Input – Output**

niową algorytmu. Można badać, i ma to sens, złożoność pamięciową. To znaczy starać się wyrazić zależność od rozmiaru danych nie-czasu, a wielkości potrzebnej pamięci do realizacji algorytmu. <sup>W</sup> złożoności pamięciowej zamiast liczyć operacje wykonywane przez algorytm i mierzyć czas pracy, zlicza się komórki pamięci, które ten algorytm wykorzystuje. Jak poprzednio ukreśla się rozmiar danych i tworzy funkcję wyrażającą zależność potrzebnej pamięci od rozmiaru danych.

Badania w obu kierunkach, złożoności czasowej i złożoności pamięciowej, nie są niezależne. Okazajo się bowiem, że dla wielu problemów można oszacować z dolo Iloczyn obu funkcji kosztu. Znaczy to, że nie można bezkarnie skracać czasu rozwiązywania danego problemu. Algorytmy wykonujące mniej operacji będą bowiem zwiększać wykorzystywaną pamięć, ten sposób z czasem dojdziemy do progu możliwości technicznych. Olbrzymie pamięci bowiem zajmuię dużo miejsca i po trzebują dużo energii. Pozostaje więc'wybor: czas albo pamięć, i musimy zdecydować co będziemy oszczędzać.

Próg możliwości technicznych można osiągnąć też <sup>w</sup> inny sposób. <sup>W</sup> każdym układzie scalonym wchodzącym <sup>w</sup> skład komputera znajduje się wiele, a nawet bardzo wiele elemen tów. Elemenfy te muszą być ze sobą połączone, a połączenia jakoś izolowane między sobą. Nie znam się na układach scalonych, ale chyba nie skłamię, jeżeli powiem, że przy obecnej technologit produkcji układów, nawet o największym stopniu scalenia, liczba połączeń jest ograniczona z góry. To znaczy, że nie można wyprodukować więcej niż ileś tam połączeń. Z drugiej strony w pewnych przypadkach można oszacować z dofu liczbę połączeń niezbędną do rozwiązania danego problemu. Tak, tak do rozwiązania problemu, a nie do zrealizowania kon kretnego algorytmu. W ten sposób już wiadomo, że rozwiązaniem pewnych problemów będą musiały zająć się komputery dalekiej przyszłości, bo obecne są za mało skomplikowane.

Jak więc Pan widzi, z teoretycznego punktu widzenia możliwości komputerów nie są zbyt duże. Nie można rozwiązać pewnych problemów, bo komputery są za wolne. Nie można rozwiązać innych problemów, bo komputery są za proste. Poza tym istnieję też problemy, których nigdy żaden komputer nie rozwiąże - problemy dla których trie istnieje algorytm. Załączam pozdrowienia dla Pana i czytelników Pańskiego pisma

### **Szancwny Panie Redaktorze!**

Komputer i

Z Pańskiego listu wynika, że bez trudu zrozumiał Pan moje wywody na temat złożenosci obliczeniowej, ale do końca nie wie Pan do czego mogą służyć tak skomplikowane rozważania, Postaram się dzisiaj wyjaśnić to dokładniej i jednocześnie przepraszam, że nie uczyniłem tego wcześniej. Właściwie od tych wyjaśnień powinienem był zacząć, ale dla matematyka zawsze ważniejsza jest matematyka, a nie filozofia.

Zacznymy więc od początku, to znaczy od tego, czym jest, a własciwie czym powinien być komputer. Komputer został wymyślony jako szybka maszyna licząca, która - zastępując wielu rachmistrzów - nigdy się nie myli. Potrzeba takiej maszyny zrodziła się dawno. Najbardziej spektakularnym zadaniem było opracowanie tablic artyleryjskich - niestety na potrzeby wojska. Nie chcę tutaj powiedzieć, że wraz z pierwszą armatą wynaleziono komputery. Obliczenia do tablic artyleryjskich, podobnie zresztą jak ulożenie tablic logarytmów, były pierwszym poważnym sygnałem dla ówczesnych myślicieli, że trzeba ułatwić obliczenia arytmetyczne i to nie drogą ulepszania metod algebraicznych. Oczywiste się stało, że mechanizacja obliczeń ułatwi, a przede wszystkim przyśpieszy powstawanie poszukiwanych wówczas tablic. Były to jedne z pierwszych problemów związanych z przetwarzaniem dużej liczby danych.

Nie warto rozwodzić się dafej nad drogą od pomysłu do realizacji komputera. Wystarczy tylko przypomnieć, że pierwszy rzeczywisty komputer służył właśnie do wykonania dużej liczby rachunków (niestety znów dla wojska). Dalszy rozwój mózgów elektronowych (i ich miniaturyzacja) doprowadził do obecnej ekspansji komputerów osobistych. Wraz z maszynami rozwijały się i języki, i metodologia programowania, analiza numeryczna *i analiza algorytmow.* Oczywiście nie wszystko można skomputeryzować, ale też nie wszystko skomputeryzować trzeba. Najwłaściwiej można użyć komputerów tam, gdzie człowiekowi nie starcza rak ani palców do wskazywania wybranych elementowipamiętania co gdzie łeży, nie mówiąc oczywiście <sup>o</sup> zwykłych obliczeniach. Komputer znacznie szybciej przejrzy olbrzymią bazę danych i dla każdego elementu sprawdzi dziesiątki warunków. Człowiek szybko zagrzebałby się w masie informacji i przestał reagować na cokolwiek, a ile błędów by przy tym popełnił... Nie znaczy to oczywiście, że komputer jest lepszy niż człowiek. W małej bazie danych, która nie zmienia swojej wielkości, człowiek czuje się znacznie lepiej. Przypuszczam, że lepiej niż komputer. Me wierzy Pan? <sup>A</sup> proszę sobie wyobrazić, że mam pięciu przyjaciół, do których często telefonuję. Łatwiej mi będzie w takiej sytuacji zapamiętać pięć numerów telefonów niż założyć bazę danych w komputerze i przed każdym telefonem włączać maszynę i pytać ją o właściwy numer. Znacznie więcej czasu stracę na obsługę sprzętu, niż warta jest jego szybkość wykonywania operacji na takiej bazie danych. Przykład jest oczywiście trywialny, ale proszę o cierpliwość. Ciągnijmy naszą historyjkę dalej. Powiedzmy, że jako bardzo towarzyski człowiek szybko zdobywam nowych przyjaciół i jak poprzednio często się <sup>z</sup> nimi kontaktuję. Możemy przyjęć, że dziesięć numerów telefonicznych jeszcze zapamiętam, ale wię-

Tu właśnie doszliśmy do sedna złożonosci obliczeniowej. Jak Pan zapewne pamięta, wszystkie obliczenia przeprowadzaliśmy dla pewnego rozmiaru danych, nie konkretyzując tej wielkości. Zawsze interesowało nas najbardziej to, jak szybko rośnie funkcja kosztu przy wzroście rozmiaru danych. Rozmiar danych to liczbowe przedstawienie ilości informacji, jakie badany algorytm ma przetrawić. W przykładzie z prywatna książką telefoniczną to po prostu liczba przyjaciół. Funkcja kosztu algorytmu wyszukiwania, zastosowanego w programie obsługującym moją bazę danych, to zależność czasu oczekiwania na znalezienie konkretnego telefonu od liczby zapisanych nazwisk. Czas ten możemy mierzyć na przykład w sekundach.

Gdybym miał stałe grono przyjaciół, to właściwie byłoby mi wszystko jedno, jakim algorytmem wyszukiwania się posługuje Różnica nawet jednej sekundy jest zbyt mała, by kruszyć o nią kopie. Moich znajomych jednak przybywa, a więc rośnie rozmiar danych. Wraz z ilością nazwisk rośnie czas potrzebny na odszukanie jednego nazwiska - to oczywiste. Ważne jednak jest jak szybko rośnie ten czas. Gdy przybędzie mi stu znajomych, a przez to czas wyszukiwania wzrośnie o 50 sekund i tak samo będzie przy następnej setce, to dobrze, ale jeżeli z każdą setką nowych znajomych czas będzie się podwajał, to już gorzej (pamięta Pan słynną zapłatę dla twórcy szachów?).

Myslę, że tak jaskrawy przykład wystarczy jako tłumaczenie powodów, dla których badając złożoność obliczeniową algorytmu, badamy właściwie jak bardzo wzrośnie czas wykonania danego zadania przy konkretnym wzroście ilości dostarczonych informacji. Można chyba zgodzić się ze stwierdzeniem, że dla stałej wielkości danych każdy algorytm jest dobry, oczywiście jeżeli jest skuteczny. Natomiast w przypadku wzrostu, i to szybkiego wzrostu ilości informacji, znacznie lepsze są algorytmy o mniejszej złożoności. Należy wręcz unikać algorytmów, których złożoność wyraża się np. funkcją wykładniczą. Problemy złożoności obliczeniowej są trudne, a nawet bardzo trudne. Niewiele jest wyników ogólnych. Najczęściej spotykane to szacowania górne złożoności. Szacowanie dolne jest raczej rzadkością. Wiele prac poświęconych jest małym kroczkam, cos przybliżającym, cos wyjaśniającym. Problemy te są jednak ważne. Przecież komputery operują obecnie na olbrzymich bazach danych, a swoje zadania muszą wykonywać jak najszybciej. Co więcej, należy przypuszczać, że ilość informacji będzie ciągle wzrastać, bazy danych będą rosnąć, a czasu na przetworzenie będzie coraz mniej. Pan, jako Redaktor pisma poświęconego najnowszej technice komputerowej, zapewne w tej chwili jest skłonny delikatnie przypomnieć, że istnieją już CRAY'e - superkomputery, szybsze i "mądrzejsze" niż dotychczasowe. Ja jednak zachowam sceptycyzm co do możliwości najlepszych nawet komputerów. Nie chodzi mi nawet o igraszki umysłowe, jak problemy niealgorytmizowalne (pisał o tym w Pana piśmie Andrzej Kadlof). Znam wyniki w złożoności algorytmów, które każą powątpiewać w nieograniczone możliwości superkomputerów przyszłości. Postaram się przedstawić tutaj dwie zależności, które istnieją w przyrodzie (dowód istnienia przeprowadzili matematycy!). Do tej pory rozważaliśmy tzw. czasową złożoność oblicze-

### Matematyk

Ps. Nie pisałem o jeszcze jednym sposobie rozważania złożoności algorytmów. Jest to czysto teoretyczne podejście. Na mocy tezy Churcha (o której miałem przyjemność pisać do Pana ponad rok temu) wiemy, że dla każdego algorytmizowalnego problemu istnieje maszyna Turinga (o tym też pisałem) rozwiązująca ten problem. Złożonością teoretyczną będziemy nazywali liczbę kroków tej właśnie maszyny Turinga.

Rozważanie złożoności teoretycznej prowadzi do wniosków brzmiących paradoksalnie. Udowodniono na przykład twierdzenie mówiące, że dla każdej maszyny Turinga rozwiązującej dany problem istnieje inna maszyna Turinga rozwiązująca ten sam problem w czasie o połowę krótszym niż pierwsza. Proszę jednak utrzymać wodze fantazji. Gdyby nawet dla tej drugiej maszyny wziąć trzecią, dla trzeciej czwartą itd., to i tak żadnej z nich nie moglibyśmy zrealizować na istniejącym komputerze. Maszyna Turinga ma bowiem nieskończoną pamięć...

![](_page_50_Picture_15.jpeg)

![](_page_50_Picture_16.jpeg)

### Input - Output

![](_page_51_Figure_1.jpeg)

Rubrykę zredagował <sup>i</sup> łekstansi zasilił Leszek Rudak. '

PETLICZEK - bo petła jest podstawą programowania. Tu znajdziesz kolejną porcję zadań naszego Kiubu Mistrzów Komputera. MĘTLiCZEK - bo znajdziesz tu różne różności, związane z minikomputerem tak cienką nitką, że Redakcja już nie bierze za nią odpowiedzialności.

### Komunikat klubowy

Poniższy wydruk to fragment programu będącego rozwiązaniem jednego <sup>z</sup> zadań. Jest to pomocniczy fragment, ale sam <sup>w</sup> sobie bardzo sympatyczny. Autorem jest członek KMK Rafał Urbańczyk. Program przeznaczony jest dla ZX Spectrum - ta maszyna dominuje wśród czło nków naszego klubu.

- !0 RFM RATAL URBANCZAF 1987  $20$  I APFP 2: BORDER 0: INK 7:  $IS : CIS$ 30 PRINT =0; INTER-UTRWALFNIF  $I/I \setminus I$  I  $J - KO \setminus I$  if  $C$  $40$  OVIR I: IFT a=128: LET  $b = 88$ : IFT  $ds = 0$ : IFT  $db = 0$ : IFT  $dd + c$ :  $I$   $I$   $\rightarrow$   $I$   $I$   $b=0$  $F\Gamma$  da=da+(INKR)  $s = -8$ ") -(INK  $\text{FYS}$  =  $\text{--}$  )  $1 \Gamma$  db=db+(INKE) S  $-$  T  $-$  f INK  $F : S = E.$  $\left\langle \left( \bullet\right) \right\rangle _{2}$   $\left\langle \bullet\right\rangle _{2}$   $\left\langle \bullet\right\rangle _{2}$   $\left\langle \bullet\right\rangle _{2}$  .  $\left\langle \bullet\right\rangle _{2}$  . Then  $\mathsf{G}(\tau)$  |  $\Theta$  |  $\frac{1}{2}\Theta$  $-1.75 - OR^{-1} + OD \cdot O$  [ HI \ gh <sup>ji</sup>ro <u>i</u>zg  $4.97$  .a.b: DP \W  $\cdot$ 61,,d.B.: F:O  $\mathbf{1} \in \mathbf{D}$  is  $\mathbf{W}$  below  $\mathbf{P}$  in the full ending state  $\mathbf{I}_\mathbf{U}$  $\Gamma$   $\Gamma$ )  $\sim$   $\Gamma$   $\Gamma$   $\sim$   $\sim$   $\Gamma$   $\sim$
- $100$  IF (ODF INKEYS-1) FHEN IFT

<sup>W</sup> zeszłym miesiącu przekroczyliśmy pół setki zadań <sup>w</sup> naszym klubie. Zadania były łatwe i trudne. Niektóre doczekały się wielu rozwiązań, inne nie znalazły amatorów, przynajmniej nam nic <sup>o</sup> tym nie wiadomo. Duża część zadań została zaproponowana przez Was, Drodzy Czytelnicy. Przeględajęc propozycje zadań przysyłanych do nas od noszę wrażenie, że czasami nasz klub jest częścię rubryki "Czytelnicy- -Czytelnikom". Zdarzaję się bowiem listy kierowane do klubu <sup>z</sup> prośbę <sup>o</sup> rozwięzanie jakiegoś problemu.To chyba dobrze, że majęc problem można przedstawić go innym. Niestety nie mamy zbyt wiele miejsca, by opisywać wszystkie te problemy. Brakuje również miejsca, by pu blikować rozwięzania wszystkich zadań - do dyspozycji mamy przecież tylko jednę stronę! Niektóre rozwięzania, bardzo piękne programy, sę długie - za długie na druk. Poza tym trudno zrezygnować z ciekawo stek komputerowych <sup>i</sup> matematycznych, jak choćby nasza dyskusja o liczbach pierwszych. Aby jednak pokazać choć niewielką cząstkę dorobku naszego klubu, drukujemy dziś ilustrację <sup>i</sup> fragment programu. Ilustracja to kopia ekranu ZX Spectrum z wynikiem działania programu, stanowiącego rozwięzanie zadania <sup>o</sup> przestrzennym wykresie funkcji dwóch zmien nych. Autorem programu jest członek KMK Jerzy Satemus.

7. Proponuję napisać program wykonujący najdłuższe "bicie" (w danej sytuacji) w grze w warcaby.

Proponuję napisać program badający czy dana figura narysowana na ekranie monitora jest wypukła.

- ifk Rafał Fagas Katowice
- **Roman Habrat Katowice**
- \* Dariusz Jankowski Siedlce \* Jerzy Jurkiewicz Wrocław Bogdan Kochan Wrocław \*\* Kazimierz Korfanty Rzeszów Wojciech Kromer Gdańsk Jarosław Krupski kódź<br>Urszula Marciniak kódź Urszula Marciniak

Radzyń Podlaski Dariusz Bogdański Wrocław<br>Wojciech Białek Krzeszow Krzeszowice k/Krakowa Robert Jabłoński Bielsk Podlaski

- Marek Mitros **Augustów**
- \*\* Adam Nowicki Wrocław
- $\star\star$ Zbigniew Grecki Szczecin
- Jerzy Satemus Tychy Bojszowy  $\star$ Paweł Sołtysiak Warszawa
- Rafał Urbańczyk Tarnowskie Góry
	- Historia komputera

### Zadania klubowe

Ada Augusta była córką Lorda Byrona - tak los związał sztukę z programowaniem i niestety do dziś ponosimy tego konsekwencje. Kobieta ta od najmłodszych lat wykazywała niezwykłe uzdolnienia matematyczne; tak przynajmniej twierdził jej nauczyciel, znany matematyk <sup>i</sup> logik de Morgan. Fascynowała Adę również technika, a najbardziej połączenie ulubionej matematyki <sup>i</sup> techniki. Gdy więc Babbage przedstawił <sup>w</sup> salonach an gielskiej arystokracji swoję maszynę, Ada Augusta nie mogła się powstrzymać. Szybko zrozumiała ideę twórcy analitycal engine i stworzyła pierwszy program komputerowy. Lady Lovelace zawdzięczamy także opis maszyny Babbage'a oraz propozycje jej ulepszeń.

(zadanie pochodzi ze "Zbioru zadań <sup>z</sup> prope deutyki informatyki" M.Cichego, J.Nomańczuka i St.Szpakowicza)

8. Figurę płaskę nazywamy wypukłę, jeżeli wraz <sup>z</sup> każdymi punktami zawiera <sup>w</sup> sobie także odcinek łęczęcy te punkty.

Nie wiadomo, co łączyło Babbage'a z piękną hrabiną, wiadomo jednak, że po śmierci Ady stał się człowiekiem zgorzkniałym <sup>i</sup> odludkiem. Zmarł majęc <sup>81</sup> lat narzekajęc na swój los, który poskąpił mu funduszy na dalsze udoskonalanie maszyn matematycznych.

W tym miejscu (tzn. w chwili powstania pierwszego programu komputerowego) znów na około 1DD lat zatrzymała się hi storia komputera. Brak opracowań teoretycznych, których po trzebę pierwsza wyczuła Ada Lovelace, działał hamująco na wszelki rozwój techniki obliczeniowej.

![](_page_51_Picture_24.jpeg)

(zadanie nadesłała Urszula Marciniak) 9. Jednym ze sposobów "wprowadzenia procedury" do języka Basic jest rozpoczynanie każdego podprogramu linią komentarza zawierajęcę nazwę tego podprogramu. Gdyby jeszcze można było wywoływać ten podprogram instrukcję GOSUB na zwa ...

Proponuję napisać program, który przerobi tekst programu napisany według powyższych zasad na poprawny program w Basicu, tzn. odszuka linie z komentarzami i wstawi ich numery w odpowiednie miejsca.

(zadanie jest rozwinięciem pomysłu Wojciecha Białka)

Oto pełna, aktualna (koniec lipca 1987) lista członków KMK. Gwiazdka przy nazwisku oznacza spełnienie wymagań członkowskich już na pierwsze półrocze <sup>1988</sup> roku, <sup>a</sup> dwie gwiazdki na cały rok 1988.

![](_page_51_Picture_3026.jpeg)

Kontynuując temat dotyczący adaptacji efektów muzycznych z gier na IX Spectrum chciałbym podzieiić się własnymi spostrzeżeniami, odnoszącymi się do następujących gier: "Blady Runner", "Three Weeks In Paradise" oraz "Nodes Of Yesod".

Aby posłuchać muzyki z gry "Blady Runner", należy:

W przypadku gry "Three Weeks In Paradise" należy:

Maszyna Babbage'a była już prawdziwym komputerem. Nie była to maszyna we współczesnym sensie von Neumana, ale jednak można było ję programować. Niestety nie zachowała się do naszych czasów żadna wzmianka <sup>o</sup> tym jaki był pierwszy program. Wiadomo jedynie, że był to program na sekwencyjne wykonanie kilku operacji arytmetycznych. Twórcą tego programu nie był jednak konstruktor maszyny. Przedziwnym zbiegiem okoliczności pierwszy program w historii ludzkości napisała ko bieta. Była to Ada Augusta hrabina Lovelace, a program powstał w 1835 roku.

Niestety, mimo to, że hrabina Lovelace wkładała wiele wy siłku <sup>w</sup> teoretyczne rozważania nad aspektami obliczeń <sup>i</sup> obliczalności za pomocę urzędzeń technicznych, prac tych nigdy nie ukończyła. Zmarła majęc <sup>37</sup> lat.

"Forum" to rubryka przeznaczona w całości do Waszej, Drodzy Czytelnicy, dyspozycji. Możecie pisać nie tylko <sup>o</sup> swoich osięgnięciach, ale także <sup>o</sup> problemach, które spotykacie <sup>w</sup> pra cy <sup>z</sup> mikrokomputerami. Może ktoś inny je rozwięzał <sup>i</sup> będzie mógł Wam tę drogę pomóc. Mamy tylko dwie prośby: <sup>o</sup> zwięzłe formułowanie listów oraz o umieszczanie na kopercie dopisku "Forum". Dla przypomnienia podajemy nasz adres:

PMI "Komputer" ul. Mokotowska 48 00-543 Warszawa "Forum"

Zapraszamy.

![](_page_51_Picture_3027.jpeg)

Dzisiaj pod znakiem muzyki w wykonaniu ZX Spectrum. Prezentujemy melodie nadesłane przez Jacka Redlińskiego z Bydgoszczy i "Beeper" autorstwa Adama Nowickiego, członka naszego Klubu Mistrzów Komputera (patrz Ps do listu). Dla tych co im "słoń na ucho..." - ulepszenie joysticka wykonane przez Andrzeja Szeląga z Trzebini oraz mini-program "Efekt" Adriana Chmielarza z Lublina.

Melodie z gier komputerowych dla ZX Spec trum

Szanowna Redakcjo!

0 wprowadzić trzeci plik długości <sup>41984</sup> <sup>w</sup> obszar pamięci od adresu 23552 (za pomocą LOAD AT 23552 w programie COPY- COPY);

0 wyjść do systemu operacyjnego (RETURN <sup>i</sup> ENTER), <sup>a</sup> na stępnie zapisać na taśmie segment tego pliku instrukcją SAVE "muzykal "CODĘ 49152,1329;

0 uruchomić tak utworzony plik instrukcją RAND0MI2E USR 49152.

0 wprowadzić <sup>w</sup> obszar pamięci od adresu <sup>26490</sup> trzeciplik o długości 38582;

0 zapisać na taśmie segment tego pliku instrukcją SAYE "muzyka2"C0DE 63507,416;

0 uruchomić tak utworzony plik instrukcją RAND0MI2E USR 63507.

Dla gry "Nodes Of Yesod" należy postąpić następująco: 0 wprowadzić trzeci plik <sup>o</sup> długości <sup>39504</sup> <sup>w</sup> obszarpamięci od adresu 23296;

 $n=1+4$ ,: 111  $l=1+1$ ,  $l=1+1$  $T = 10 \pm 0$ :  $111 - 10 \times 0$ :  $11J - 10 \times 0$ \* \* (I ; : :\l\ \ <sup>h</sup> ^ ii; \ STOP  $I \neq 0$  (for  $T \cap T$ )

![](_page_51_Picture_57.jpeg)

### Input - Output

• zapisać na taśmie dwa segmenty tego pliku SAVE "muzyka3a "CODE 24892,389 i SAVE "muzyka3b "CODE 34564,215; **• uruchomić utworzony z obydwóch zbiorów plik za pomocą** RANDOMIZE USR 34564.

Ciekawe efekty muzyczne można uzyskać nieco modyfikując plik z "Nodes Of Yesod":

• POKE 34634,n (249  $< n <$  = 255) powoduje ruch ramki (borderu),

● POKE 34613,0 - blokada klawiatury w czasie "odtwarzania" muzyki,

• POKE 34663,n ( $0 < n <$  = 255) - zmiana tempa muzyki,

• POKE 34565,n (1  $< n < =8$ ) - zmiana czasu trwania muzyki. Przyjemnego słuchania.

Jacek Redliński (lat 16) Bydgoszcz

Program wykorzystuje procedurę systemową zawartą w ROM, zatem można go uruchomić tylko na ZX Spectrum.

10 PROGRAM BEEPER;

"Beeper'\ czyli efekty dźwiękowe w Pascalu (ZX Spectrum)

Szanowna Redakcjo Komputera!

Procedura OPOKĘ zamienia liczbę naturalną z zakresu od <sup>1</sup> do 32767 na ciąg dwóch bajtów, umieszczonych w pamięci operacyjnej od adresu ADR. Wykorzystywane są komórki pa mięci <sup>w</sup> obszarze zmiennych systemowych, nie używane przez kompilator języka Pascal.

W numerze 7/86 Waszego pisma przeczytałem artykuł Ta deusza Golonki na temat grafiki w Pascalu. Niestety nie było nic o sposobach uzyskiwania efektów dźwiękowych. Postanowiłem uzupełnić tę lukę. Przesyłam program "Beeper" i proszę o wydrukowanie go wjednym z numerów "Komputera".

Program "Beeper" służy pokazaniu, jak uzyskać efekty dźwiękowe wjęzyku Pascal. Łatwo go przerobić na procedurę <sup>i</sup> wykorzystać <sup>w</sup> dłuższych programach.

Linia 170 zawiera krótki podprogram w języku maszynowym. Jego zadaniem jest pobranie wartości TON i CZAS z obszaru zmiennych systemowych (gdzie zostały zapamiętane przez procedurę OPOKĘ) i umieszczenie ich w rejestrach HL i DE procesora. Następnie jest wywoływana procedura zapisana pod adresem 949 (BEEPER).

20 VAR

30 B1, B2, HL, DE, ADR: INTEGER;

40 PROCEDURE DPOKE (ADR, HL: INTEGER);

50 BEGfH

60 B1:  $=$  HL MOD 256; 70  $B2:$   $=$  HL DIV 256; 80 POKE (ADR, BI); 90 ADR:  $=$  ADR  $+$  1; POKE (ADR, B2); 100 END; 110 120 BEGIR 130 WRITE ('TON..'); READ (HL); 140 OPOKĘ (23728, HL); 150 WRITE ('CZAS..'); READ (DE); 160 OPOKĘ (23660, DE); 170 fRLIRE (42, 108, 92, 84, 93, 42, 176, 92, 205, 181, 3): 180 END.

Ps. Podejmując ostatnio pracę w Biurze Usług Komputerowych Student Service'u, pokazałem numer "Komputera" z moim nazwiskiem. Zmieniło to zupełnie rozmowę - wręcz umożliwiło angaż. Bardzo za to Redakcji dziękuję.

TOR określa czas pomiędzy pobudzeniami drgającej mem brany głośnika: 1 - daje dźwięk ledwo słyszalny, 1642 - środkowe C, ponad 5000 - buczenie. CZAS jest proporcjonalny do czasu trwania dźwięku.

Z poważaniem **Robert Cichal** Bawa Mazowiecka

### Adam Nowicki (członek KMK) Wrocław

Coś dla graczy, czyli usprawnienie Joysticka Quick Shoł II

nr  $2/86 - 4\%$ . nr 3/86 - brak danych, nr  $4/86 - 5,2\%$ , nr  $5/86 - 5.2\%$ , nr 6/86 - 6,2%, nr 7/86 - 8,3%, nr 8/86 - 9,7%, nr 9/86 - 10,4%, nr  $1/87 - 6,3%$  (?!!), nr 2/87 - 6,3%, nr 3/87 - 16,5%, nr  $4/87 - 17,3%$ nr 5/87 - 24,1%. Czy na tym polega rozwój "Komputera" ? Bez komentarza.

Z pobłażaniem Dariusz Kośmider Student II roku informatyki Politechniki Śląskiej **Bytom** 

połączone równolegle). Po przeróbce, przed włączeniem Autofire, przyciski mają jednakową funkcję, natomiast po włączeniu boczny przycisk działa nadal normalnie, natomiast górny uruchamia "ogień seryjny". Jest to, moim zdaniem, lepsze rozwiązanie , ponieważ nie trzeba <sup>w</sup> trakcie gry manewrować przełącznikiem Autofire (jest to niezbyt łatwe, gdy jest się wpatrzonym w ekran, a trzeba przełączyć).

> Słusznie, jak to właśnie w jednej z reklam jest napisane, "liczy się tylko refleks!". <sup>W</sup> poprzednim numerze, <sup>w</sup> artykule Władysława Majewskiego "Na własne ryzyko", szeroko przedstawiliśmy naszą politykę ogłoszeniową i będziemy się jej nadal trzymać. Uważamy, że ogłoszenia poza przyziemnymi korzyściami dla pisma <sup>i</sup> wydawnictwa, niosę także dużę garść cen nych informacji dla czytelników. Nasz dylemat polega tylko na małej, niestety, objętości naszego pisma. <sup>W</sup> opublikowanym na

Schemat drążka przed przeróbką:

![](_page_52_Figure_22.jpeg)

![](_page_52_Picture_23.jpeg)

### Ogłoszenia? - ogłoszenia!

Wielce Szanowny Komputerze!

Po kupieniu w kiosku 5. numeru Waszego pisma bardzo się zawiodłem. (...) Pismo, a raczej ostatni numer nareszcie jest grubsze i posiada 56 stron, ale co na tych dodatkowych stronach umieściliście? Na całych 13 stronach są zawarte, nierzadko duże, całostronicowe reklamy!

Przepraszam, ale czy to jest pismo dla reklam? Według mnie to pismo powinno pomagać niedoświadczonym młodym ludziom w zdobywaniu wiedzy i ciekawostek informatycznych. (...) Żeby mój list nie był tylko krytyczny, chciałbym zwrócić uwagę na "Rozkosze łamania palców", "Ucieczkę w przyszłość" czy też ostatnio wprowadzony "Klub ST" - bardzo misię podobają.

### Kosztowna Redakcjo!

Obecny list jest moim debiutem na polu krytyki i walki o prawa konsumenta. <sup>A</sup> chodzi <sup>o</sup> to, że Wasze (a może <sup>i</sup> nasze) pismo ostatnimi czasy stało się z lekka niestrawne, a to za przyczyną reklam panoszących się w całej jego objętości, a których procent (w stosunku do reszty pisma) wynosi: nr 1/86 - 2%,

![](_page_52_Picture_47.jpeg)

Ps.1.

Riejest to bynajmniej humoreska, <sup>a</sup> że list trochę nietypowy - cóż, zdarza się.

<sup>A</sup> poważnie, wypadałoby się zastanowić co zrobićz tym fan tem i jak zarabiać grube pieniądze nie odbierając papieru czytelnikom.

Ps.2.

Liczy się tylko refleks!!!

### Input - Output

### 53 K

"Chip", Reiner Korbmann wypowiedział podobny pogląd: "Ogłoszenia są bardzo ważnym elementem dla finansowej bazy pisma".

W uzupełnieniu statystycznej informacji sporządzonej przez dociekliwego Czytelnika dodajmy, że <sup>w</sup> numerze 3/86 po wierzchnia ogłoszeń wyniosła 3,1%. Dynamika udziału ogłoszeń w ogólnej objętości w dotychczasowych numerach "Komputera" graficznie prezentuje się następująco:

### QL ma się dobrze! - "Chip" 1/87 <sup>i</sup> 2/87 (4/87) Nie będę ukrywał, iż po przeczytaniu skrótowych informacji

![](_page_53_Figure_4.jpeg)

### ☆  $\frac{\partial \mathcal{L}}{\partial \mathbf{r}}$  $\frac{N}{N}$

z miesięcznika Chip 1/87 i 2/87, przytoczonych przez p. Tomasza Zielińskiego w czwartym numerze "Komputera", postanowiłem sprawdzić fakty dotyczące mikrokomputera Sinclair QL. Poczciwej tej maszyny bowiem nawet w naszym ubogim komputerłandzie nie odstępuje zła passa (u nas prasa). Opisując więc w praktyce nieosiągalne cuda techniki mikrokomputerowej zapomina się, że gdzieś tam pozostał wraz ze swoim warsztatem pracy technik, inżynier, ekonomista. Wracajęc do faktów, z których bynajmniej nie wynika zmierzch QL, proponuję krótki przegłąd fachowej prasy zachodniej z ostatnich dwóch lat, gdzie poświęca się temu komputerowi sporo miejsca: ● "Chip" 11/85 w aktualnych notowaniach przedstawia listę i krótką charakterystykę dziesięciu najlepszych mikrokomputerów domowych. Wśród nich Sinclair QL. Możliwości mikrokomputera oceniono bardzo wysoko, najwyżej spośród całej dziesiętki, a były tam m.in. Atari 130XE, Laser 500/700, Commodore 16/116, Commodore 128, Schneider 464/664/6128. Oferowana wówczas cena 1700 DM uważana jest za bardzo korzystnę. ● "Magazin für Computer Technik" 10/85 (popularny C't) reklamuj OL-Assembler Deveiopment-Kit umożłiwiajęcy efek tywne wykorzystanie systemu operacyjnego QDOS. ● "68000er Markt Technik", czasopismo poświęcone nowej generacji mikrokomputerów, w nr. 3/86 przeprowadza ciekawą konfrontację wszystkich mikrokomputerów z procesorem MC- 68000 firmy Motorola. W numerze m.in. "QL - komputer osobisty". ● "Mein Home Computer" w nr. 10/86 poświęca obszerny artykuł OL W istocie mogą być zaspokojone najwytrawniejsze gusta (system operacyjny GEM, "super-Q-board" umożliwiający rozszerzenie pamięci do 640 KB, przyłączenie stacji dysków, języki programowania: Fortran, Forth, Pascal, C). ● "Chip" nr 11/86 zadaje pytanie: Welchen Computer jetzt kaufen? (Jaki komputer teraz kupić?) I oto między tuzami rynku mikrokomputerowego znajdujemy QL jako przykład wyszukanej wersji komputera dla mniej licznej, lecz ambitnej grupy użytkowników dysponujących mniej zasobnym portfelem (cena około 500 DM).

ider PC1512. Pamiętajmy jednak, iż jest to obecnie najtańszy 16- bitowy mikrokomputer na rynku, wyposażony w pierwszorzędne oprogramowanie i ze względu na swoją funkcjonalność doskonale wręcz nadający się do prac inżynierskich oraz do nauki obsługi profesjonalnych systemów mikrokomputerowych.

QL doczekał się jedynej bodaj w czasopiśmiennictwie krajowym poważnej <sup>i</sup> obiektywnej oceny ("Horyzonty Techniki" 7/85) i rzetelnego przedstawienia polskiemu czytelnikowi. Był bym również wdzięczny za zamieszczenie powyższych uwag <sup>w</sup> tak poczytnym czasopiśmie jak "Komputer". Sądzę, że dzięki temu ciekawy ten wyrób stanie się mniej kontrowersyjny, a lekko sfrustrowanych użytkowników OL pocieszam: OL ma się dobrze!

### Z poważaniem Wiesław Urbanek Wrocław

# wzmiankowane odejście OL <sup>w</sup> nr. 1/87 miesięcznika

jestem czytelnikiem Waszego miesięcznika i czasami jestem w rozterce, jeżeli staracie się rozstrzygnąć kwestię, który komputer dostępny na naszym rynku jest najlepszy (takjak to usiłuje zrobić redaktor Młynarski w nr. 4/87). (...)

Przyznam, że gdybym miał zastąpić wysłużone <sup>i</sup> prawdę mówiąc śmieszne już ZX Spectrum z "laboratoriów informatycznych " naszych szkółi uczelni, to zastąpiłbymje OL-em. (...)

> Zgłębokim szacunkiem Henryk Brzozowski **Częstochowa**

### Interfejs do magnetofonu Atari (9/86) - errata autorska

na rysunku płytki drukowanej brak jest otworu pod R22 na ścieżce masy; element można także przylutować do styków gniazda magnetofonu lub pominąć;

Niestety nie podzielamy optymizmu naszego Czytelnika. Być może jeszcze "QL ma się dobrze", ale jego gwiazda już gaśnie. Tak naprawdę to ona nigdy nie rozbłysła na tyle, na Ile można by się spodziewać po tej ciekawej skądinąd konstrukcji. Przypomnijmy sobie trudności, z jakimi był pośpiesznie wprowadzany na rynek. Pierwsze serie nie były dokładnie przetestowane i zawierały wady techniczne (szwankujące "osławione" Microdrive'y, zapowiedziane a długo oczekiwane rozszerzenie pa mięci RAM). Szeroko reklamowane oprogramowanie firmy PSłON też nie było wolne od usterek. Firmie Sinclair Research Ltd. nie udało się tym modelem powtórzyć niezaprzeczalnego sukcesu ZX Spectrum.

> na schemacie ideowym brak jest oznaczenia elementów: C5 -680 pF (połączony z końcówką 6 układu scalonego), C8 - InF (między końcówkami 9 i <sup>10</sup> układu scalonego);

> zmieniona wartość R20: jest 220 k $\Omega$ , powinno być  $220\Omega$  (omów);

> > Z poważaniem Wacław Król Rzeszów

Oczywiście jest to nadal najtańszy model mikrokomputera <sup>z</sup> mikroprocesorem <sup>68000</sup> <sup>i</sup> jako taki znajdzie <sup>I</sup> znajdywać będzie nadal swoich zwolenników (choćby właśnie z przyczyn, które przytacza nasz Czytelnik). Na marginesie przemijania czasu, nie tylko komputerowego, przypominamy sobie pewien numer amerykańskiego miesięcznika "Byte" <sup>z</sup> <sup>1982</sup> roku, gdzie wielkie entuzjastyczne ca łostronicowe reklamy poświęcone były pierwszemu (w cenie poniżej 200\$) naonczas osobistemu mikrokomputerowi. Był nim ZX-81. A propos krytyki: przedstawione przez naszego Korespon denta informacje pochodzą z zeszłego roku <sup>i</sup> sprzed dwóch lat <sup>i</sup> odzwierciedlały sytuację <sup>w</sup> tamtym okresie, <sup>a</sup> dzisiaj mamy Anno Domini <sup>1987</sup> <sup>i</sup> do tego roku odnosiła się krytykowana in formacja.

 $\hat{\sigma}^{\dagger\pm}_0$ •Ja  $\frac{1}{2}$ 

![](_page_53_Picture_21.jpeg)

Małe też może być użyteczne, ale zachowajmy umiar

Szanowna Redakcjo,

![](_page_53_Picture_34.jpeg)

Mój pierwszy kontakt z mikrokomputerem miał miejsce w 1984 roku. Był to wtedy IX-81. Ten początek wciągnął mnie w świat komputerów. Jak zauważyłem, w chwili obecnej istnieje jakaś niechęć do mikrokomputera ZX Spectrum i jego odmian. A przecież w wielu przypadkach może on oddać nieocenione usługi. Dla przykładu w instytucji, w której pracuję, mikrokomputer ZX Spectrum i współpracująca z nim drukarka typu Seikosha pomagają wykonywać żmudne obliczenia wskaźników ekonomicznych. Do programu wprowadza się tylko dane dotyczące planu i wyników bieżącego miesiąca. Poprzednio obliczenia były wykonywane przez 2-3 osoby przez okres <sup>1</sup> tygodnia. Teraz wprowadzenie danych trwa 40 minut, a cały wydruk wynikowy otrzymujemy w <sup>12</sup> minut od zakończenia wprowadzania danych. Czy w tym przypadku potrzebne jest, żeby <sup>w</sup> czasie obliczeń komputer "grał akordami" czy też wy świetlał dane i wyniki na ekranie w 70 odcieniach barw? Uważam, że wszystko to jest w tym wypadku niepotrzebne. Widać stąd już wniosek, że przy rozważaniu typu mikrokomputera należy bezwzględnie wziąć pod uwagę, co chce się na nim robić i co osiągnąć. (...) Czy do tego potrzebnyjest od razu IBM z dyskiem twardym 20 MB? Niektóre przedsiębiorstwa prześcigają się wzakupach sprzętu komputerowego, każdy chce mieć największą pamięć, tylko po co? Jak chcę wypić litr mleka, to przecież nie muszę kupować mleczarni. Moim zdaniem <sup>w</sup> przedsiębiorstwach w Polsce powinno się raczej bazować na mikrokomputerach mniejszego kalibru.(...)

Zastosowanie profesjonalne mikrokomputerów, bo takim jest przecież prowadzenie np. bieżących obliczeń statystycznych <sup>w</sup> przedsiębiorstwie, determinuje od razu pewien jego typ. Mikrokomputer o takim zastosowaniu powinien przede wszystkim gwarantować duży stopień niezawodności. O ile np. stosując poczciwe ZX Spectrum do domowego użytku w przypadku jego awarii czy choćby prozaicznego "Tape Loading Error", będziemy się mogli bez niego obejść, to awaria w czasie obliczeń <sup>w</sup> zakładzie przemysłowym może spowodować skutki bardziej dotkliwe. Wydawałoby się, że czas stosowania komputerów domowych jako osobistych (czytaj: profesjonalnych) już minął. Fala standardu gwarantującego wspomnianą niezawodność dotarła przecież <sup>i</sup> do nas.

Dziękuję za wydrukowanie mojego opisu interfejsu Atari do magnetofonu. Niestety, w artykule znalazłem błędy:

1. Z mojej winy:

2. Z winy Redakcji:

0 <sup>w</sup> spisie elementów: rezystory - pierwsza pozycja jest 229 $\Omega$ , powinno być 220 $\Omega$ , kondensatory - druga pozycja jest KFPF 4x4 inF, powinno być KFPF 4x4 <sup>1</sup> nF.

Serdecznie dziękuję za wydrukowanie erraty.

### ASCOM TECHNOLOGIES (FAR EAST) PTE LTD

### PWPO-T "Refleks" Sp. z o.o. informuje,

Że działa jako wyłączny przedstawiciel serwisowy na zasadzie zawartego kontraktu z ASCOM TECHNO-LOGIES (FAR EAST) PTE LTD Singapore. Na zakupiony w tej firmie sprzęt wydawane jest w Polsce świadectwo jakości <sup>i</sup> udzielana jest roczna gwarancja, w czasie której funkcje gwaranta sprawuje na zasadzie wyłączności PWPOT "Refleks". Sprzęt zakupiony <sup>w</sup> ASCOM po odebraniu przesyłki przez użytkownika jest testowany <sup>i</sup> sprawdzany bezpłatnie w PWPOT "Refleks" Sp. z o.o.

Ponadto "Refleks" udzieli Państwu wszelkich dodatkowych informacji zarówno handlowych, jak i technicznych (katalogi, cenniki itp.)

Wysyłkowo z firmy ASCOM TECHNOLOGIES (FAR EAST) PTE LTD otrzymacie Państwo sprzęt mikrokomputerowy wysokiej jakości <sup>i</sup> w krótkich terminach dostawy:

### UŻYTKOWNIK OTRZYMUJE TYLKO DOBRY SPRZĘT!

Kontakt; Przedsiębiorstwo Wdrażania Postępu Organizacyjno-Technicznego "Refleks"

Sp. z 0.0. Dział Importu, 02-051 Warszawa, ul. Glogera <sup>1</sup> tel. /02/659-20-41

/02/659-39-22 tlx 817530 ref pl

Oferta po atrakcyjnych cenach:

- kompletne zestawy mikrokomputerów PC/XT 6/8/10 MHz, PC/AT 8/10/12 MHz, PC/38612/16/20 MHz oraz inne, jak np. mikrokomputery przenośne <sup>i</sup> najnowsze typy profesjonalnych mikrokomputerów,
- pełny asortyment kart SKD, wyposażenie <sup>i</sup> akcesoriów umożliwiających samodzielne zbudowanie mi krokomputera lub rozszerzenie zestawu już posiadanego (karty główne, grafiki, kontrolery, karty obsługi wejść/wyjść, kable, obudowy, klawiatury, zasilacze),
- pełny asortyment urządzeń zewnętrznych, takich jak: monitory monochromatyczne i kolorowe (szeroka gama typów o różnej rozdzielczości), pamięci taśmowe, pamięci na miękkich dyskach i napędy dysków twardych (o bardzo dużej pojemności i krótkim czasie dostępu), różne typy drukarek firm: EP-SON, CITIZEN, STAR, PANASONIC, Amstrad, różne typy ploterów <sup>i</sup> digitizerów,
- nośniki magnetyczne,

NISLA

- inne wyposażenie <sup>w</sup> środki techniki biurowej,
- urządzenia <sup>i</sup> przyrządy elektroniczne,
- urządzenia techniki wideo,
- elementy <sup>i</sup> podzespoły elektroniczne.

![](_page_54_Picture_20.jpeg)

Zbliża się koniec roku. Najlepsza to pora na dokonanie podsumowań, również giełdowych. Spójrzmy zatem, jak kształtowały się ceny popularnego sprzętu mikrokomputerowego na wolnym rynku w Krakowie i Warszawie. Ceny (średnia miedzy cenę krakowskę <sup>i</sup> warszawskę) - na podstawie comiesięcznych notowań "Komputera" - zestawiliśmy w tabeli 1. Mimo fragmentaryczności danych zmiany cen najpopularniejszych mikrokomputerów pozwalają sformułować pewne ogólniejsze wnioski.

Tabela 1. Ceny bieżęce (w tys. złotych) mikrokomputerów na wolnym rynku.

Kszłoftowanie się cen mikrokompułerów

![](_page_55_Figure_17.jpeg)

Porównanie cen obejmuje okres półtora roku. Przy inflacji rzędu <sup>20</sup> procent <sup>w</sup> skali roku porównania <sup>w</sup> cenach bieżęcych dają fałszywy obraz sytuacji. Dlatego też w tabeli 2 zestawiliśmy przeliczenie cen do poziomu z lutego 1986 roku.

![](_page_55_Picture_1595.jpeg)

Tabela 2. Ceny (w tys. złotych) mikrokomputerów z uwz-

![](_page_55_Picture_5.jpeg)

![](_page_55_Picture_1596.jpeg)

dynamika

### 87,8 95,8 04.87 79,1  $05.86$ 89,8 73,3 06.87 75,4 79,4

### Giełda Październik'87

Warto też przypomnieć, że obok rynku prywatnego w omawianym okresie mikrokomputery pojawiły się sklepach państwowych i to zarówno za dewizy (Pewex, Baltona), jak i złotówki (Składnica Harcerska). Czynnik ten powodował przeniesienie części popytu <sup>z</sup> wolnego rynku do sklepów wspomnianych firm, <sup>a</sup> także limitował ceny na giełdach.

![](_page_55_Picture_1597.jpeg)

Wniosek z naszych rozważań może być tylko jeden: pozostawiony bez kontroli rynek mikrokomputerowy udowodnił po raz któryś tam <sup>z</sup> rzędu jak silne sę mechanizmy konkurencji <sup>i</sup> jak korzystne - z punktu widzenia konsumenta - efekty wywołują. Bardziej szczegółową analizę trendów na rynku mikrokomputerów domowych pozostawiam Czytelnikom. Dla ułatwienia w tabeli 3 przedstawiono procentowe zmiany cen (stałych) w stosunku do lutego 1986 roku, zaś na rysunku - wykres tych zmian na przykładzie mikrokomputerów: ZX Spectrum+, Atari 130XE oraz C64.

Tabela 3. Zmiany cen w procentach (02.1986 - 100 procent).

Nawet pobieżna analiza (pomijamy Cl <sup>6</sup> - zbyt mało danych) pozwala zauważyć, że wszystkie omawiane mikrokomputery za wyjątkiem C64 - tanieją. Chwilowy wzrost cen wystąpił jedynie w pierwszym kwartale bieżącego roku, co należy chyba tłumaczyć powszechnie znanym wśród handlowców zjawiskiem zastoju <sup>w</sup> miesięcach poświętecznych. Stały spadek cen jest w pełni zrozumiały. Stanowi on odzwieciedlenie podobnego procesu zachodzącego w krajach kapitalistycznych, <sup>z</sup> których sprzęt ten jest przecież sprowadzany. Nie należy również bagatelizować faktu nasycania się rynku krajowego oraz wygasania pierwszej fali "szału" komputerowego. Tak więc zmniejszające się koszty pozyskania komputerów (spadek cen na świecie) przez osoby odsprzedajęce oraz stabilizacja popytu spowodowały obniżkę cen.

![](_page_55_Picture_1598.jpeg)

108,8

(grei)

![](_page_55_Picture_18.jpeg)